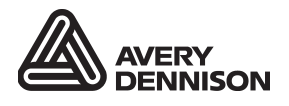

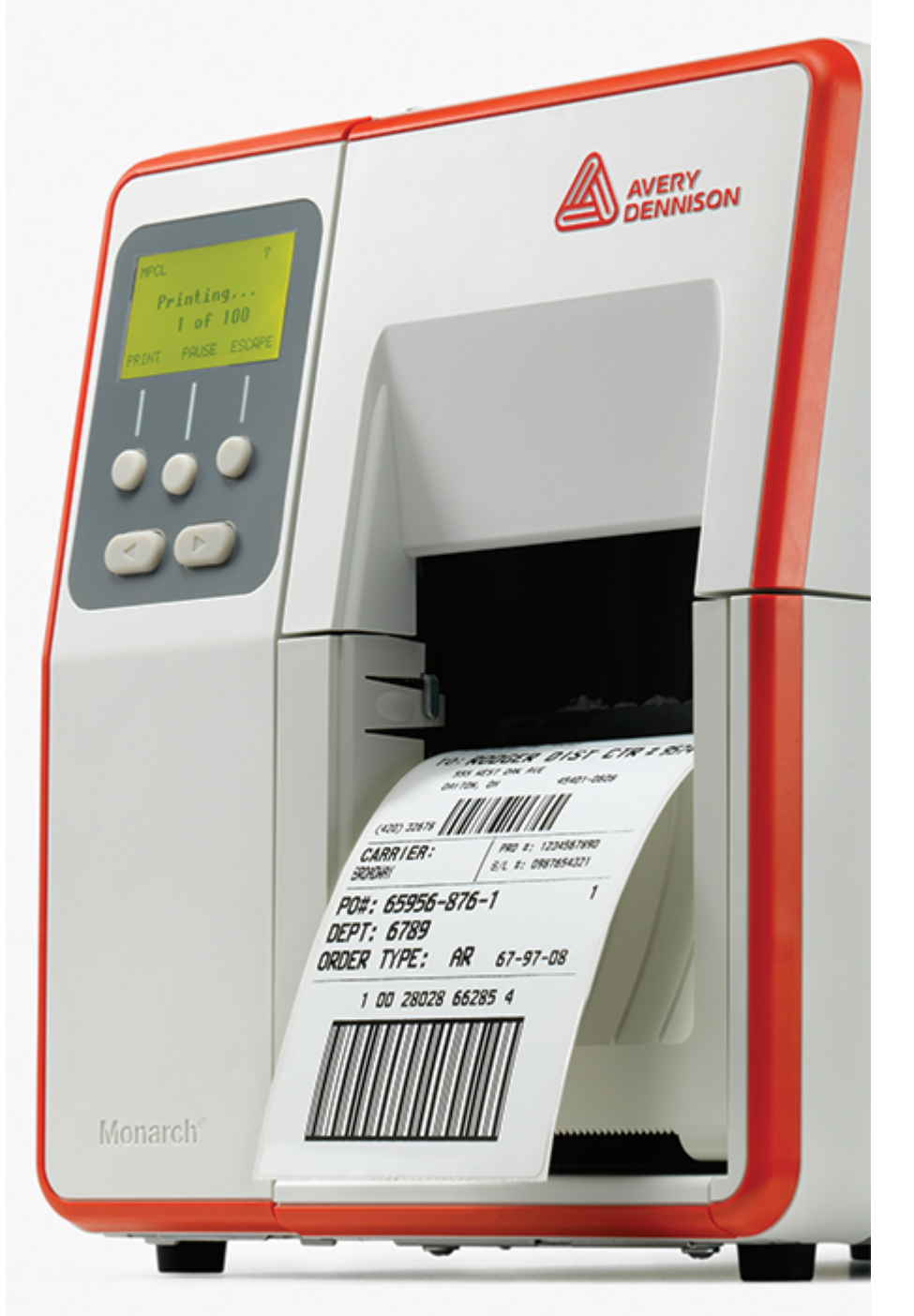

# PACKET **REFERENCE** MANUAL

TCADTP2PR Rev. AM 1/24 ©2017 Avery Dennison Corp. All rights reserved. Classification: Avery Dennison - Public Each product and program carries a respective written warranty, the only warranty on which the customer can rely. Avery Dennison Corp. reserves the right to make changes in the product, the programs, and their availability at any time and without notice. Although Avery Dennison Corp. has made every effort to provide complete and accurate information in this manual, Avery Dennison Corp. shall not be liable for any omissions or inaccuracies. Any update will be incorporated in a later edition of this manual.

2017 Avery Dennison Corp. All rights reserved. No part of this publication may be reproduced, transmitted, stored in a retrieval system, or translated into any language in any form by any means, without the prior written permission of Avery Dennison Corp.

**Trademarks**

Monarch<sup>®</sup> and MPCL are trademarks of Avery Dennison Retail Information Services LLC. Avery Dennison® is a trademark of Avery Dennison Corp. EPCglobal, Inc.™ and Electronic Product Code™ (EPC) are trademarks of GS1/GS1US

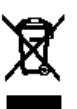

# TABLE OF CONTENTS

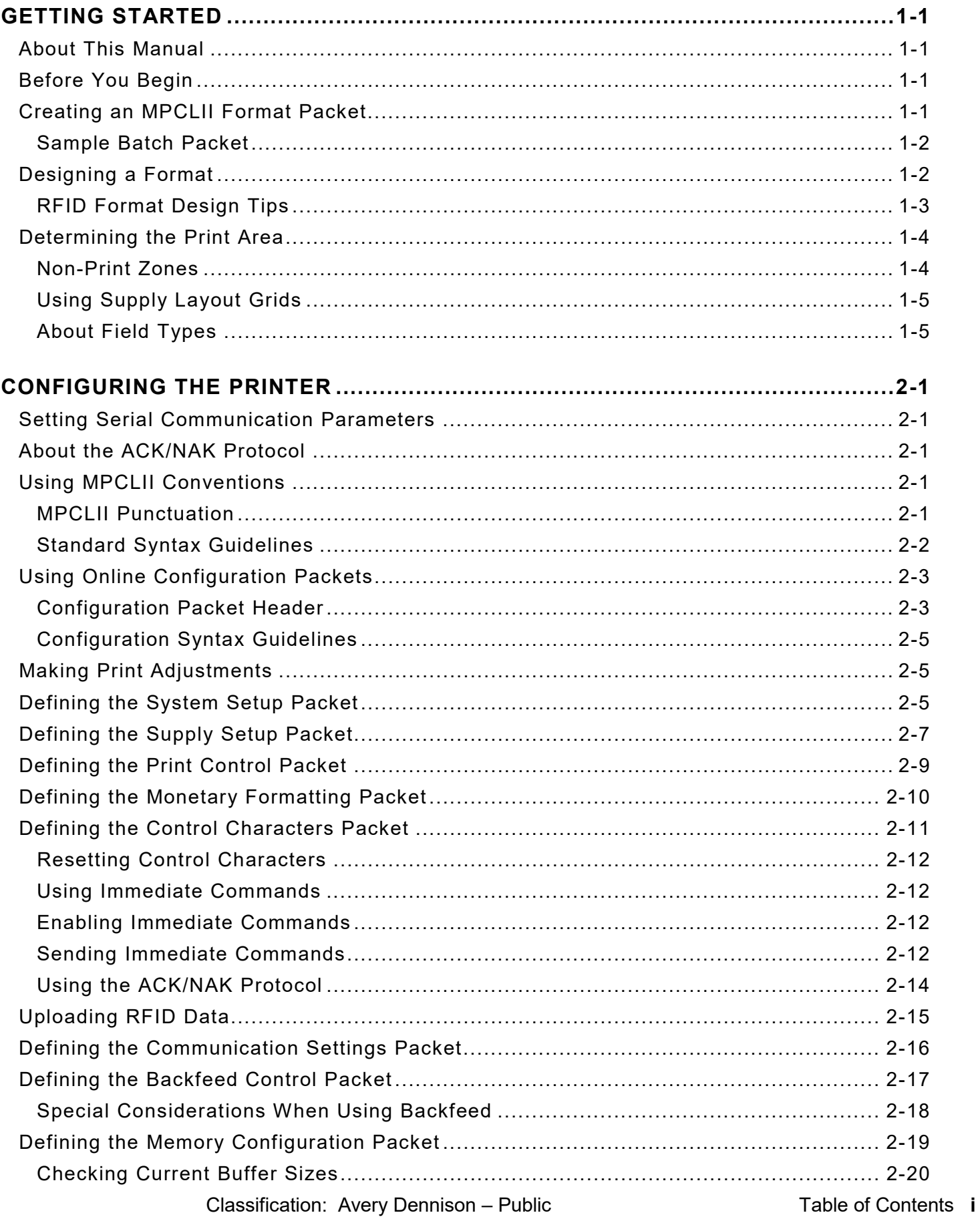

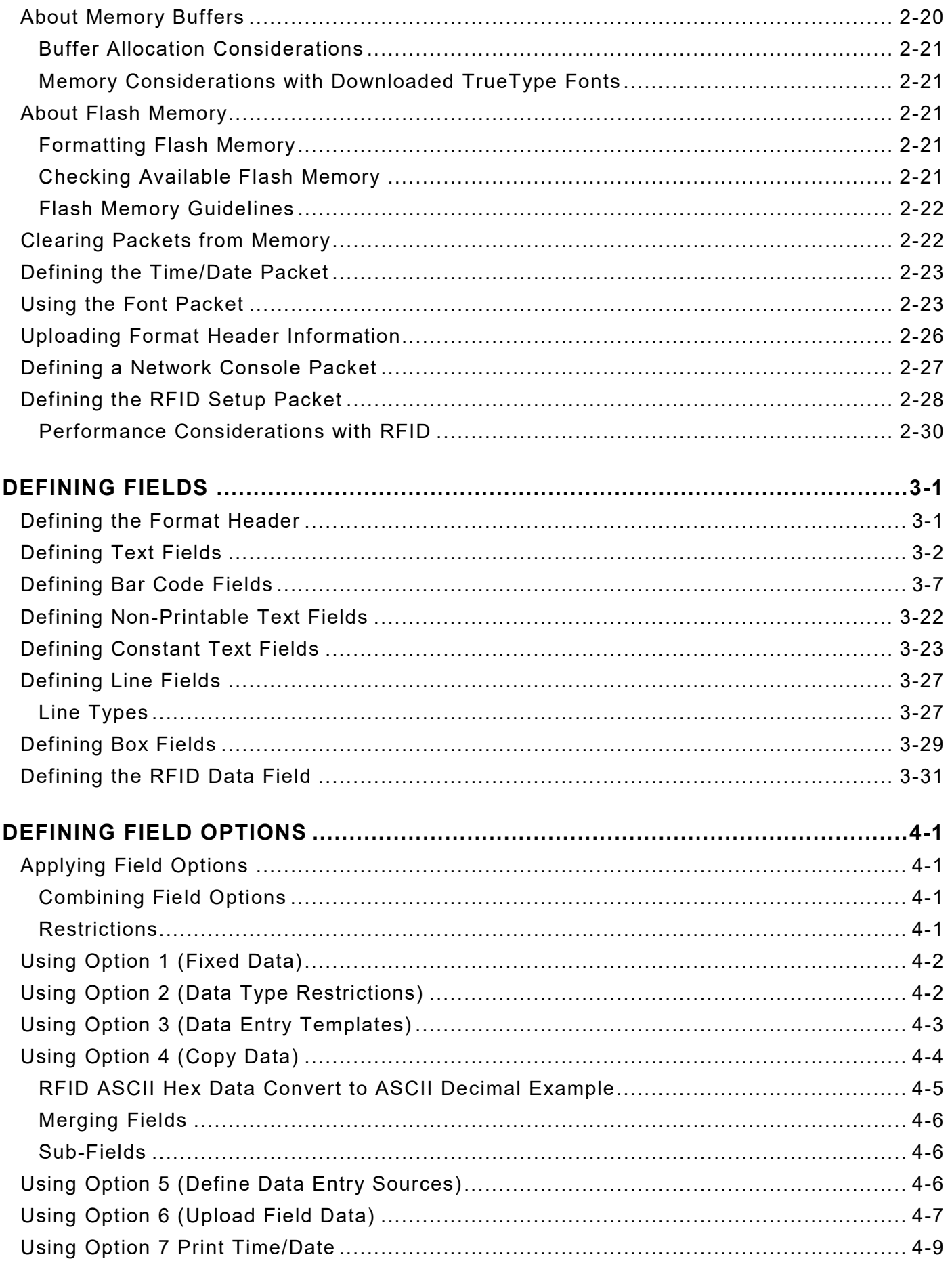

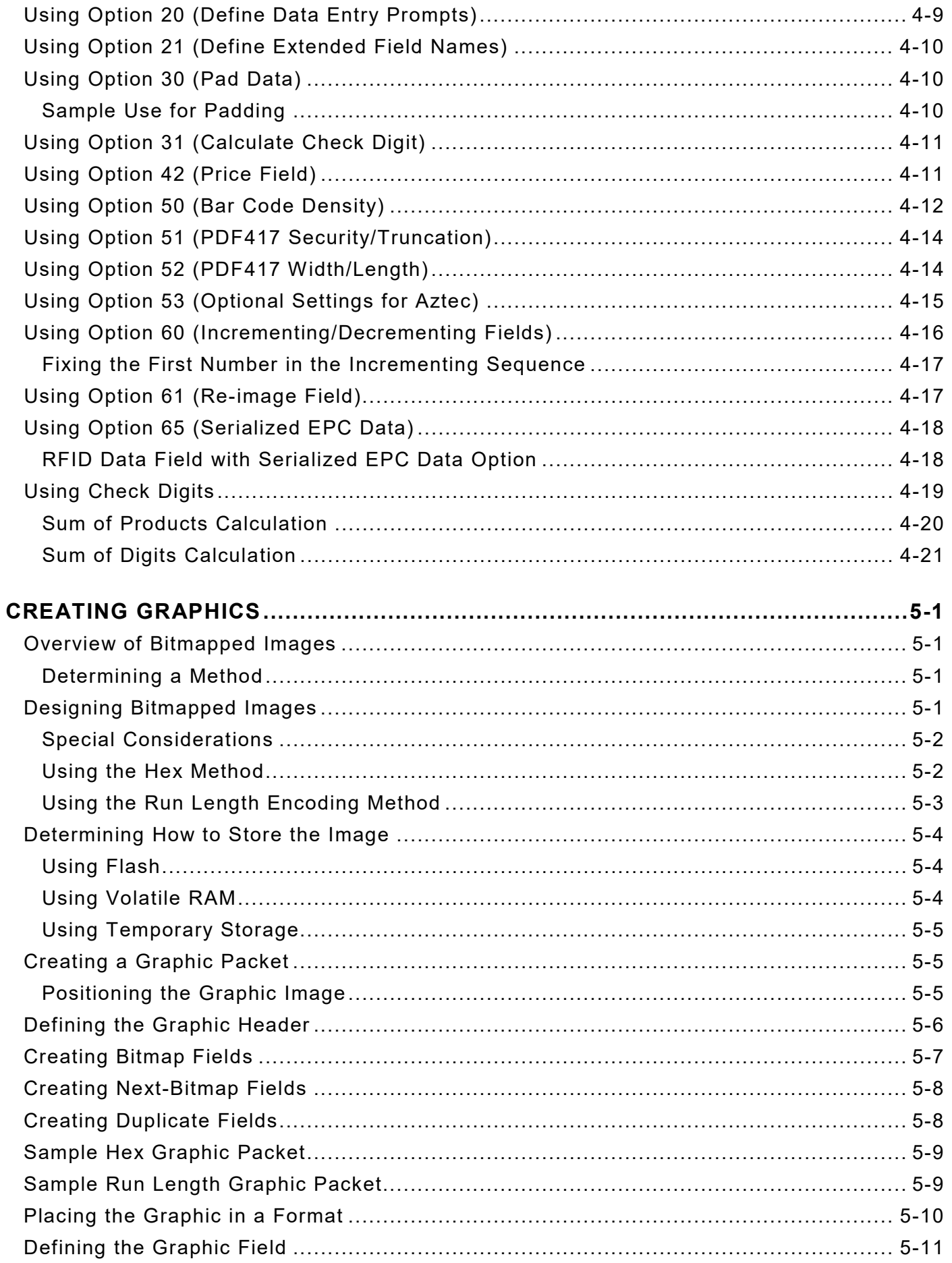

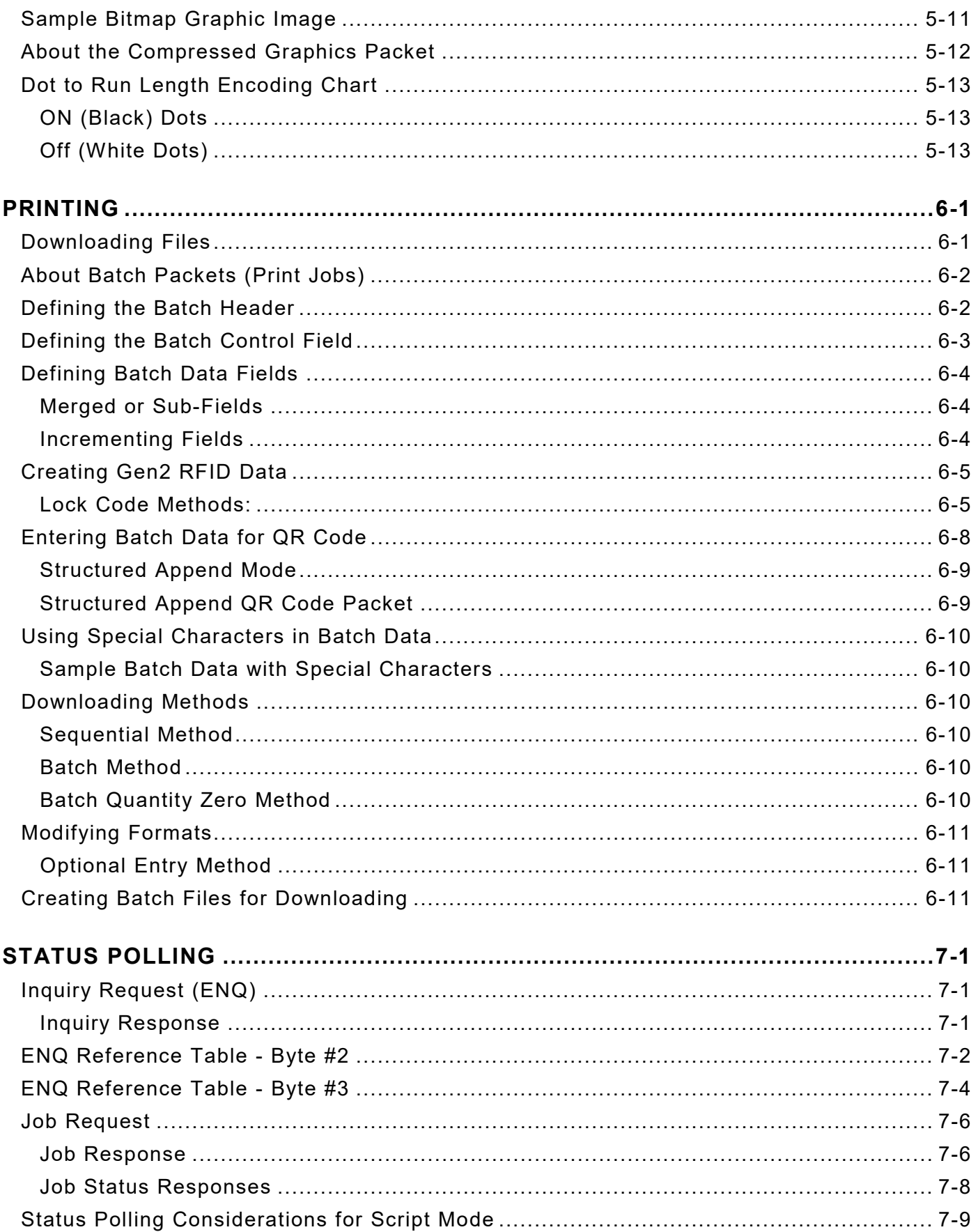

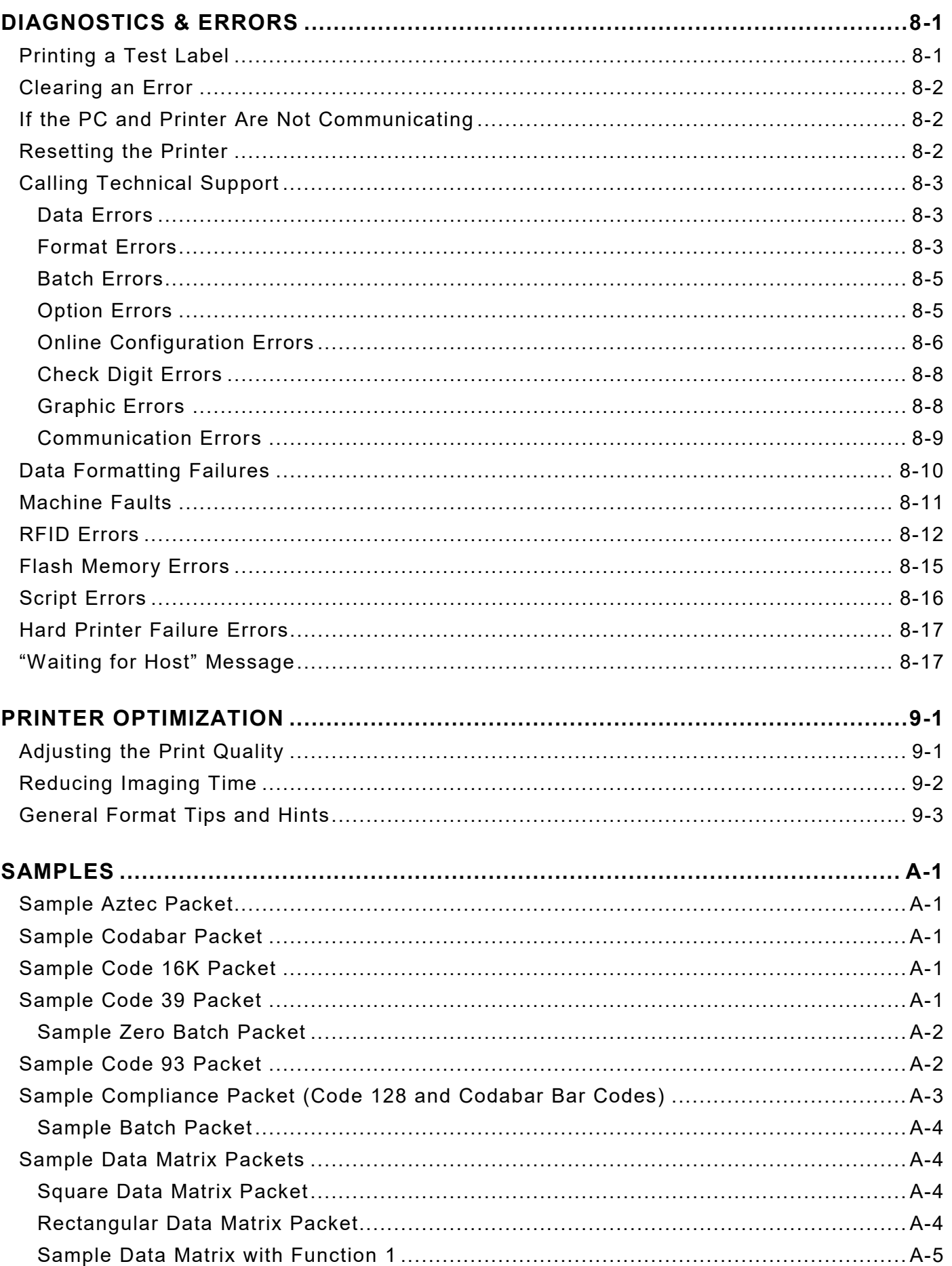

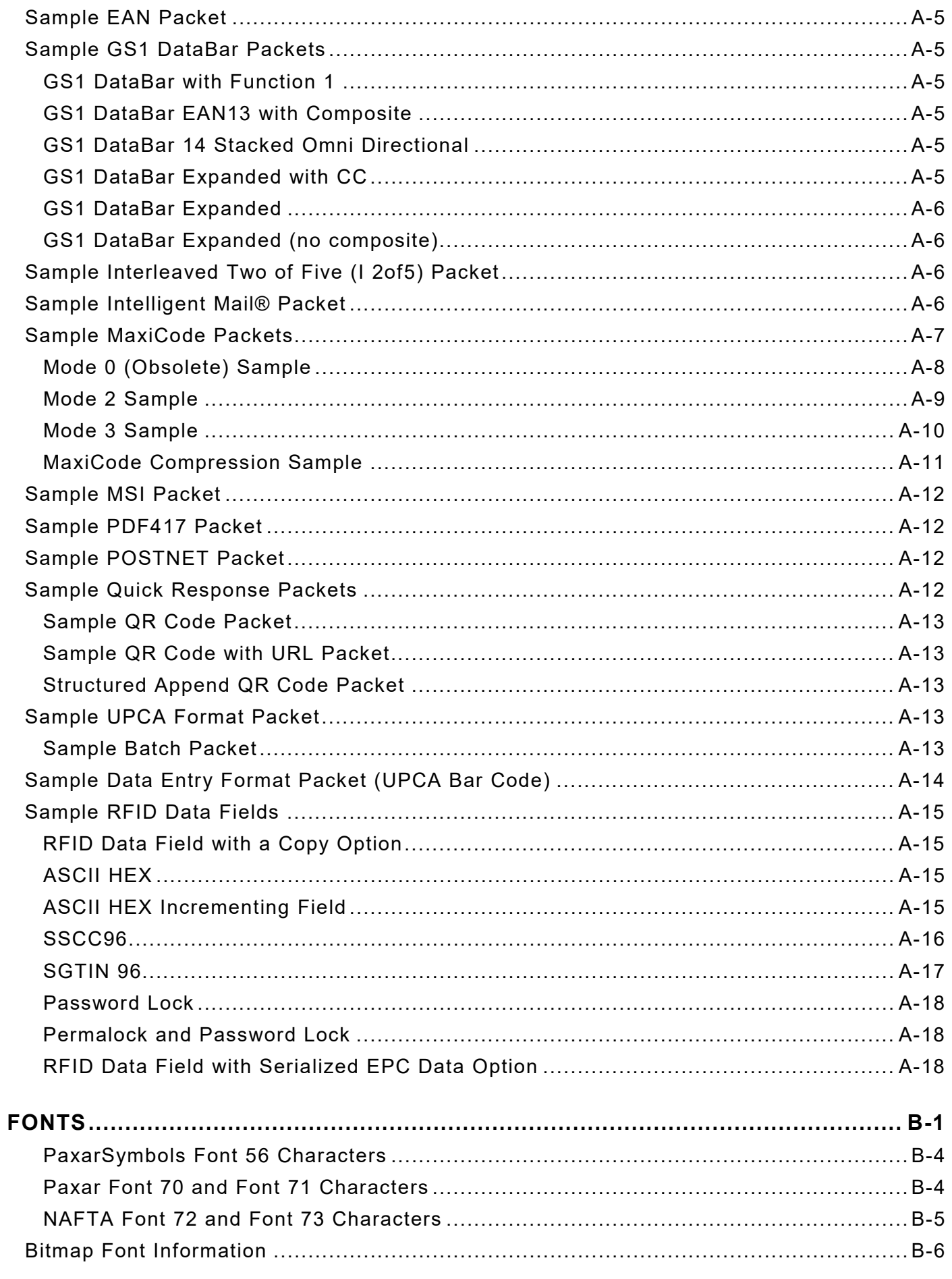

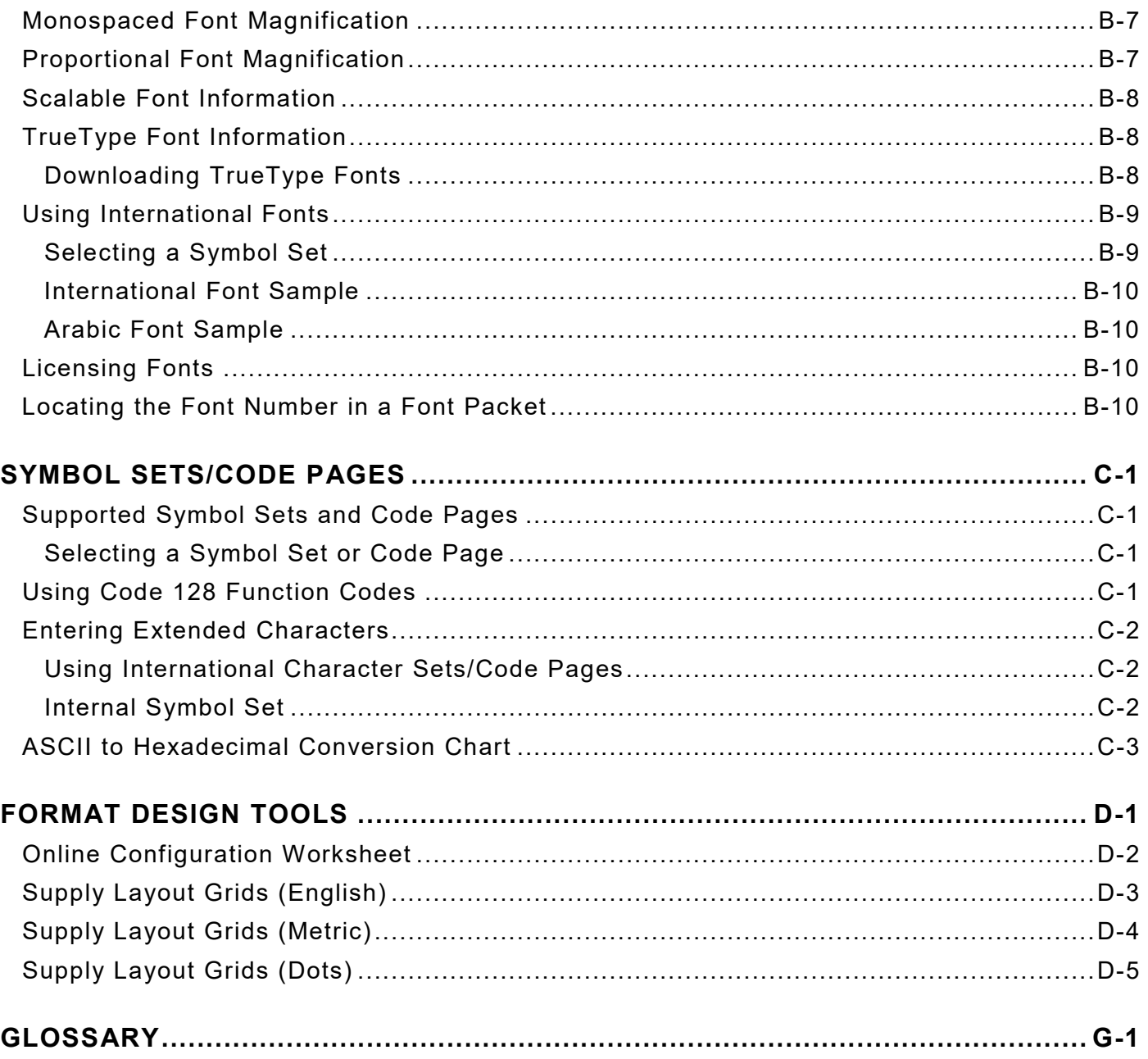

# <span id="page-10-0"></span>GETTING STARTED

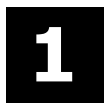

This manual provides the necessary information to design, write and print a Monarch® Printer Control Language II (MPCLII) format on the Avery Dennison® Monarch® Tabletop Printer 2 (ADTP2). Review the printer information in the *Operator's Handbook* and *System Administrator's Guide*. This manual also includes basic information for the Avery Dennison® Monarch® EcoCut™ Tabletop Printer 2. For detailed information about the EcoCut printer, refer to the *EcoCut Operating Instructions* on our Web site.

## <span id="page-10-1"></span>**About This Manual**

You do not need to be a programmer to use this manual, but you must be familiar with creating text files and using basic commands. This chapter describes how to

- ♦ create and download a sample MPCLII packet.
- ♦ design an MPCL II packet with or without an RFID field.

See ["Defining Text Fields"](#page-47-0) in Chapter 3 for a list of available fonts for the printer. See Chapter 4, ["Defining Field Options,](#page-78-0)" for a list of available options for the printer.

## <span id="page-10-2"></span>**Before You Begin**

- **1.** Connect the printer to the host. Refer to the *System Administrator's Guide* for more information.
- **2.** Load supplies in the printer. Refer to the *Operator's Handbook* for more information.
- **3.** Turn on the printer.
- **4.** Set the communication parameters and configure the printer. The communication parameters at the printer must match those at the host. See Chapter 2, ["Configuring the Printer,](#page-16-0)" for more information.
- **5.** Design the format. See ["Designing a Format"](#page-11-1) for more information.
- **6.** Download the format to the printer. See Chapter 6, ["Printing,](#page-114-0)" for more information.

## <span id="page-10-3"></span>**Creating an MPCLII Format Packet**

A format defines which fields appear and where the fields are printed on the label. The printer requires this information in a special form, using Monarch® Printer Control Language II (MPCL). This section describes how to create a sample MPCLII format packet.

MPCLII formats designed for another MPCLII printer such as the ADTP1, 9855®, or 9825® printer can be printed on this printer.

For detailed information about the format header, text, constant text, and bar code fields, see Chapter 3, ["Defining Fields.](#page-46-0)" For information about batch packets, see Chapter 6, ["Printing.](#page-114-0)"

**1.** Type the following format header in any text editor:

```
{F,25,A,R,E,200,200,"FMT-25" |
```
**2.** Type the following constant text field:

**C,140,40,0,1,2,1,W,C,0,0,"SAMPLE FORMAT",0 |**

- **3.** Type the following bar code field: **B,1,12,F,85,40,1,2,40,5,L,0 |**
- **4.** Type the following text field:

```
T,2,18,V,50,50,1,1,1,1,B,L,0,0,1 | }
```
This is an MPCLII format packet. Next, create a batch packet before printing the format.

- **5.** Type the following batch header, after the text field line: **{B,25,N,1 |**
- **6.** Type the following bar code data: **1,"02802811111" |**
- **7.** Type the following text field data: **2,"TEXT FIELD" | }**
- **8.** Save the file as SAMPLE.FMT.
- **9.** Type MODE COM1:9600,N,8,1 at the Command prompt when using serial communications. This sets the communication parameters at the host. These communication parameters must match those at the printer. See ["Setting Serial Communication Parameters,](#page-16-1)" in Chapter 2, or the host's documentation for more information.
- **10.** Type COPY SAMPLE.FMT COM1. The following 2 inch by 2 inch label prints:

**{F,25,A,R,E,200,200,"Fmt 25" | C,140,40,0,1,2,1,W,C,0,0,"SAMPLE FORMAT",0 | B,1,12,F,85,40,1,2,40,5,L,0 | T,2,18,V,50,50,1,3,1,1,B,L,0,0,0 | }**

## <span id="page-11-0"></span>**Sample Batch Packet**

**{B,25,N,1 | 1,"02802811111" | 2,"TEXT FIELD" | }**

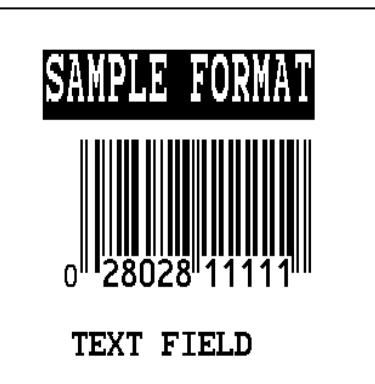

## <span id="page-11-1"></span>**Designing a Format**

Before designing a format, answer these questions. How large is the supply, which fonts should be used, should a bar code be included, what about a graphic? There are several steps to designing a custom format:

Determine the label size. Labels are available from Avery Dennison in a wide variety of sizes. The application and the amount of printed data determine the supply size. Contact your Account Manager or Technical Support for more information.

- **1.** Draw a rough sketch of the label. Note any areas that are preprinted on the label, such as a logo.
- 2. Identify the field types that appear on the label. See "**About Field Types**" for more information.
- **3.** Decide which fonts to use. When working with fonts, there are three considerations: font appearance, font size (scalable or bitmapped), and font spacing (monospaced or proportional). The TrueType® scalable font, EFF Swiss Bold™ (font 50) is standard on the printers. See Appendix B, ["Fonts,](#page-176-0)" for samples of each font.

At this point, send the design to the printer. To do this:

- **4.** Create a format packet. See Chapter 3, ["Defining Fields,](#page-46-0)" for more information.
- **5.** Download the format packet to the printer. See Chapter 6, ["Printing,](#page-114-0)" for more information.

Keep backup copies of the format, batch data, check digit, and graphic packets.

## <span id="page-12-0"></span>**RFID Format Design Tips**

This section provides some tips about designing formats on large-gap RFID supplies.

Printing over the RFID inlay may cause printing irregularity.

*Do not use skip index with RFID supplies*. Unexpected results may occur.

- **1.** Determine the label length. Measure the supply according to the supply type:
	- Die cut supplies: Neasure from the leading edge of one label to the leading edge of the next label accounting for the die cut gap in the format header.
	- Black mark supplies:  $\bullet$  Measure from the top of one black mark to the top of the next black mark.
	-
- Aperture supplies:  $\longrightarrow$  Measure from the top of one aperture hole to the top of the next aperture hole.

The leading edge is the edge of the label that exits the printer first; regardless of how the format is designed on the label.

We recommend using the printer's Auto Calibration Menu (with version 4.0 or higher) to automatically determine the RFID read/write settings and print speed. Or, use the printer's Easy Setup menu if you did **not** use Auto Calibration for RFID settings. Also, the Monarch® RFID Printer Setup Utility will configure the printer (read and write power, position settings, etc.) for the RFID supplies. Find this Web-based utility at

[https://www.identificationsolutions.averydennison.com/en/home/resources/service-and](https://www.identificationsolutions.averydennison.com/en/home/resources/service-and-support/rfid-printer-setup-utility.html)[support/rfid-printer-setup-utility.html](https://www.identificationsolutions.averydennison.com/en/home/resources/service-and-support/rfid-printer-setup-utility.html)

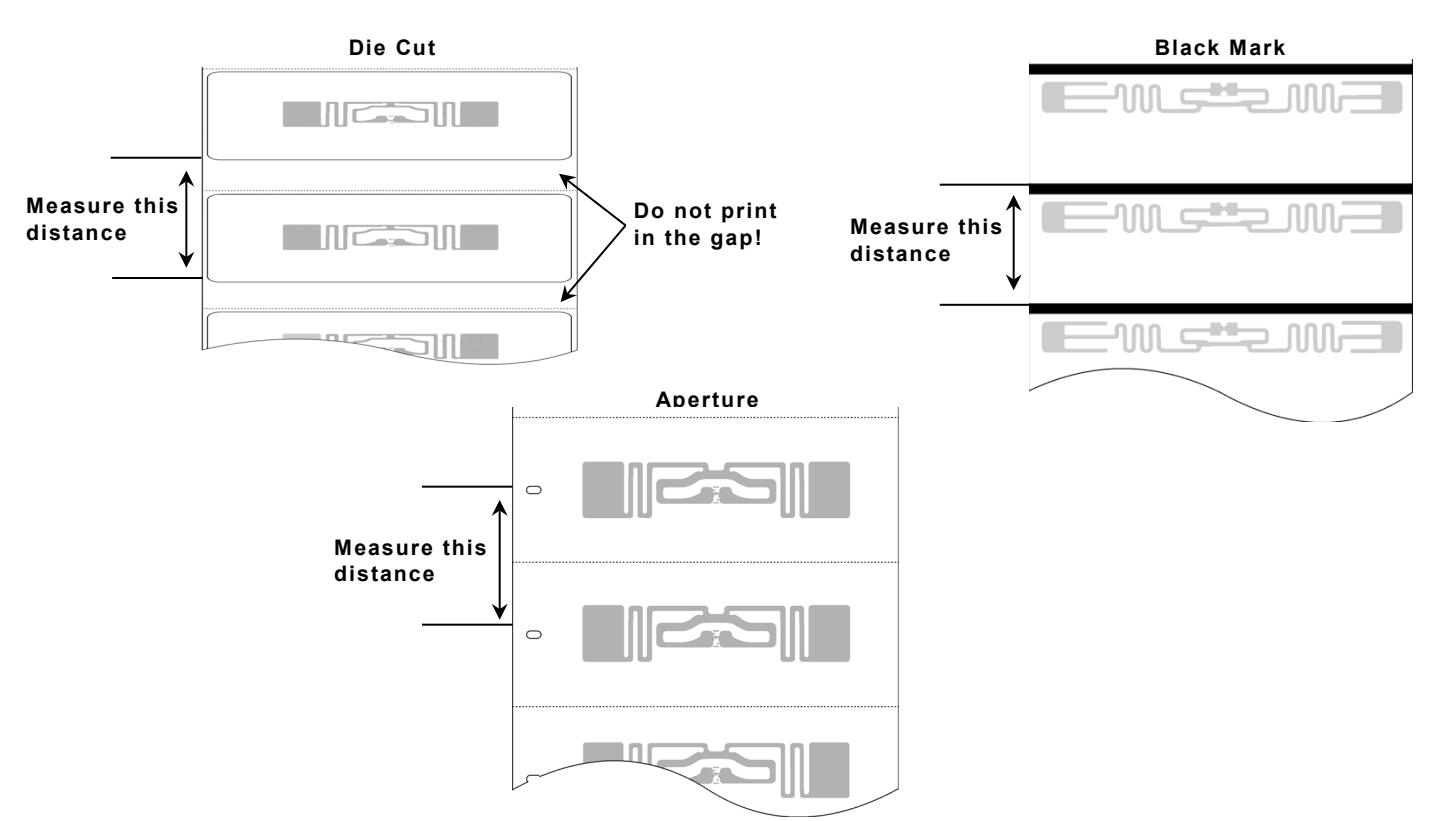

**2.** Enter the label length for parameter *f6. length* in the format header. See ["Defining the](#page-46-1)  [Format Header"](#page-46-1) for more information.

- **3.** Determine the label width. Measure the width of the printable area of the supply. **Do not** include the liner (backing paper) in this dimension.
- **4.** Enter the label width for parameter *f7. width* in the format header. See ["Defining the Format](#page-46-1)  [Header"](#page-46-1) for more information.

## <span id="page-13-0"></span>**Determining the Print Area**

The "bottom" (or leading edge) is the edge that exits the printer first. The 0,0 point is at the bottom left corner of the label. The print area is center justified.

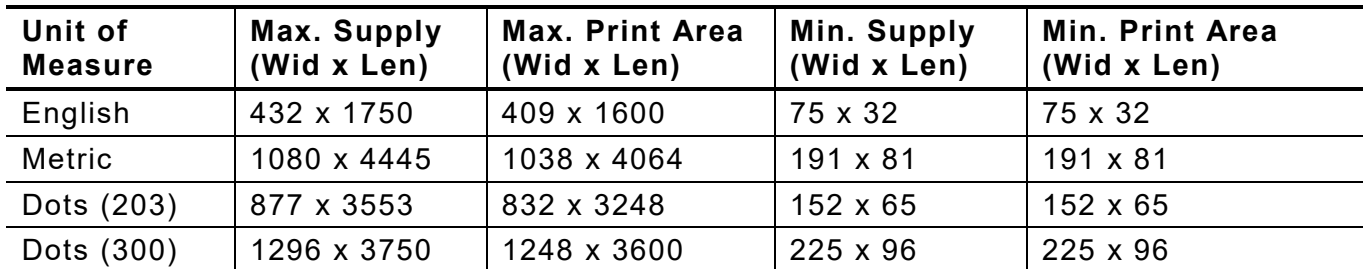

Longer images can be created by reallocating memory to increase the image buffer. See ["Defining the Memory Configuration Packet"](#page-33-1) in Chapter 2 for more information.

## <span id="page-13-1"></span>**Non-Print Zones**

The following non-print zones are recommended

Left and Right 0.025 inches (0.6mm or 5 dots) on either edge of the label.

Top and Bottom 0.025 inches (0.6mm or 5 dots) on the leading and trailing edge of the label.

The leading edge is the edge of the label that exits the printer first; the trailing edge is the edge of the label that exits the printer last; regardless of how the format is designed on the label.

Use the following formulas to convert inches to dots and metric:

**Dots = inches x 203 (or 300 dots per inch) Metric (1/10mm) = inches x 254 English (1/100 inch) = 100 x (dots/203) or (dots/300) Dots = Metric (1/10 mm) x 799/1000 (or 1181/1000) 300 dpi depends on the printer.**

## <span id="page-14-0"></span>**Using Supply Layout Grids**

A supply layout grid contains measurement markers. These markers help accurately position information on the label.

Decide whether to design formats using English, Metric, or Dot measurements. Choose from the following grids:

- English The English grid is measured in 1/100 inches.
- Metric The Metric grid is measured in 1/10 millimeters (mm).
- Graphic The printer uses dots to print images on a label. The printhead has 203 dots per inch (dpi) or an optional 300 dots per inch printhead.

Choose English or Metric units when designing formats to use with different printers. English or Metric units allow more direct use of formats on printers with different density printheads.

Supply layout grids are in Appendix D, "Format Design [Tools.](#page-192-0)"

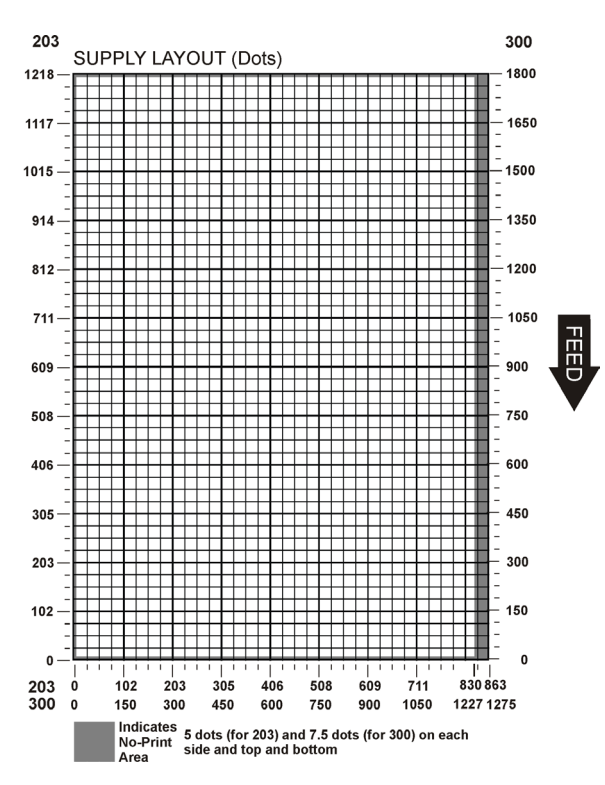

## <span id="page-14-1"></span>**About Field Types**

Decide what information to print on the format from the following categories.

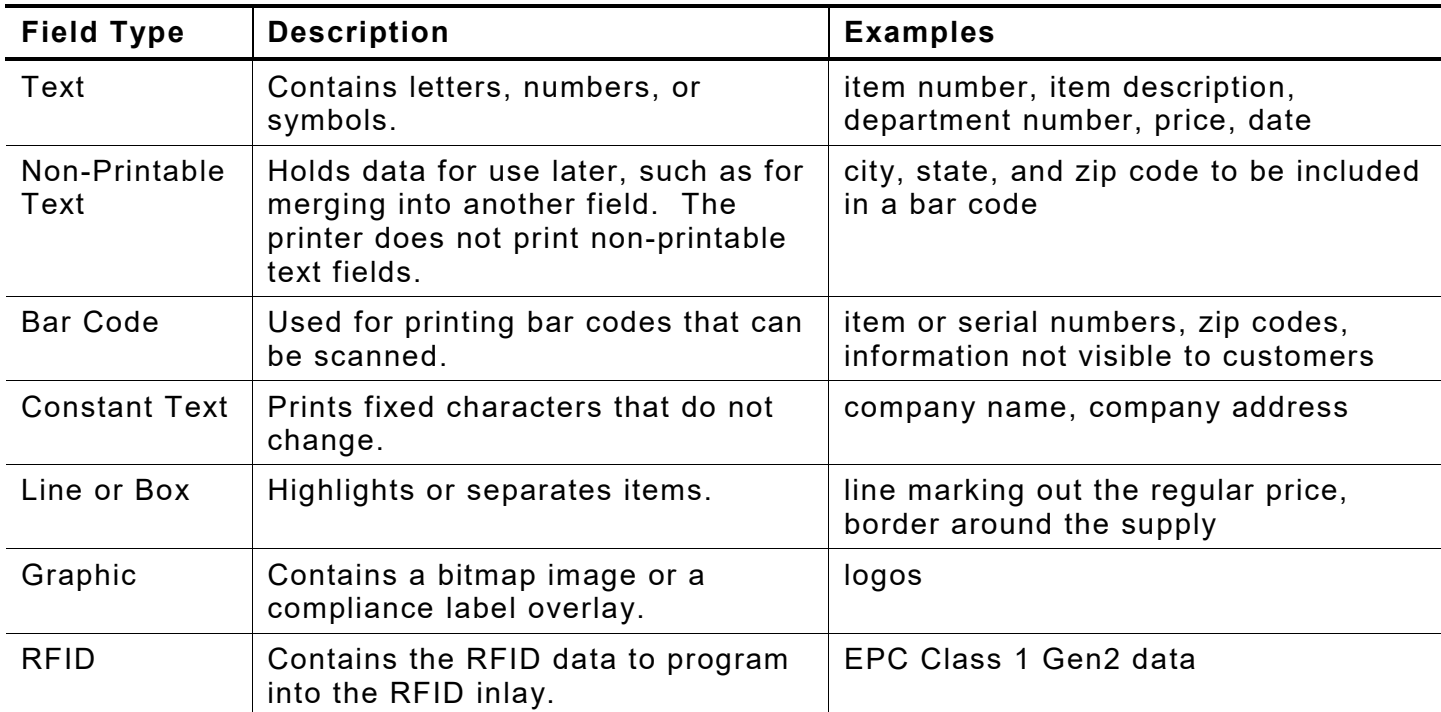

All of the above field types except graphics are discussed in Chapter 3. See Chapter 5, ["Creating Graphics"](#page-100-0) for information on including graphics in the format.

# <span id="page-16-0"></span>CONFIGURING THE PRINTER

**2**

This chapter discusses how to

- ♦ set communication parameters.
- ♦ upload the printers configuration or font information.
- ♦ configure the printer using online configuration packets.
- ♦ use immediate commands to control the printers operation at any time.

## <span id="page-16-1"></span>**Setting Serial Communication Parameters**

For serial communications, the communication settings at the printer must match those at the host. Use the Communication Settings Packet to set these parameters.

Use the MODE command (from the Command prompt) to set communication values on the PC.

For example

#### **MODE COM1:9600,N,8,1**

This command sets the host to these communication values: 9600 baud, no parity, an 8 bit word length, 1 stop bit.

## <span id="page-16-2"></span>**About the ACK/NAK Protocol**

Using version 1.10 or greater firmware, the printer supports the ACK/NAK protocol. See ["Sending Immediate Commands"](#page-27-3) for more information.

## <span id="page-16-3"></span>**Using MPCLII Conventions**

Here are some guidelines to follow when using MPCLII.

## <span id="page-16-4"></span>**MPCLII Punctuation**

Use the following symbols when creating MPCLII packets:

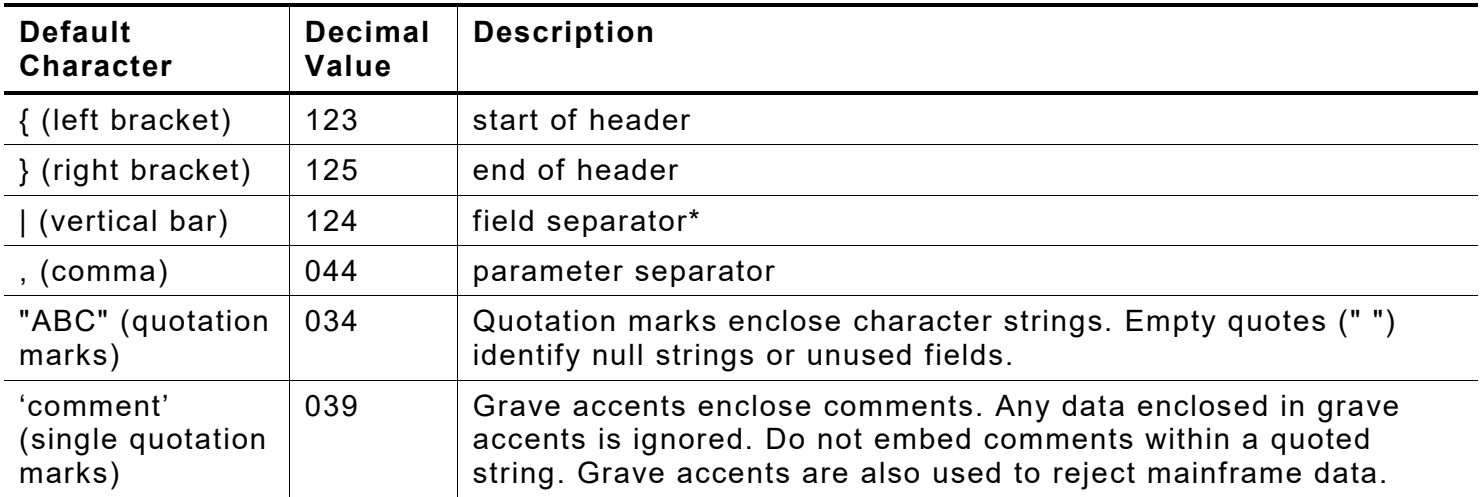

The field separator is the split vertical bar (|). The decimal value is 124. To enter this character, use the Shift key plus the Split Vertical Bar key on the computer's keyboard. Depending on the text editor, it may appear as a solid vertical bar or as a split vertical bar.

## <span id="page-17-0"></span>**Standard Syntax Guidelines**

When creating MPCLII packets:

- ♦ Begin each packet with a **start of header** (**{**).
- ♦ End each packet with an **end of header** (**}**).
- ♦ Define no more than **1000** fields in a format. Each | indicates one field. However, options are not counted as fields. The actual number of fields a format can have may be less, because the number of fields is limited by the available memory.
- ♦ The field number (**0** to **999**) must be unique. Start at 1, instead of 0.
- ♦ Do not use a field number more than once per format.
- ♦ Define all fields in the order to image/print them. The printer does not print in field number order.
- ♦ Separate all parameters with a **Parameter Separator** (**,**).
- ♦ End each field with a **Field Separator** (**|**).
- ♦ Enter all information in CAPITAL letters, except words or phrases within quotation marks.
- ♦ Include all parameters for a field unless documented as optional.
- ♦ Define non-printable text fields before the field to which they apply.
- ♦ Define options immediately after the field to which they apply.
- ♦ Multiple options can be used with most fields. Options can be used in any combination except as noted with each definition. Options are processed in the order they are received.
- ♦ Keep in mind that proportionally spaced fonts need wider fields than monospaced fonts. For variable field data, use a letter W to determine the maximum field size.
- ♦ Do not place a new line (return) or any other non-printing character within a field definition. However, a carriage return or line break after each | makes formats easier to read.

**T,1,20,V,30,30,1,1,1,1,B,C,0,0,0 | T,2,10,V,50,30,1,1,1,1,B,C,0,0,0 |**

- ♦ Spaces are ignored, except within character strings.
- ♦ Indenting options improves readability of formats.

**T,1,18,V,30,30,1,1,1,1,B,C,0,0,0 | R,42,1 |**

♦ Use a tilde (~) followed by a 3-digit ASCII code in a quoted string to send function codes or extended characters or send the 8-bit ASCII code.

Modify formats and fields with the optional entry method. See ["Optional Entry Method"](#page-124-1) in Chapter 6 for more information.

# <span id="page-18-0"></span>**Using Online Configuration Packets**

Use online configuration packets to change the printer's settings. Send an individual configuration packet or a single packet containing all the configuration packets. Supply all parameters for each packet. Leave the parameters blank that do not need to change. For example,

 ${I, A, ..., 1}$ 

prints a slashed zero and uses the last sent online System Setup parameters.

Make a copy of the online configuration worksheet in Appendix D, ["Format Design Tools,](#page-192-0)" and save the original. All online configuration packets are listed on the worksheet.

When turning off the printer, all the information in the online configuration packets is saved and used when the printer is turned back on. After changing the printer's configuration, resend the format, batch, or graphic to the printer before the changes take effect.

## <span id="page-18-1"></span>**Configuration Packet Header**

Always include an **I**, immediately after the left bracket **{** and before the packet identifier (A, B, C, etc.). The **I** parameter identifies the data stream as a configuration packet.

Include the **I** parameter with each packet if sending them individually. Include it only at the beginning of a data stream if sending multiple packets.

Use this syntax to create online configuration packets:

## *Syntax for multiple configuration packets*

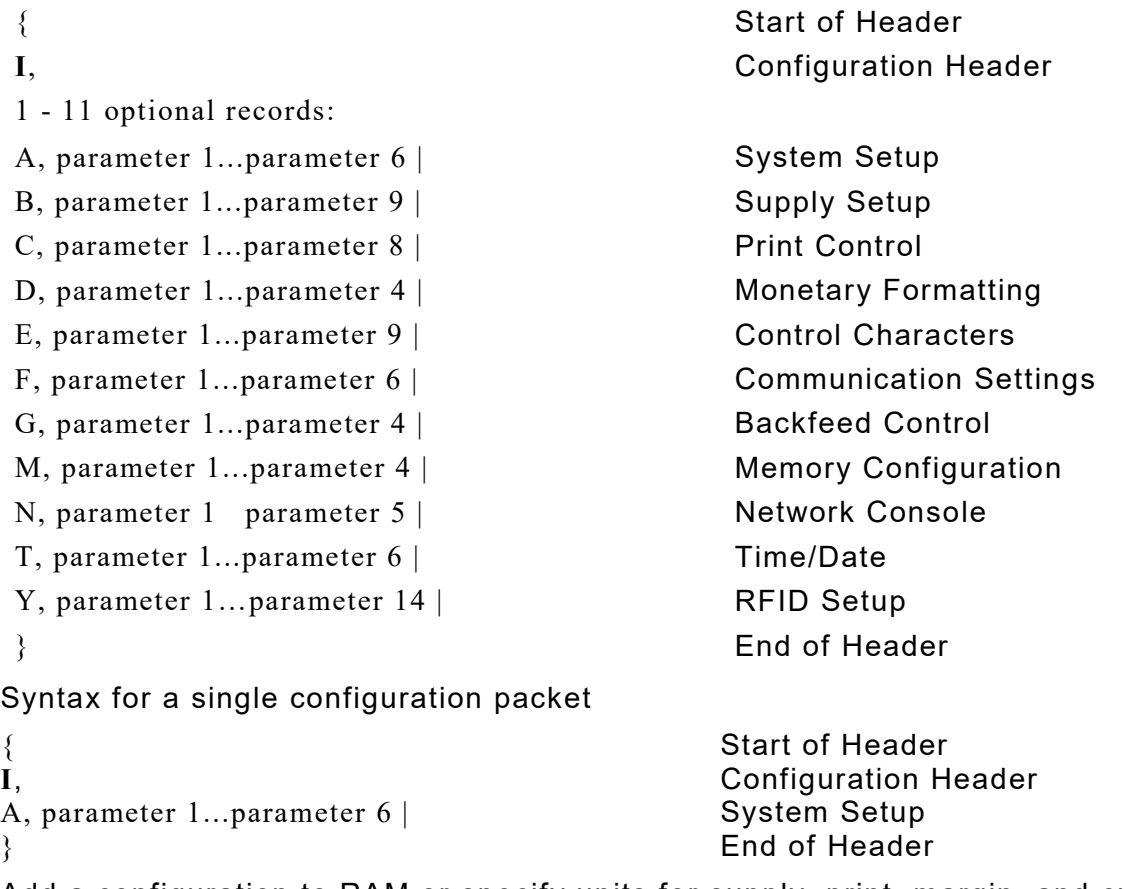

Add a configuration to RAM or specify units for supply, print, margin, and cut positions.

## *Syntax* **{header,ID#,action,device | }**

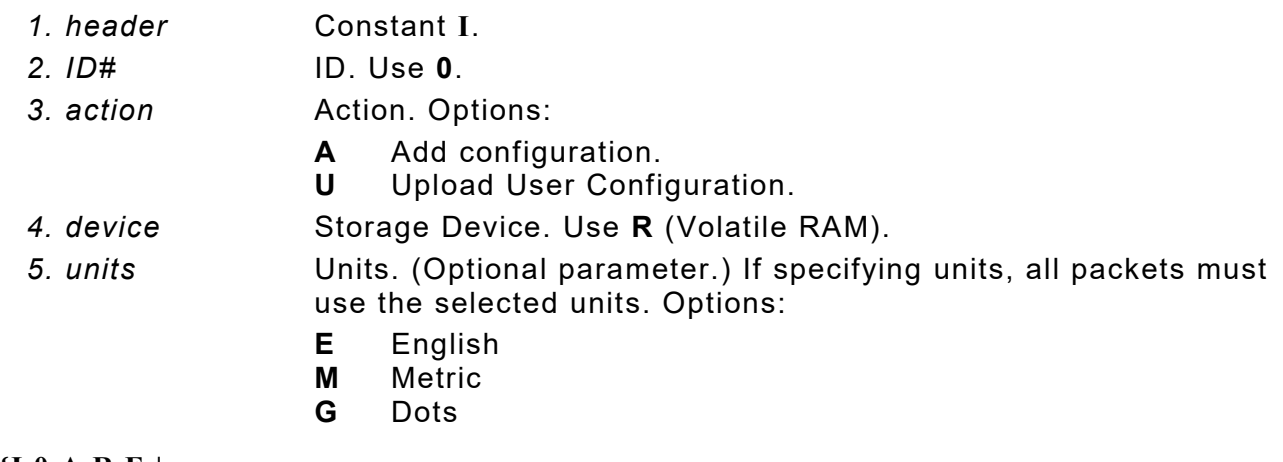

*Example* **{I,0,A,R,E | C,0,25,0,0,0 | }**

Adds a configuration to volatile RAM and specifies English units. It also uses the default contrast, moves print 0.25 inches closer to the bottom of the supply and does not change the margin adjustment, prints at the default print speed, and uses the default printhead width.

If optional parameters are not used, the syntax for the online configuration packets does not change. For example,

**{**I**,C,0,50,0,0,0 | }**

uses the default contrast, moves print 50 dots (0.25) inches closer to the bottom of the supply and does not change the margin adjustment, prints at the default print speed, and uses the default printhead width.

#### *Example* **{I,0,U,R | }**

Uploads the printer configuration from volatile RAM and returns the following to the host.

```
A,0,0,0,0,0 |
B,1,1,0,0,0,0,0 |
C,0,0,0,0,0,0 |
D,1,0,2 |
E,"~123~044~034~124~125~126","","~013~010" |
F,3,1,0,0,1 |
G,0,65,65 |
M,R,30715,23995,N,0,0|
M,R,R,0|
M,T,R,0|
M,I,R,3300|
M,D,R,640|
M,F,R,1500|
M,V,R,0|
T,0,0,0,0,0 |
Y,0,1,18,12,1,0,120,220,0,1,0,0 |
```
The parameters for each packet (**A-Y**) are displayed. In the first line that begins with **M**, 30715 is the total volatile memory available, 23995 is the memory available in volatile RAM. There is no non-volatile RAM available. The remaining lines beginning with **M** list the buffer sizes in 1/10K for the Image, Downloadable Fonts, and Formats Buffers.

## <span id="page-20-0"></span>**Configuration Syntax Guidelines**

When creating a printer configuration packet:

- ♦ Follow the Standard Syntax Guidelines listed at the beginning of this manual.
- ♦ The first character after the **start of header** (**{**) is the **configuration header** (**I**).
- ♦ Download multiple configuration packets within one packet or download a single configuration packet.
- $\bullet$  If changing any of the online configuration packets, resend the format packet to the printer, so the configuration changes take effect.
- ♦ Include the first five ANSI codes, at a minimum, in the control characters packet.
- Send configuration packets once per session (each time the printer is turned off and then back on), not with every format or batch packet.
- ♦ The printer uses the settings from the printer configuration packets until a new configuration packet is sent; or a setting is adjusted through the printer's menu.

## <span id="page-20-1"></span>**Making Print Adjustments**

Horizontal and vertical adjustments can be made by adjusting the supply, print, or margin positions. However, keep in mind the following:

- ♦ Supply adjustments across the width of the supply, such as the margin position, are based in dots- either 203 dpi or 300 dpi, depending on the printhead density.
- ♦ Supply adjustments for the length of the supply, such as supply position or print adjustment, are always measured in 1/203 of an inch, regardless of the printhead density.

## <span id="page-20-2"></span>**Defining the System Setup Packet**

Use the system setup packet (A) to select the power up mode, display language, print separators between batches, print a slashed zero, and select the symbol set.

#### *Syntax* **{I,A,powup\_mode,language,sep\_on,slash\_zero,symbol\_set | }**

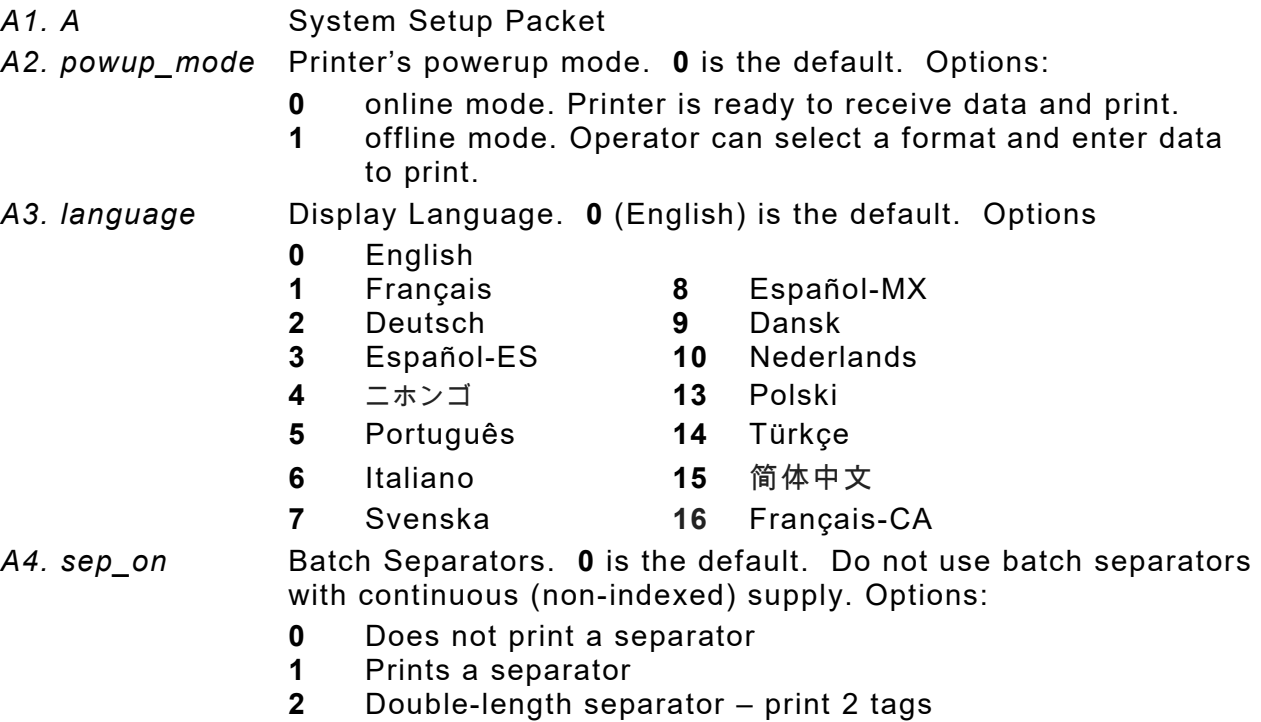

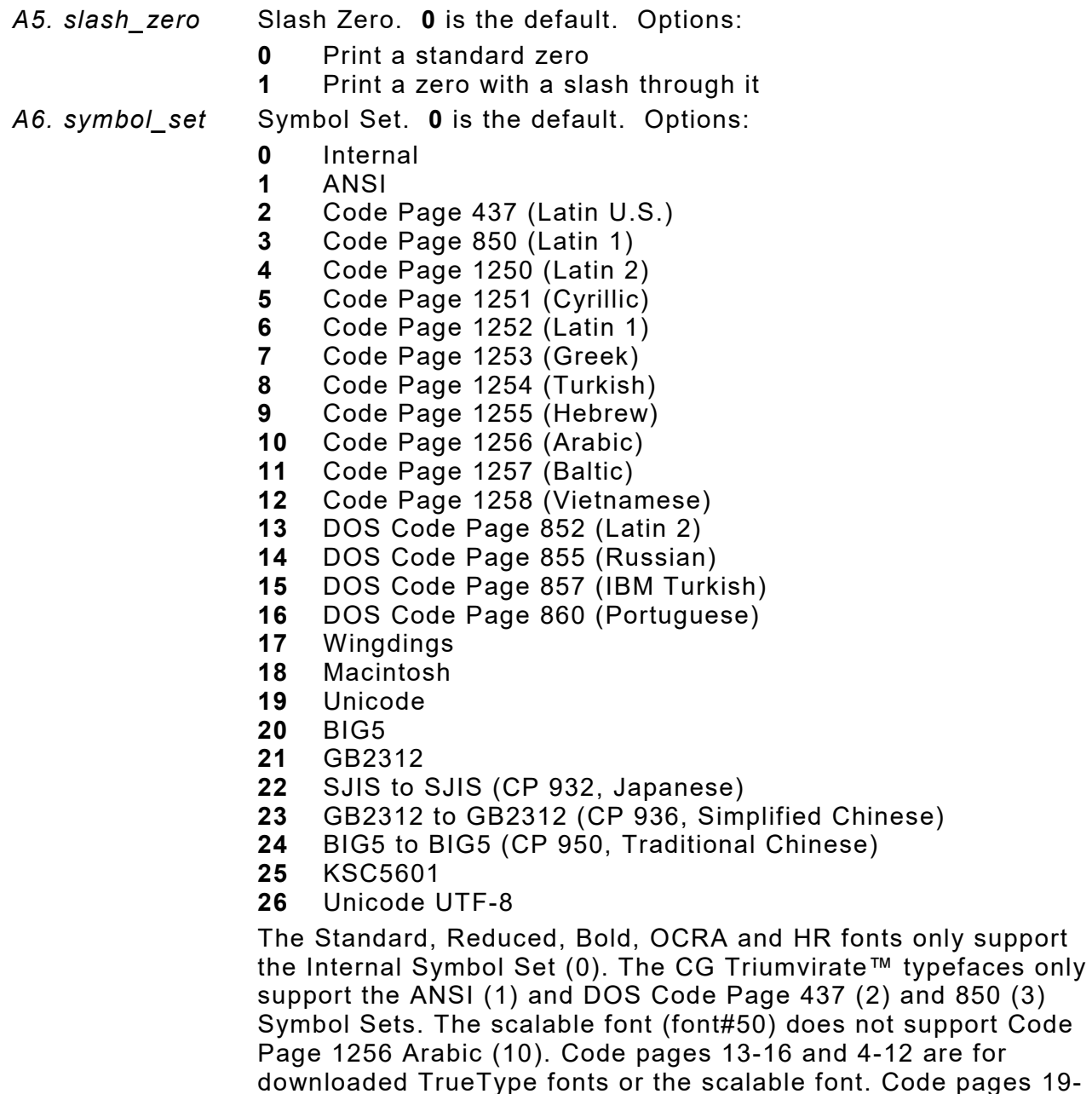

t. Code pages 19-26 require a downloaded International TrueType font. TrueType fonts are designed to be regionally specific; therefore, all code pages may not be supported in a given font. See Appendix C, ["Symbol Sets/ Code Pages"](#page-186-0) for more information.

#### *Example* **{I,A,0,0,1,1,0 | }**

Powers up the printer in the online mode, displays prompts in English, prints a separator after each batch, prints zeros with slashes through them, and uses the internal symbol set.

<span id="page-22-0"></span>Use the supply setup packet (B) to select supply type, ribbon, feed mode, supply position, cut position, skip index mode, cut mode, non-index length. The non-indexed length parameter is only available on Eco-Cut printers.

#### *Syntax* **{I,B,supply\_type,ribbon,feed\_mode,supply\_posn,cut\_posn, skip\_index,cut\_mode, non index len | }**

*B1. B* Supply Setup Packet

*B2. supply\_type* Supply Type. **1** is the default. Options:

- **0** Center Black mark
- **1** Edge Die Cut (not shown) or Edge Aperture (shown)
- **2** Continuous (non-indexed). This is the default for Avery Dennison® Monarch® EcoCut™ printers. EcoCut printers may feed 1.5 inches of supply when calibrating or whenever **Feed** is pressed.
- **3** Center Aperture
- **4** Reserved for future use
- **5** Tag Edge Aperture (commonly with RFID)
- **6** Center Tag Edge
- **7** Edge Black Mark
- **8** Center Die Cut

Use continuous supply in continuous mode. If the supply has black marks, always use black mark sensing even if the supply has attacher holes.

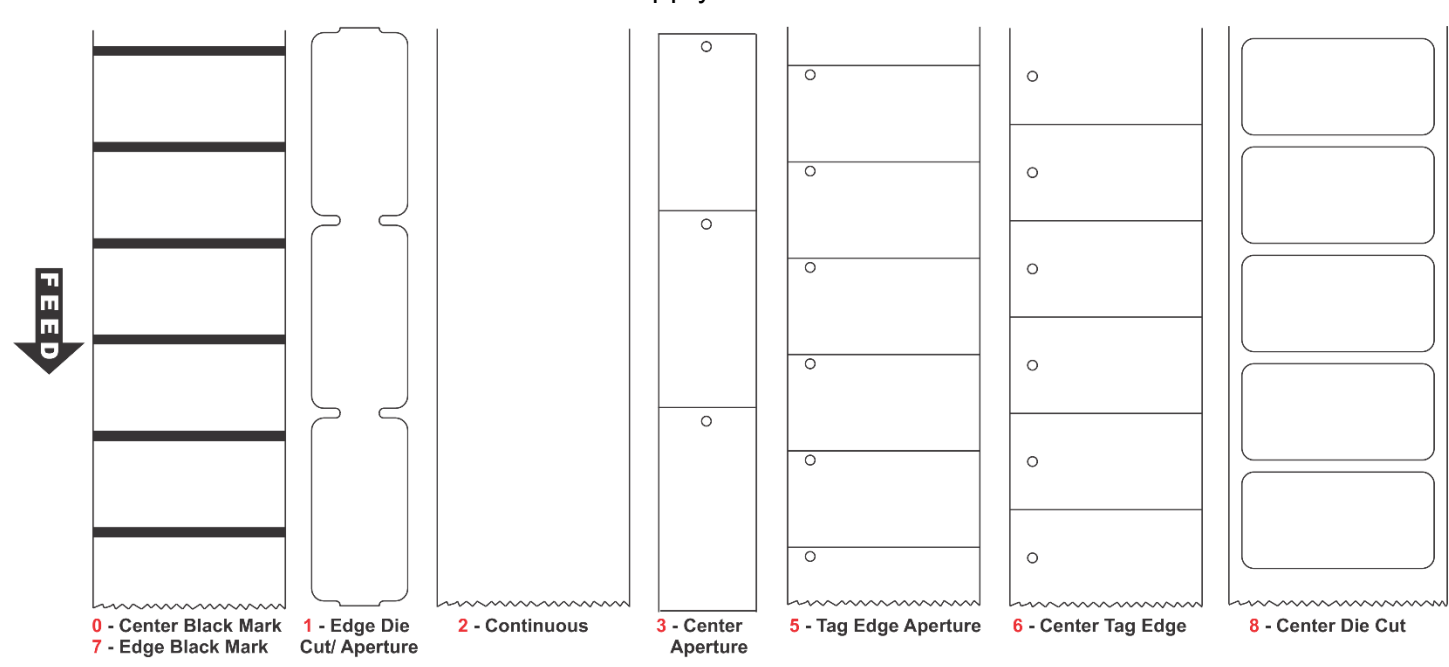

*B3. ribbon* Ribbon. **1** is the default. Options:

- **0** Ribbon not installed
- 
- **1** Ribbon installed **2** High Energy Ribbon. Use a print speed of 2.5 IPS with the high energy ribbon. Serial bar codes cannot be printed with the high energy ribbon.

Settings for ribbon and supply type must match the supplies loaded in the printer; otherwise, an error occurs. To clear the error, change the configuration packet and resend it.

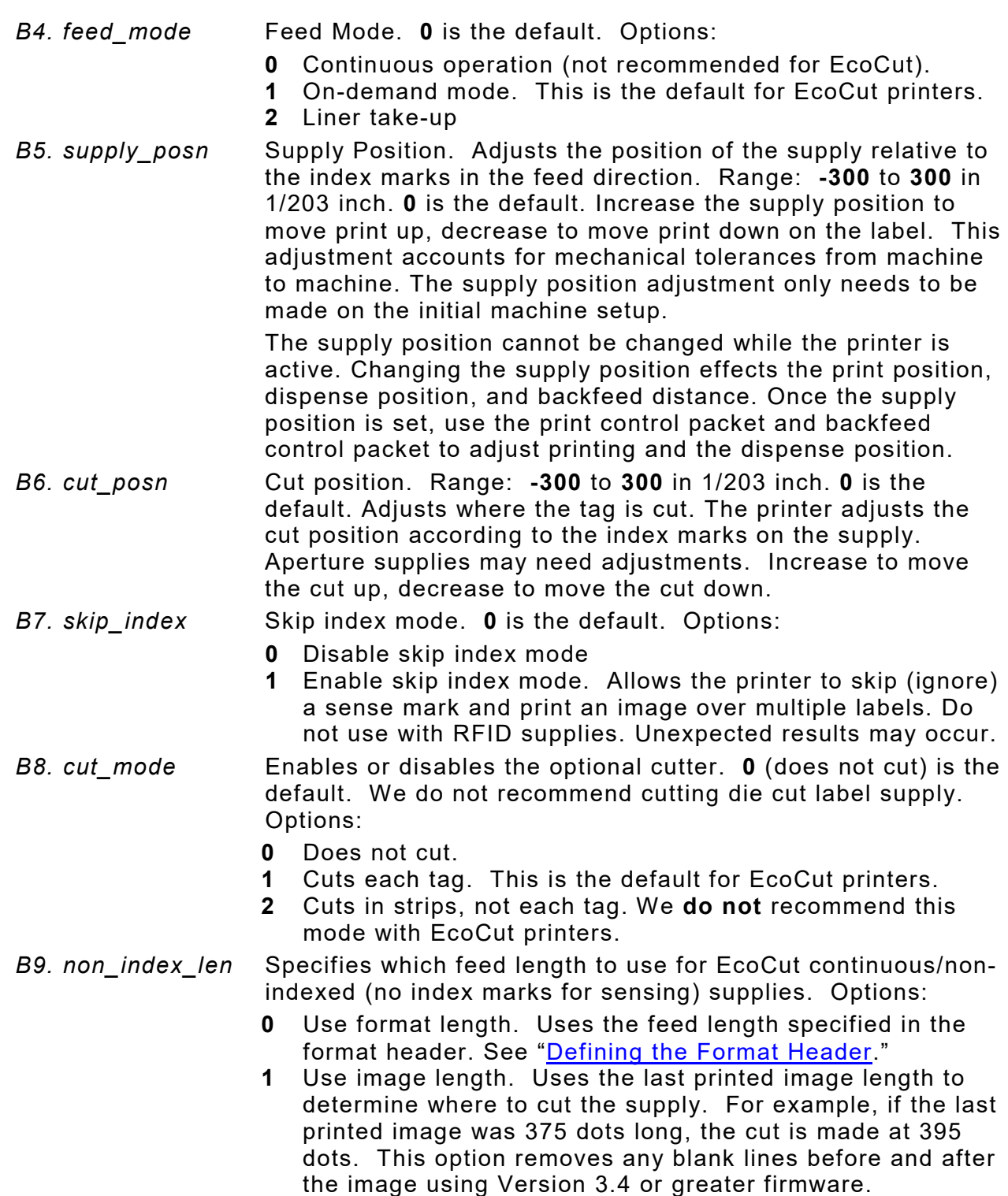

## *Example* **{I,B,0,0,1,10,50,0,1,0 | }**

Indicates black mark and thermal direct stock has been loaded, causes the printer to operate in on-demand mode, feeds the supply approximately .05 inches up before printing the format on each label (10/203 inches), feeds the supply .25 inches (50/203 inches) before cutting, disables skip index mode and cuts each tag. No value is set for non-indexed length.

#### *Example* **{I,B,2,0,2,0,0,0,1,609 | }**

Using the EcoCut™ printer, continuous thermal direct EcoCut supply is loaded; the printer operates in liner take-up mode; values are not set for supply or cut position or skip index mode. The EcoCut printer cuts after each tag and each tag is 3.0 inches long (609 dots).

<span id="page-24-0"></span>Use the print control packet (C) to set the contrast, print, and margin adjustment, print speed, and image rotation.

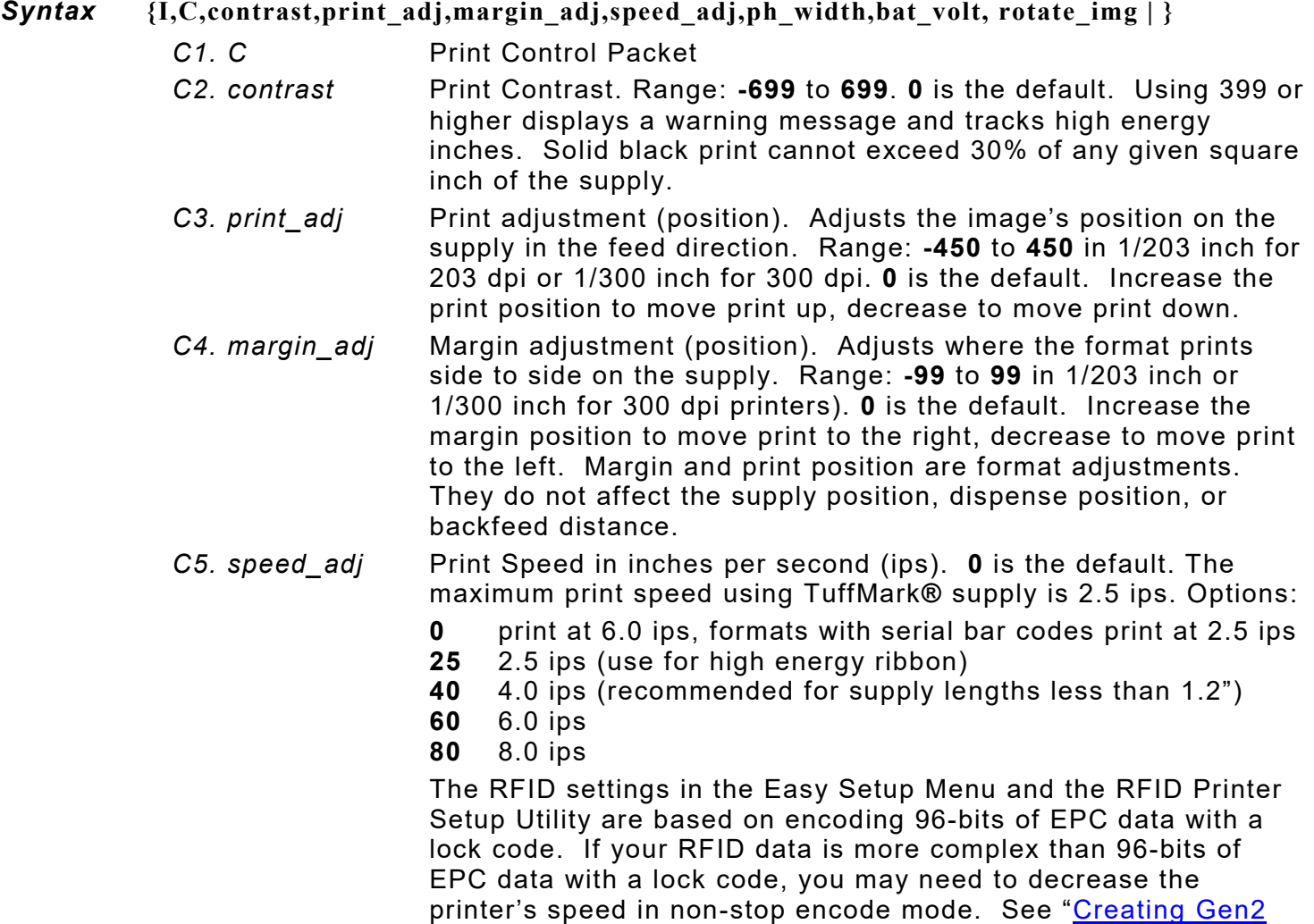

**Serial bar code printing information:**

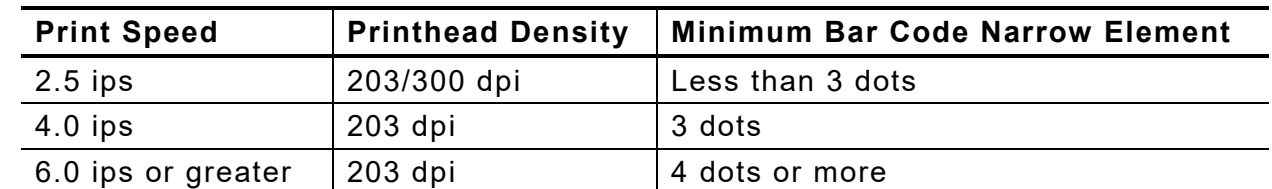

[RFID Data"](#page-117-3) for more information about using a lock code.

Serial bar codes with an 8-dot narrow element do not automatically print at 2.5 ips. Serial bar codes printed at speeds greater than 2.5 ips may not scan properly.

- *C6. ph\_width* Width of the printhead in dots. Use **0**.
- *C7. bat\_volt* Battery voltage. Use **0**.

*C8. rotate\_img* Image rotation. Rotates the printed image 180°. Design formats as needed, so image rotation is not required. **0** is the default. The image *length* and *width* must exactly match the loaded supply or the rotated image does not print correctly. Options:

- **0** No rotation
- **1** 180° rotation

#### *Example* **{I,C,0,-20,-10,0,0,0,1 | }**

Uses the default contrast, moves print 0.1 inch closer to the bottom of the supply (20/203 inches) and .05 inch to the left on the supply (10/203 inches), prints at six inches per second, uses the default printhead width, the battery voltage is ignored, and rotates the image 180°.

## <span id="page-25-0"></span>**Defining the Monetary Formatting Packet**

The monetary formatting packet (D) selects the monetary symbols to print for a price field. Use the monetary formatting packet to select primary and secondary monetary symbols, and designate the number of digits to appear at the right of a decimal.

#### *Syntax* **{I,D,cur\_sym,secondary,decimals | }**

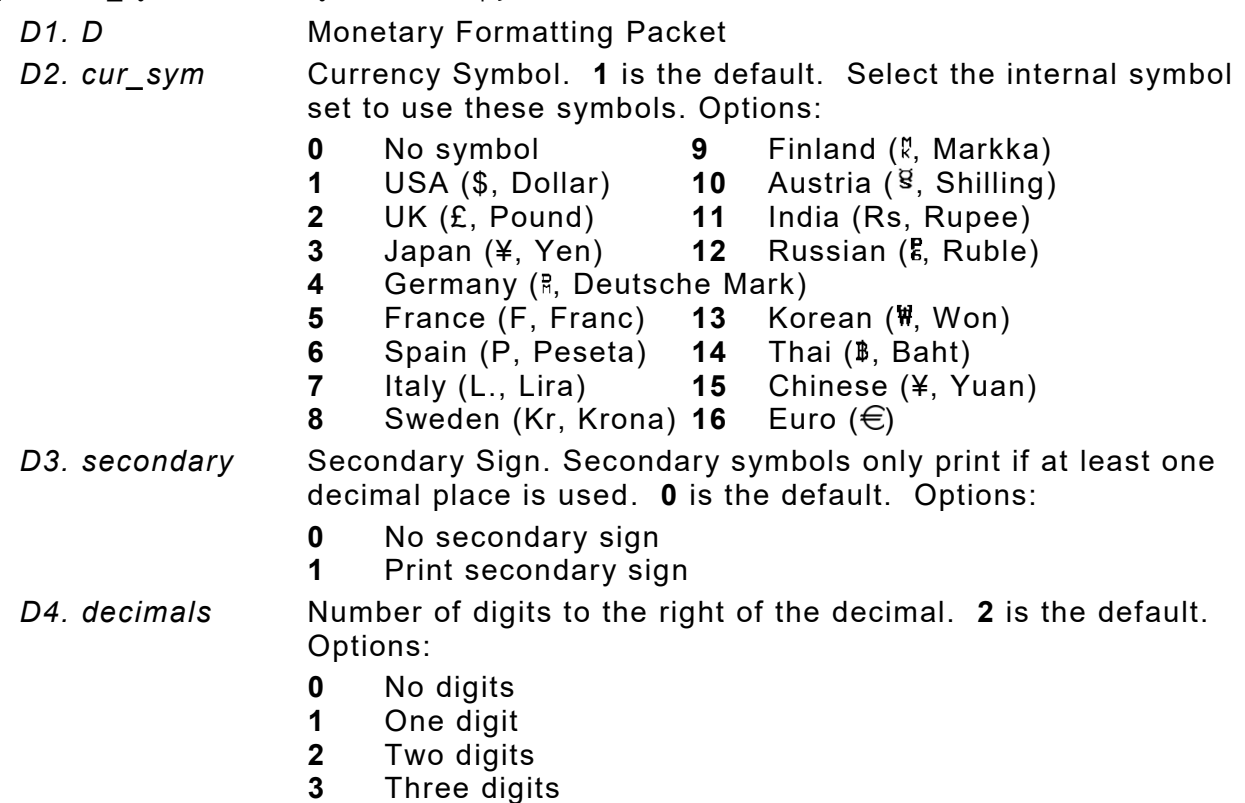

*Example* **{I,D,1,1,2 | }** 

Prints the dollar sign, uses a secondary symbol, and places two digits to the right of the decimal.

# <span id="page-26-0"></span>**Defining the Control Characters Packet**

*Syntax* **{I,E,"ANSI\_cd","string1","string2" | }**

Use the control characters packet (E) to change the MPCLII control characters, enable and disable the immediate commands, and change the default terminator character for job requests and ENQs.

Changes take effect with the first character following the end of header character of the configuration packet. Each control character must be unique and cannot appear anywhere else in a packet, except within quotation marks. Customize the trailer characters to work with the host.

**Note:** Wait two seconds for the new characters to take effect before sending packets using the new characters.

If using symbol set 110 (Unicode UTF-8) to print International characters, set the MPCL control characters (start of header, etc.) to decimal values between 0 and 128; otherwise, errors may occur with the Unicode data entered.

Use the following syntax for the control characters packet. Notice all but the first parameter is within quotation marks.

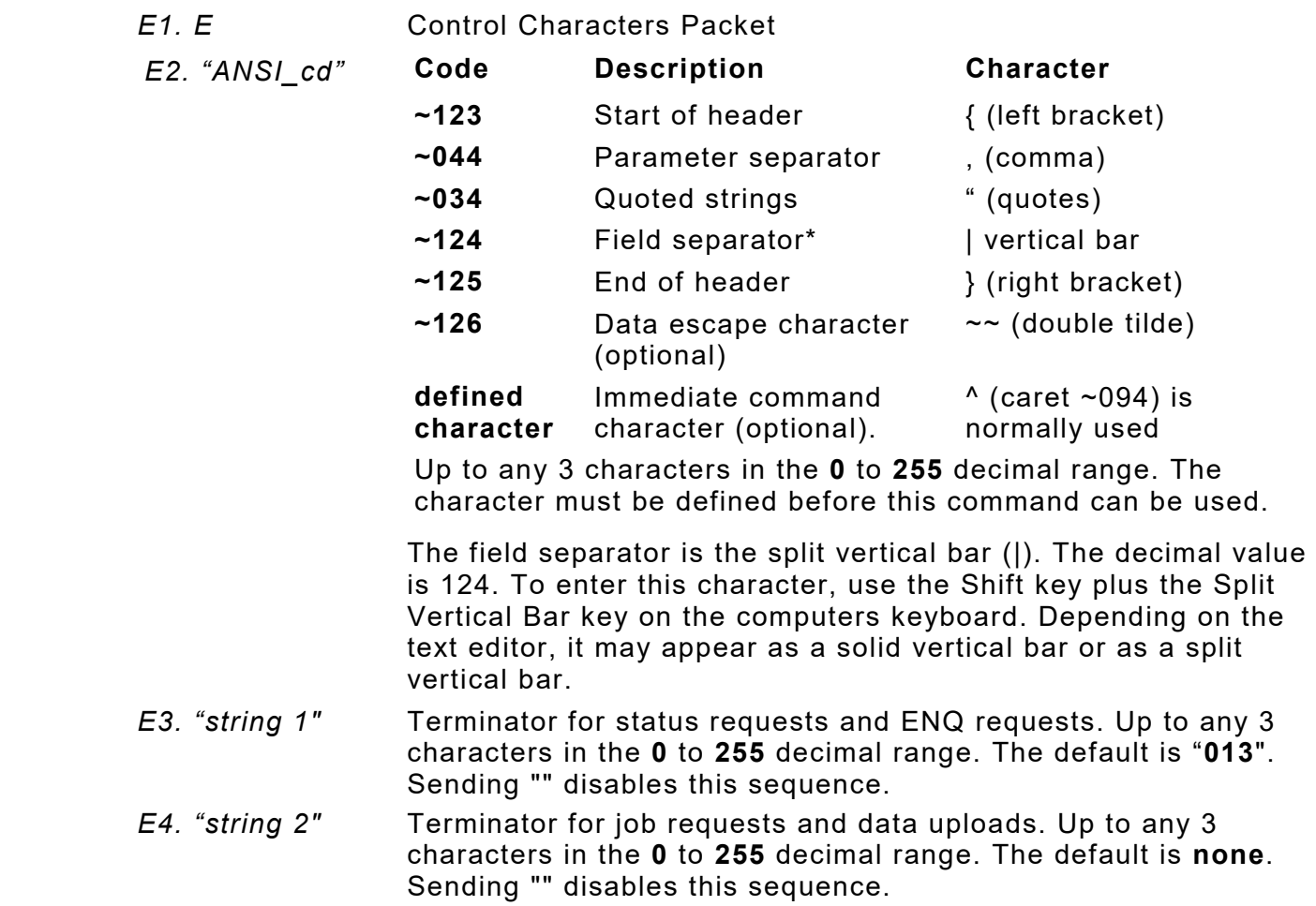

After changing these parameters, all packets, including any future configuration packets, must use the new control characters. Use the tilde and ASCII character code sequence when sending this packet multiple times. Also, set the packet delimiters to characters within the 21 hex to 7E hex range.

Send the control characters packet to enable the immediate commands. An immediate command executes immediately, even if it is embedded within quotation marks, and all data following the command in the string is ignored.

#### *Example* **{I,E,"~123~063~034~124~125~126~094" | }**

Changes the parameter separator character from **,** to **?**. The other control characters remain unchanged. It also enables the immediate commands by defining the ^ symbol as the command identifier.

## <span id="page-27-0"></span>**Resetting Control Characters**

Change the characters in the previous example back to their original settings by downloading this packet:

```
{I?E?"~123~044~034~124~125~126~094" | }
```
Notice that the parameter separator is ? in this packet. This is the parameter separator that was set before this packet. Once the packet is received by the printer, the new parameter separator (a comma, in this case) is valid.

Be careful when using this feature. If you forget what the control characters were changed to, print a test label. (The test label lists the current control characters.) See ["Printing a Test Label,](#page-136-1)" in Chapter 8 for more information.

## <span id="page-27-1"></span>**Using Immediate Commands**

Immediate commands effect printer operation as soon as the printer receives them, even if they are included within a packet or used inside quotation marks.

Use immediate commands to change immediate command or status polling control characters, reset the printer, or cancel and repeat batches.

## <span id="page-27-2"></span>**Enabling Immediate Commands**

When the printer is first turned on, these commands are not available. To use these commands, send the control characters packet and define the immediate command control character. The immediate command control character is saved in non-volatile RAM so it is not lost after turning off the printer. Once the immediate command control character is defined, the immediate commands are enabled.

## <span id="page-27-3"></span>**Sending Immediate Commands**

Immediate commands consist of a three- or four-character sequence sent in a packet or embedded in an application. Each command must be sent separately.

## *Syntax* **control character\_immediate command**

The printer can accept only one immediate command at a time. Sending a command before the previous one is completed results in an error.

## *Example* **^CB**

Immediately cancels the batch currently printing unless an error exists in the printer. This example assumes that the defined immediate command control character is the caret (^).

The table represents the defined immediate command control character as **^** and the defined status polling control character as **d**. These characters can be redefined if necessary.

To use the immediate command control character or the status polling character within data, use the tilde sequence.

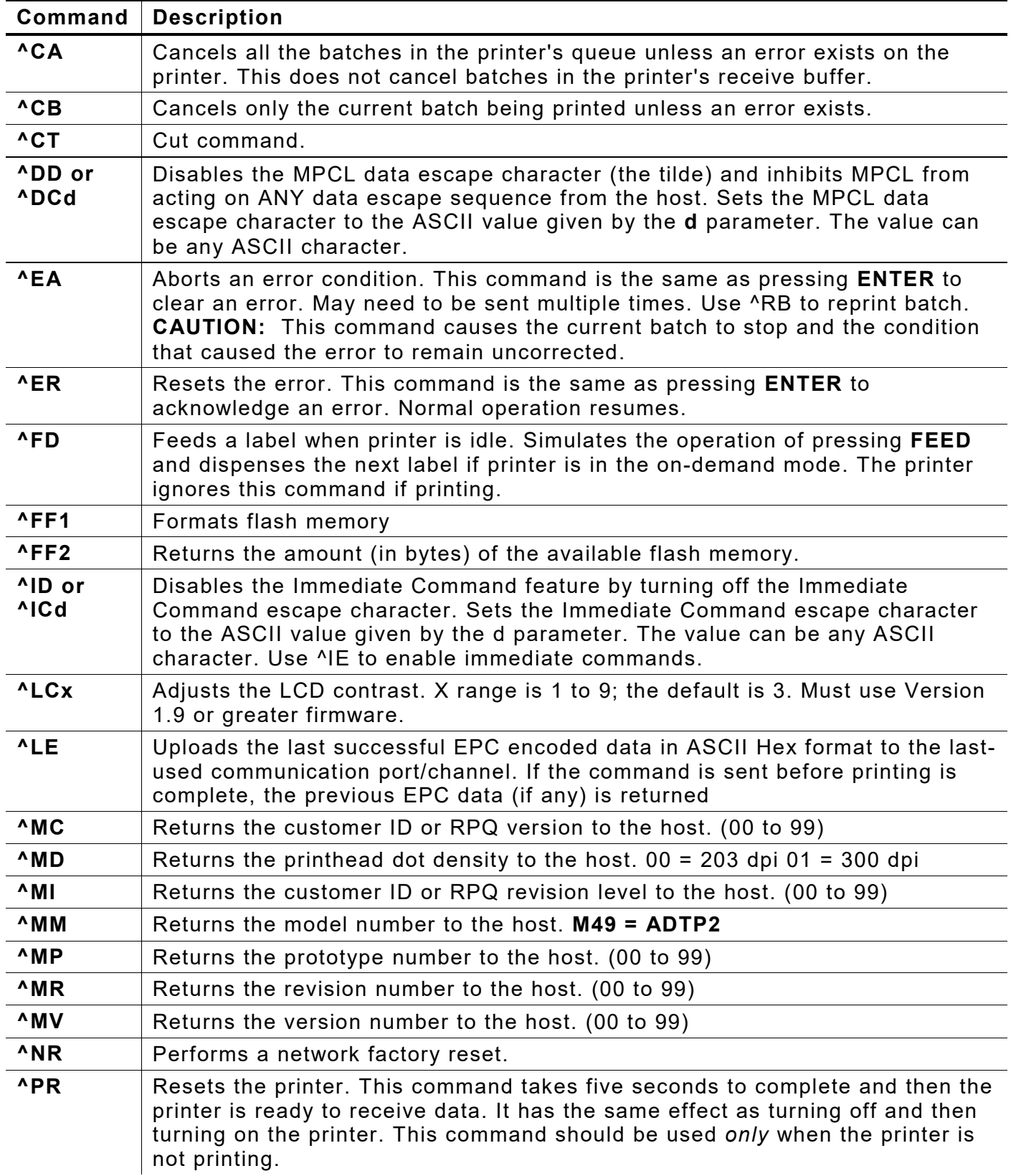

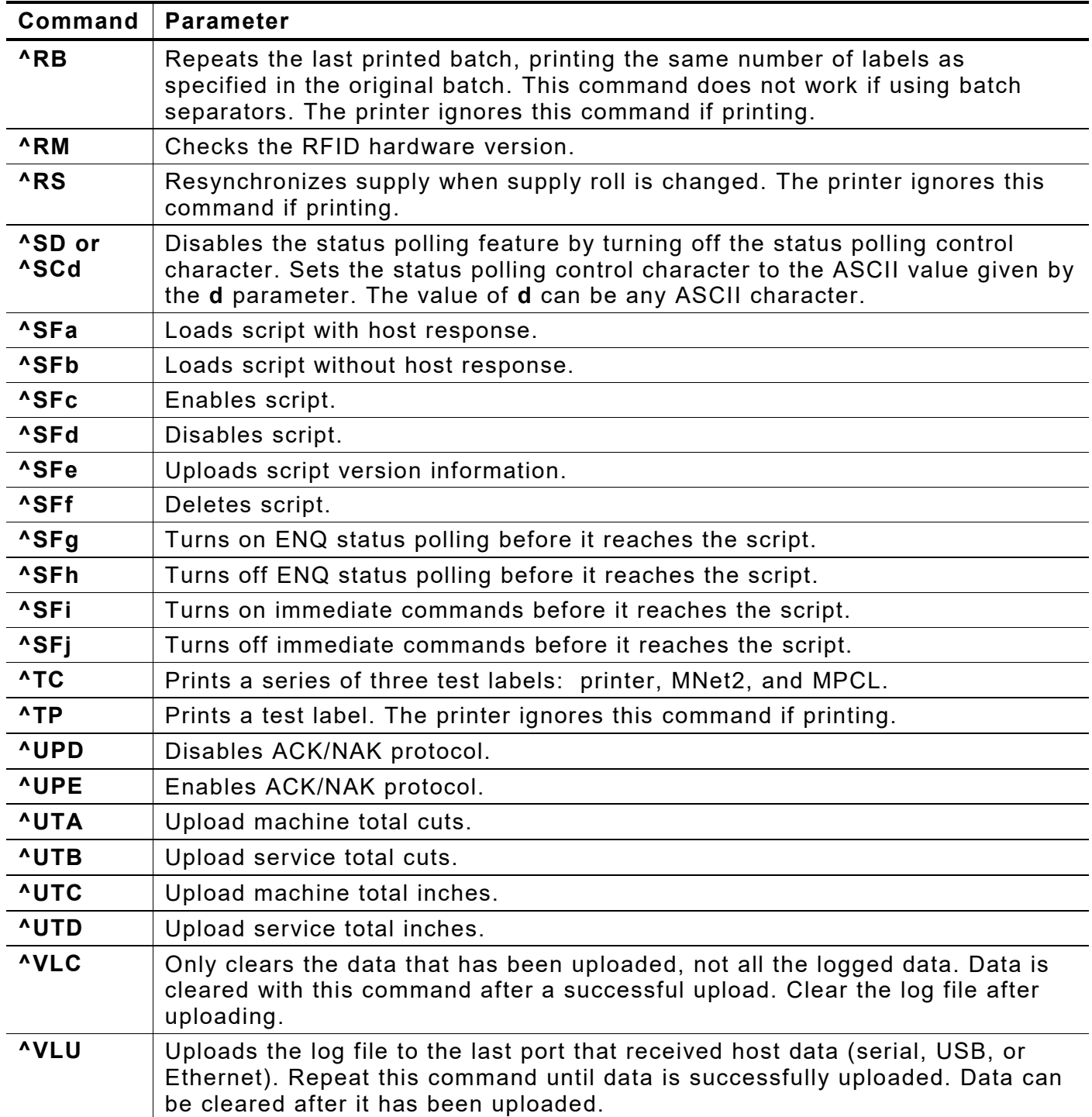

## <span id="page-29-0"></span>**Using the ACK/NAK Protocol**

Enable ACK/NAK with the ^UPE command.

The printer sends the log message (saved in RAM) to the host and waits for an ACK character (hex 06) before the message is removed. Upon receipt of the ACK, the printer returns the next pending log message, with the above sequence repeating until no more messages exist.

#### *ACK/NAK Error Handling*

If five consecutive messages have been kept in RAM without receiving an ACK response, the printer stops with the error message "**Waiting for Host**". The operator cannot clear this error and no printer buttons are active.

**2-14** *Packet Reference Manual* Classification: Avery Dennison – Public

#### *ACK/NAK Error Recovery ("Waiting for Host" Message)*

Depending on the host's condition, the host must send either an ACK or a NAK (hex 15) to clear the printer's "**Waiting for Host**" message and restart the ACK/NAK process. Once the printer receives an ACK or a NAK, it automatically processes any pending print jobs. If no unacknowledged log messages are saved, the printer responds with a NAK to any host ACK or NAK message.

## <span id="page-30-0"></span>**Uploading RFID Data**

When the printer encodes an RFID inlay, the encoded data is temporarily stored in the printer until the next RFID inlay is encoded.

To upload the RFID EPC encoded data, send immediate command **^LE**.

## **Retrieving EPC Encoded Data**

After the printer receives the immediate command, **^LE**, the last successful EPC encoded data is returned in ASCII Hex format to the last-used communication port/channel.

The **^LE** command must be sent after a successful encode and print. If the command is sent before printing is complete, the previous EPC data (if any) is returned.

#### *Example*

**{F,1,A,R,E,300,150,"RFID"| X,1,24| R,60|} {B,1,N,999| 1,"30345678901234567890AB01"|} ^LE**

The printer returns:

**30345678901234567890AB01**

# <span id="page-31-0"></span>**Defining the Communication Settings Packet**

Use the communication settings packet (F) to set the baud rate, word length, stop bits, parity, and flow control for serial communications. Changing the communication settings takes approximately two seconds. Communications sent during this interval will be lost. The host communication values must match the values on the printer. The host must be capable of communicating at the selected printer speed.

Do not add any characters, such as a carriage return/line feed, in the communication settings packet or communications errors may occur.

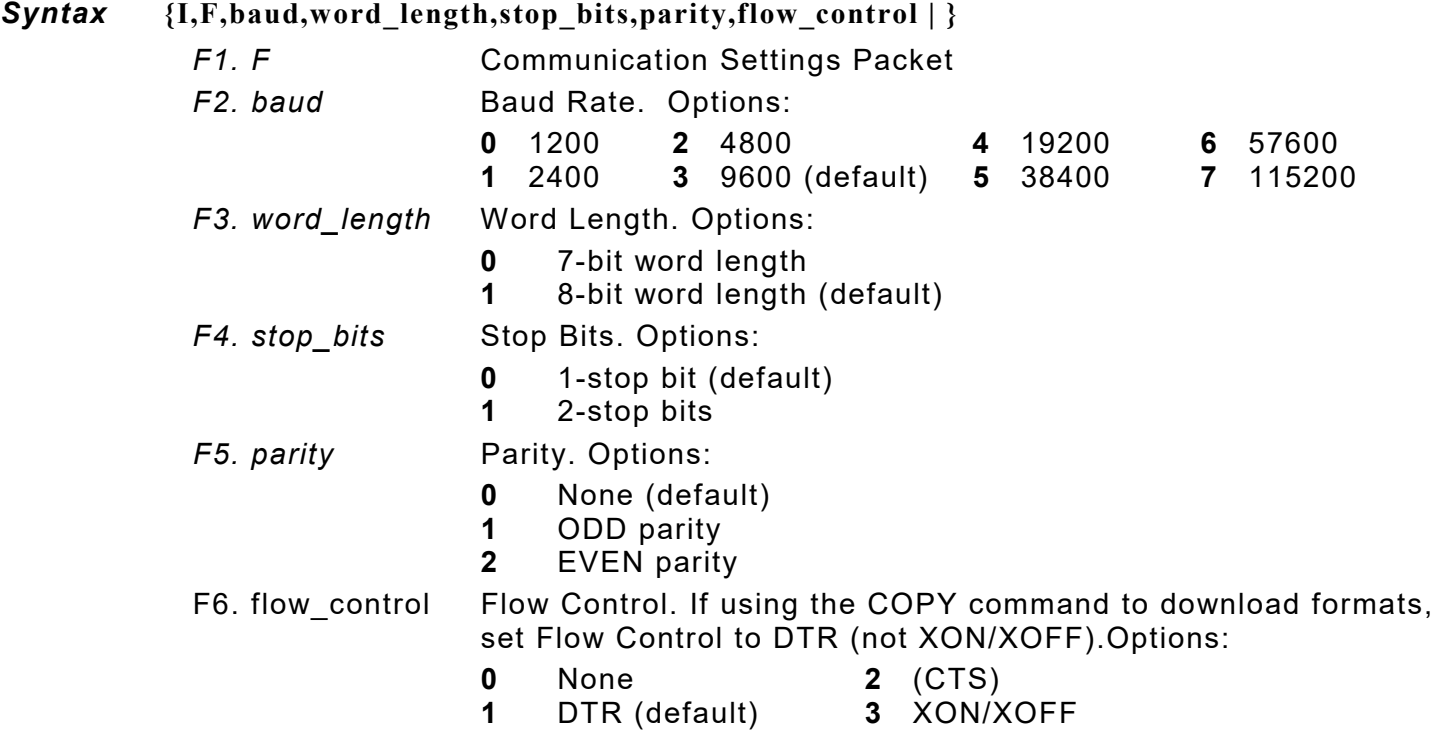

## *Example* **{I,F,3,1,0,0,1 | }**

Uses 9600 baud, an 8-bit word length, one stop bit, no parity, and the DTR mode.

# <span id="page-32-0"></span>**Defining the Backfeed Control Packet**

Use the backfeed control packet (G) to enable or disable the backfeed option, set the dispense position and the backfeed distance. Backfeed works by advancing each printed label to the desired dispense position. Once that label is removed, the next label to be printed is backed up underneath the printhead.

In continuous mode, only the last label in the batch is advanced to the dispense position. Adjust the dispense position to allow labels to be removed, die cut labels to be removed easily, or to prevent them from falling off. While the printer is active, the backfeed distance cannot be changed.

Do not use backfeed with supplies less than 0.75 inches. Use 0.5-inch gap supplies in peel mode when backfeed is disabled.

The dispense position and backfeed distance are optional parameters that do not have to be specified. However, they allow for greater precision when positioning the supply.

#### *Syntax* **{I,G,action,dis\_pos,bkfd\_dis | }**

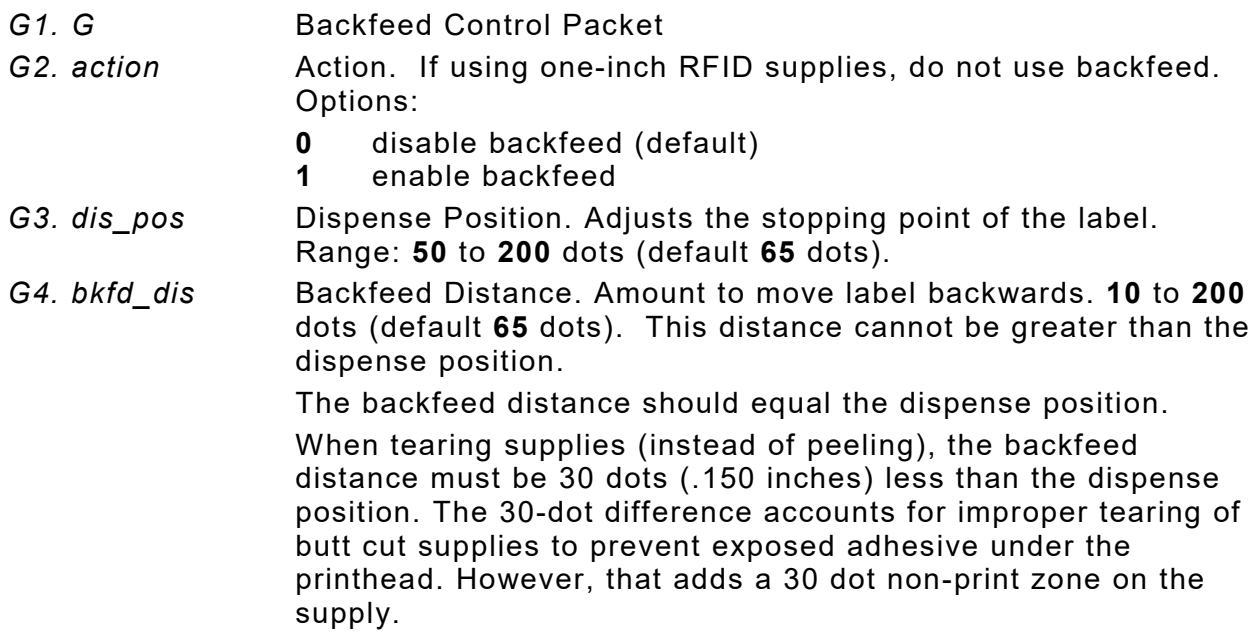

#### *Example* **{I,G,1,50,20 | }**

Enables backfeed and sets the dispense position to 0.25 inches (50/203) and the backfeed distance to 0.10 inches (20/203).

## <span id="page-33-0"></span>**Special Considerations When Using Backfeed**

Make a note of the following items:

- ♦ Be careful when tearing supplies, because the adhesive can adhere to the printhead or platen roller.
- Backfeed affects each label in the on-demand mode or the first and last label of the batch in continuous mode.
- When backfeed is enabled and multiple batches are sent, the printer may not backfeed between each batch.
- ♦ Backfeed should only be used to advance labels to the desired dispense point.
- ♦ Backfeed does not interfere with the set supply, print, or margin positions.
- ♦ If the supply inter-label gap is not between .07 inch to .15 inch (14 to 30 dots), adjust the dispense position and backfeed distance accordingly.

See the following graphic for a representation of the following adjustments: dispense position, backfeed distance, supply position, print position, and margin position.

<span id="page-33-1"></span>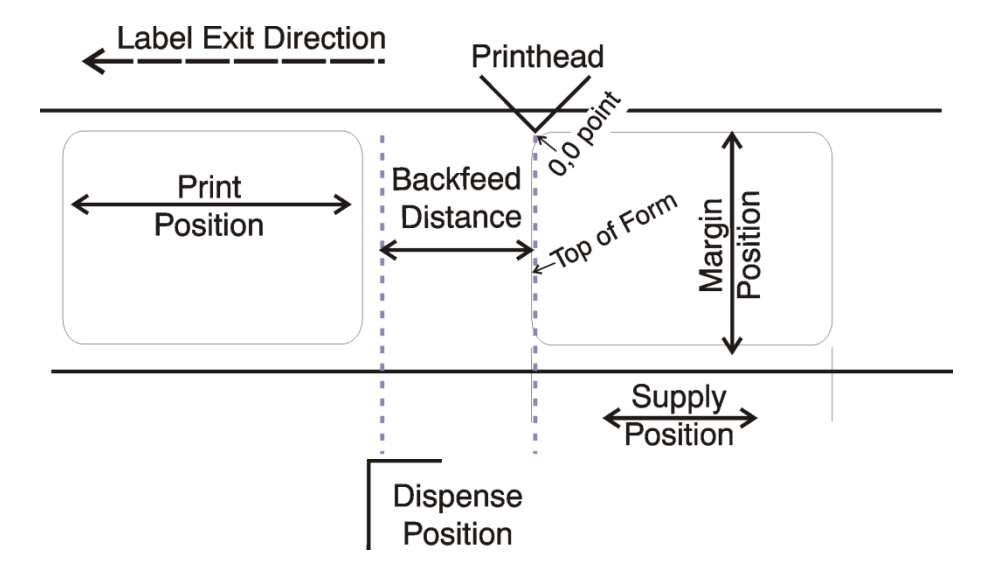

# <span id="page-34-0"></span>**Defining the Memory Configuration Packet**

Use the memory configuration packet (M) to customize the size of the printer's buffers.

Memory must be allocated in 1/2K increments. The memory configuration packet does not accept decimals, so enter whole numbers. Multiply the amount to reallocate (in K) by 10. For example,

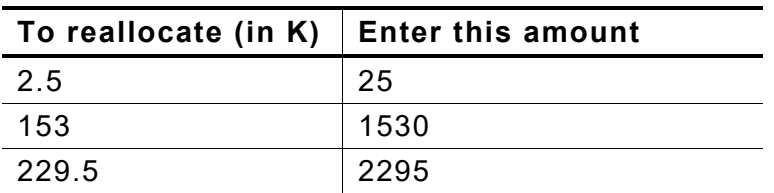

Each buffer's allocated memory remains in effect until that buffer is reallocated. For this reason, reallocate all the buffers when reallocating any buffer. Reallocating more memory than what is available causes an error.

#### *Syntax* **{I,M,buffer,device,buffer\_size | }**

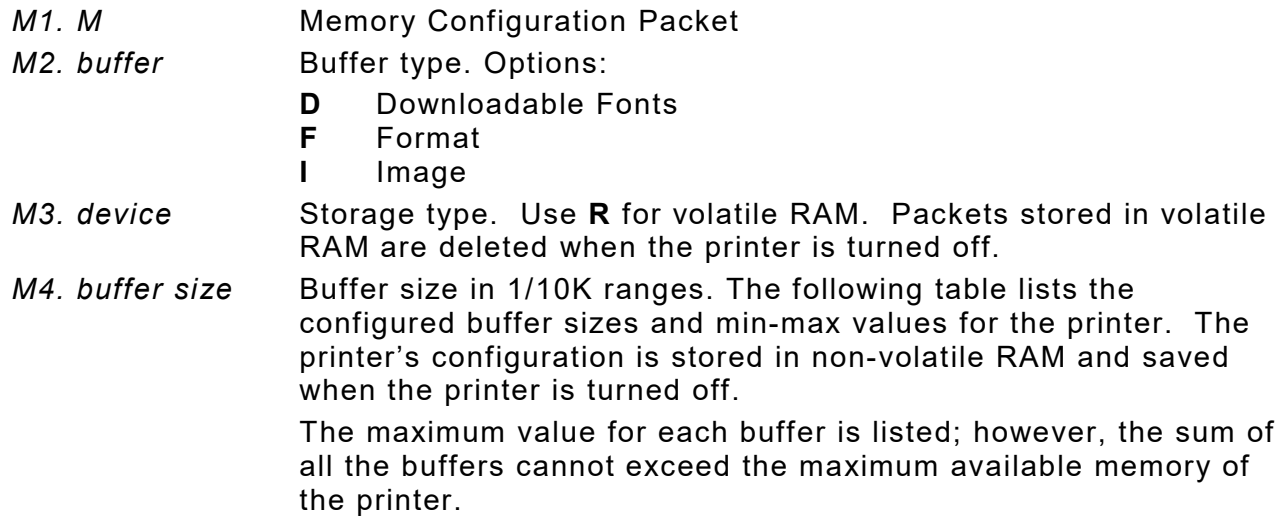

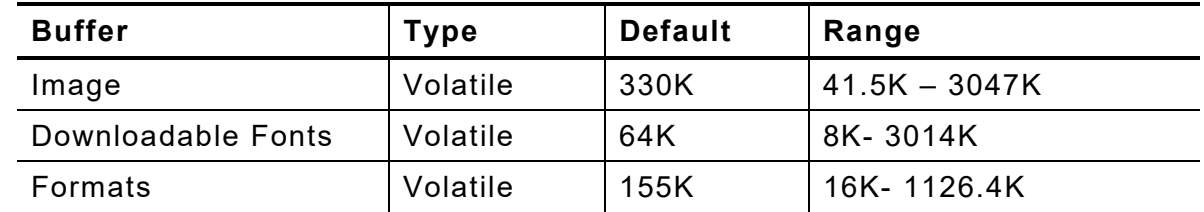

The printer has transmit, receive, and scalable fonts buffers that are set to the maximum amount. These buffers cannot be changed.

#### *Example* **{I,M,I,R,1530 | }**

Stores the image buffer in volatile RAM and allocates 153K for it.

## <span id="page-35-0"></span>**Checking Current Buffer Sizes**

Send a configuration upload packet to check the sizes of the buffers. See "Configuration Packet [Header"](#page-18-1) for more information. After checking the current buffer sizes, begin reallocating memory.

To increase the image buffer and not use downloaded fonts, add that memory into the image buffer.

#### *Example*

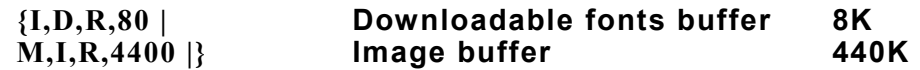

Make sure memory is available before adding memory to a buffer. In the above example, if the image buffer (M,I,R,4400) was defined before the downloadable fonts (M,D,R,80) buffer, an error would have occurred.

## <span id="page-35-1"></span>**About Memory Buffers**

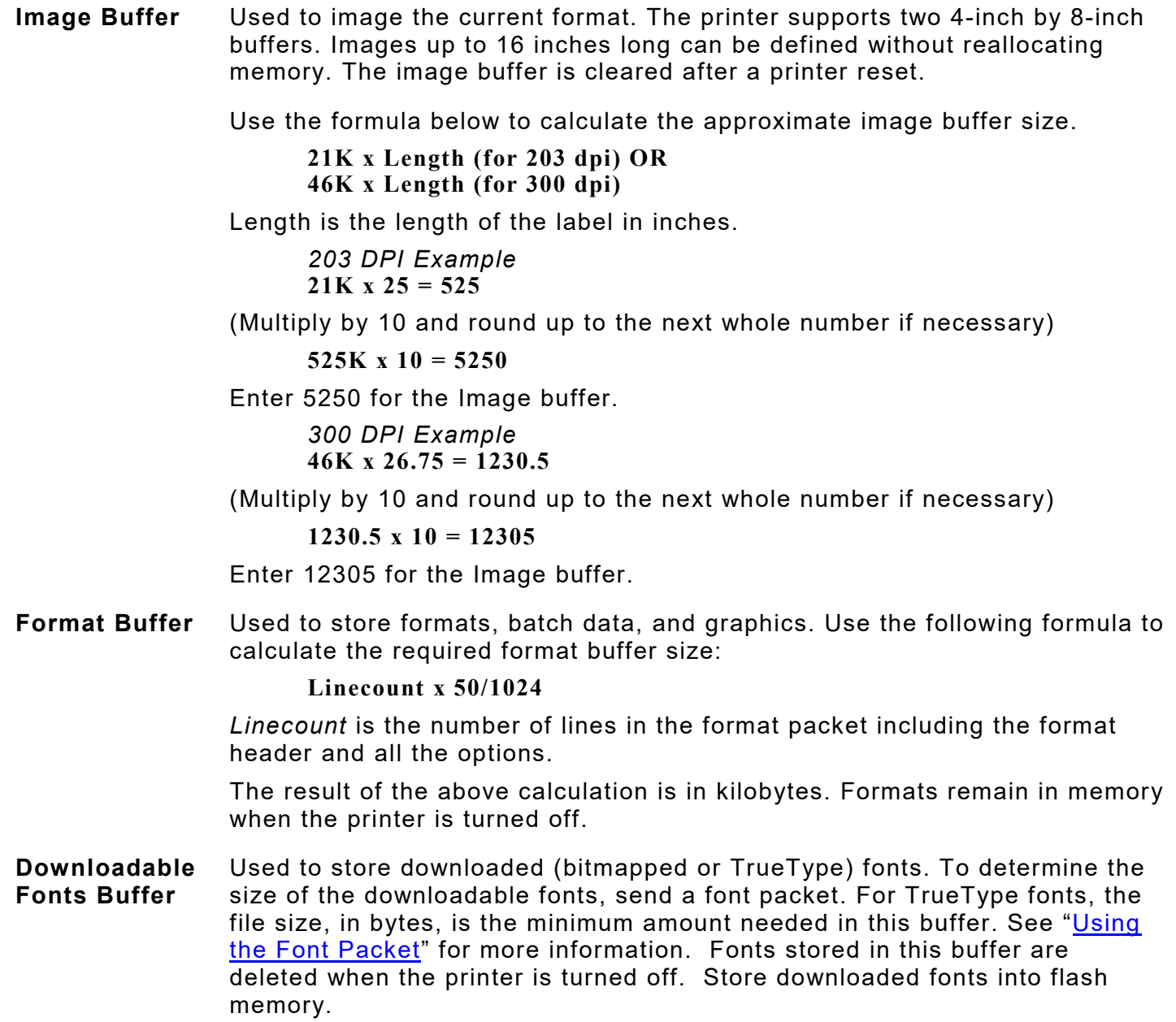
# **Buffer Allocation Considerations**

Keep these items in mind when allocating memory.

- ♦ Do not allocate more memory than what is available.
- ♦ Free memory from one buffer before adding it to another buffer.
- ♦ Reallocate all the buffers if reallocating any buffer.
- ♦ Send all buffer (re)allocations in one packet. The printer evaluates each individual buffer allocation separately. If one buffer allocation is invalid, the entire packet is invalid. If a defined buffer size exceeds the maximum value, an error occurs. However, no information is lost.
- ♦ Whenever the printer accepts a memory configuration packet, it takes effect immediately, causing a printer reset. Any information contained in the buffers is lost. Resend the formats, batches, graphics, or fonts to the printer.
- ♦ When remapping the image buffer, make sure the length and width specified in the format header are not too large for the current image buffer. For example, remapping for a 4 x 4 inch label and then printing a 4 x 6 inch label causes an error, until the format header is changed or the image buffer is increased.

## **Memory Considerations with Downloaded TrueType Fonts**

Save the fonts to flash memory for optimal performance with downloaded fonts. No memory configuration packets are necessary since flash memory cannot be reallocated.

# **About Flash Memory**

Items stored in flash memory are saved when the printer is turned off. **Flash memory cannot be reallocated.** 

Flash memory can contain formats, fonts, graphics, ADK scripts, and check digits. Store formats in flash to use the printer offline (not connected to a host). When formats, graphics, and check digits are saved in flash (a copy is automatically placed in RAM). Any of the packets saved in flash cannot exceed the memory available in RAM. For this reason, **store fonts or ADK scripts in flash memory**. (Fonts and ADK scripts saved in flash are not copied into RAM.)

Before sending packets to flash memory, it must be formatted.

## <span id="page-36-0"></span>**Formatting Flash Memory**

Formatting flash memory **is required once during initial printer setup**. From the Main Menu, select Setup, Flash Memory, then Format Flash. The process takes a few minutes.

**Note:** When formatting flash memory, all packets (formats, fonts, graphics, etc.) stored in flash memory are deleted and must be resent to the printer.

## **Checking Available Flash Memory**

To check the amount of available flash memory in the printer, from the Main Menu, Select Setup, Flash Memory, then Unused Flash. The number (in bytes) of available flash memory is shown. Divide this number by 1024 to get the number of available kilobytes and make sure the font or ADK script files do not exceed this amount. For example, if the printer displays "Unused Flash 10223616," there is 9984K (9.75 Meg) of available flash memory for fonts or ADK script files. Flash memory cannot be reallocated.

# **Flash Memory Guidelines**

Use these basic guidelines for storing files in the printer's flash memory.

- ♦ The printer has volatile RAM (packets deleted when the printer is turned off) and flash memory (packets saved when the printer is turned off). **Flash memory cannot be reallocated**.
- ♦ Flash memory must be formatted before any packets can be saved. See "Formatting Flash Memory" for more information.
- ♦ Formats, graphics, and check digits can be saved in flash (a copy is automatically placed in RAM). Any of these packets saved in flash cannot exceed the memory available in RAM.
- ♦ Packets with the same number should not be added to flash memory. If two packets with the same number are stored in flash, only the last packet sent can be used. For example, if you send the following packets to flash memory, only the Textiles format can be used.

**{F,10,A,F,E,300,200,"UPC" | } {F,10,A,F,E,300,200,"Textiles" | }** 

- ♦ There is not a 1-to-1 ratio between the RAM memory (formats, graphics, and check digits) in the printer and the memory in the PC. For example, a file that is 5K in Windows may require 15-20K to store in the printer.
- ♦ When using graphics, use the lowest-resolution graphic possible. If the printer uses a 203 dpi printhead, the graphics resolution should be 150 to 200 dpi. 96 dpi may work. Create the smallest file size possible.
- ♦ Use temporary storage for graphics that are only used once or twice. However, for a logo that is used on multiple formats, save the graphic in flash. Create the smallest file size possible.
- ♦ Each line in a packet requires the same amount of memory. The smaller the format, the less memory required to save it.

# **Clearing Packets from Memory**

Remove packets from the printer to increase memory storage capacity or if the formats/fonts are no longer needed. In some cases, turning the printer off may clear the packets from memory. If not, send a format clear packet.

## *Syntax* **{header,packet#,action,device | }**

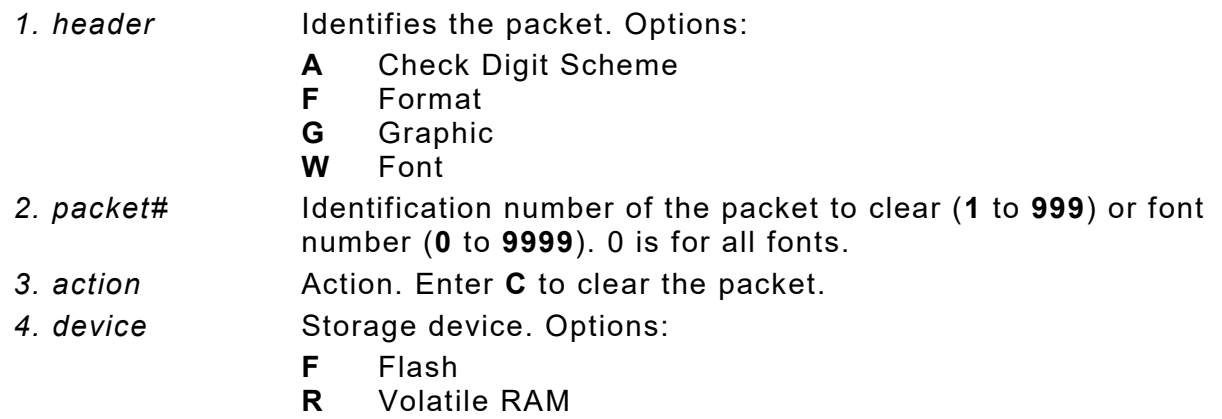

*Example* **{F,1,C,R | }**

Clears Format #1 from volatile RAM.

# **Defining the Time/Date Packet**

Use the time/date packet (T) to set the printer's time and date. The printer's clock keeps track of the date and time even when the printer is turned off. The clock operates on 24-hour time. For example, 4:00 pm is 16:00 hours. See ["Using Option 7 Print Time/Date"](#page-86-0) in Chapter 4 to print the current date and time in a format.

**Note:** Because of the printer's image buffering, the printed time may not be the exact time the label is printed using Option 7. Contact Technical Support if you need a more precise printed time.

*Syntax* **{I,T,hour,min,day,month,year | }**

*T1. T* Time/Date Packet *T2. hour* **Hour in 24-hour time. Range: 0 to 23.** *T3. min* **Minutes. Range: 0 to 59.** *T4. day* Day of the month. Range: **1** to **31**. *T5. month* **Month of the year. Options: 1** January **5** May **9** September **2** February **6** June **10** October **3** March **7** July **11** November **4** April **8** August **12** December *T6. year* Year (as two-digit). Range: **0** to **99**. 15 is 2015.

## *Example* **{I,T,18,15,12,06,19 | }**

Sets the printer's clock to 6:15 pm June 12, 2019.

# **Using the Font Packet**

Use a font packet to add or clear downloaded fonts from memory, upload the font buffer, or upload the cell size information for a particular font. The font packet is useful when downloading fonts. If using downloaded fonts, the font number and the number of bytes each downloaded font uses is listed. This packet does not list the number of bytes the standard printer fonts use.

Use the MONARCH® MPCL Toolbox Font Utility (available on our Web site) to create the font packet. Refer to the online help for more information.

#### *Syntax* **{W,font#,action,device | }**

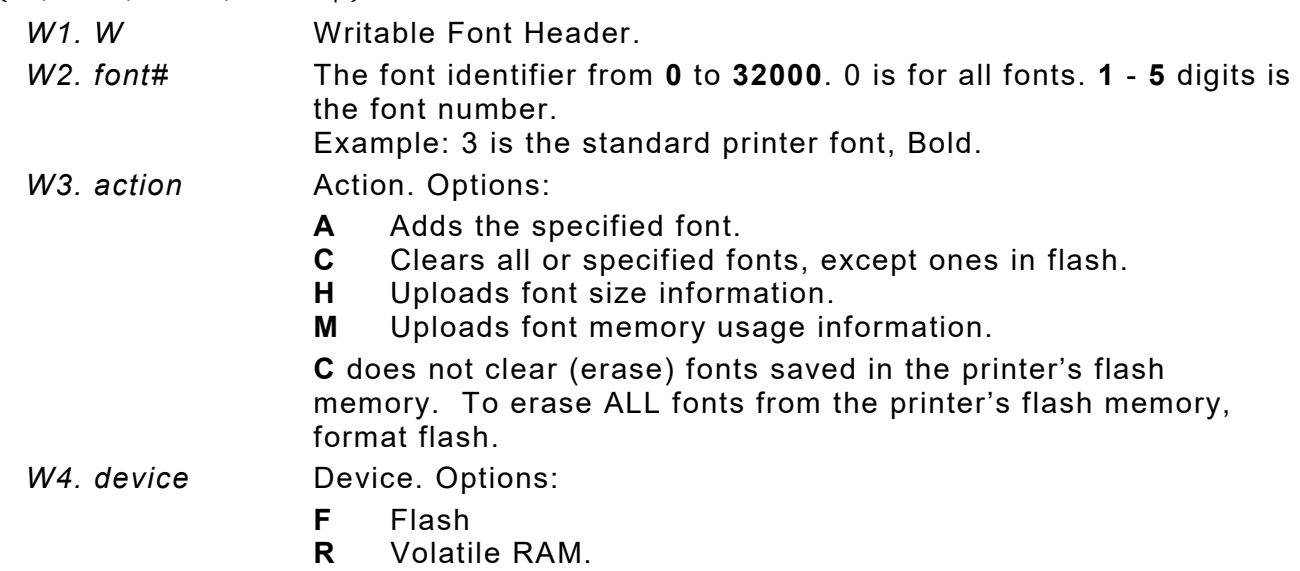

#### *Example* **{W,0,M,R | }**

Selects all fonts and checks the memory usage in RAM. The printer returns the following to the host:

**{W,0,M,R |**

**Number of bytes free, Number of bytes used | }**

# *Example* **{W,0,H,Z | }**

Selects all fonts and uploads the font size information for any downloaded fonts.

The printer returns the following to the host:

```
2-24 Packet Reference Manual Classification: Avery Dennison – Public
{W,0,H,Z|
0,1,0,"Standard",0,0,0,14,22,14,22,3| Font ID
0,1,1,"CGTriBd9",1,0,7,25,31,10,15,0| Symbol Set
0,1,437,"CGTriBd9",1,0,7,25,31,10,15,0| Font Name
0,1,850,"CGTriBd9",1,0,7,25,31,10,15,0| Spacing
0,10,0,"CGTriBd9",1,0,7,25,31,10,15,0| Type
0,10,1,"CGTriBd9",1,0,7,25,31,10,15,0| Baseline
0,10,437,"CGTriBd9",1,0,7,25,31,10,15,0| Cell Width
0,10,850,"CGTriBd9",1,0,7,25,31,10,15,0| Cell Height
0,2,0,"Reduced",0,0,0,7,14,7,14,1|
0,2,1,"CGTriumv6",1,0,5,17,21,5,10,0| Nominal Width
0,2,437,"CGTriumv6",1,0,5,17,21,5,10,0| Nominal Height
0,2,850,"CGTriumv6",1,0,5,17,21,5,10,0| Printhead Density
0,11,0,"CGTriumv6",1,0,5,17,21,5,10,0|
0,11,1,"CGTriumv6",1,0,5,17,21,5,10,0|
0,11,437,"CGTriumv6",1,0,5,17,21,5,10,0|
0,11,850,"CGTriumv6",1,0,5,17,21,5,10,0|
0,3,0,"Bold",0,0,0,24,34,24,34,3| Inter-character Gap (only monospaced fonts)
0,4,0,"OCRA",0,0,0,13,24,13,24,3|
0,5,0,"HR1",0,0,0,12,20,12,20,2|
0,6,0,"HR2",0,0,0,10,16,10,16,1|
0,15,0,"CGTriumv7",1,0,7,21,28,9,14,0|
0,15,1,"CGTriumv7",1,0,7,21,28,9,14,0|
0,15,437,"CGTriumv7",1,0,7,21,28,9,14,0|
0,15,850,"CGTriumv7",1,0,7,21,28,9,14,0|
0,510,0,"CGTriumv7",1,0,7,21,28,9,14,0|
0,510,1,"CGTriumv7",1,0,7,21,28,9,14,0|
0,510,437,"CGTriumv7",1,0,7,22,28,9,14,0|
0,510,850,"CGTriumv7",1,0,7,22,28,9,14,0|
0,16,0,"CGTriumv9",1,0,8,28,35,12,18,0|
0,16,1,"CGTriumv9",1,0,8,28,35,12,18,0|
0,16,437,"CGTriumv9",1,0,8,28,35,12,18,0|
0,16,850,"CGTriumv9",1,0,8,28,35,12,18,0|
0,511,0,"CGTriumv9",1,0,8,28,35,12,18,0|
0,511,1,"CGTriumv9",1,0,8,28,35,12,18,0|
0,511,437,"CGTriumv9",1,0,8,29,35,12,18,0|
0,511,850,"CGTriumv9",1,0,8,29,35,12,18,0|
0,17,0,"CGTriumv11",1,0,9,31,40,13,22,0|
```

```
0,17,1,"CGTriumv11",1,0,9,31,40,13,22,0|
0,17,437,"CGTriumv11",1,0,9,31,40,13,22,0|
0,17,850,"CGTriumv11",1,0,9,31,40,13,22,0|
0,512,0,"CGTriumv11",1,0,9,31,40,13,22,0|
0,512,1,"CGTriumv11",1,0,9,31,40,13,22,0|
0,512,437,"CGTriumv11",1,0,9,33,40,13,22,0|
0,512,850,"CGTriumv11",1,0,9,33,40,13,22,0|
0,18,0,"CGTriumv15",1,0,13,47,59,20,31,0|
0,18,1,"CGTriumv15",1,0,13,47,59,20,31,0|
0,18,437,"CGTriumv15",1,0,13,47,59,20,31,0|
0,18,850,"CGTriumv15",1,0,13,47,59,20,31,0|
0,513,0,"CGTriumv15",1,0,13,47,59,20,31,0|
0,513,1,"CGTriumv15",1,0,13,47,59,20,31,0|
0,513,437,"CGTriumv15",1,0,13,49,59,20,31,0|
0,513,850,"CGTriumv15",1,0,13,49,59,20,31,0|
0,70,0,"Paxar15",1,0,7,32,42,22,42,0|
0,71,0,"Paxar18",1,0,9,34,51,27,51,0|
0,72,0,"Nafta15",1,0,6,32,42,32,41,0|
0,73,0,"Nafta18",1,0,8,48,51,46,50,0|
0,21,0,"ZIAFont",0,0,0,5,9,5,9,1 | 
0,22,0,"ZIBFont",0,0,0,7,11,7,11,2 | 
0,23,0,"ZICFont",0,0,0,10,18,10,18,2 | 
0,24,0,"ZIDFont",0,0,0,10,18,10,18,2 | 
0,25,0,"ZIEFont",0,0,0,15,28,15,28,5 | 
0,26,0,"ZIFFont",0,0,0,13,26,13,26,3 | 
0,27,0,"ZIGFont",0,0,0,40,60,40,60,8 | 
0,50,0,"EffSwissBold",1,1,92248 | 
0,56,0,"PaxSymbols",1,1,12260 | }
Note: The CG Triumvirate™ typefaces are trademarks of Monotype Imaging, Inc.
      Fonts 21-27 are only for the MLI™ printer.
      Fonts 510, 511, 512, and 513 are the same as fonts 15, 16, 17, and 18.
Spacing Monospaced (0) or proportional (1).
Type Bitmapped (0) or scalable (1).
Baseline Bottom of the font.
Cell Width Horizontal number of dots to contain the widest character.
Cell Height Vertical number of dots to contain the tallest character.
Nominal Width Average width for lower-case letters.
Nominal Height Average height for lower-case letters.
Inter-Character Gap Default spacing between characters in monospaced fonts.
Printhead Density Displays whether a 203 (0) dpi or 300 (1) dpi printhead is used. The 
                    scalable font (font 50) does not display which printhead (203 dpi or 
                    300 dpi) is used.
```
# **Uploading Format Header Information**

Upload format header information from the formats in memory to check the supply length and width for each format. Formats stored in flash memory are loaded into RAM when the printer boots. However, the formats remain in flash memory when the printer is turned off.

#### *Syntax* **{header,format#,action,device | }**

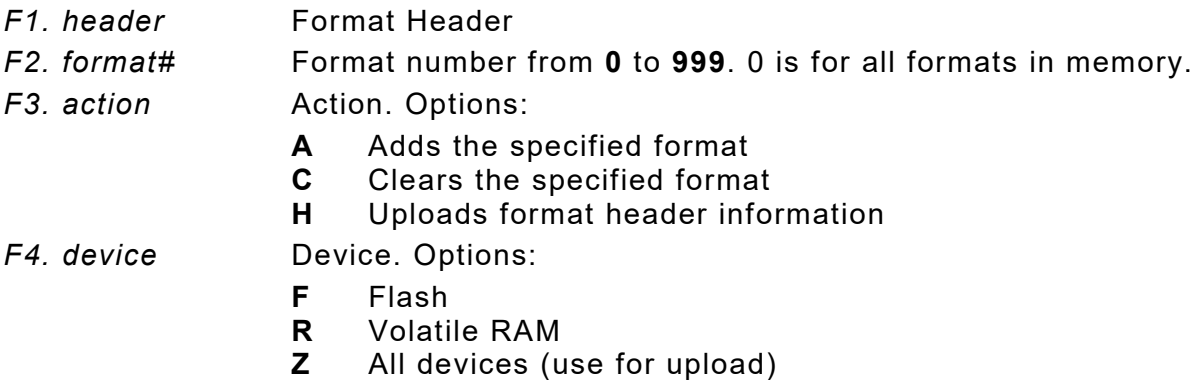

## *Example* **{F,0,H,Z | }**

Selects all formats in memory and returns the following:

*Example* **{F,0,H,Z | Fmt\_1,406,406 | Fmt\_10,324,406 | Fmt\_15,812,812 | Fmt\_20,305,609 | Fmt\_25,1218,406 | }**

Displays the format number, supply length and supply width (in dots) for each format in memory.

## *Example* **{F,1,H,Z | }**

Selects format1 and returns the following to the host:

**{F,1,H,Z | Fmt\_1,406,406 | }**

Displays the supply length and supply width (in dots) for format1.

# **Defining a Network Console Packet**

Use the network console packet to send console commands directly to the wireless module via the printer's serial port. If the wireless module does not appear to be communicating with the printer, use the network console packet to change the printer's SSID, IP Address, etc.

#### *Syntax* **{N,number,action,device,"name" |**

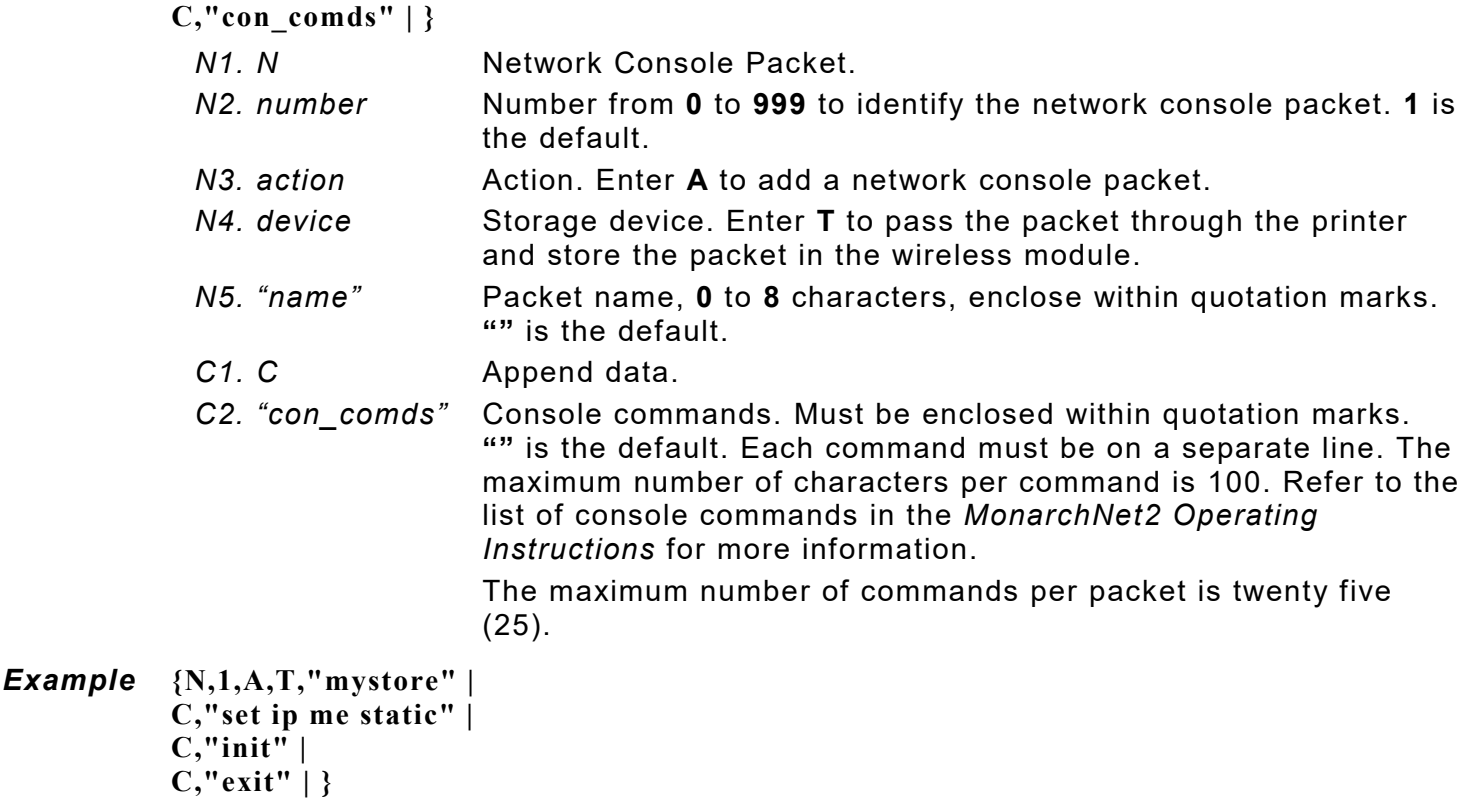

Sends the network console packet mystore directly to the wireless module (**T**) and sets the IP method to static for determining the IP Addresses. The Init and Exit commands must be used to save changes and initialize the wireless module.

# **Defining the RFID Setup Packet**

The printer supports EPC Class-1 Generation-2 UHF (C1Gen2) protocol encoding.

Use the RFID setup packet (Y) to set the encode mode, singulate mode, write power, read power, tag saver, first TID (tag identifier) position, start encode position, encode zone, encode position, tag verify, tag verify position, and retry encode. Refer to the *System Administrator's Guide* for more detail about each of these parameters.

We recommend using the printer's Auto Calibration Menu (with version 4.0 or higher) to automatically determine the RFID read/write settings and print speed. Or, use the printer's Easy Setup menu if you did **not** use Auto Calibration for RFID settings. Also, the Monarch® RFID Printer Setup Utility will configure the printer (read and write power, position settings, etc.) for the RFID supplies. Find this Web-based utility at

[https://www.identificationsolutions.averydennison.com/en/home/resources/service-and](https://www.identificationsolutions.averydennison.com/en/home/resources/service-and-support/rfid-printer-setup-utility.html)[support/rfid-printer-setup-utility.html](https://www.identificationsolutions.averydennison.com/en/home/resources/service-and-support/rfid-printer-setup-utility.html)

**Note:** Printing over the RFID inlay may cause printing irregularity. *Do not use skip index with RFID supplies*. Unexpected results may occur.

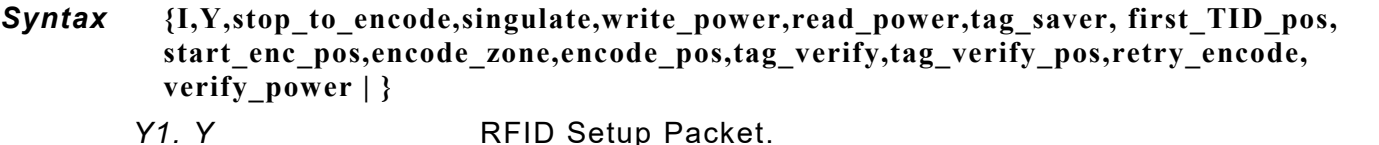

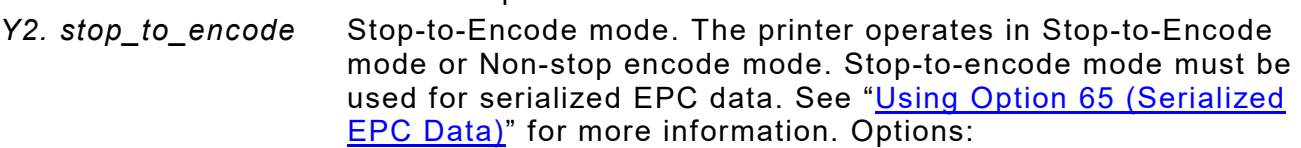

- **0** No. The printer operates in non-stop encode mode (default). The printer does not pause (or stop) while encoding the RFID inlay.
- **1** Yes. The printer operates in stop-to-encode mode. The printer pauses (or stops) while encoding the RFID inlay.
- *Y3. singulate* Singulate mode. Read and use the TID (tag identifier) field to only program that specific inlay. Enabling singulate mode decreases throughput but may prevent adjacency issues. If enabled, set *first\_TID\_pos*.

Singulate mode must be enabled to upload TID data. See ["Using](#page-84-0)  [Option 6 \(Upload Field Data\)"](#page-84-0) for more information. Options:

- **0** Disabled (default)
- **1** Enabled
- *Y4. write\_power* The amount of power to write (program) an RFID inlay. Use the RFID Printer Setup Utility to determine this value. The range is -15 to 23 and the default is **-15**.
- *Y5. read\_power* The amount of power to read an RFID inlay. Use the RFID Printer Setup Utility to determine this value. The range is -15 to 23 and the default is **-15**.
- *Y6. tag\_saver* Tag saver (use only in non-stop encode mode). Enabling tag saver moves the supply backwards before encoding the first inlay in a batch, which prevents waste. Options:
	- **0** disable tag saver (default). The printer does not move the first tag in the batch backwards before encoding.
	- **1** enable tag saver. The printer moves the first tag in the batch backwards to the proper position before encoding.

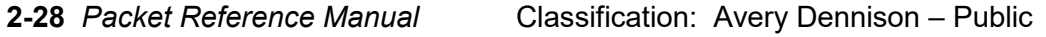

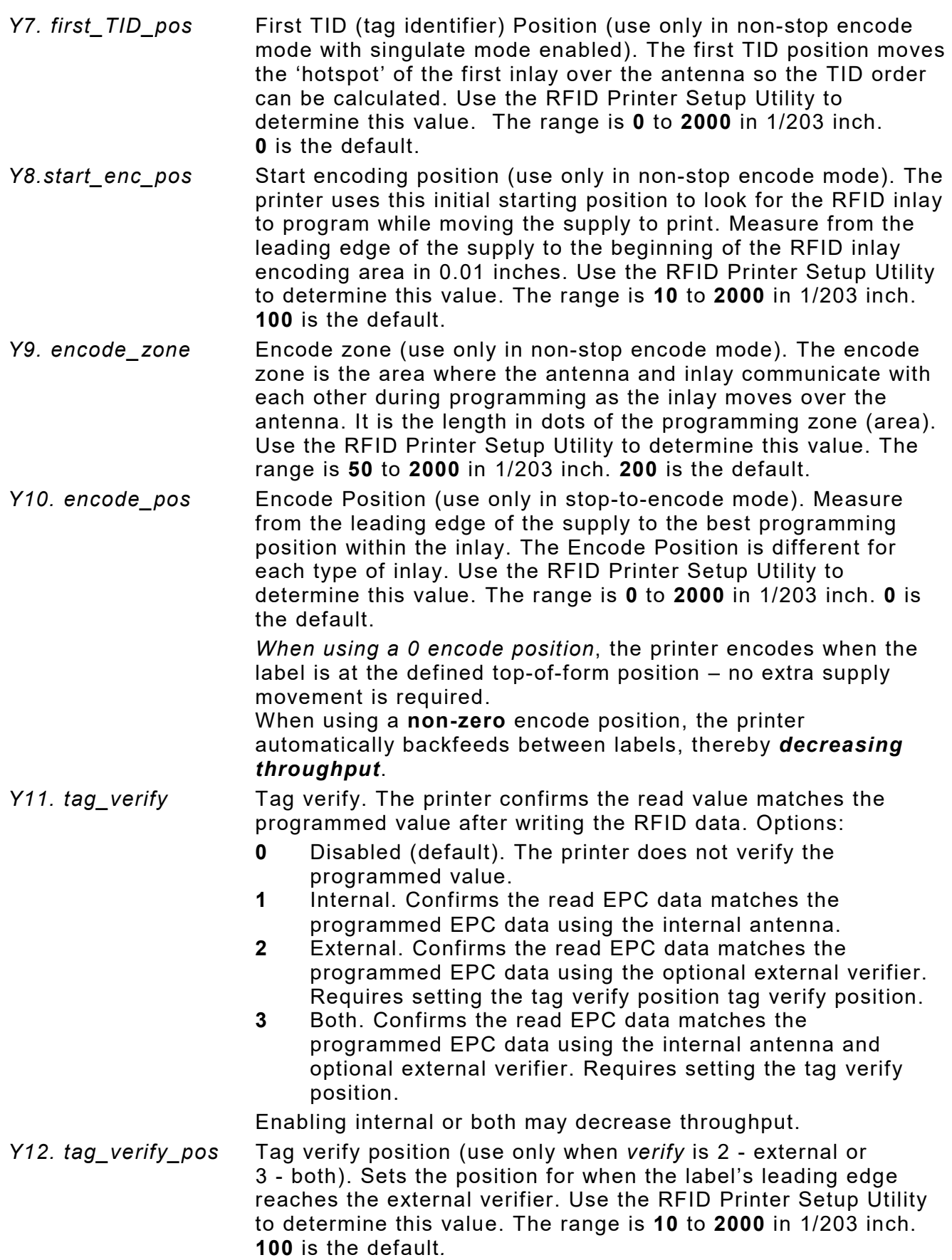

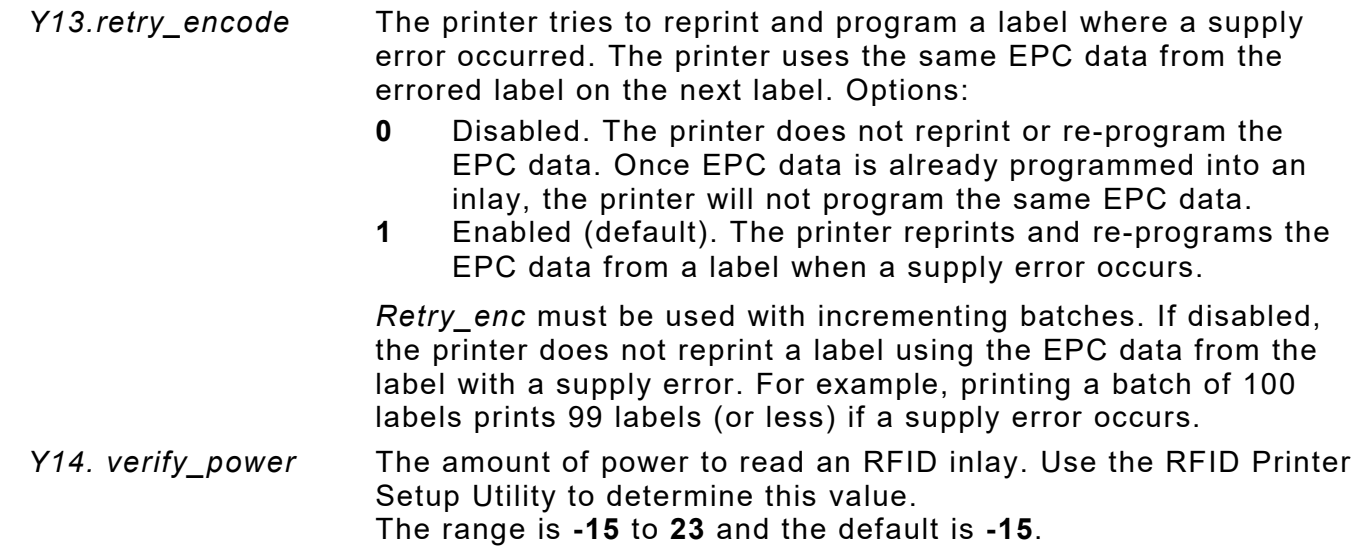

## *Example* **{I,Y,0,1,18,12,1,0,120,220,0,1,0,1,12 | }**

Uses the default non-stop encode mode, enables singulate mode (1), sets the write power to 18, the read power to 12, enables tag saver (1), does not set a TID position (0), sets the start encode position to 120, sets the encode zone to 220, does not set an encode position (0), uses the internal reader (1) to verify the RFID data, does not set a tag verify position (0), enables retry encode (1), and sets the verify power to 12.

# **Performance Considerations with RFID**

Using the printer's internal or both RFID verification setting may decrease throughput.

Improving data accuracy may also decrease throughput. To improve data accuracy:

- ♦ enable TID *singulation*.
- ♦ use a *Lock Code* for the EPC data. [See "Creating Gen2 RFID Data"](#page-117-0) for more information.
- ♦ select external for the RFID *tag verify.*

The printer has two RFID modes of operation: stop-to-encode and non-stop encode:

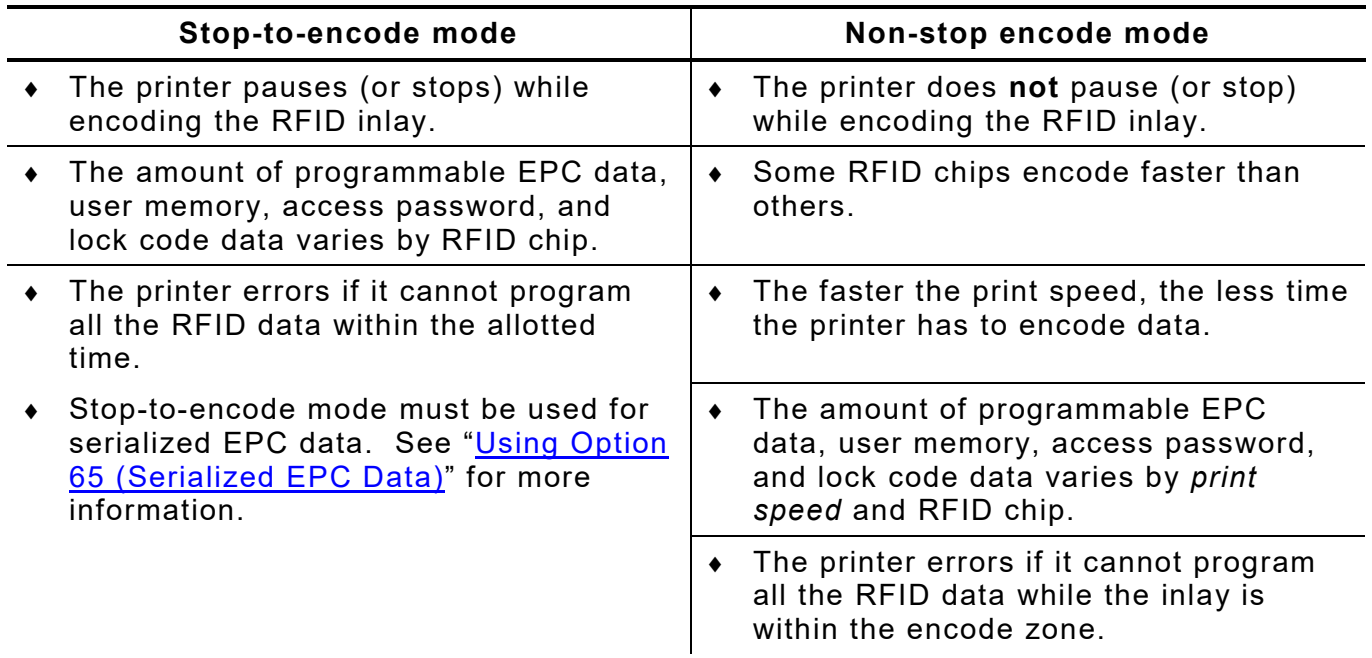

# DEFINING FIELDS

This chapter provides a reference for defining

- the format header the state of the fields
- $\bullet$  text and constant text fields the line and box fields
	-
- non-printable text fields the RFID fields

# **Defining the Format Header**

A Format Header begins a format file.

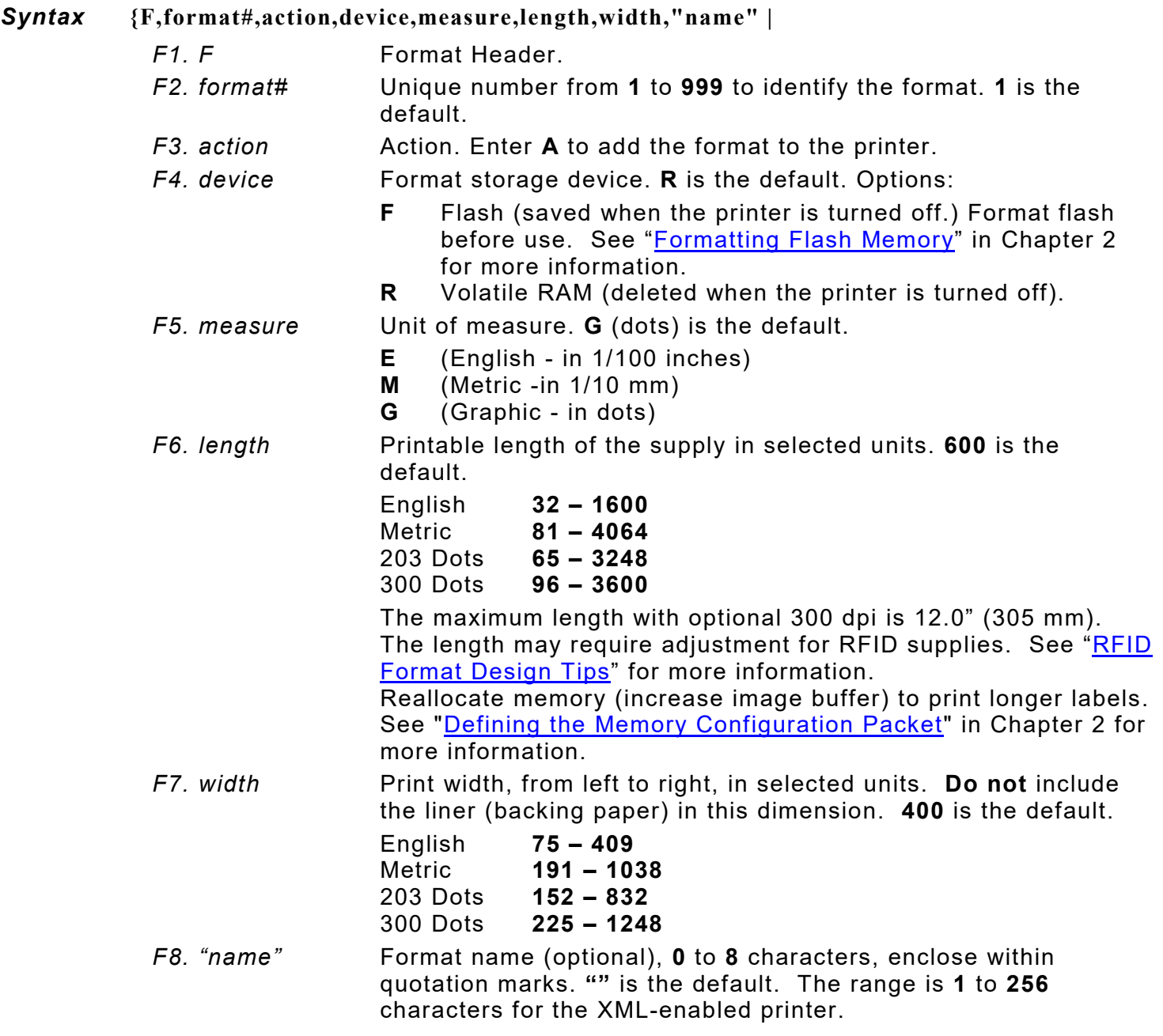

# *Example* **{F,1,A,R,E,300,200,"TEXTILES" |**

Adds Format 1 ("TEXTILES") to the printer. It uses a three inch long by two inch wide label.

# **Defining Text Fields**

Create a separate definition for each text field. If text falls on two lines, each line of text requires a separate definition.

#### *Syntax* **T,field#,# of char,fix/var,row,column,gap,font,hgt mag,wid mag,color,alignment,char rot,field rot,sym set |**

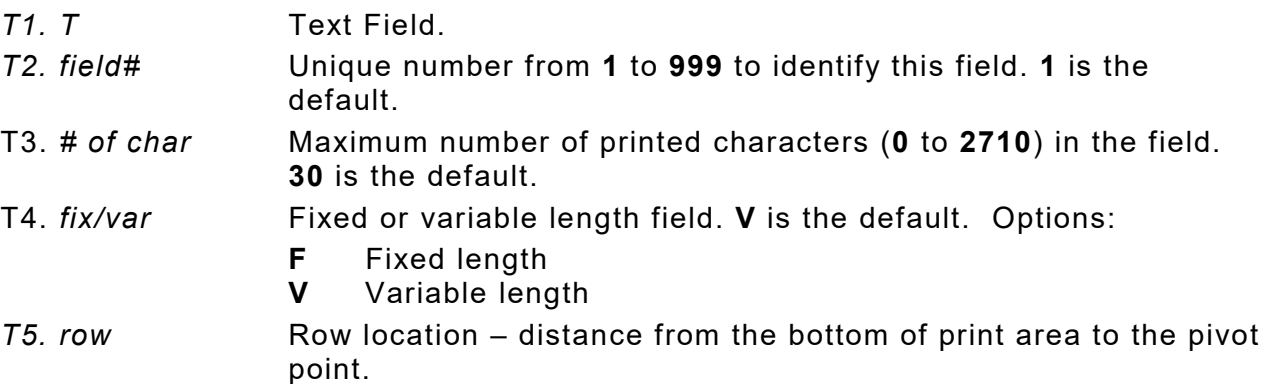

**10** is the default. For monospaced fonts, distance from bottom of print area to the pivot point. The pivot point varies depending on how text is justified..

For proportionally spaced fonts, distance from bottom of print area to baseline of characters in field.

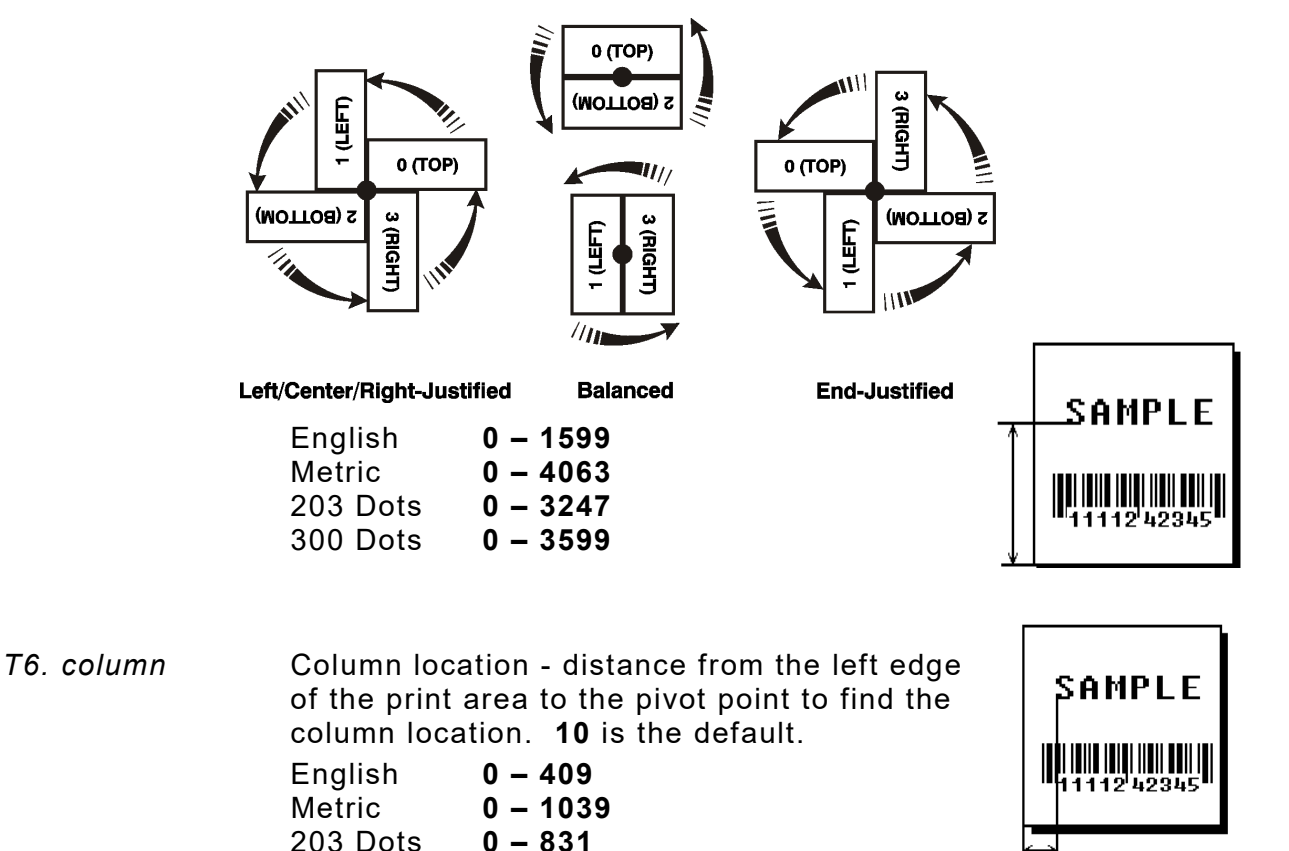

203 Dots **0 – 831**

300 Dots **0 – 1247**

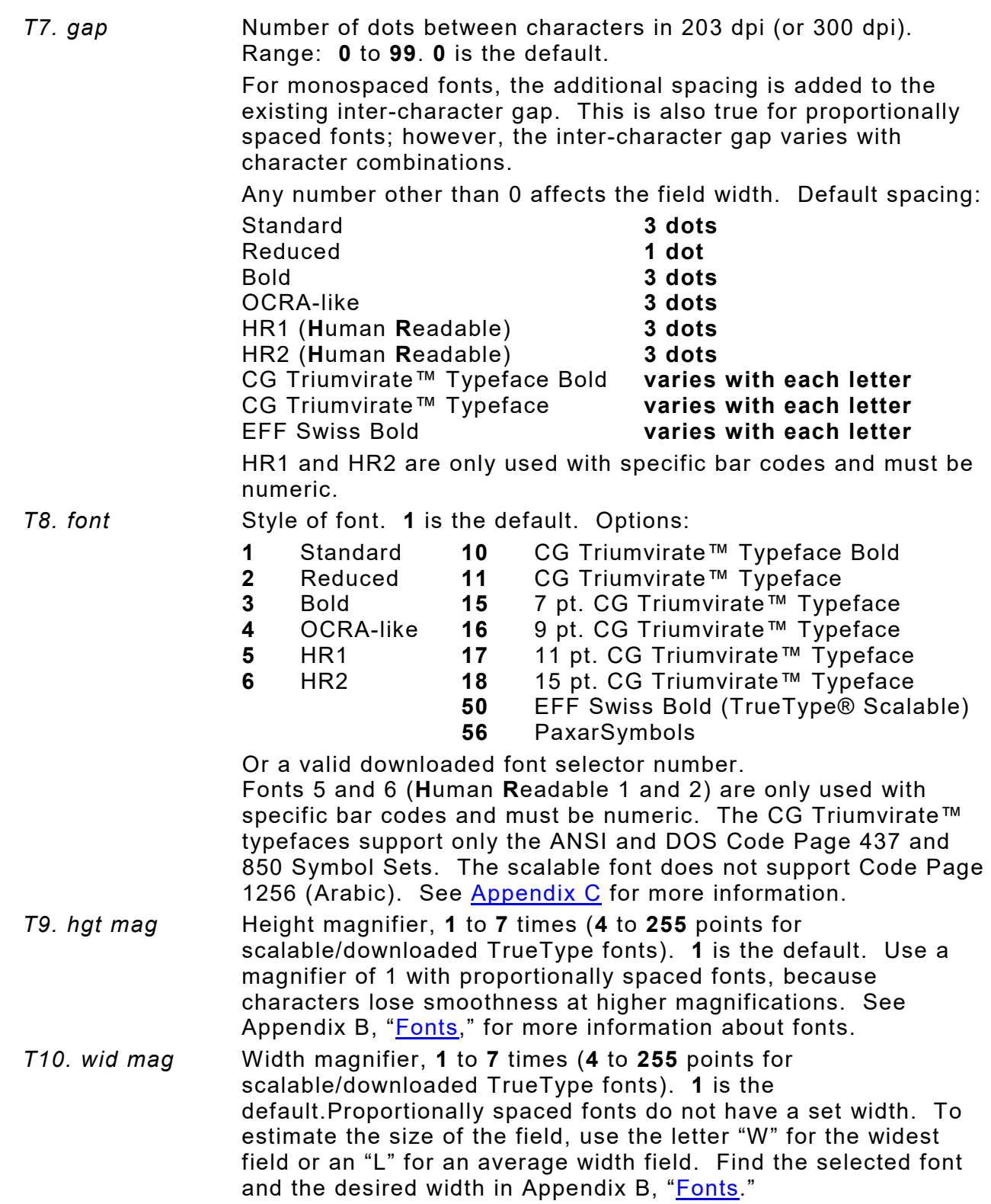

*T11. color* Field color overlay attributes. **B** is the default.

**Transparent** The overlay field (text or constant text) does not block out (or "erase") existing fields.

**Opaque** The overlay field blocks out (or "erases") existing fields.

Options for standard printer fonts:

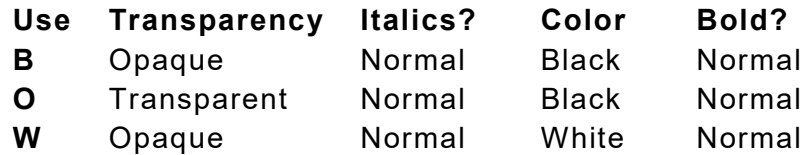

Options for scalable fonts:

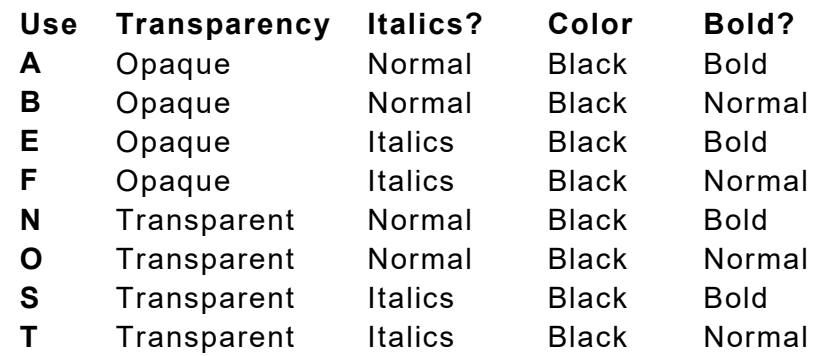

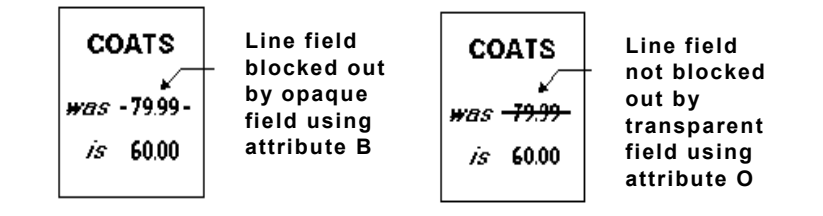

Field placement in the packet is an important consideration when using field color attributes. If a line field is defined before the overlay (text or constant text) field, the line field is blocked out by the overlay field, depending on the overlay field's color attribute. If a line field is defined after the overlay field, the line field is not blocked out by the overlay field, regardless of the overlay field's color attribute.

**Solid black print should not exceed 30% on a given square inch of the label, or the printhead life may be decreased**.

*T12. alignment* Alignment of text in the field. **L** is the default. Options:

- **L** Align on left side of field
- Center text within field (monospaced fonts only)
- **R** Align on right side of field (monospaced fonts only)
- **B** Align at midpoint of field
- **E** Align at endpoint of the field

Use **L**, **B**, or **E** for any font.

The red dot indicates the field origin and the line indicates the column position for each field in the following graphic.

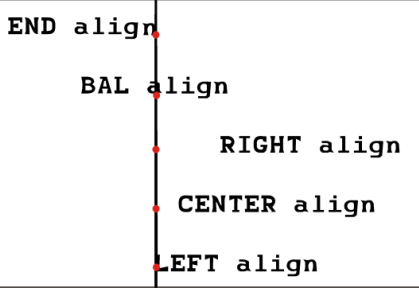

*T13. char rot* Character rotation. **0** is the default. The field or supply does not rotate, only the characters do. Options:

- **0** Top of character points to top of field
- **1** Top of character points to left of field
- **2** Top of character points to bottom of field
- **3** Top of character points to right of field

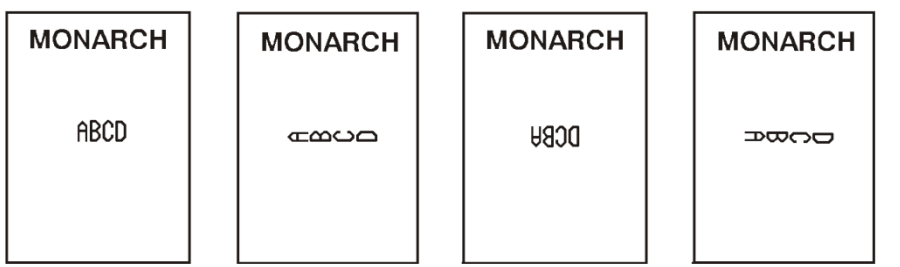

Font 50 and downloaded TrueType fonts do not support character rotation.

- *T14. field rot* Field rotation. **0** is the default. Field rotation rotates the whole field, not just the characters. Rotation is affected by the pivot point, which varies depending on how text is justified. Lower left corner of field is the pivot point. Options:
	- **0** Top of field points to top of supply
	- **1** Top of field points to left of supply
	- **2** Top of field points to bottom of supply
	- **3** Top of field points to right of supply

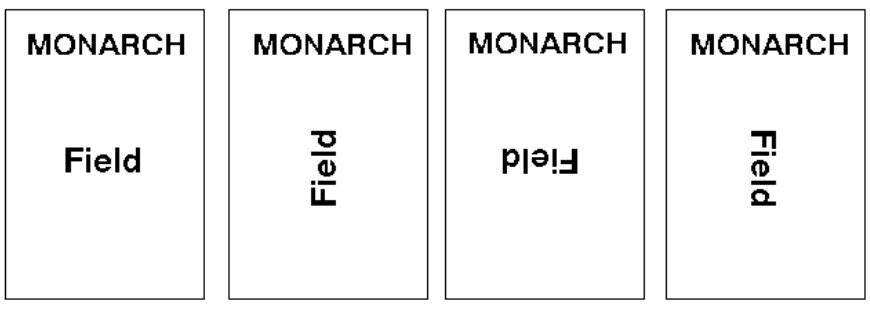

*T15. sym set* Symbol set. **0** is the default (Internal Symbol Set). For scalable or TrueType® fonts, use:

- **1** ANSI Symbol Set
- **100** Macintosh
- **101** Wingdings
- **102** Unicode (user input) for particular mapping
- **103** BIG5 (user input) for Unicode mapping
- **104** GB2312 (user input) for Unicode mapping
- **105** SJIS (user input) for Unicode mapping (CP 932, Japanese)
- **106** GB2312 (user input) for GB2312 mapping (CP 936, Simplified Chinese)
- **107** BIG5 (user input) for BIG5 mapping (CP 950, Traditional Chinese)
- **108** KSC (user input) for KSC mapping (CP 5601 Korean)
- **110** Unicode UTF-8
- **437** DOS Code Page 437 (Domestic)
- **850** DOS Code Page 850 (International)
- **852** DOS Code Page 852 (Latin 2)
- **855** DOS Code Page 855 (Russian)
- **857** DOS Code Page 857 (IBM Turkish)
- **860** DOS Code Page 860 (MS-DOS Portuguese)
- **1250** Code Page 1250 (Latin 2)
- **1251** Code Page 1251 (Cyrillic)
- **1252** Code Page 1252 (Latin 1)
- **1253** Code Page 1253 (Greek)
- **1254** Code Page 1254 (Turkish)
- **1255** Code Page 1255 (Hebrew)
- **1256** Code Page 1256 (Arabic)
- **1257** Code Page 1257 (Baltic)
- **1258** Code Page 1258 (Vietnam)

The Standard, Reduced, Bold, OCRA and HR fonts only support the Internal Symbol Set (0). The CG Triumvirate™ typefaces only support the ANSI (1) and DOS Code Page 437 (2) and 850 (3) Symbol Sets. The scalable font (font#50) does not support Code Page 1256 Arabic (10).

Code pages 852-860 and 1250-1258 are for downloaded TrueType fonts or the scalable font. Code pages 102-110 require a downloaded International TrueType font. TrueType fonts are designed to be regionally specific; therefore, all code pages may not be supported in a given font. See Appendix C, ["Symbol Sets/](#page-186-0)  [Code Pages"](#page-186-0) for more information.

If using symbol set 110 (Unicode UTF-8), set the MPCL control characters (start of header, etc.) to decimal values between **0** and **128**; otherwise, errors may occur with the Unicode data entered. See Chapter 2, ["Configuring the Printer"](#page-16-0) for more information about the MPCL control characters.

## *Example* **T,2,10,V,250,80,0,1,1,1,B,C,0,0,0 |**

Defines a text field (field #2) with a variable length of up to 10 characters. The field begins at row 250, column 80. There is no additional gap between characters, and the Standard font is used without any additional magnification. The printing is black on white and centered. No field or character rotation is used. The internal symbol set is used.

Each bar code field requires a separate definition.

The printer can shift some bar code fields to avoid bad dots on the printhead.

Shiftable bar codes include: Codabar (NW7), Code 128, Code 39 (w/ or w/o CD) or MOD43, Code 93, EAN13, EAN13+Price CD, Interleaved 2 of 5/Interleaved 2 of 5 with Barrier Bar, MSI, UPCA, UPCA+Price CD, and UPCE.

The printer **cannot** shift the following bar codes: Aztec, Code 16K, Data Matrix, EAN13+2, EAN13+5, EAN8+2, EAN8+5, GS1 DataBar, Intelligent Mail, MaxiCode, PDF417, POSTNET, Quick Response (QR Code), UPCA+2, UPCA+5, UPCE+2, or UPC+5.

#### *Syntax* **B,field#,# of char,fix/var,row,column,barcode,density,height, text,alignment,field rot,type,sep\_height,segment |**

**B1. B** Bar Code Field. *B2. field#* Unique number from **1** to **999** to identify this field. **1** is the default. *B3. # of char* Maximum number of characters. If the bar code uses a check digit, allow an extra character for the check digit. The actual maximum number of characters is limited by the size of the label and bar code density. Range: **0** to **2710**. **30** is the default.

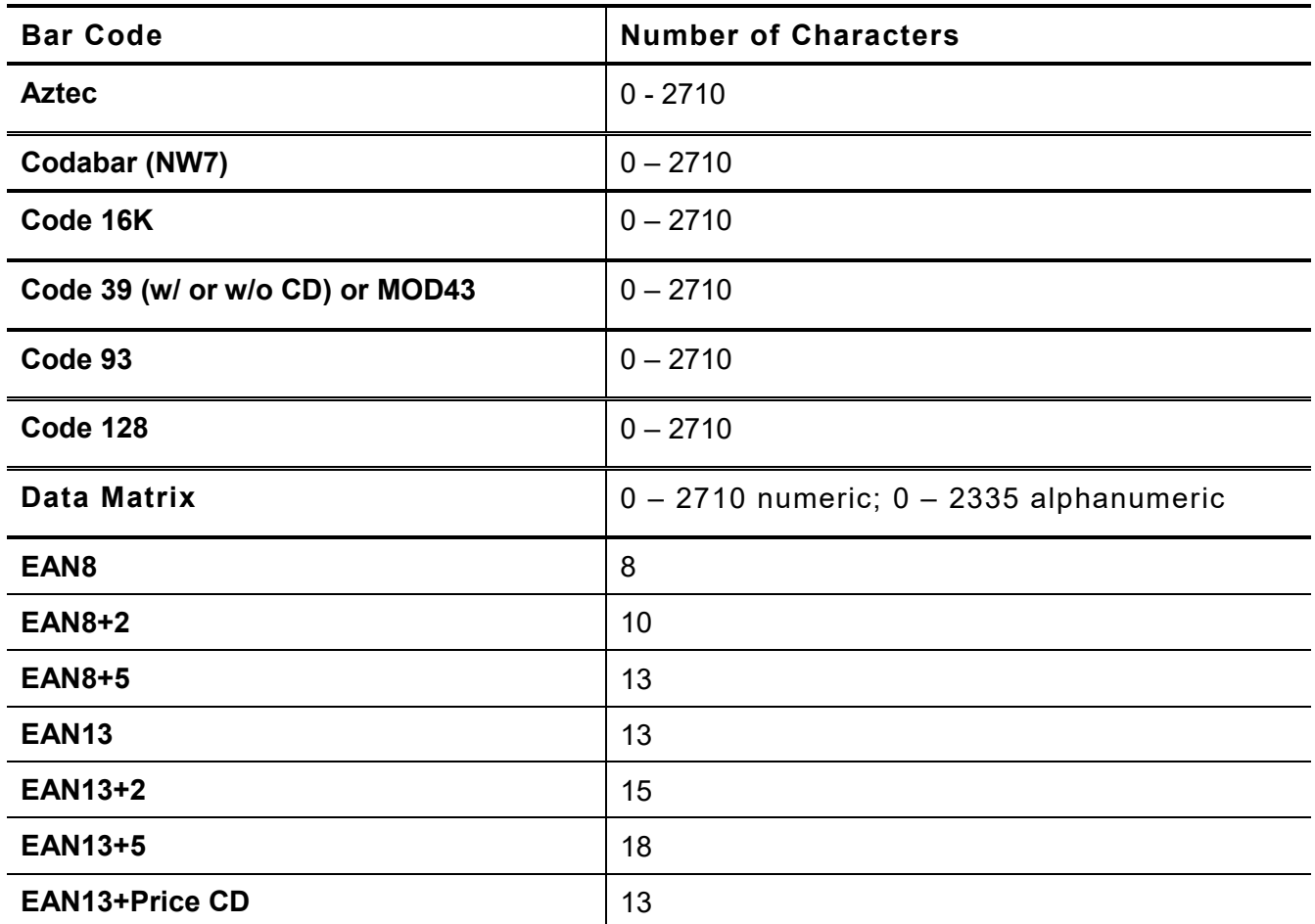

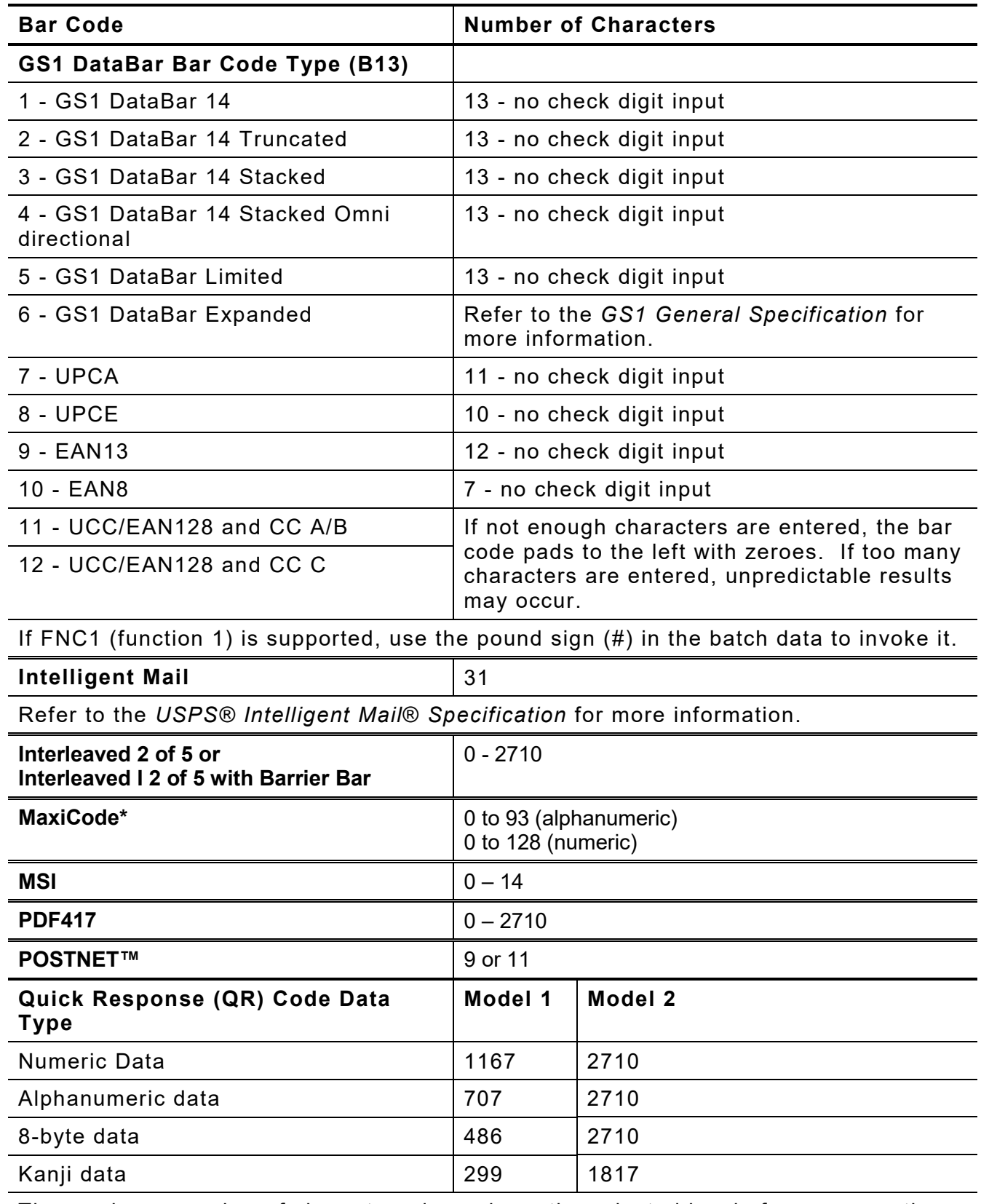

The maximum number of characters depends on the selected level of error correction. When increasing the error correction level, the maximum number of characters decreases. See ["Entering Batch Data for QR Code"](#page-120-0) in Chapter 6 to enter data for the QR Code.

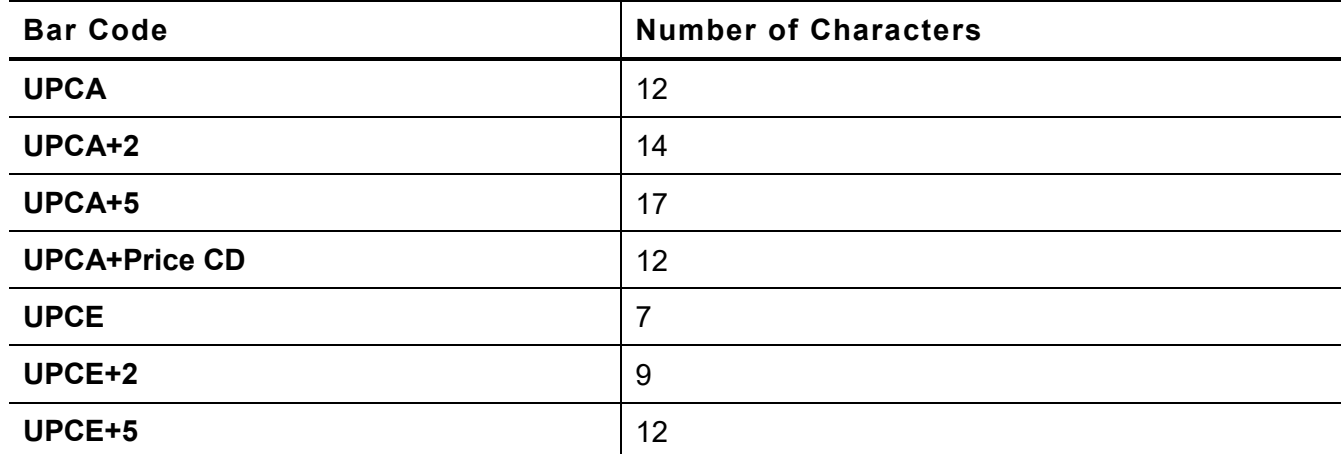

*B4. fix/var* Fixed (F) or variable (V) length field.

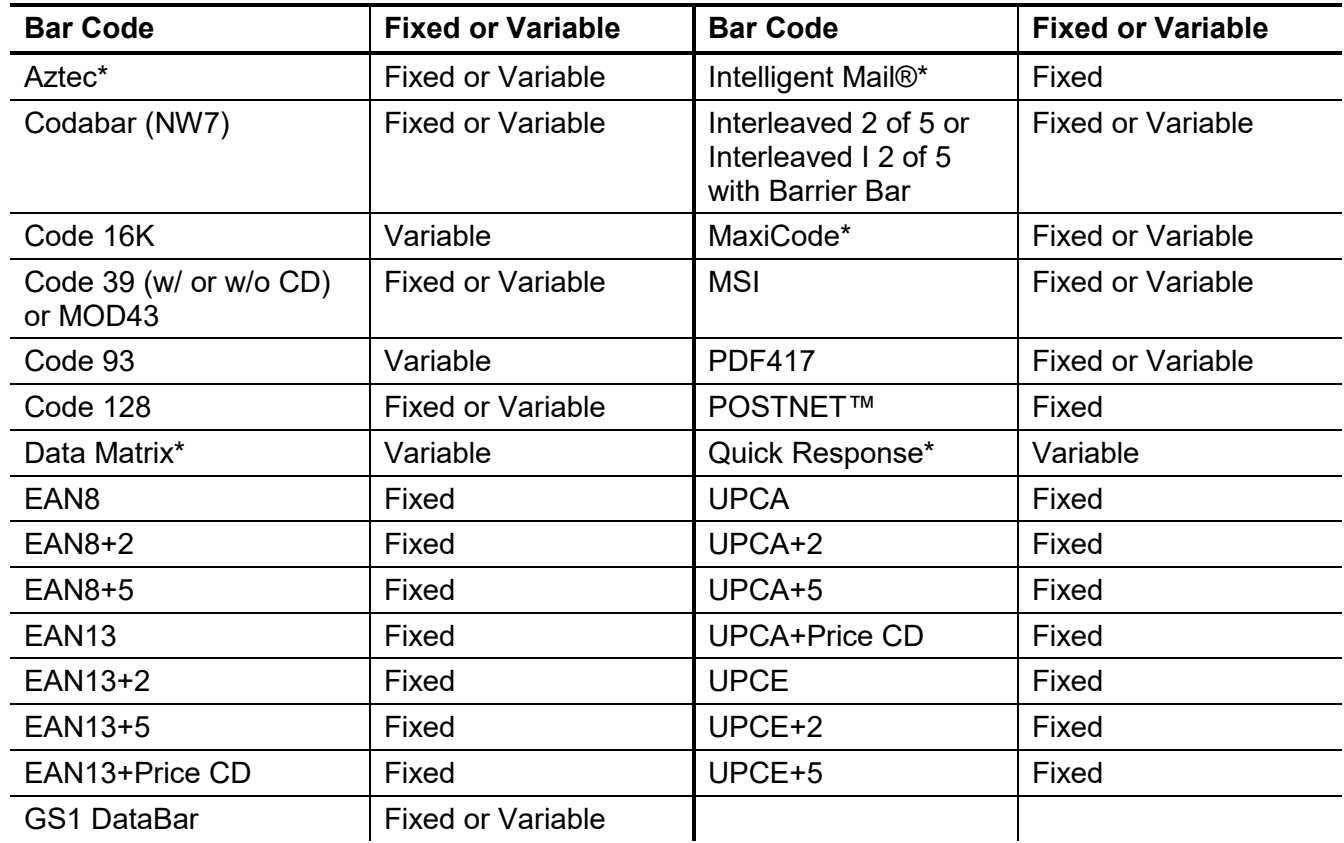

\* For more information about the two-dimensional bar codes, see Appendix A, ["Samples.](#page-158-0)"

*B5. row* **Row location** -distance from bottom of the print area to the pivot point of the field. The pivot point varies, depending on how the field is justified. **10** is the default. Remember to include text or numbers that may appear with the bar code for the row measurement. Pivot points

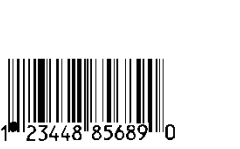

**Left/Center/Right-Justified Fields**

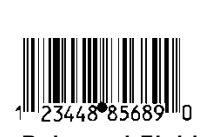

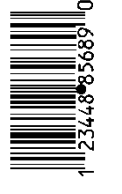

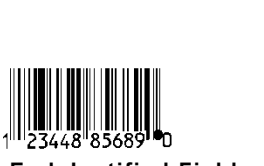

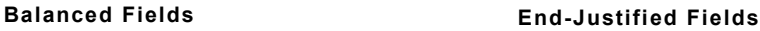

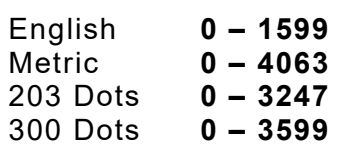

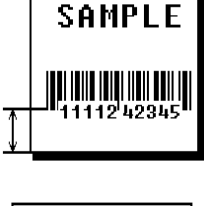

*B6. column* Column location - distance from the lower left edge of the print area to the pivot point. **10** is the default. English **0 – 409** Metric **0 – 1039** 203 Dots **0 – 831**

300 Dots **0 – 1247**

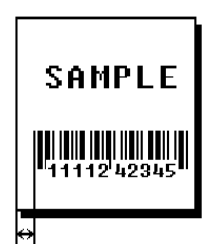

Allow a minimum of 1/10 inch between the scan edge of bar code and label edges or other data. *B7. barcode* Bar code type. **4** (Code 39) is the default. Options:

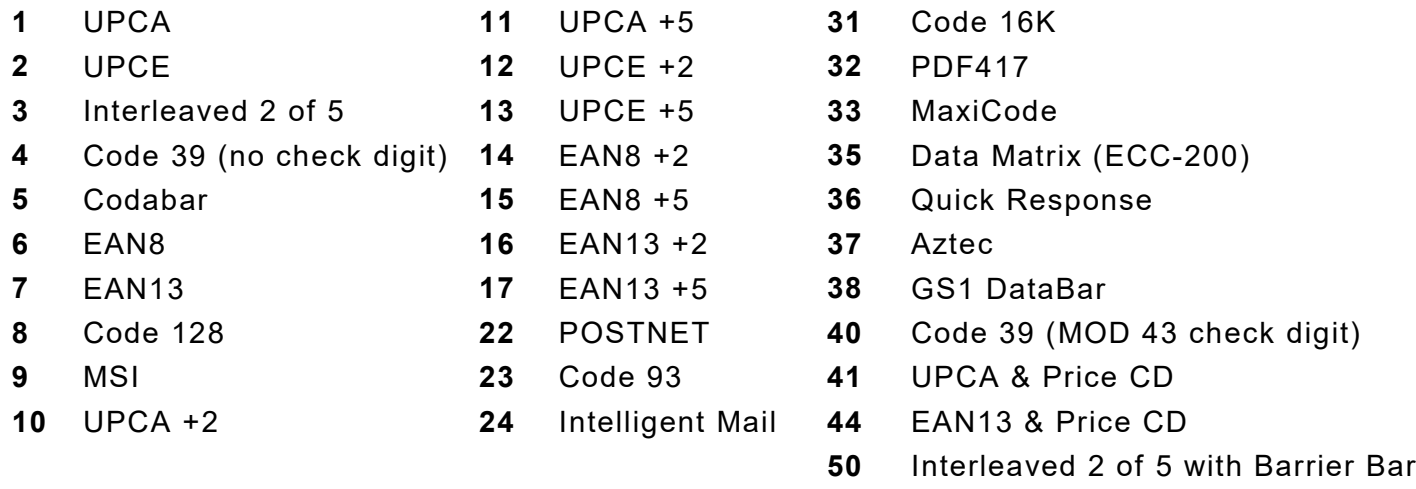

*B8. density* Bar code density. The number of characters per inch within the bar code. The density also controls the spacing between narrow and wide bars. The default varies by bar code type. Use the following tables.

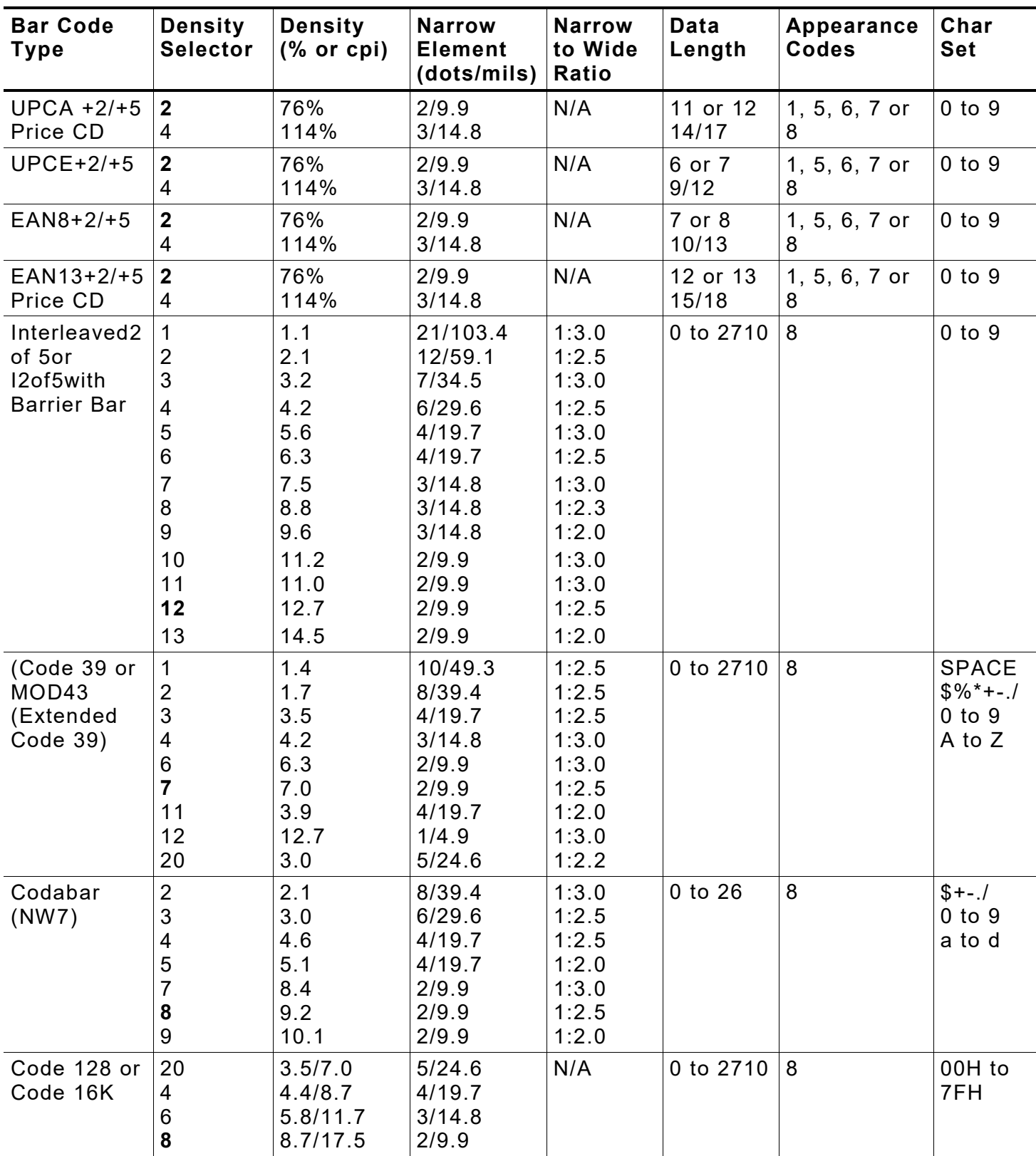

**Note:** The start (\*) and stop (+) characters are automatically added for Code 39. Code 93, density 12, produces a one-dot narrow bar. This density is intended for special U.S.P.S. ACT-tag applications only. Synthetic supplies are recommended to produce scannable bar codes.

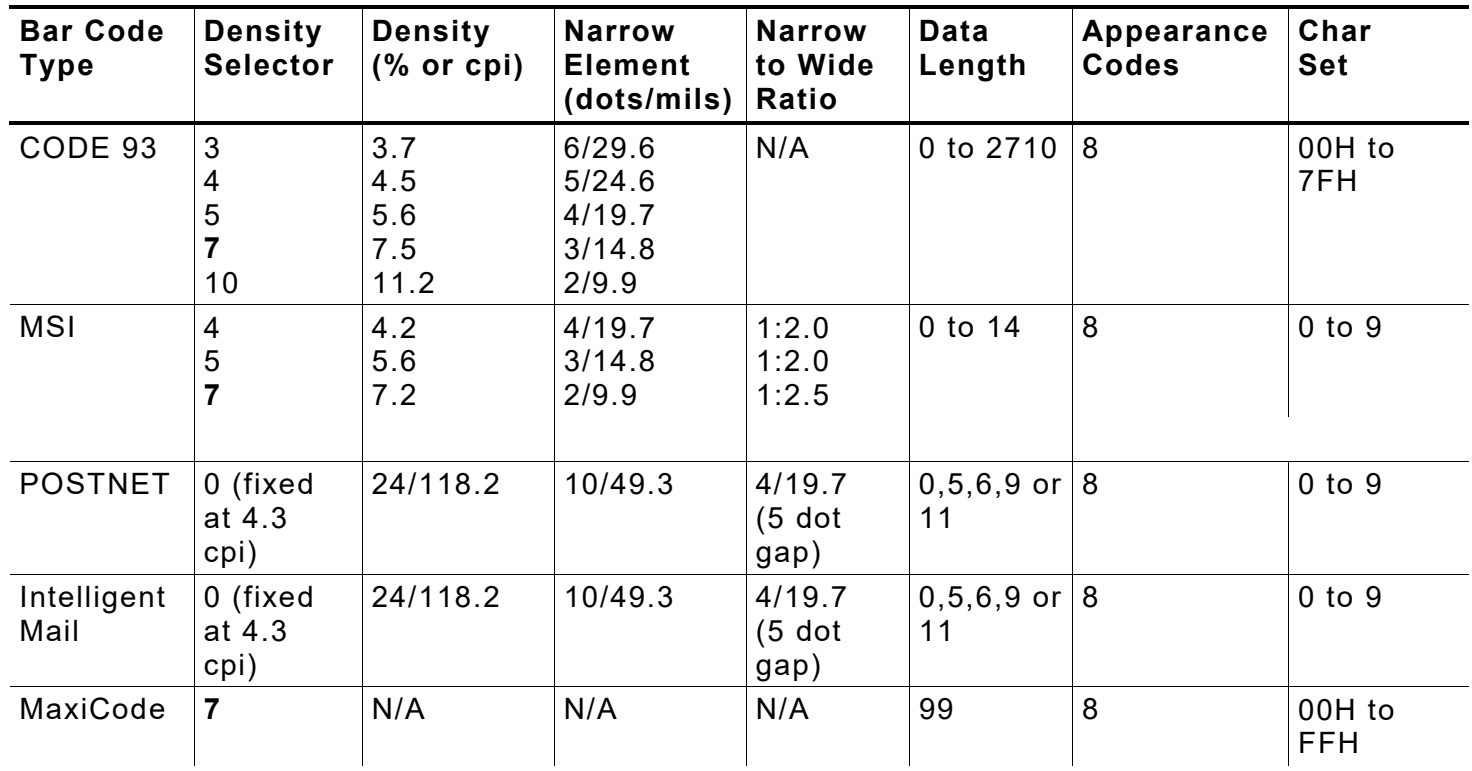

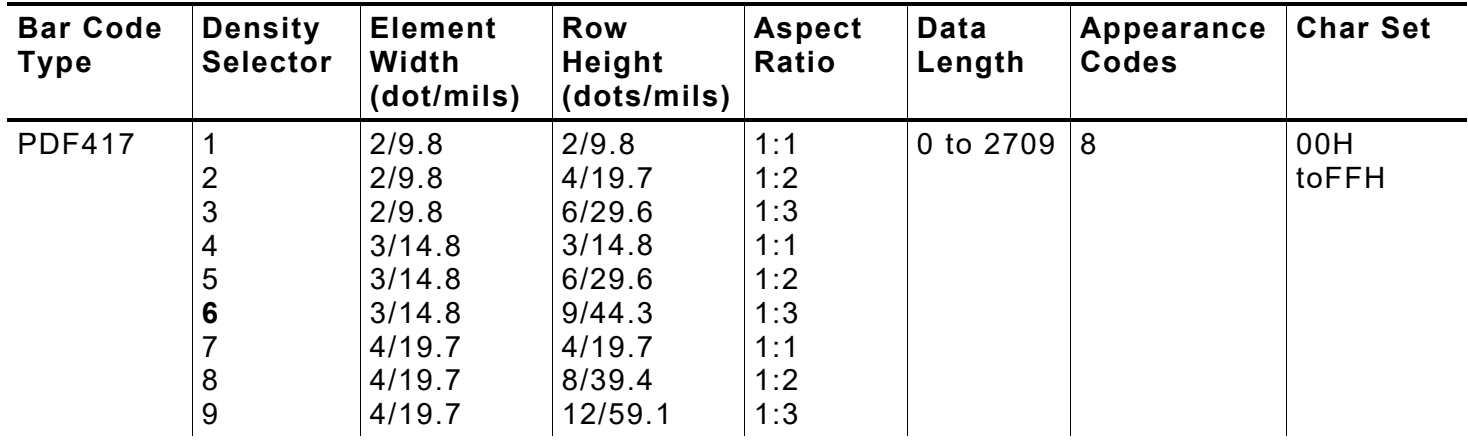

# **203/300 DPI Bar Code Densities**

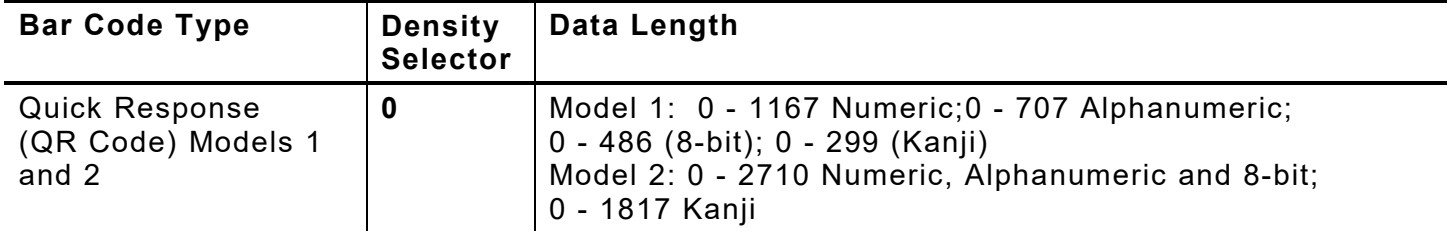

**Note:** Values in bold indicate the default.

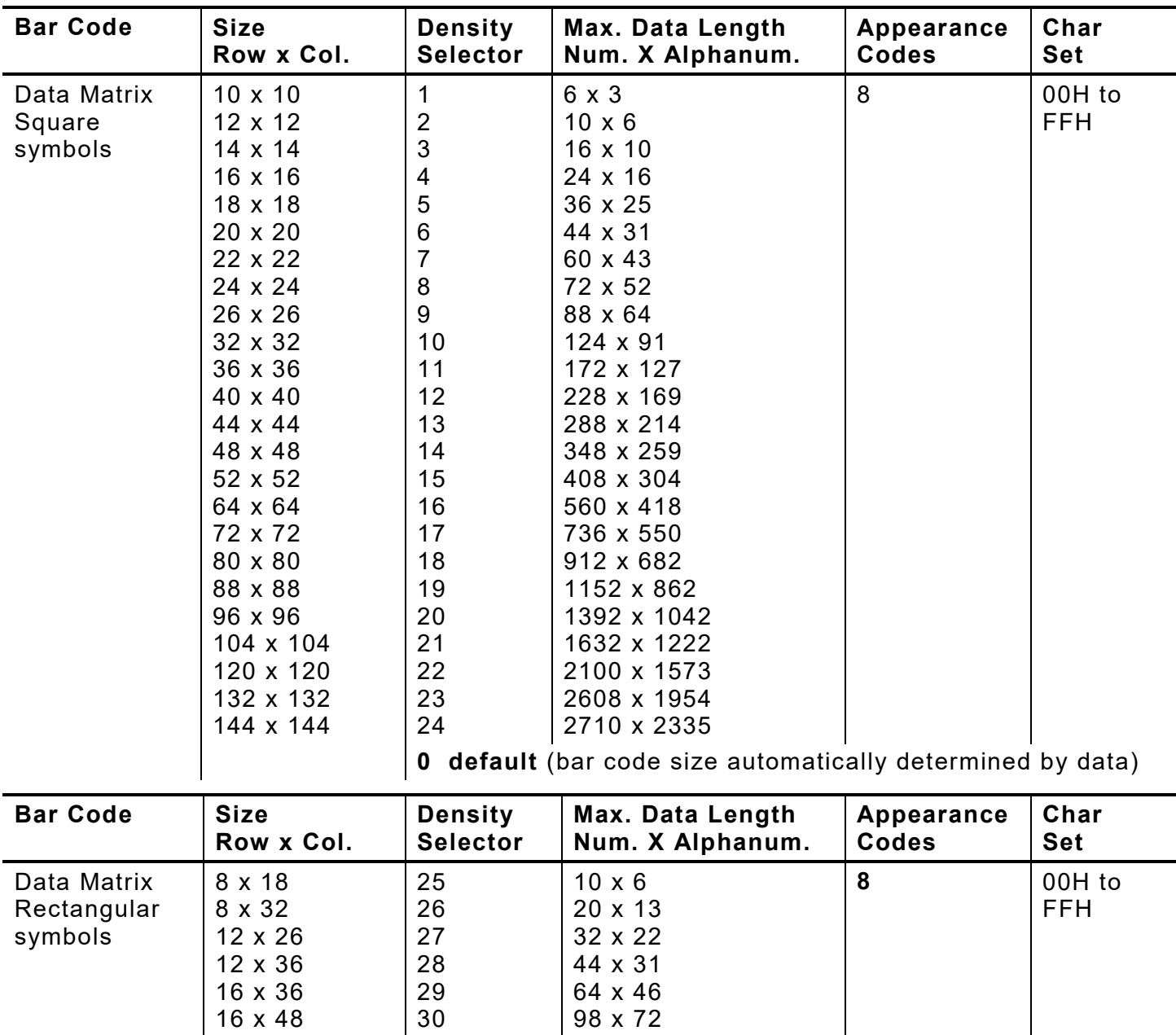

#### **203/300 DPI Bar Code Densities**

**0 default** (bar code size automatically determined by data)

The printers support printing a Data Matrix symbol with an Xdimension of 13 mils or greater (3 dots @203 dpi). If using a denser bar code, make sure the bar code scans in that particular application. Avery Dennison "premium" supplies and increasing the print contrast are recommended for denser bar codes. Depending on the application, additional densities are available.

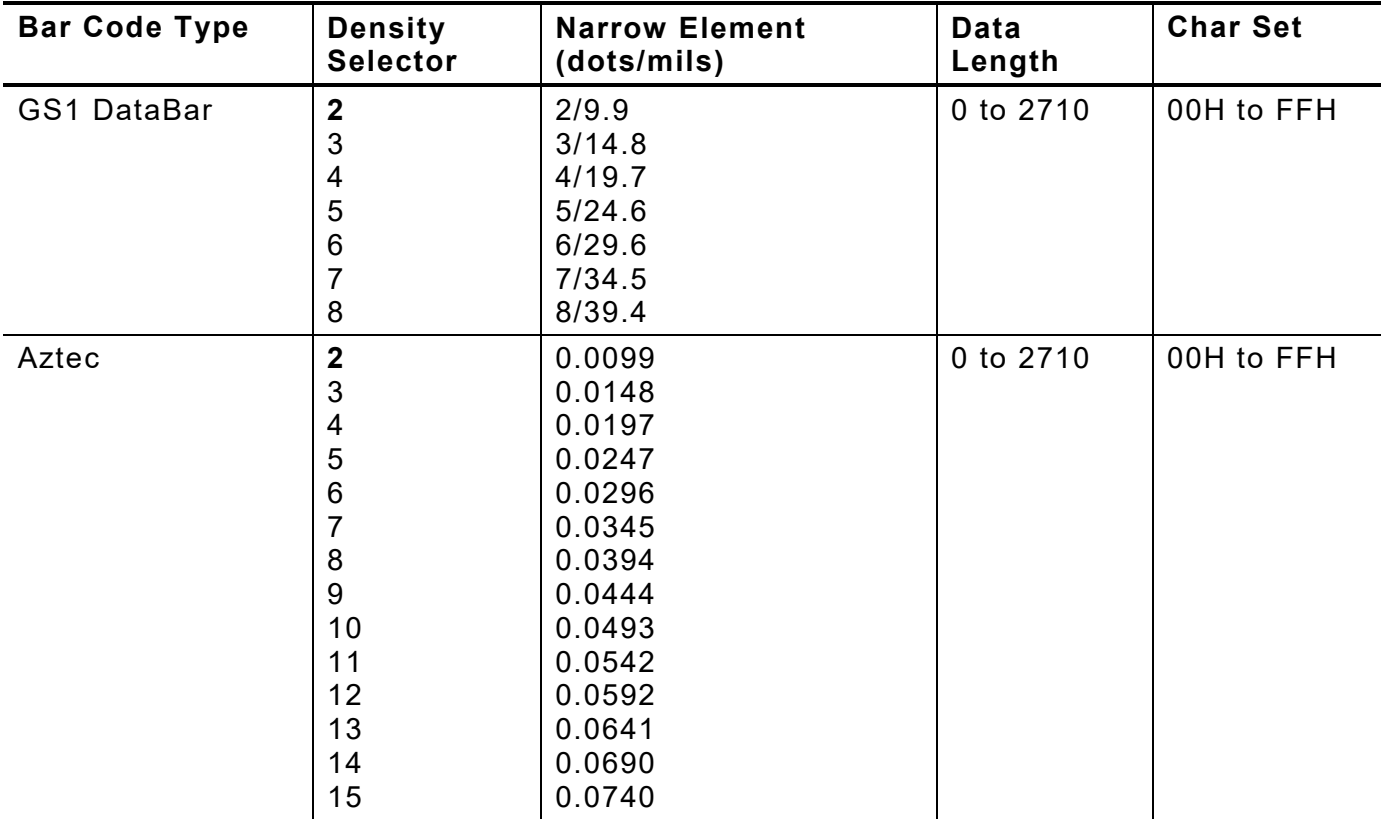

**Note:** Values in bold indicate the default.

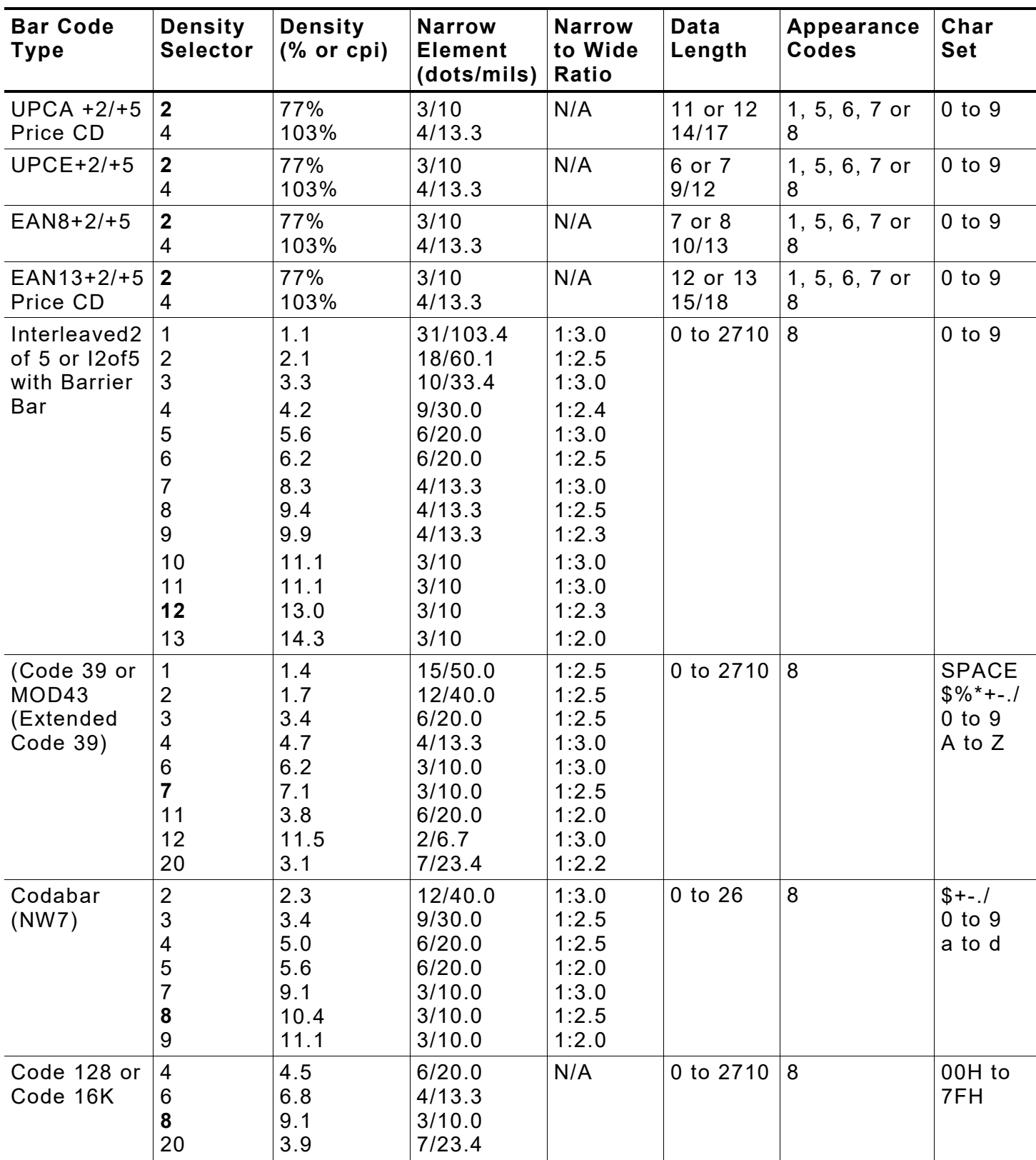

**Note:** The start (\*) and stop (+) characters are automatically added for Code 39. Code 93, density 12, produces a one-dot narrow bar. This density is intended for special U.S.P.S. ACT-tag applications only. Synthetic supplies are recommended to produce scannable bar codes.

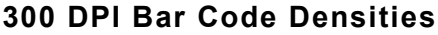

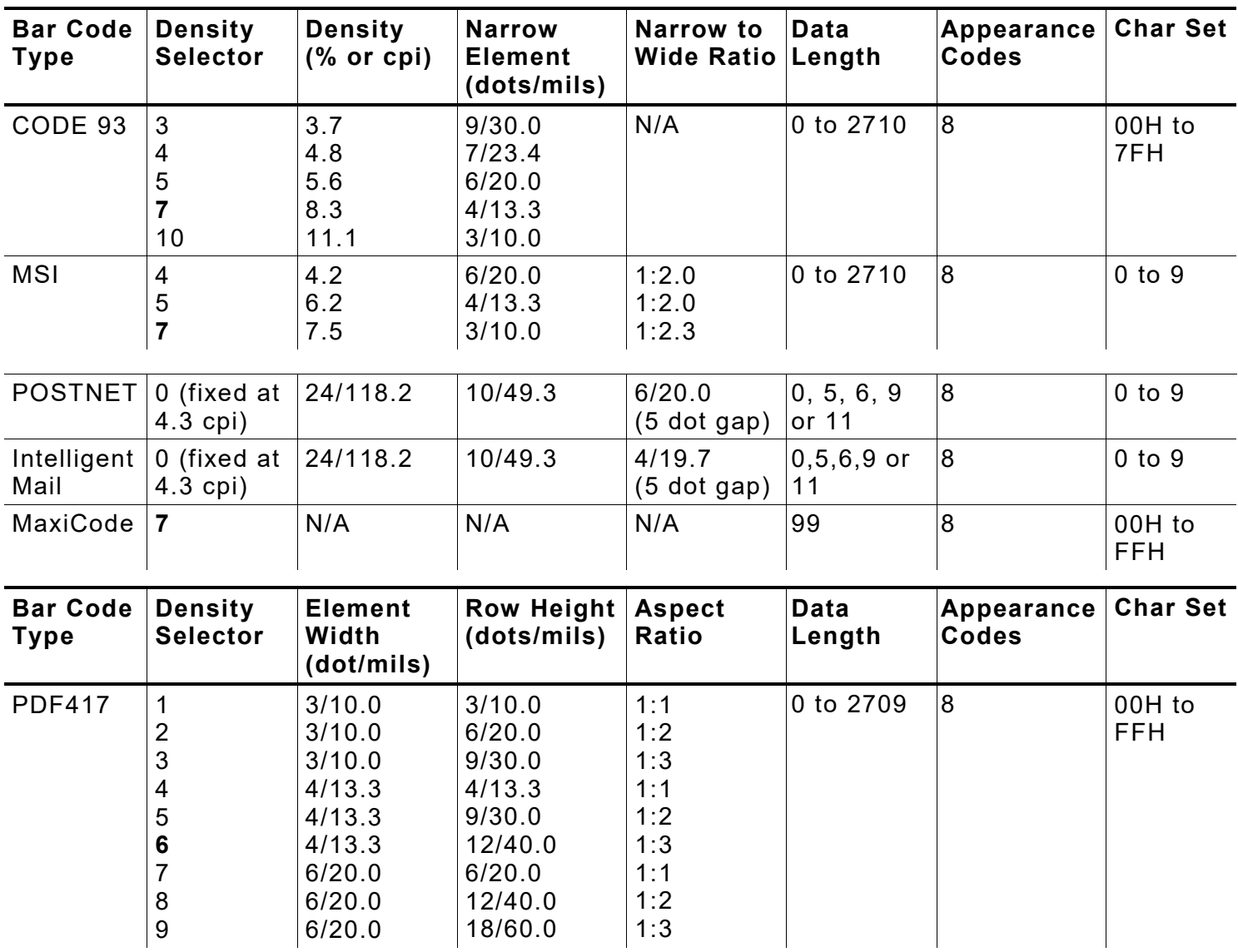

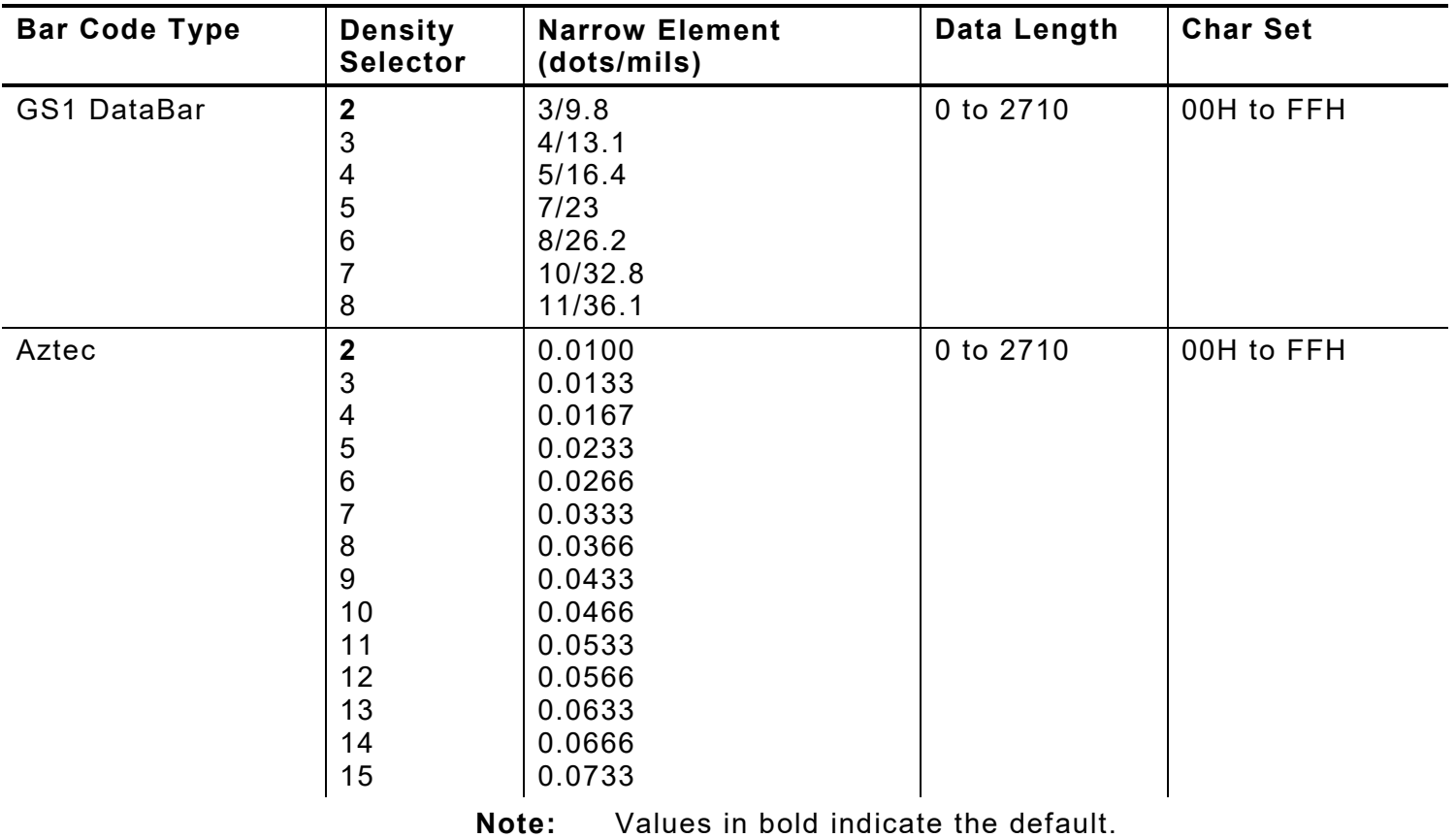

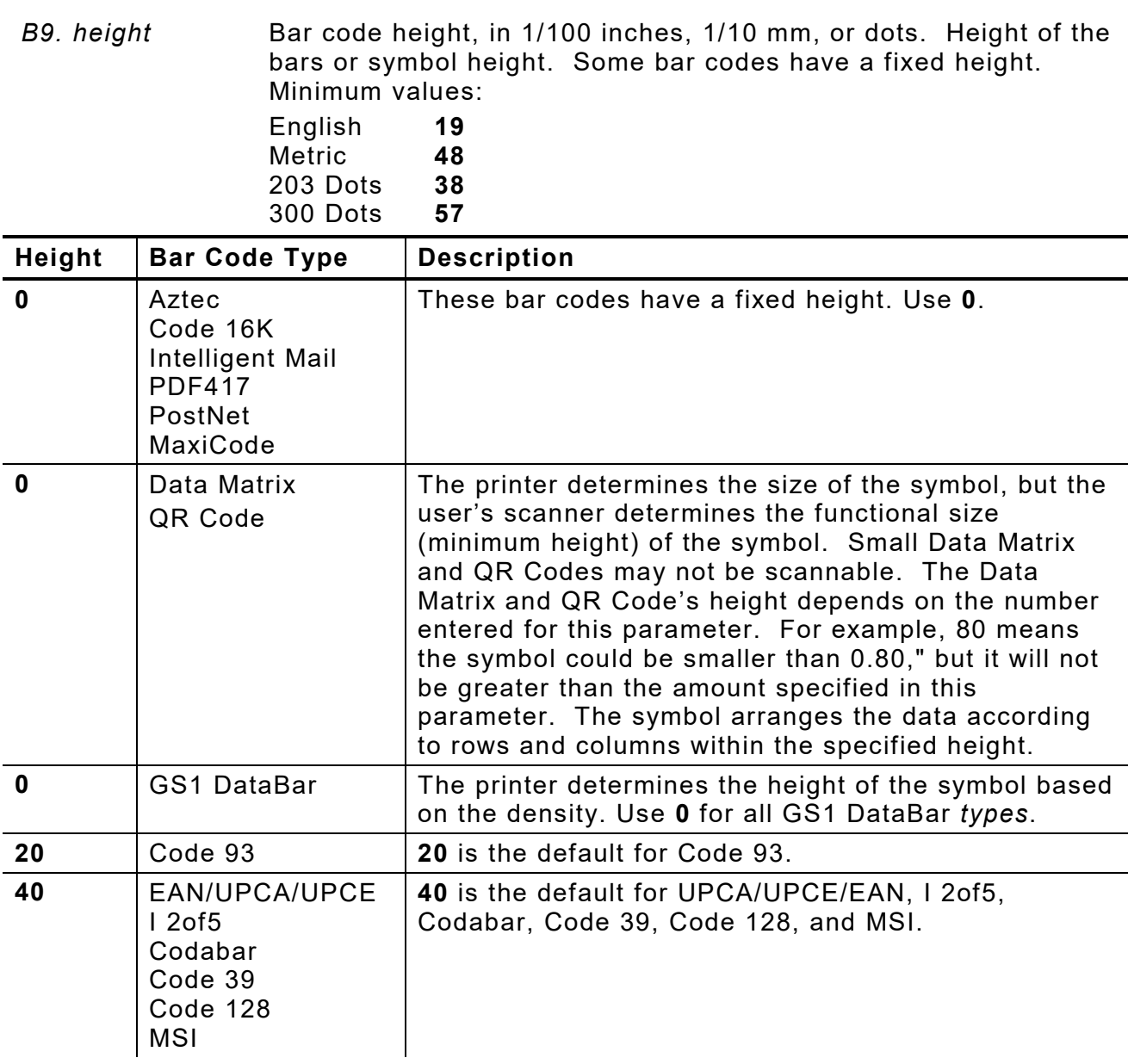

*B10. text* Appearance of text (**H**uman **R**eadable) with bar code. Options:

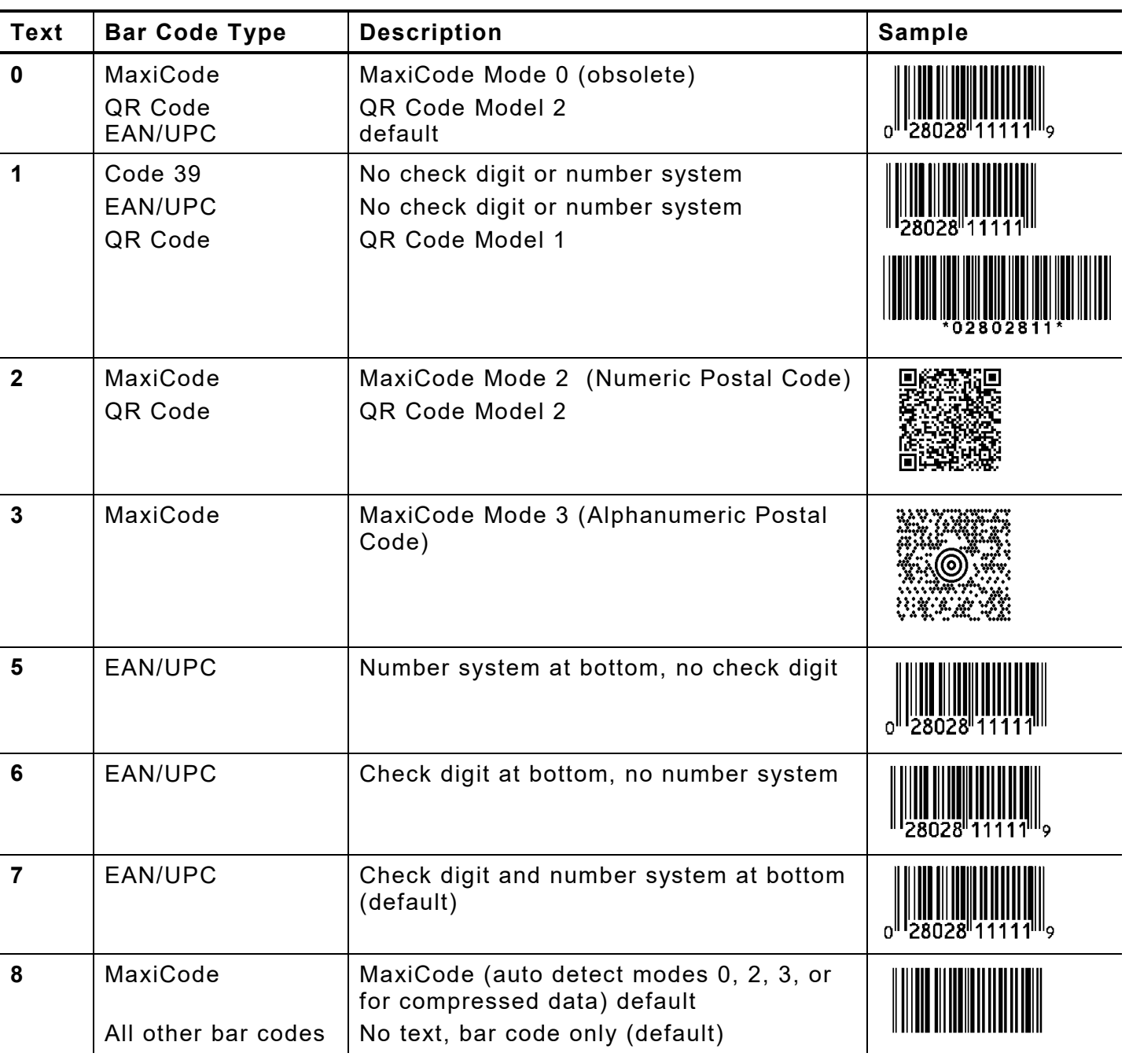

*B11. alignment* Choose **L, R, C, B** or **E** to align the bar code data correctly in the field. **L** is the default.

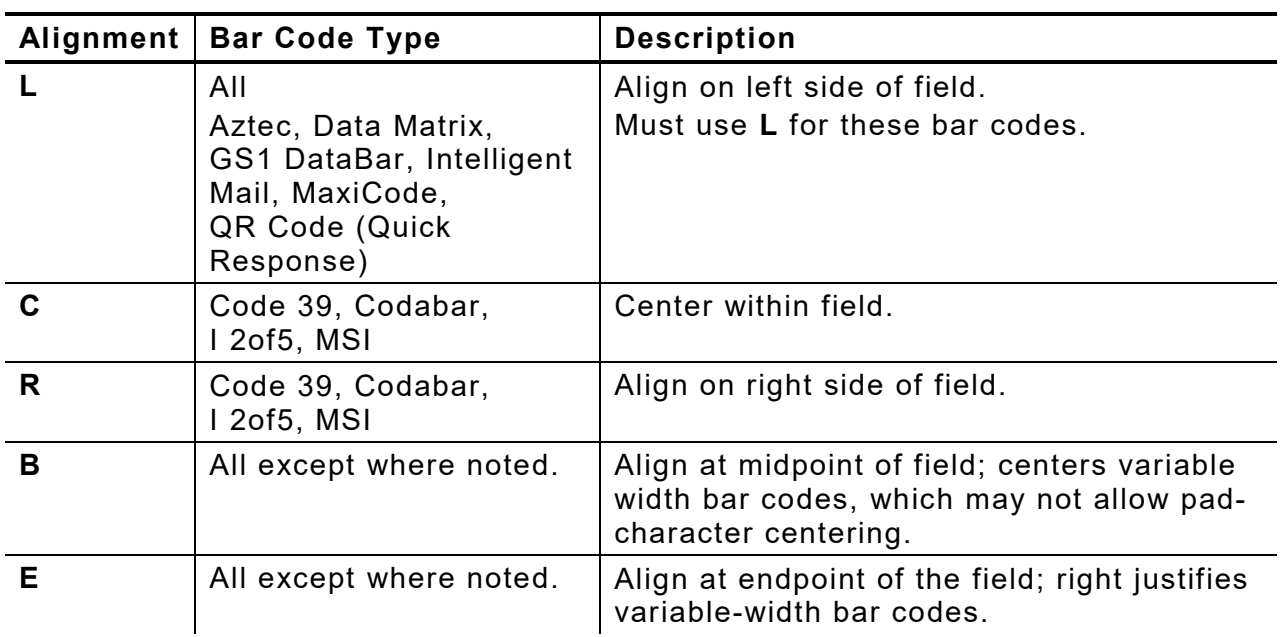

The red dot indicates the field origin and the line indicates the column position for each field in the following graphic.

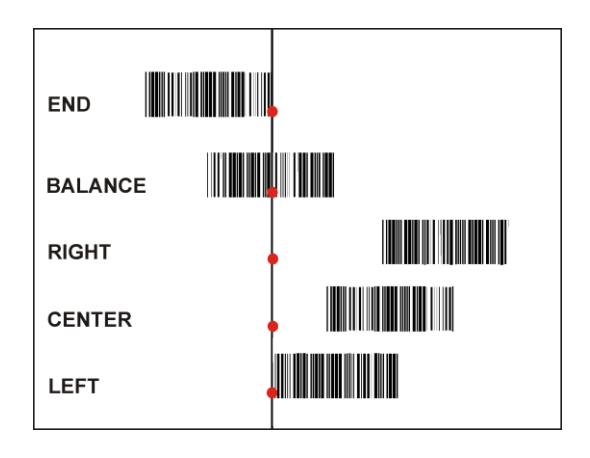

*B12. field rot* Field rotation. Field rotation rotates the whole field, not just the characters. Rotation is affected by the pivot point, which varies depending on how text is justified. Lower left corner of field is the pivot point. **0** is the default. Options:

- **0** Top of field points to top of supply (use for MaxiCode)<br>**1** Top of field points to left of supply
- **1** Top of field points to left of supply
- **2** Top of field points to bottom of supply<br>**3** Top of field points to right of supply
- **3** Top of field points to right of supply

Serial bar codes with an 8-dot narrow element do not automatically print at 2.5 IPS. Serial bar codes printed at speeds greater than 2.5 IPS may not scan properly.

*B13. type* Select from the bar code family. *This parameter only applies to* 

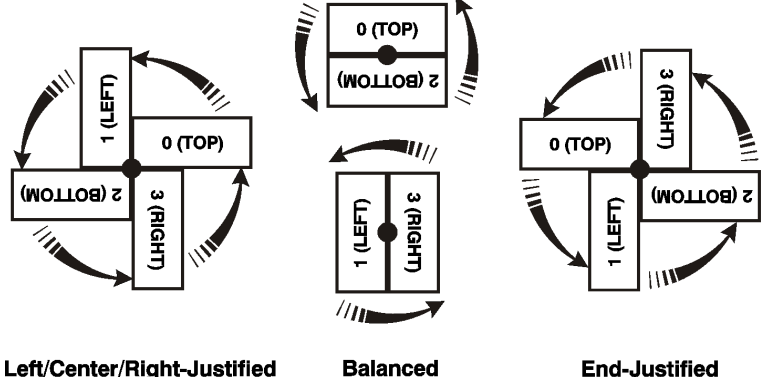

Left/Center/Right-Justified

**End-Justified** 

*the GS1 DataBar bar code.* **1** is the default. For other bar codes, do not include this parameter. Options:

- **1** GS1 DataBar 14
- **2** GS1 DataBar 14 Truncated
- **3** GS1 DataBar 14 Stacked
- **4** GS1 DataBar 14 Stacked Omni directional
- **5** GS1 DataBar Limited
- **6** GS1 DataBar Expanded
- **7** UPCA
- **8** UPCE
- **9** EAN13
- **10** EAN8
- **11** UCC/EAN128 and CC A/B
- **12** UCC/EAN128 and CC C
- *B14. sep\_height* Height of the separator between the linear bar code and 2D bar code. *This parameter only applies to the GS1 DataBar bar code.* For other bar codes, do not include this parameter. The value is **1** or **2**. **1** is the default.
- B15. segment Width of the segment. *This parameter only applies to the GS1 DataBar bar code.* For other bar codes, do not include this parameter.The range is even numbers from **2** to **22**. **22** is the default.

#### *Example* **B,3,12,V,50,40,1,2,80,7,L,0 |**

Defines a bar code field (field #3) with 12 characters of variable length starting at row 150, column 40. A UPCA bar code with a density of 2 and a height of 80 is used. The check digit and number system are shown at the bottom. The bar code is left aligned without any field rotation.

## *Example* **B,1,30,V,5,5,38,4,0,0,L,0,1,2,22 |**

Defines a bar code field (field #3) with up to 30 characters of variable length starting at row 5, column 5. The GS1 DataBar uses a density of 4. No text is shown with the bar code. The bar code is left-aligned with no field rotation.

# **Defining Non - Printable Text Fields**

Non-printable text fields hold entered data without printing it in its entered form. Typically, nonprintable fields hold data that later combines with other fields to form a merged field. Define nonprintable text fields before defining the field where the information prints.

When copying this field into another field, the maximum number of characters for the final field is **2710**. Allow only as many characters as needed, because extra characters use up space. Also, if copying into a bar code field, the maximum number of characters in the destination bar code is determined by the bar code specification (UPCA-12, EAN-13, etc.). Apply field options to manipulate the text entered in this field. Copying data from this field into another field is an example. See ["Using Option 4 Copy Data"](#page-81-0) in Chapter 4 for more information.

In the following example, data is entered into four non-printable fields and merged to form field 5, and is then printed as a bar code. See ["Merging Fields"](#page-81-1) in Chapter 4 for more information.

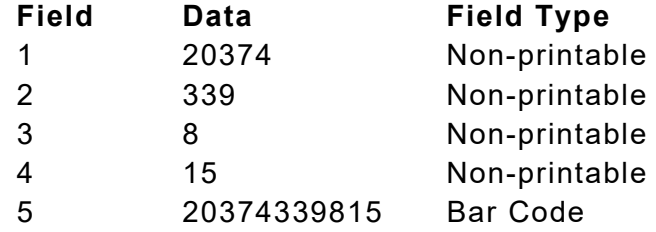

Each non-printable text field requires a separate definition.

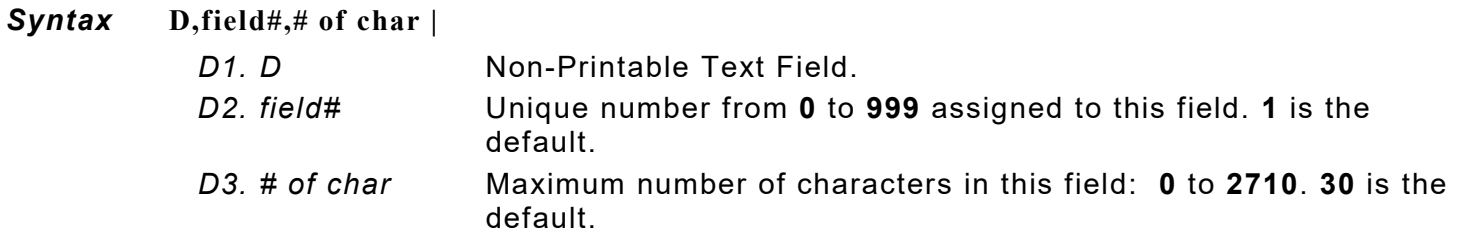

# *Example* **D,4,20 |**

Defines a non-printable text field (field #4) with a maximum of 20 characters.

# **Defining Constant Text Fields**

A constant text field is a set of fixed characters that prints on all labels. Define each constant text field separately. This field is not assigned a field number, but is counted as a field (keep this in mind, as the printer allows a maximum of **1000** fields per format). The characters in this field cannot be changed by batch data. Field options do not apply to constant text fields. Mark the pivot point of the field, which varies depending on the fields' justification.

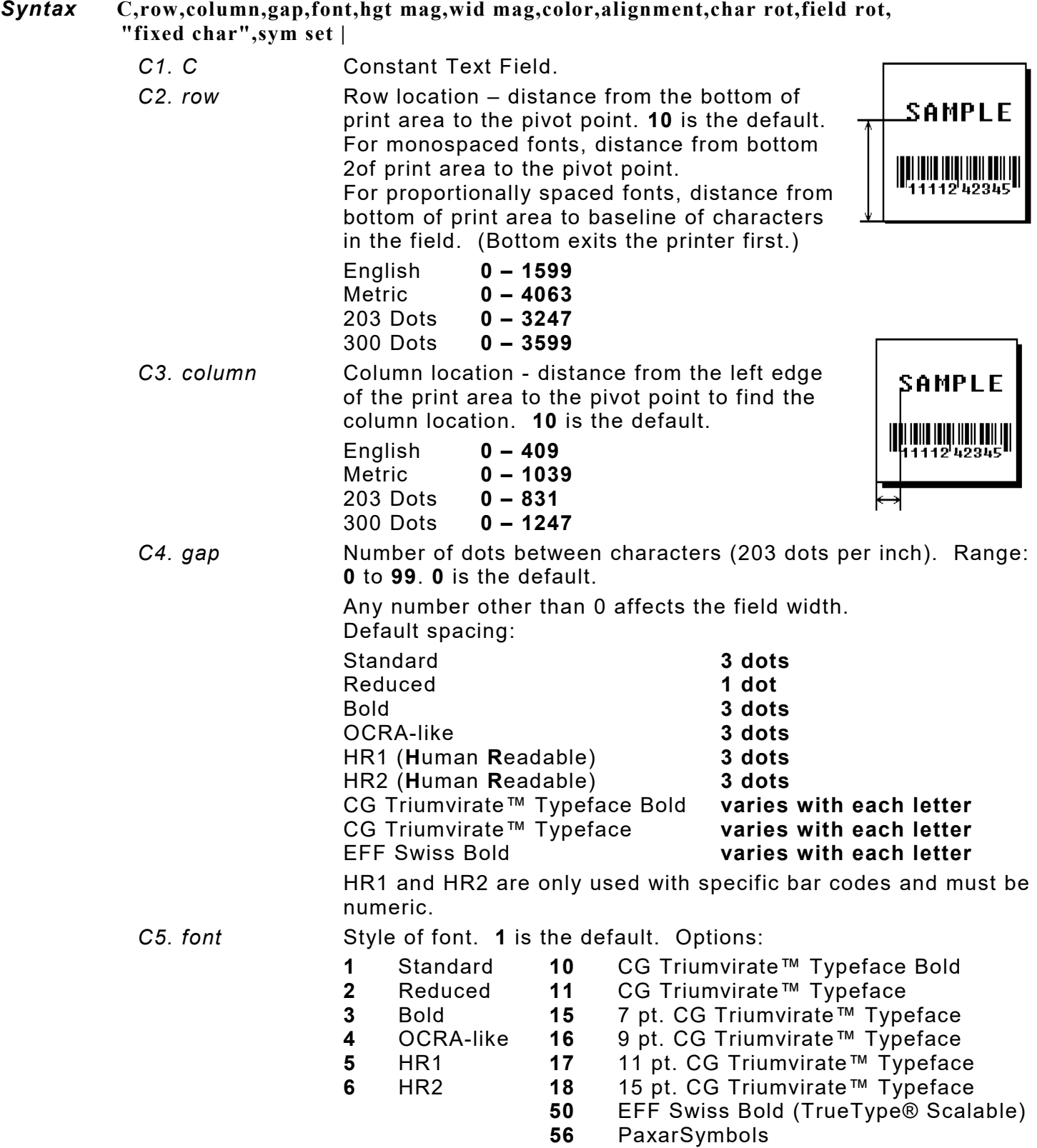

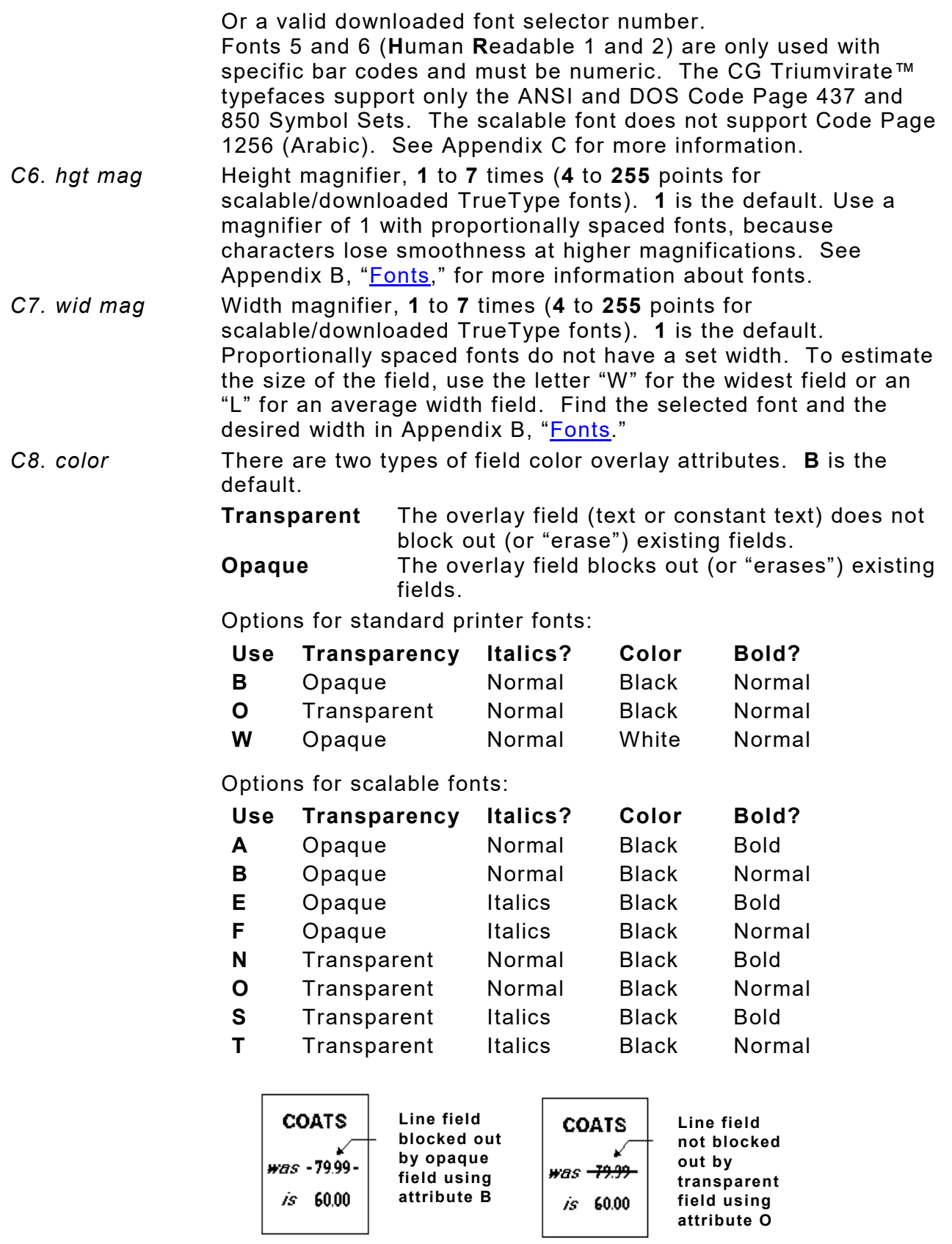

Field placement in the packet is an important consideration when using field color attributes. If a line field is defined before the overlay (text or constant text) field, the line field is blocked out by the overlay field, depending on the overlay field's color

attribute. If a line field is defined after the overlay field, the line field is not blocked out by the overlay field, regardless of the overlay field's color attribute.

**Solid black print should not exceed 30% on a given square inch of the label, or the printhead life may be decreased.**

*C9. alignment* Alignment of constant text in the field. **L** is the default. Options:

- **L** Align on left side of field (default)
- **C** Center text within field (monospaced fonts only)
- **R** Align on right side of field (monospaced fonts only)
- **B** Align at midpoint of field

**E** Align at endpoint of the field

Use **L**, **B**, or **E** for any font.

The red dot indicates the field origin and the line indicates the column position for each field in the following graphic.

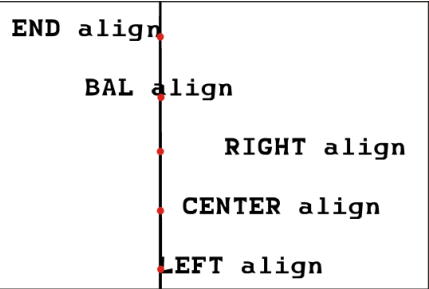

- *C10. char rot* Character rotation. **0** is the default. The field or supply does not rotate, only the characters do. Font 50 and downloaded TrueType fonts do not support character rotation. Options:
	- **0** Top of character points to top of field<br>**1** Top of character points to left of field
	- **1** Top of character points to left of field<br>**2** Top of character points to bottom of fi
	- **2** Top of character points to bottom of field<br>**3** Top of character points to right of field
	- **3** Top of character points to right of field

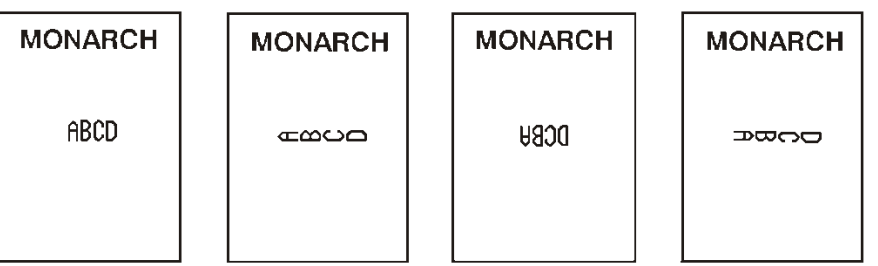

- *C11. field rot* Field rotation. **0** is the default. Field rotation rotates the whole field, not just the characters. Rotation is affected by the pivot point, which varies depending on how text is justified. Lower left corner of field is the pivot point. Options:
	- **0** Top of field points to top of supply
	- **1** Top of field points to left of supply
	- **2** Top of field points to bottom of supply<br>**3** Top of field points to right of supply
	- **3** Top of field points to right of supply

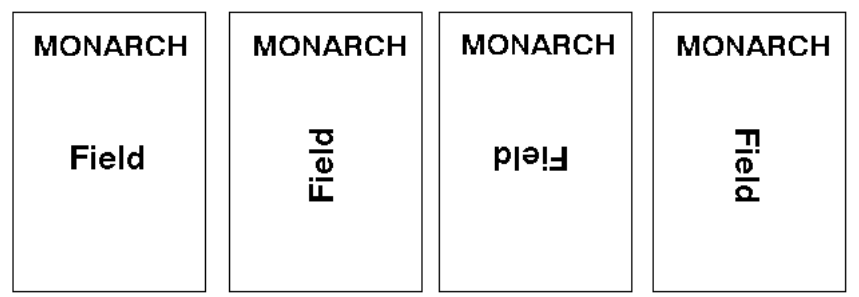

*C12. "fixed char"* Fixed characters to appear in the field. Maximum **2710** characters. **""** is the default. Enclose in quotation marks.

*C13. sym set* Symbol set. Use **0** for the Internal Symbol Set. **0** is the default. For scalable or TrueType® fonts, use:

- **1** ANSI Symbol Set
- **100** Macintosh
- **101** Wingdings
- **102** Unicode (user input) for particular mapping
- **103** BIG5 (user input) for Unicode mapping
- **104** GB2312 (user input) for Unicode mapping
- **105** SJIS (user input) for Unicode mapping (CP 932, Japanese)
- **106** GB2312 (user input) for GB2312 mapping (CP 936, Simplified Chinese)
- **107** BIG5 (user input) for BIG5 mapping (CP 950, Traditional Chinese)
- **108** KSC (user input) for KSC mapping (CP 5601 Korean)
- **110** Unicode UTF-8
- **437** DOS Code Page 437 (Domestic)
- **850** DOS Code Page 850 (International)
- **852** DOS Code Page 852 (Latin 2)
- **855** DOS Code Page 855 (Russian)
- **857** DOS Code Page 857 (IBM Turkish)
- **860** DOS Code Page 860 (MS-DOS Portuguese)
- **1250** Code Page 1250 (Latin 2)
- **1251** Code Page 1251 (Cyrillic)
- **1252** Code Page 1252 (Latin 1)
- **1253** Code Page 1253 (Greek)
- **1254** Code Page 1254 (Turkish)
- **1255** Code Page 1255 (Hebrew)
- **1256** Code Page 1256 (Arabic)
- **1257** Code Page 1257 (Baltic)

**1258** Code Page 1258 (Vietnam)

The Standard, Reduced, Bold, OCRA and HR fonts only support the Internal Symbol Set (0). The CG Triumvirate™ typefaces only support the ANSI (1) and DOS Code Page 437 (2) and 850 (3) Symbol Sets. The scalable font (font#50) does not support Code Page 1256 Arabic (10). Code pages 852-860 and 1250-1258 are for downloaded TrueType fonts or the scalable font. Code pages 102-110 require a downloaded International TrueType font. TrueType fonts are designed to be regionally specific; therefore, all code pages may not be supported in a given font. See Appendix C, ["Symbol Sets/ Code Pages"](#page-186-0) for more information.

If using symbol set 110 (Unicode UTF-8), set the MPCL control characters (start of header, etc.) to decimal values between 0
and 128; otherwise, errors may occur with the Unicode data entered. See Chapter 2, ["Configuring the Printer"](#page-16-0) for more information about the MPCL control characters.

### *Example* **C,30,10,0,1,1,1,B,L,0,0,"MADE IN USA",0 |**

Defines a constant text field starting at row 30, column 10. It does not have any additional intercharacter gap. The Standard font is used without any additional magnification. The printing is black on white and left justified. No field or character rotation is used. "MADE IN USA" is printed in this field. The internal symbol set is used.

# **Defining Line Fields**

Use lines to form borders and mark out original prices. Define each line separately. This field is not assigned a field number, but is counted as a field (keep this in mind, as the printer allows a maximum of **1000** fields per format). Define any line length and a thickness up to 99 dots, as long as the solid black print does not exceed 30 percent of any given square inch of the label.

### **Line Types**

Create horizontal and vertical lines. There are two ways to define lines.

- **Segments** Select the starting point and ending point.
- **Vectors** Select the starting point, the angle, and the length of the line.

### *Syntax* **L,type,row,column,angle/end row,length/end col,thickness,"pattern" |**

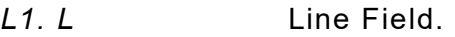

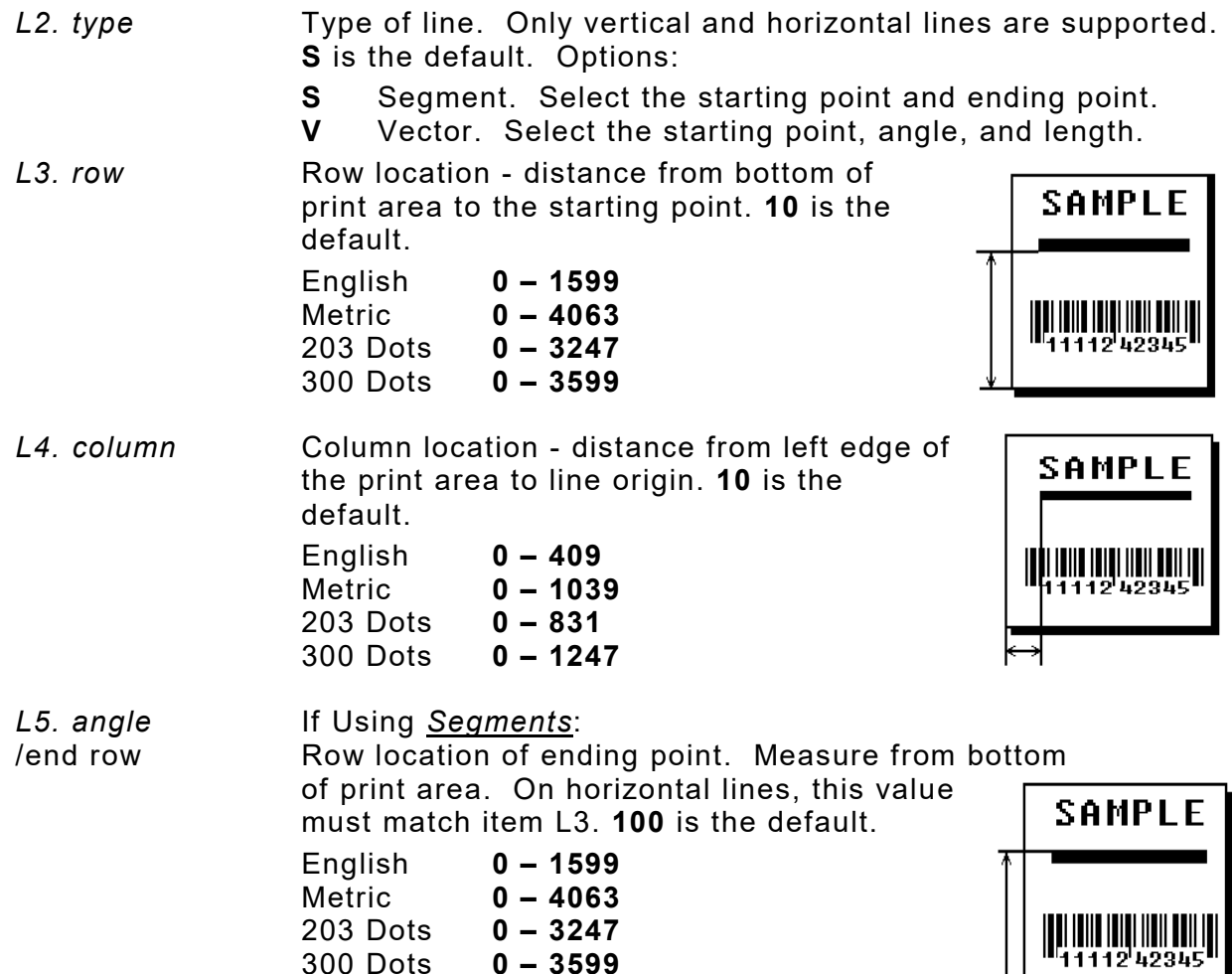

- If Using *Vectors*: Angle of line. Options: **0**, **90**, **180**, or **270**. **0** is the default. *L6. length/ end* If Using *Segments*: *col* Column location of end point. Measure SAMPLE from left edge of print<br>area. On vertical lines, this value must area. On vertical lines, match parameter **L4**. **100** is the default. 11124234 English **0 – 409** Metric **0 – 1039** 203 Dots **0 – 831** 300 Dots **0 – 1247** If Using *Vectors*: Length of the line in selected units. **10** is the default.
- *L7. thickness* Using the chart below for reference, write the line thickness (**1** to **99**) in box **L7**. **2** is the default. Line thickness fills upward on horizontal lines, or to the right on vertical lines. Measured in dots.

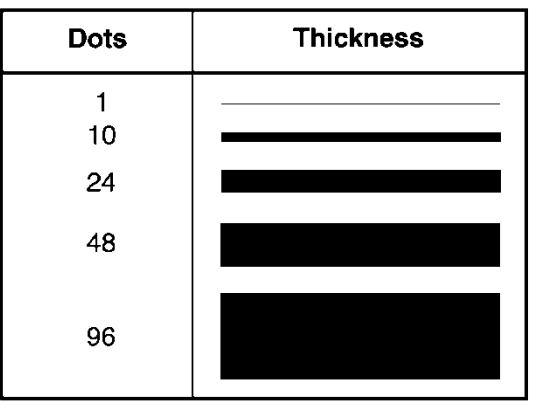

*L8. "pattern"* Line pattern. Enter **""**.

### *Example* **L,S,110,30,110,150,10,"" |**

Defines a horizontal line field as a segment starting at row 110, column 30 and ending at row 110, column 150. The line thickness is 10 dots.

# **Defining Box Fields**

Use boxes to form borders or highlight items of interest. Define each box field separately. This field is not assigned a field number, but is counted as a field (keep this in mind, as the printer allows a maximum of **1000** fields per format). Define any line length and a thickness up to 99 dots, as long as the solid black print does not exceed 30 percent of any given square inch of the label.

#### *Syntax* **Q,row,column,end row,end col,thickness,"pattern" |**

*Q1. Q* Box (Quadrilateral) Field.

300 Dots **0 – 3599**

*Q2. row* **Row location - distance from bottom of print** area to lower left corner of box. **10** is the default. English **0 – 1599**  $0 - 4063$ <br> $0 - 3247$ 203 Dots **0 – 3247**

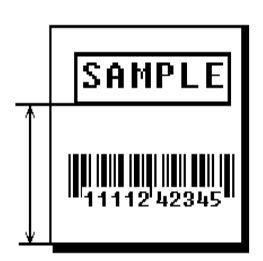

*Q3. column* Column location - distance from left edge of print area to lower left corner of box. **10** is the default.

English **0 – 409** Metric **0 – 1039** 203 Dots **0 – 831** 300 Dots **0 – 1247**

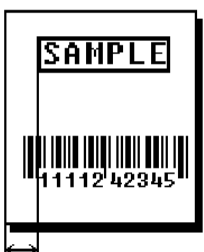

SAMPLE

<u>HIII IIII IIII IIIII III</u>

*Q4. end row* Distance from bottom of print area to upper right corner of box. **100** is the default.

English **0 – 1599**  $0 - 4063$ <br> $0 - 3247$ 203 Dots **0 – 3247** 300 Dots **0 – 3599**

*Q5. end col* Distance from left edge of print area to upper right corner of box. **100** is the default.

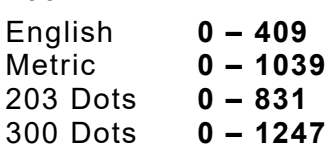

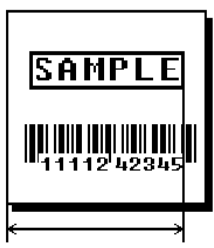

*Q6. thickness* Using the chart below for reference, write the desired line thickness (**1** to **99**) in box Q6. **2** is the default. Boxes fill inward, so make sure boxes do not overwrite other fields. Measured in dots.

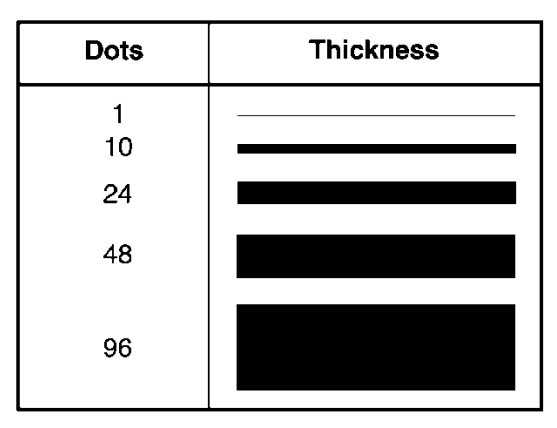

*Q7. "pattern"* Line pattern. Enter **""**.

#### *Example* **Q,240,30,270,150,3,"" |**

Defines a box field starting at row 240, column 30. It ends at row 270, column 150. It has a thickness of 3 dots.

# **Defining the RFID Data Field**

The RFID Data Field contains the information programmed into the RFID inlay. The syntax of the RFID Data Field is similar to the standard non-printable text field format.

**Note:** Printing over the RFID inlay (or transponder) causes printing irregularity. *Do not use skip index with RFID supplies*. Unexpected results may occur.

#### *Syntax* **X,field#,# of char,data\_type |**

- X1. *X* RFID Data Field.
- X2. *field#* Unique number from **0** to **999** assigned to this field. **1** is the default.
- X3. *# of char* This number must be equal to or greater than the total number of characters in the RFID Data Field. Range: **0** to **2710**. **30** is the default. The amount varies according to the RFID data, protocol, and module type. For example, C1Gen2 can be up to 496 bits, **plus** the access password, lock code, etc.

An error 715 occurs if the printer does not receive a sufficient amount of data. Pad data to ensure the correct amount of bits. See ["Using Option 30,](#page-87-0)" in Chapter 4 for more information.

Using Option 65 (Serialized EPC Data), the number of characters specified here should match the number of characters entered for the batch data (including the 38-bit serial number). Pad data with zeros to ensure the correct amount of bits.

X4. *data\_type* Data type. Use **0** ASCII Hex (ASCII representation of hexadecimal data), which uses characters **0** - **9** and **A** - **F**. Each character represents four binary bits. **A-F** represent **10-15** decimal. As an example, the decimal value 2940 (101101111100 binary) is represented in ASCII Hex as B7C. **Do not** use the ASCII file separator character (1C) in RFID batch data.

*Example* **X,5,24,0 |**

Defines an RFID Data Field (field #5) with exactly 24 ASCII Hex characters for a 96-bit RFID inlay.

**3-32** *Packet Reference Manual* Classification: Avery Dennison – Public

# DEFINING FIELD OPTIONS

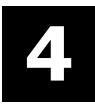

This chapter provides a reference for defining

- ♦ field options in formats
- $\bullet$  check digit packets.

When using multiple options in a format, options are processed in the order they are received.

# **Applying Field Options**

Field options further define text, bar code, and non-printable text fields. The text, constant text, or bar code field must be previously defined *before* applying any field option to it.

**Note:** Define field options immediately after the field to which they apply.

### **Combining Field Options**

Multiple options can be used with most fields. Options can be used in any combination except as noted with each definition. Options are processed in the order they are received.

For example, use Option 4 to copy data from another field, and then use Option 30 to pad the field. When using multiple options for the same field, place the options in the order to apply them in the format.

### **Restrictions**

Some options cannot be used together. For example, incrementing (Option 60) and price field (Option 42) options cannot be applied to the same field. See each Option's section for specific combinations to avoid.

Option 4 (copy a field) is the only option that can be repeated for a single field.

#### *Syntax* **R,option#,parameter...parameter |**

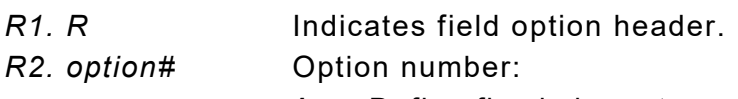

- **1** Define fixed characters
- **2** Data type restrictions
- **3** Data entry template
- **4** Copy data from previous field
- **5** Define data entry sources
- **6** Upload field data
- **7** Print Time/Date<br>**20** Define data entr
- **20** Define data entry prompts
- **21** Define extended field names (XML-enabled printer)
- **30** Pad data to left or right with specified character
- **31** Generate check digit
- **42** Format as a price field
- **50** Define bar code densities<br>**51** Define security and trunca
- **51** Define security and truncation of PDF417 bar codes
- **52** Define width or length of PDF417 bar codes
- **53** Define optional settings for Aztec bar codes
- **60** Define incrementing or decrementing field
- **61** Reimage fields
- **65** Serialized EPC data

*R3. parameter(s)* Varies per option. See the following option descriptions.

# **Using Option 1 (Fixed Data)**

Fixed data is information (a company name or store number) to print on all labels. Define fixed characters for an entire field or for part of a field.

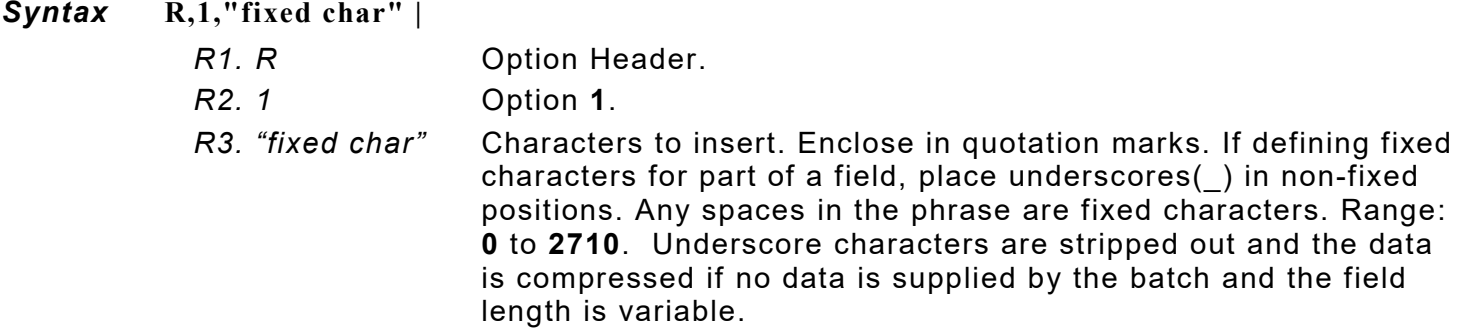

# *Example*  $R, 1,$ " %\$ "

Uses fixed characters (%\$) in positions 4 and 5. The other positions are variable.

### *Example* **R,1,"MONARCH" |**

"MONARCH" appears as a fixed field in this example.

To fill in the non-fixed portion of the field, see ["Defining Batch Data Fields"](#page-117-0) in Chapter 6. As an alternative, apply Option 4 to copy data into the non-fixed character positions.

# **Using Option 2 (Data Type Restrictions)**

This option restricts the data type for a particular field. Use Options 2 or 3 only once per field. Do not use with Option 3 (Data Entry Templates). If batch data is entered in the batch packet, **do not** apply Options 2 and 3. Only use these options for *offline* batch entry.

**Note:** Use a keyboard for offline data entry.

#### *Syntax* **R,2,char\_code |**

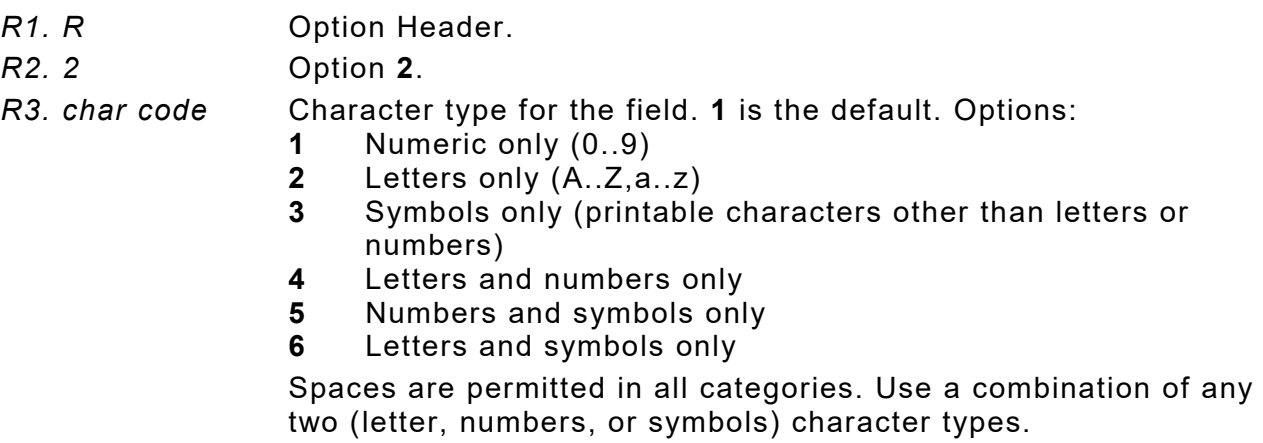

### *Example* **R,2,2 |**

Restricts the field data to letters only (A-Z or a-z).

# **Using Option 3 (Data Entry Templates)**

This option provides more specific restrictions than Option 2. This option can be used to select certain letters (such as A through F or the numbers 1 through 4) from a character set. Use this option to create a template of allowable characters for a field. Do not use with Option 2 (Data Type Restrictions).

Only use this option for *offline* batch entry. Define a template up to 30 characters long, but the printer only displays 16 characters at a time. The character template must contain the same number of characters as the field.

- **Note:** Use a keyboard for offline data entry.
- *Syntax* **R,3,code,chars |** 
	- *R1. R* Option Header. *R2. 3* Option **3**. *R3. code* Data types. **T** is the default. Options **S** Defines a specific set of characters for the entire field. The string length does not have to match the field length. Maximum is **30** characters. **T** Creates a template of allowable data types by placing character indicators in each character position. The number of characters in the string must match the length of the field. For example, a patient record containing blood type. Acceptable characters would be A, B, O, +, or -. R4. chars Characters to include in a field or a specific template. **""** is the default. Must be enclosed within quotation marks. Indicators can be **\*** any printable character **#** any digit 0-9 **@** any letter a-z, A-Z
		- **-** no user input for this position (for fixed data or copied data)

### *Example* **R,3,S,"ABC1234567890" |**

Restricts the field data to letters A, B, and C, and all digits.

### *Example*  $R, 3, T,$ "\*\*\*#  $" |$

Creates a template that allows any printable character in positions 1, 2, and 3; digits in position 4; and reserves positions 5 through 8 for fixed or copied data.

# **Using Option 4 (Copy Data)**

Use option 4 to create a field that uses data from another field. This creates merged fields or sub-fields. Copy the information from multiple fields into one field by applying the copy procedure more than once. Copy data is the only option that can be applied to a field more than once.

The maximum number of characters defined in **T3** (# of char) or **B3** (# of char) must allow for the total number of characters that will be placed in the field, including price, check digit, or fixed characters inserted by the printer. The maximum number of characters in the field cannot exceed **2710** or the maximum number of characters permitted by the **bar code**.

Option 4 can be applied to an RFID Data Field. With Version 1.8 or greater firmware, the printer supports copying ASCII Hex data and converting it to ASCII Decimal data.

**Note:** When copying from more than one field, copy into the destination field from left to right.

#### *Syntax* **R,4,src fld,src start,# to copy,dest start,copy code |**

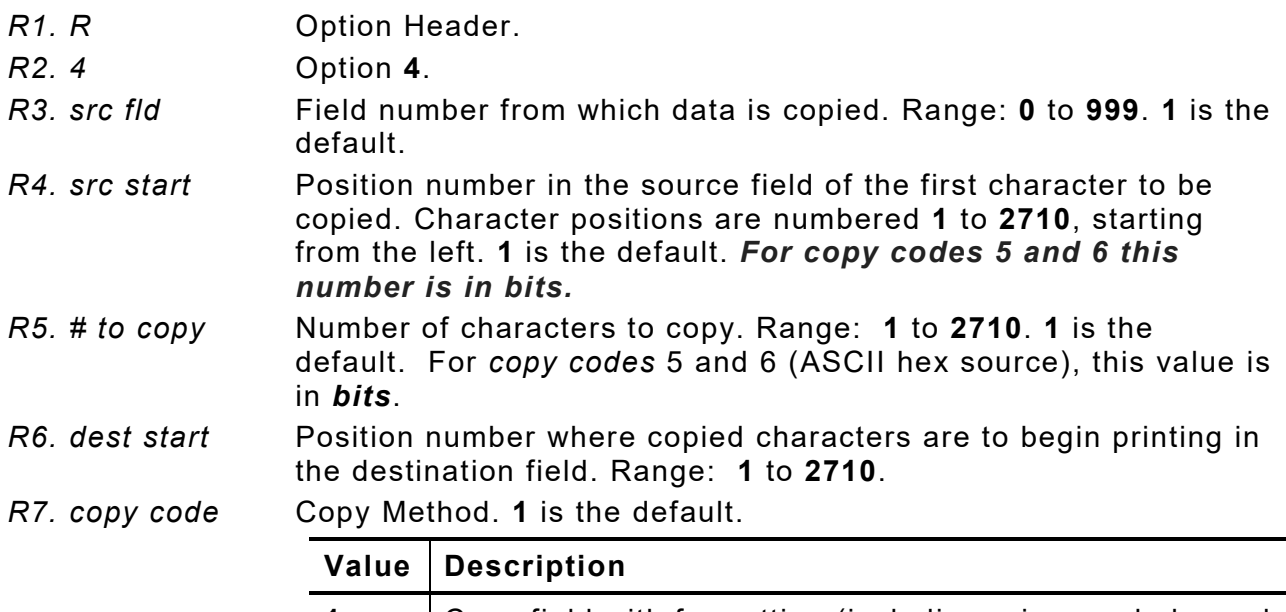

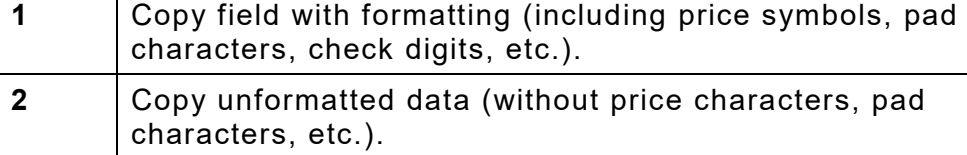

#### **Special methods for RFID Data:**

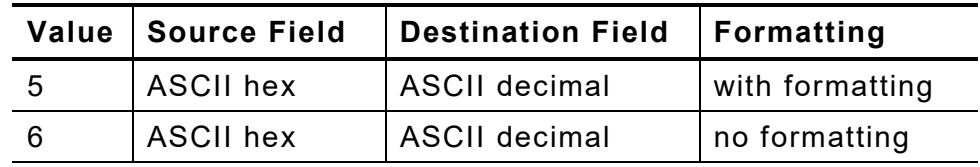

**Note:** Make sure the *# to copy* is in *bits*.

### *Example* **R,4,3,1,3,1,1|**

Copies data from field #3, starting at the first position and copying three characters. In the destination field, the information is placed in position 1 and copied as formatted data.

### **RFID ASCII Hex Data Convert to ASCII Decimal Example**

**{F,20,A,R,E,200,270,"EPC-DEC"| X,1,24| R,60| T,2,40,V,20,10,0,50,8,8,B,L,0,0| R,1,"SGTIN96 EPC : \_\_\_\_\_\_\_\_\_\_\_\_\_\_\_\_\_\_\_\_\_\_\_\_"| R,4,1,1,25,15,1| T,3,30,V,40,10,0,50,8,8,B,L,0,0| R,1,"MFG ID # : \_\_\_\_\_\_\_\_\_\_\_\_\_\_\_\_\_\_\_"| R,4,1,15,24,12,5| `Convert MFG ID to ASCII Decimal` T,4,30,V,60,10,0,50,8,8,B,L,0,0| R,1,"ITEM ID # :**  $''$ **R,4,1,39,20,13,5| `Convert ITEM ID to ASCII Decimal` T,5,30,V,80,10,0,50,8,8,B,L,0,0| R,1,"SERIAL # : \_\_\_\_\_\_\_\_\_\_\_\_\_\_\_\_\_\_\_"| R,4,1,59,38,12,5| `Convert SER # to ASCII Decimal`} {B,20,N,5| 1,"30340FFFFF7777C98DF3EA6D"|}**

This example produces the following 5 labels.

The **MFG ID#, ITEM ID#**, and **SERIAL#** are converted from ASCII Hex data (**30340FFFFF7777C98DF3EA6D**) to ASCII Decimal data then printed.

SERIAL #: 41036278385 ITEM ID#: 908767 MFG ID #: 262143 SGTIN96EPC : 30340FFFFF7777C98DF3EA71

**Fifth printed label**

SERIAL #: 41036278384 ITEM ID#: 908767 MFG ID #: 262143 SGTIN96EPC : 30340FFFFF7777C98DF3EA70

SERIAL #: 41036278383 ITEM ID#: 908767 MFG ID #: 262143 SGTIN96EPC : 30340FFFFF7777C98DF3EA6F

SERIAL #: 41036278382 ITEM ID#: 908767 MFG ID #: 262143 SGTIN96EPC : 30340FFFFF7777C98DF3EA6E

SERIAL #: 41036278381 ITEM ID#: 908767 MFG ID #: 262143 SGTIN96EPC : 30340FFFFF7777C98DF3EA6D **First printed label**

### **Merging Fields**

Copy data to merge the contents of fields. Use the copy data option as many times as necessary to copy all the appropriate fields into the merged field. RFID Data Fields can be merged.

In the following example, two text and two non-printable fields are shown. Data from these fields is merged to form field 5, and is then printed as a bar code.

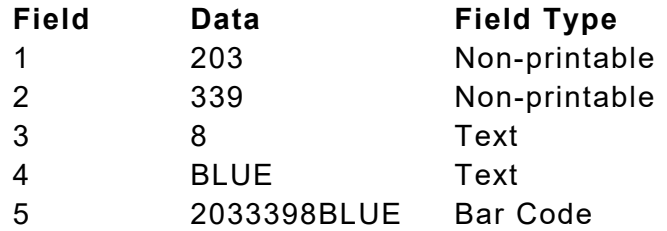

To create this sequence:

- **1.** Define fields 1, 2, 3, and 4.
- **2.** Define field 5 as a bar code. Allow enough characters in the bar code field to hold all the copied characters.
- **3.** Apply Option 4 to field 5 once for every source field.

### **Sub-Fields**

Copy a segment of data from one field into a new location, called a sub-field. For example, extract part of the data in a bar code and display it in text form in a sub-field. Then, use the copy data option.

# **Using Option 5 (Define Data Entry Sources)**

Defines how data is entered into a field. Option 5 is required for offline data entry. If the field holds all fixed characters or copied data only, eliminate the operator prompt. Use Option 5 only once per field. Use a keyboard for offline data entry.

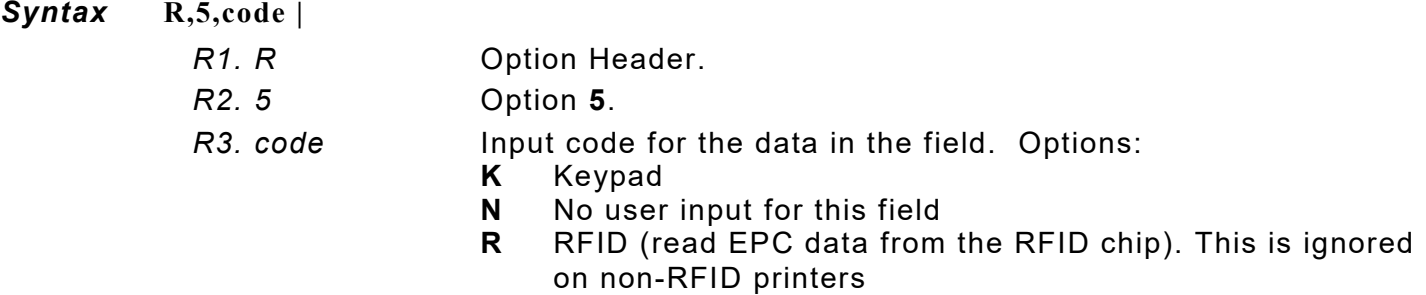

*Example* **R,5,K |** 

Allows data to be entered from a keyboard.

*Example* **R,5,N** *|*

Eliminates the user prompt for this field. Data is either fixed or copied from another source.

*Example* **T,2,10,V,250,50,0,1,1,1,B,C,0,0,0** *|* **R,5,R** *|*

Reads the EPC data from the RFID chip and saves that data into the text field.

# <span id="page-84-0"></span>**Using Option 6 (Upload Field Data)**

Upload data from any field (text, bar code, RFID, etc.) using Option 6. When uploading multiple fields of data, the data is comma separated.

Apply Option 6 to an RFID field to upload EPC data and the TID (tag identifier) data. To upload TID data, enable singulate mode; otherwise, an error 737 occurs. See ["Defining the RFID Setup](#page-43-0)  [Packet"](#page-43-0) for more information.

**Note:** When uploading both EPC and TID data, the TID data is always first, followed by a comma, then the EPC data; regardless of Option 6 ordering within the format.

Data is uploaded to the last port that received host data (serial, USB, or Ethernet) at the end of the batch or label, as follows:

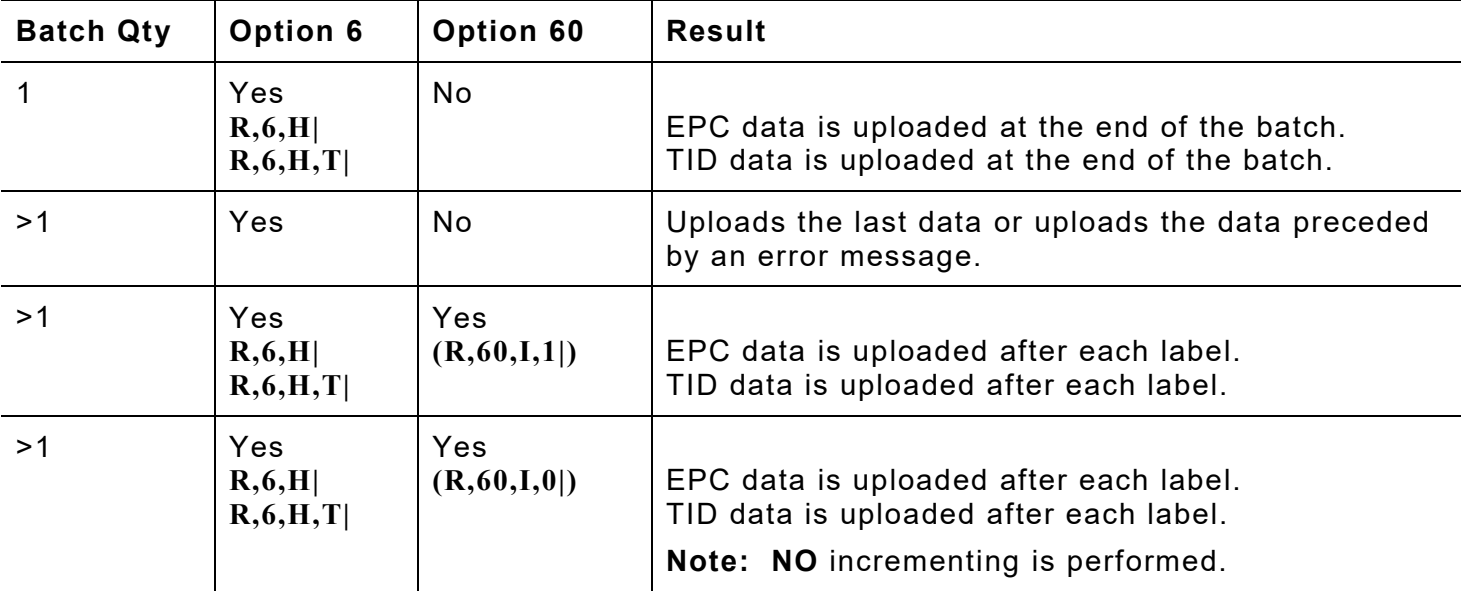

### **Uploading RFID Data**

Option 60 (**R,60,I,0|**) can be used anywhere in the format.

If a printing or encoding error occurs, the uploaded string begins with "ERROR xxx" before the data. This uploaded string, **ERROR 750 3034257BF400B78000A00111** indicates the printhead is overheated and includes the EPC data.

In singulate mode, if an errors occurs while reading the TID, no TID data is uploaded.

Uploading the label or batch's data occurs when a label is successfully printed (or there is an error).

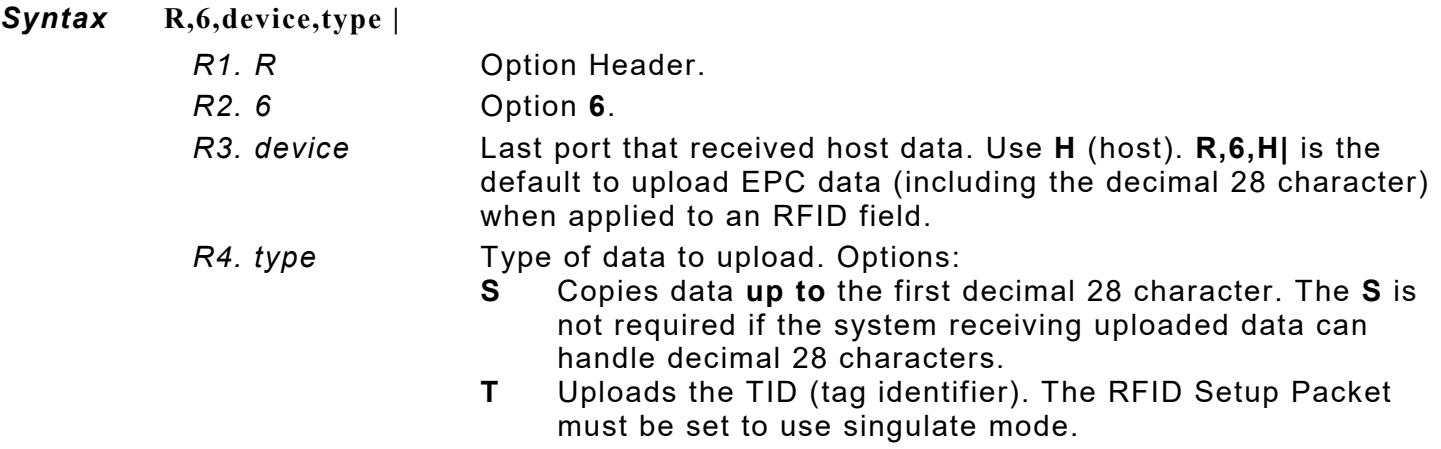

*Example* **T,2,10,V,250,50,0,1,1,1,B,C,0,0,0 | R,6,H |** 

Uploads the text field's data to a file.

```
Example B,3,12,F,50,50,1,2,60,7,L,0 | 
           R,60,I,0 |
           R,6,H |
```
Uploads the UPCA bar code field's data to a file and uploads data for each label in the batch.

*Example* **{F,2,A,R,E,300,200,""| X,2,24,0| R,60,I,1| R,6,H| R,6,H,T|**

Increments the RFID EPC data for each label, uploads the EPC data for each label (including the decimal 28 character), and uploads the TID for each label.

```
Example {F,2,A,R,E,300,200,""|
           X,2,24,0|
           R,60,I,0| 
           R,6,H,S| 
           R,6,H,T|
```
Does not increment the RFID EPC data, uploads the EPC data (**up to** the first decimal 28 character), and the TID for each label.

*Example* **{F,1,A,R,E,600,400,"RDCI" | X,5,24,0 | T,6,20,V,415,270,0,50,15,15,B,L,0,2 | R,4,5,1,16,1,0 | R,6,H | }**

Copies data from field 5 (RFID Data Field) to field 6 (Text field). Uploads the data to the lastused port.

### *Sample Upload Packet*

*Example* **X,2,24,0| R,60,I,1| increments EPC data by 1 R,6,H| upload EPC data R,6,H,T| upload TID data**

Returns the following TID and EPC data separated by a comma. TID data is always first, then the EPC data; regardless of Option 6 ordering within the format:

**E2801160200062FEB79F08A7,3034257BF400B78000A00111 E2801160200062FEB678DAE6,3034257BF400B78000A00112 E2801160200062FEB70E67FA,3034257BF400B78000A00113**

#### *Example* **B,3,12,F,50,50,1,2,60,7,L,0 | R,6,H |**

Returns the following UPCA bar code data entered from the batch in the upload packet: **123456789012**

# **Using Option 7 Print Time/Date**

Use this option to print the printer's current time and date in a format. To set the printer's current time and date, see ["Defining the Time/Date Packet"](#page-38-0) in Chapter 2.

Use with text, constant text or bar code fields. To use Option 7 with a bar code field, the bar code must support the full ASCII set of characters.

The printer pauses on each label using Option 7 to get an accurate reading from the real time clock. We do not recommend using Option 7 with non-stop encoding.

#### *Syntax* **R,7,param,format |**

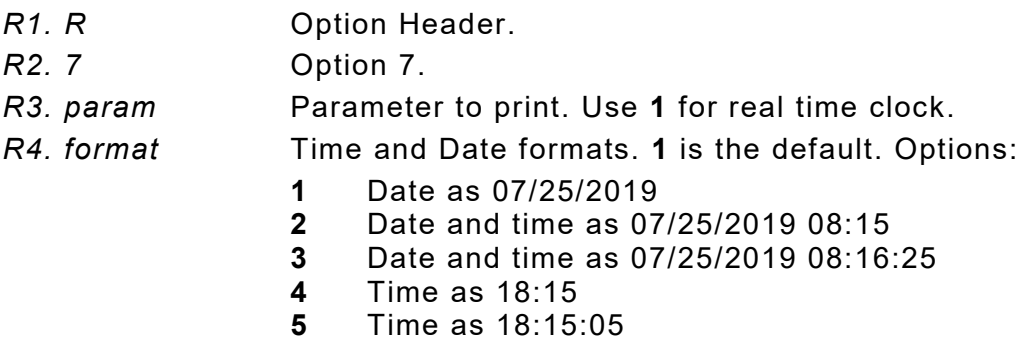

#### *Example* **R,7,1,2 |**

Prints the date and time in the format as 07/25/2019 08:15.

To use multiple time/date fields on a label, see the following example:

**{F,15,A,R,E,200,200,"DATETIME"| T,1,45,V,100,10,0,50,9,9,B,L,0,0,1| R,7,1,3 | T,2,45,V,120,10,0,50,9,9,B,L,0,0,1| R,1,"Made on"| T,3,45,V,60,10,0,50,9,9,B,L,0,0,1| R,7,1,1 | T,4,45,V,80,10,0,50,9,9,B,L,0,0,1| R,1,"Enjoy by"| } { B,15,N,1| }** 

Shipped: 07/25/2019 09:47:48 **Ship Date:** 07/25/2019 ZIP: 45342

# **Using Option 20 (Define Data Entry Prompts)**

This option defines the operator prompt. It is not recommended on fields filled entirely by fixed characters or copied data. This option must be defined before Option 5, or the prompt does not display during data entry. Use a keyboard for offline data entry.

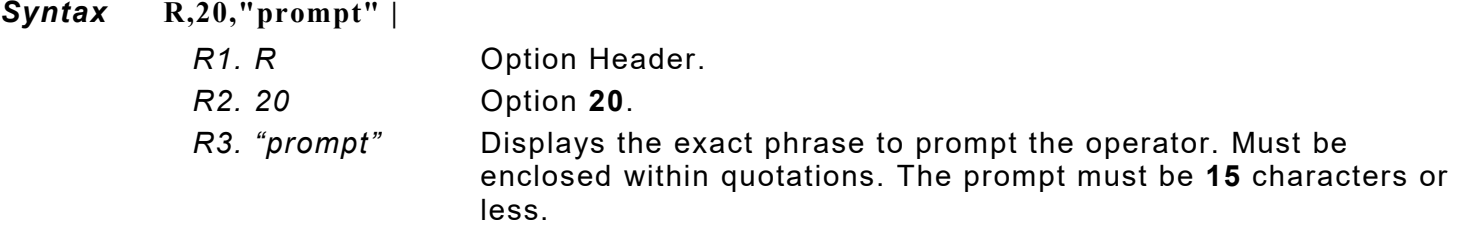

#### *Example* **R,20,"Order Number" |**

Displays the prompt Order Number for the operator when this field is imaged.

# **Using Option 21 (Define Extended Field Names)**

This option defines names for each field in a format, which can be longer than eight characters. This option is only available on the XML-enabled printer.

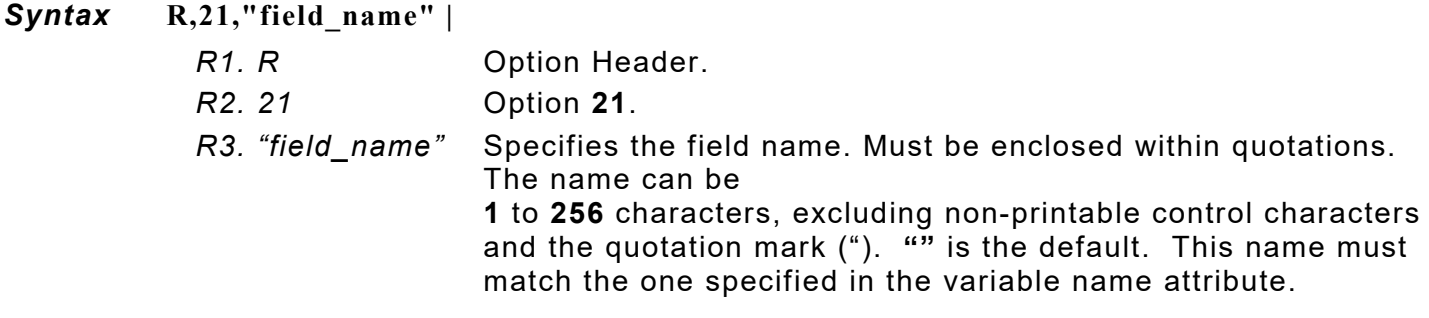

*Example* **T,2,10,v,250,50,0,1,1,1,B,C,0,0,0 | R,21,"SALEPRICE\_FIELD" |** 

Defines the name for text field 2 as "SALEPRICE\_FIELD."

# <span id="page-87-0"></span>**Using Option 30 (Pad Data)**

Add characters to one side of a field to "pad" the field. Padding fills in the remaining spaces when entered data does not fill an entire field. If a variable length field is not completely filled with batch data, this option fills the remaining positions in the field with the character designated by Option 30.

Option 30 can be applied to an RFID Data Field.

#### *Syntax* **R,30,L/R,"character" |**

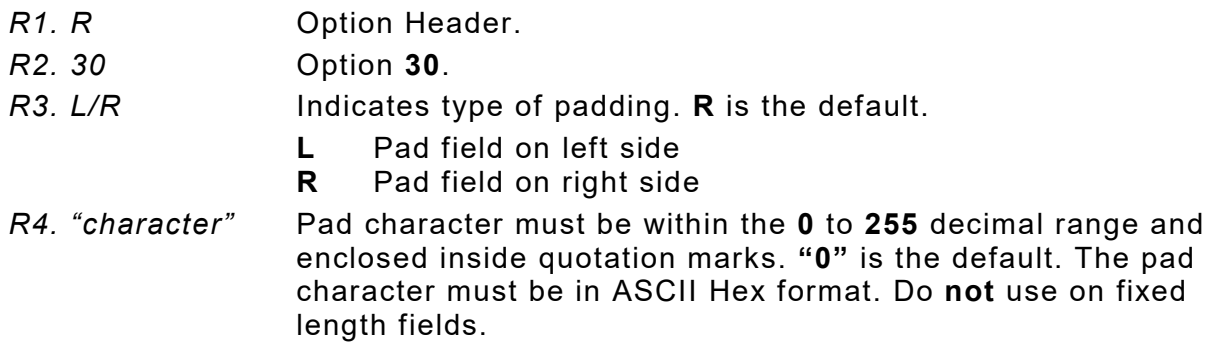

*Example* **R,30,L,"X" |** 

Pads data with an "X" on the left side of the field.

*Example* **X,2,24,0 | R,30,R,"0" |**

Pads the data in the RFID Data Field with a "0" on the right side of the data. This example uses a 96-bit RFID inlay.

### **Sample Use for Padding**

Use pad characters to make a variable length bar code occupy a fixed amount of space on the supply. If the maximum number of characters in the bar code is 15, but the batch packet only has 10 characters, the padding option fills the remainder of the field with pad characters.

# **Using Option 31 (Calculate Check Digit)**

The printer generates a check digit when Option 31 is applied to the field. Do not use this option if the field contains a UPC, EAN, or Code 39 (with the MOD43 check digit) bar code.

#### *Syntax* **R,31,gen/ver,check digit # |**

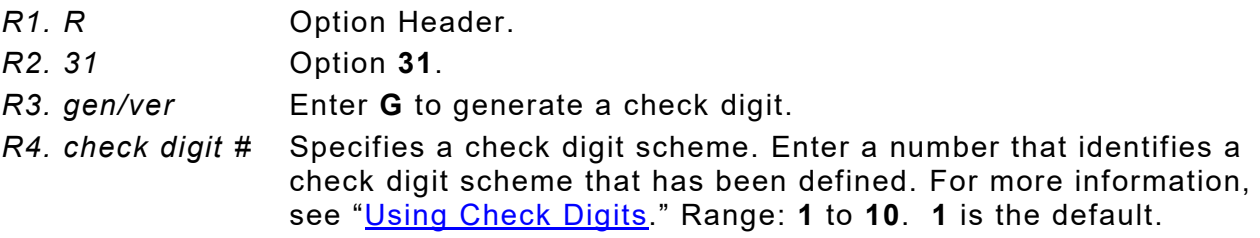

#### *Example* **R,31,G,5 |**

Generates a check digit using the previously defined check digit scheme 5.

# **Using Option 42 (Price Field)**

Apply options to automatically insert monetary symbols. Do not use this option with Option 31 (define a check digit) or Option 60 (increment or decrement a field). This option is not recommended for bar codes. When determining the maximum number of characters, add the maximum number of digits and the monetary symbols.

#### *Syntax* **R,42,appear\_code |**

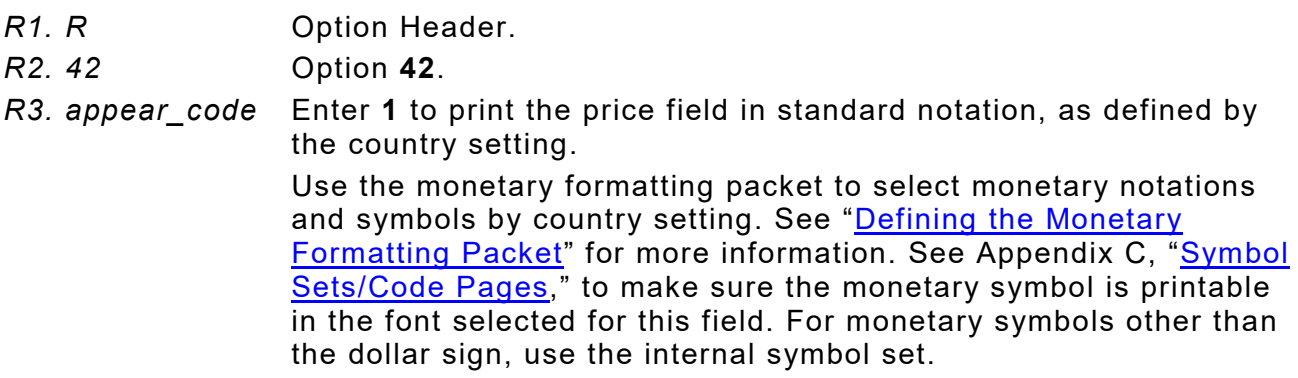

#### *Example* **R,42,1 |**

Uses a price field that prints the monetary symbol and notations as defined in the monetary formatting packet.

# **Using Option 50 (Bar Code Density)**

Apply this option to bar code fields to create custom densities. This option overrides the density value in the bar code field. *To use this option, set the density parameter in the bar code field to the default value.* Only use this option once for each bar code field. Bar codes produced using Option 50 may not be scannable. Synthetic supplies are recommended to produce scannable bar codes.

The additional character gap, narrow space, and wide space parameters (*R5, R6, R7*) only need to be specified with

- $\bullet$  Code 39  $\bullet$  12of5
- ♦ Codabar ♦ MSI

If these parameters are specified for any other bar codes, they will be ignored by the printer. Do not use Option 50 with fixed density bar codes, such as POSTNET or Intelligent Mail.

Option 50 can also be used with Option 52 to further customize the dimensions of a PDF417 bar code. Option 52 allows customization of the number of columns or number of rows for the bar code.

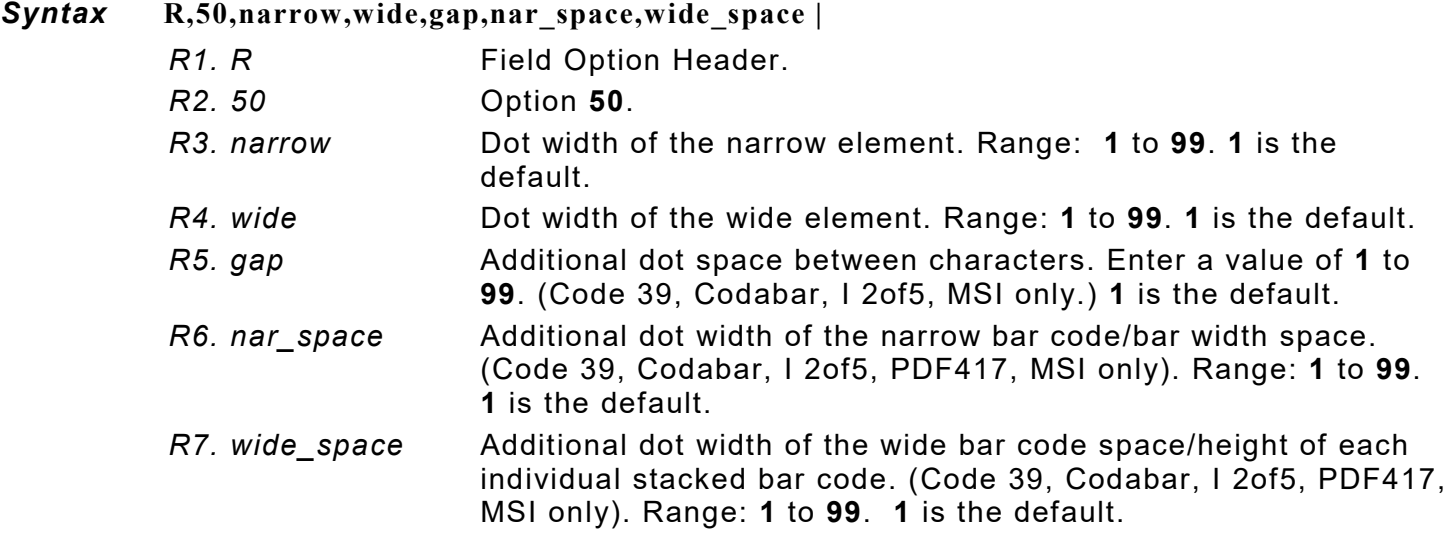

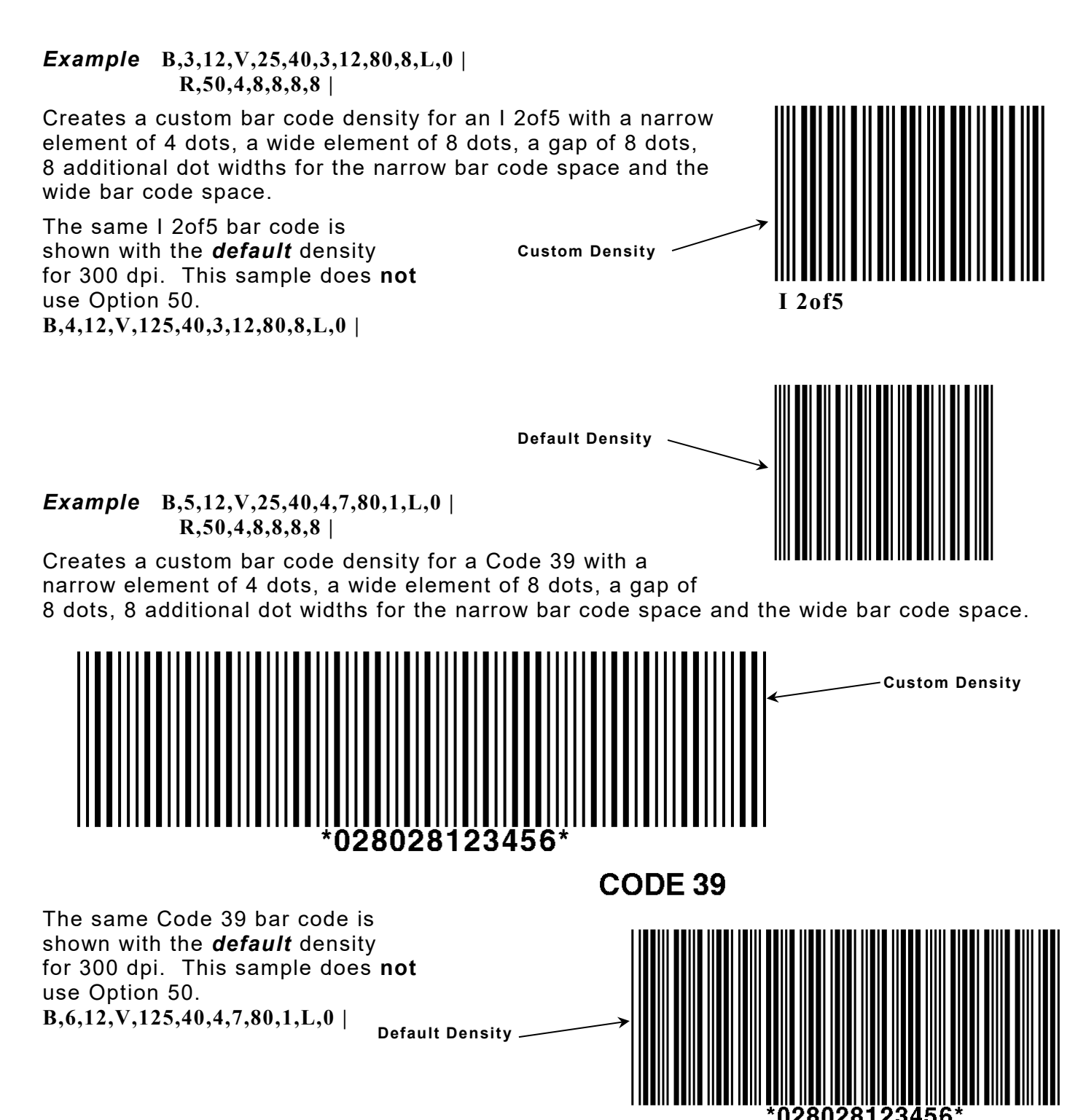

#### *Example* **B,1,40,V,100,100,32,1,0,8,L,0 | R,50,2,10 |**

Creates a custom PDF417 bar code density for 203 dpi printers. The narrow element width is 2 dots and the height is 10 dots.

#### *Example* **B,1,40,V,100,100,32,1,0,8,L,0 | 50,3,15 |**

Creates a custom PDF417 bar code density for 300 dpi printers. The narrow element width is 3 dots and the height is 15 dots.

# **Using Option 51 (PDF417 Security/Truncation)**

Define a security level and choose whether or not to truncate a PDF417 bar code. Higher security levels add data to a bar code, improving scan reliability. Some damaged bar codes may still be scannable if the security level is high enough. Use this option to create standard PDF417 bar codes or use the truncated option to create a narrower bar code. This option can appear only once per PDF417 field, in any order, following the bar code field.

As the security level is increased, so is the size of the PDF417 bar code. For each level increased, the bar code doubles in size.

#### *Syntax* **R,51,security,stand/default |**

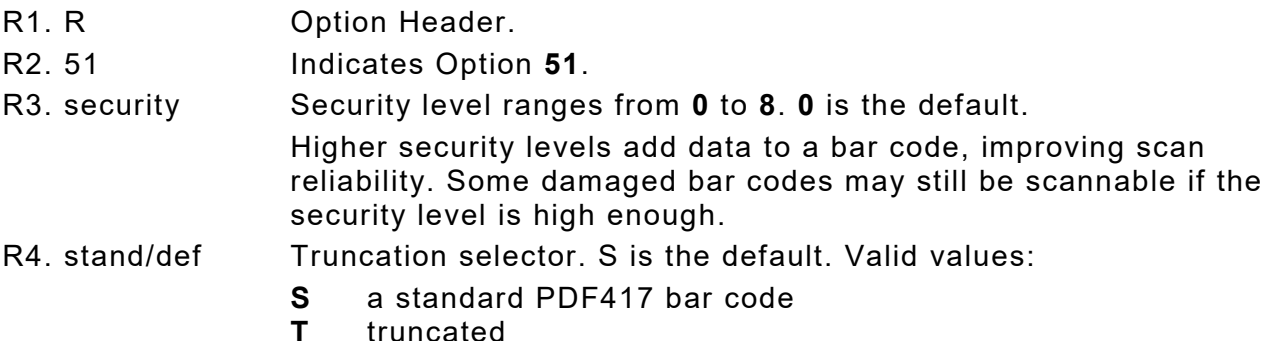

*Example* **R,51,2,S |** 

Defines a security level of 2 for a standard PDF417 bar code.

# **Using Option 52 (PDF417 Width/Length)**

This option defines the image width or length of a PDF417 bar code. If defining a fixed number of columns (width), the bar code expands in length. If defining a fixed number of rows (length), the bar code expands in width. Column value does not include start/stop or left/right indicator columns. If this option does not immediately follow the PDF417 bar code field, the default settings are used. Use this option once per PDF417 bar code field.

#### *Syntax* **R,52,row/column,dimension |**

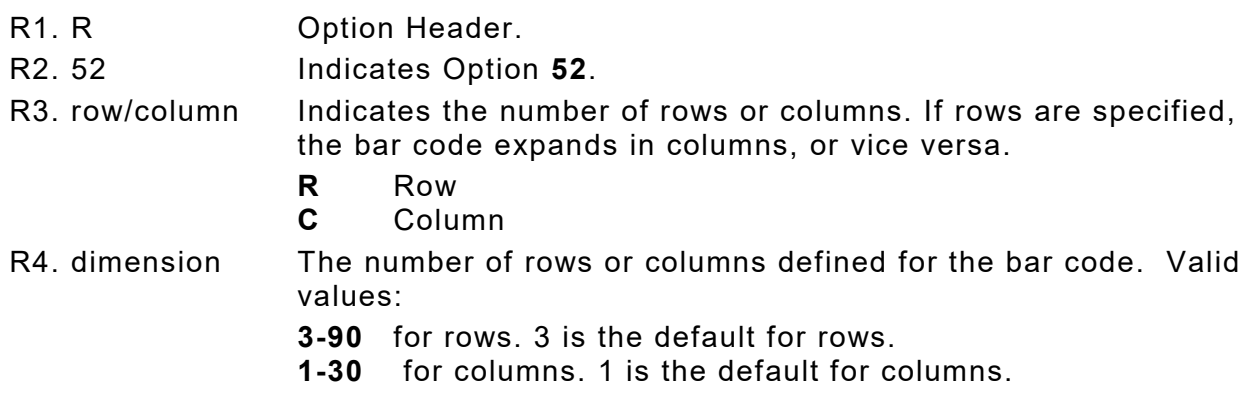

### *Example* **R,52,C,10 |**

Defines the column width of 10, which expands the PDF417 bar code length by 10.

# **Using Option 53 (Optional Settings for Aztec)**

Use Option 53 to set the error control level, enable ECI data, enable a menu symbol, and add appended data to an Aztec bar code. Typically, these settings are not used. When using Option 53, the printer may take longer to image the bar code and require more time to print the format.

#### *Syntax* **R,53,error\_ctrl,ECI,menu\_sym,str\_append,"string" |**

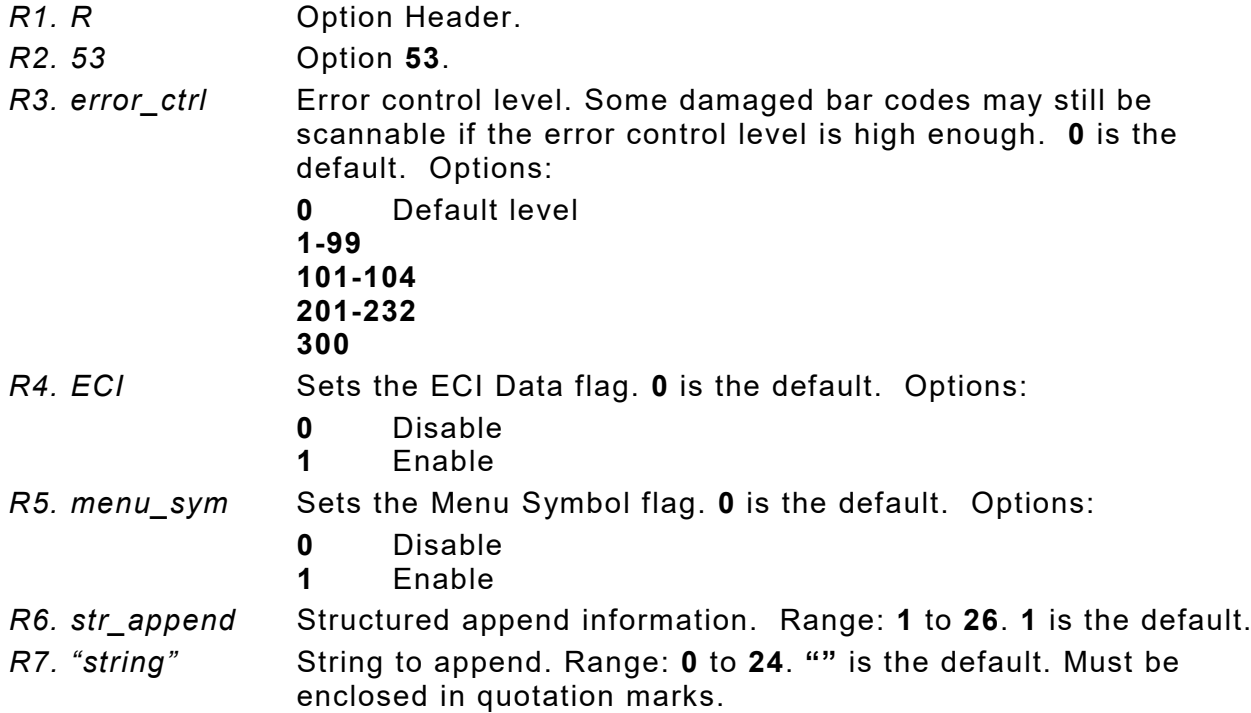

#### *Example* **R,53,0,0,0,1,"" |**

Uses option 53 to set the error control to 0, disables the ECI data and menu symbol flags, and does not append any data to the bar code.

# **Using Option 60 (Incrementing/Decrementing Fields)**

Applications such as serial numbers require a numeric field to increment (increase in value) or decrement (decrease in value) on successive labels within a single batch. Incrementing or decrementing can be applied to **numeric** data only. If a field includes letters and digits, apply incrementing or decrementing to only the portion of the field that contains digits. Do not use with Option 42 (price field).

When using Option 60 with RFID Data Fields or EPC data:

- ♦ Use caution when incrementing an RFID field if data is coming directly from a host because the field must be incremented in ASCII Hex.
- ♦ The data increments by **one** as follows: 0 to F (0123456789ABCDEF), then back to 0.
- $\bullet$  RFID Data may only be incremented (decrementing is not supported).
- ♦ Option 60 allows data to be uploaded using Option 6. See ["Using Option 6 \(Upload Field](#page-84-0)  [Data"](#page-84-0) for more information.
- ♦ Using version 3.0 or greater firmware, apply option 60 multiple times on one RFID field.
- ♦ We do not recommend pressing **ESCAPE** to clear an error. Pressing **ESCAPE** deletes any unprinted batches that may contain incremented EPC numbers or other incremented fields.

#### *Syntax* **R,60,I/D,amount,l pos,r pos |**

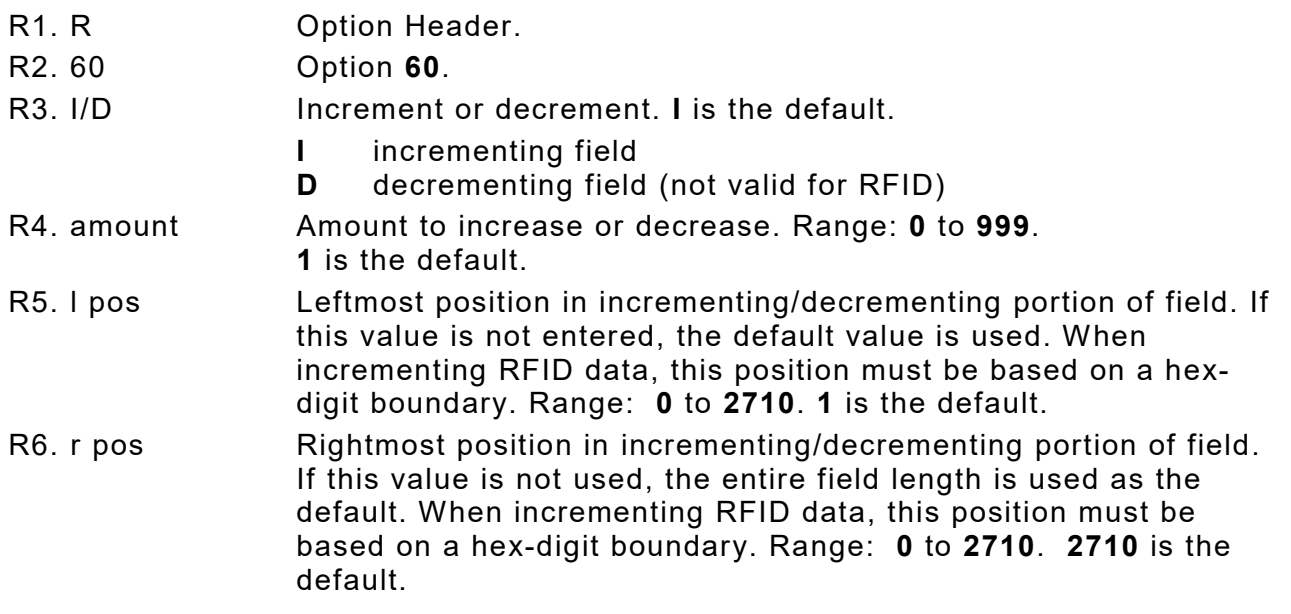

### *Example* **R,60,I,5,1,6 |**

Increments a field by 5 each time the field is printed. The field increments beginning with the first left position and ending with the sixth position.

#### *Example* **R,60,D,2 |**

Decrements a field by 2 each time the field is printed.

*Incrementing EPC Data Example (increments EPC data by one)*

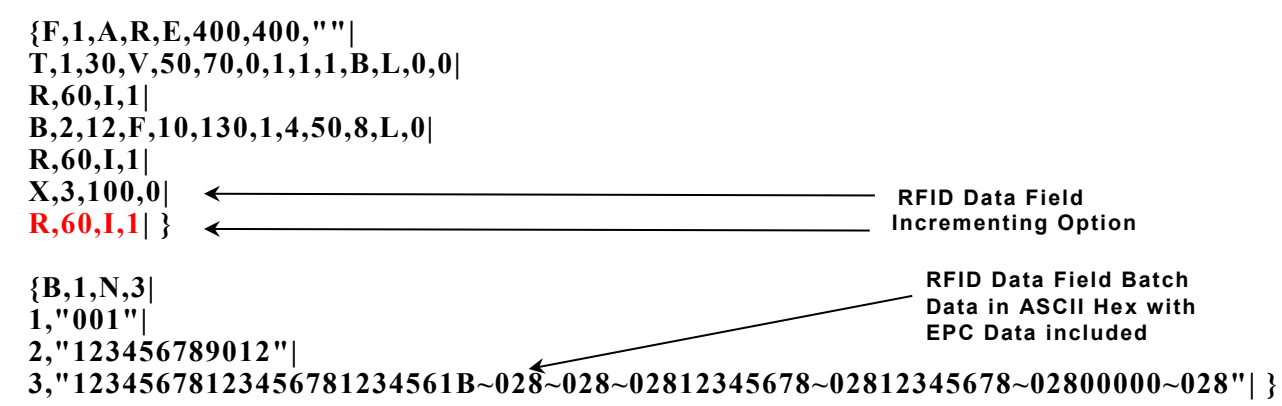

#### *Incrementing Hex Digits of an EPC (specifying a Left and Right Position)*

To increment the portion of EPC data in red:

#### **3034257BF400B78000000010**

Set the Left position (l pos) to 16 and the Right position (r pos) to 23 (**R,60,I,1,16,23|**).

### **Fixing the First Number in the Incrementing Sequence**

There are two ways to enter the first number in the incrementing sequence. Use batch data or Option 1 to define the first number as a fixed character. The first number in the sequence must contain the same amount of digits as the highest number to be counted. For example, to count the numbers **1** to **999**, the first number in the sequence must be entered as **001**.

# **Using Option 61 (Re - image Field)**

This option redraws (reimages) a constant field when a constant field is next to a variable field. It can be used on text, constant text, bar code, line, or box fields. These printers do not redraw an area if the field data does not change. When a field changes, that area is cleared and the new field data is imaged. However, the new field data may require a larger area than the previous field did. In some cases, neighboring fields that do not change (constant fields) may be covered with white space from the changing field's (variable fields) area. Use this option to reimage the constant field, or it may appear broken.

The most common use for this option is with incrementing fields on a label, because they may cover a constant field.

*Syntax* **R,61 |** 

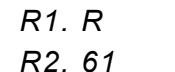

**Option Header.** 

*R2. 61* Option **61**.

#### *Example* **R,61 |**

Reimages the constant field that appears next to a variable field.

In this example, Option 61 is applied to the bar code field to keep the incrementing field (Box #) from blocking out the bar code field.

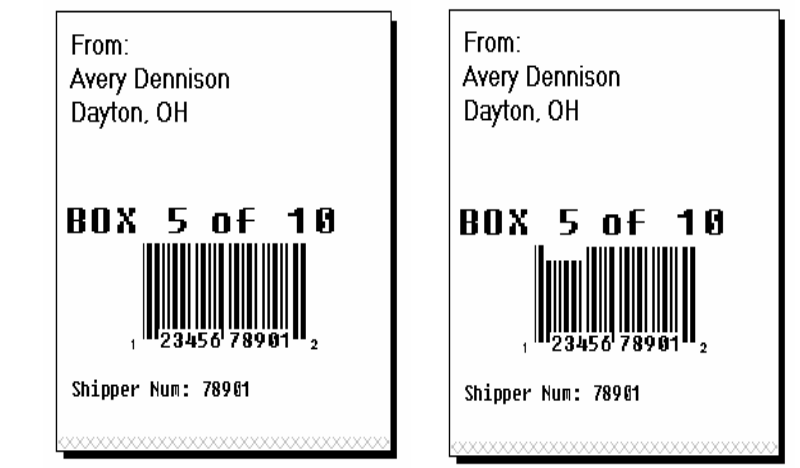

**Re-Image ON Re-Image OFF**

Classification: Avery Dennison – Public Defining Field Options **4-17**

# **Using Option 65 (Serialized EPC Data)**

Using Version 1.7 or greater firmware, the printer supports serialized EPC data, which combines EPC data with a unique serial number. The unique serial number is always 38 bits of data. The EPC data can contain a Global Trade Item Number (GTIN), but it is not limited only to GTIN data.

When serializing EPC data, the RFID data entered in the batch data is modified before encoding. The printer calculates the serial number and inserts the serial number into the lower 38 bits before encoding. The original data in those lower 38 bits (if there was any) is replaced. We recommend padding the RFID data with zeroes to use as placeholders for those 38 bits.

The minimum EPC length is 48 bits (10 bits of EPC data, plus the 38-bit serial number); the maximum EPC length is 496 bits (458 bits of EPC data, plus the 38-bit serial number).

**Note:** Set the RFID printer for stop-to-encode mode for serialized EPC data. Non-stop encode mode is not supported.

*Syntax* **R,65,serial |** 

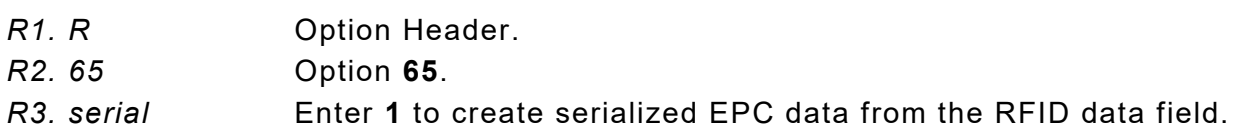

*Example* **R,65,1 |** 

Enables serialized EPC data for the RFID data field.

*Example* **X,5,24 | R,65,1 |** 

Enables serialized EPC data for the RFID data field #5 that contains 24 ASCII Hex characters, which is a 96-bit RFID inlay (58 bits of EPC data with the last 38 bits as the unique serial number).

### **RFID Data Field with Serialized EPC Data Option**

**{F,2,A,R,E,400,400,"SerEPC" | T,1,50,V,10,10,0,1,1,1,B,L,0,0 | X,2,24,0 | R,65,1 | } {B,2,N,1 | 1,"313233343536373839303132" | 2,"313233343536370000000000" |}**

The RFID data field includes zeroes so the field's maximum number of characters is 96 bits of data (24 ASCII Hex characters). The encoded RFID data contains the first 58 bits of provided EPC data and 38 bits of the calculated serial number.

# <span id="page-96-0"></span>**Using Check Digits**

Check digits are typically used to ensure that a text or bar code field scans correctly. The printer calculates a check digit when Option 31 is applied. A check digit scheme determines how the printer calculates a check digit. When defining a check digit scheme, assign a number to identify it. This number is later entered in **R4** (**check digit #**) when applying Option 31 to a field. Use check digits with text or bar code fields. Check digit calculations are performed on numeric data only.

Do not use check digits with price fields. Do not define a check digit scheme for UPC, EAN, Code 39 (with the MOD43 check digit), and Code 93 bar codes, because they have predefined check digits.

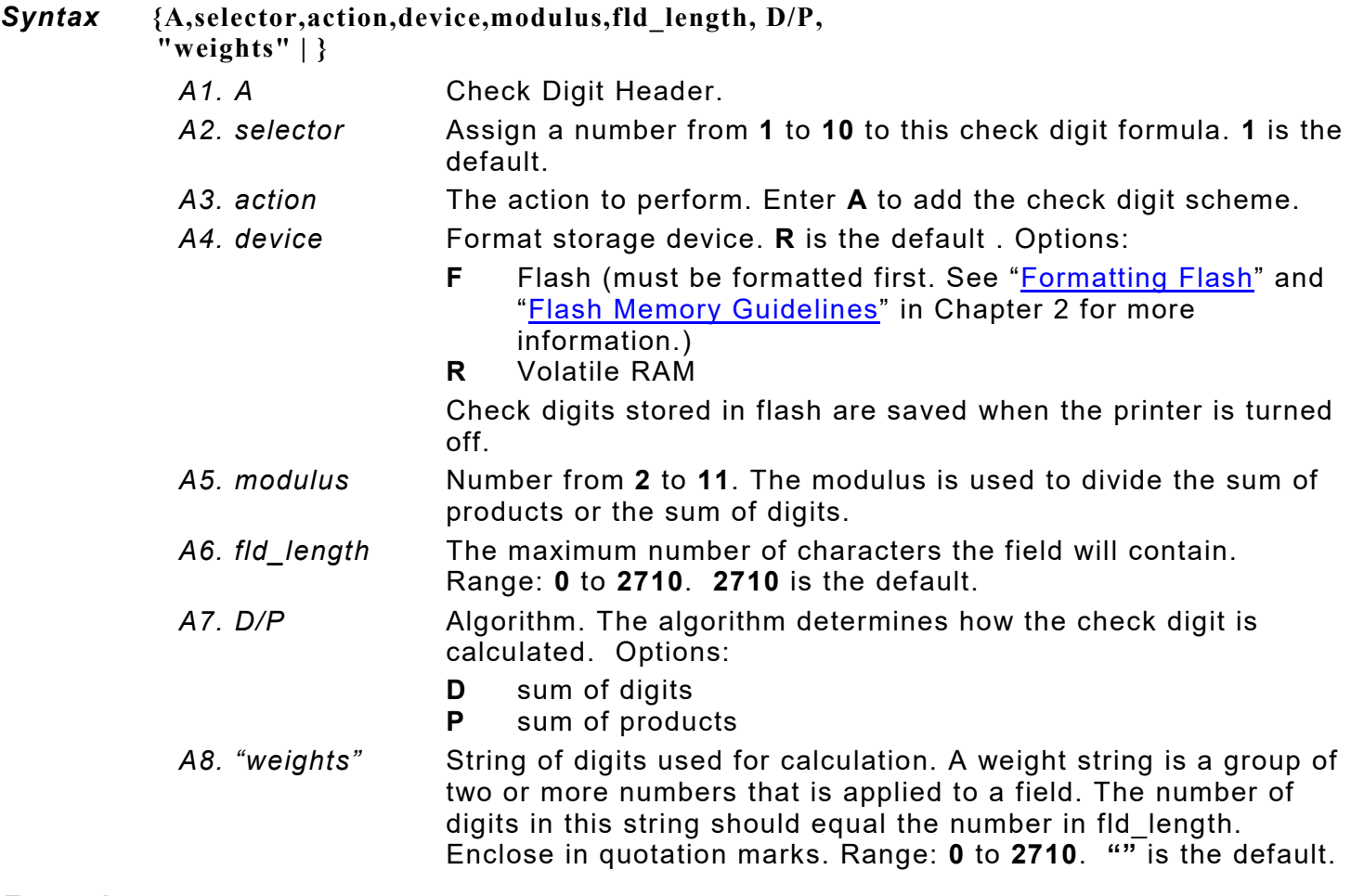

#### *Example* **{A,1,A,R,10,5,P,"65432" | }**

Adds check digit scheme number 1 to the printer's memory. The modulus is 10, the maximum number of characters in the field is 5. The check digit is calculated by using the Sum of Products and the string of digits used in the calculation is "65432."

### **Sum of Products Calculation**

This is an example of how the printer uses Sum of Products to calculate a check digit for this data:

**5 2 3 2 4 5 2 1 9**

**1.** Weights are applied to each digit, starting with the last digit in the weight string. They are applied right to left, beginning at the right-most position of the field. Remember, a weight string must contain at least two different numbers. This example has a weight string of **1,2,3,4**:

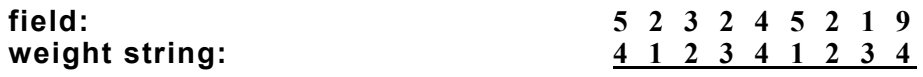

**2.** Each digit in the field is multiplied by the weight assigned to it:

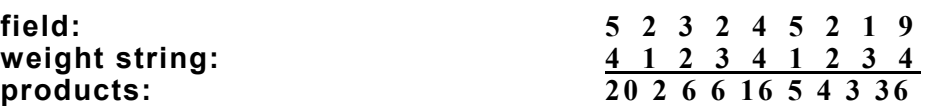

**3.** Next, the product of each digit is added together. This is the sum of the products.

 $20 + 2 + 6 + 6 + 16 + 5 + 4 + 3 + 36 = 98$ 

**4.** Divide the sum of the products by the modulus (10 in this case), only to the whole number. The balance is called the remainder.

**5.** Subtract the remainder from the modulus. The result becomes the check digit. In this case, the check digit is 2.

**10 - 8 = 2**

### **Sum of Digits Calculation**

This is an example of how the printer uses Sum of Digits to calculate a check digit for this data:

**5 2 3 2 4 5 2 1 9**

**1.** Weights are applied to each digit, starting with the last digit in the weight string. They are applied right to left, beginning at the right-most position of the field. Remember, a weight string must contain at least two different numbers. This example has a weight string of **1,2,3,4**:

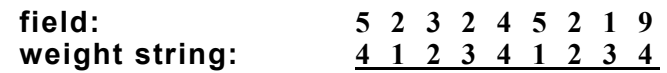

**2.** Each digit in the field is multiplied by the weight assigned to it:

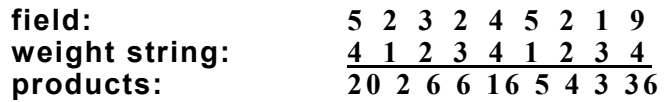

**3.** Next, the digits of the products are added together. Two-digit products are treated as two separate digits. This is the sum of the digits.

 $2 + 0 + 2 + 6 + 6 + 1 + 6 + 5 + 4 + 3 + 3 + 6 = 44$ 

**4.** Divide the sum of the digits by the modulus (10 in this case), only to the whole number. The balance is called the remainder.

**5.** Subtract the remainder from the modulus. The result becomes the check digit. In this case, the check digit is 6.

**10 - 4 = 6**

**4-22** *Packet Reference Manual* Classification: Avery Dennison – Public

# CREATING GRAPHICS

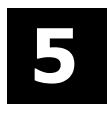

This chapter provides information on how to

- $\bullet$  map out the graphic image using the hexadecimal (hex) or run length method.
- ♦ create a graphic packet using a graphic header, bitmap, duplicate, next-bitmap, text, constant text, line, and box fields.
- $\bullet$  place a graphic image into a format.
- $\bullet$  use the compressed graphics packet.

Use graphic packets to create bitmapped images. To include a graphic packet within a format, the format **must** contain a graphic field. See "Placing the Graphic in a Format" for more information.

# **Overview of Bitmapped Images**

A printed image is formed through a series of dots. Each square on the grid below represents a dot on the printhead. The graphic image is created by blackening dots in a specific pattern. Print shades of gray according to the concentration of dots on the image. When the dots are printed together, the end result is a graphic image.

### **Determining a Method**

Use one of two methods to map out the graphic image:

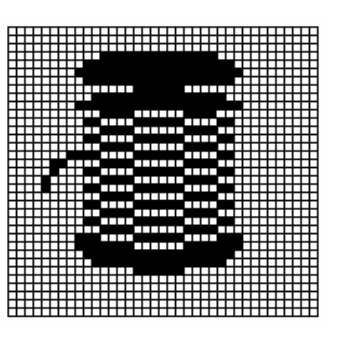

**Hex Method** The dot sequences are segmented into binary numbers and then converted to hex numbers. A graphic using gray-scaling, several slanted lines, or several vertical lines typically translates more efficiently with hex representation.

**Run Length Encoding Method** The dot sequences are segmented into black and white strings within a row. The total count of each white string is converted to a lowercase letter, corresponding to numeric value. The total count of each black string is converted to an uppercase letter, corresponding to numeric value. This method can reduce imaging time for graphics that contain repetitive rows of dots. A graphic with horizontal lines or very few white-to-black borders typically translates more efficiently with run length encoding.

The most efficient encoding method depends on how complicated the graphic image is and whether or not imaging time is a concern. Experiment with both encoding methods to get optimal performance.

# <span id="page-100-0"></span>**Designing Bitmapped Images**

After determining the encoding method to use, map out the graphic image.

**Note:** The mapped image must be an upside down mirror image of the final result.

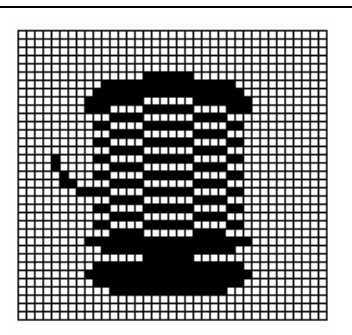

### **Special Considerations**

Solid black print cannot exceed 30% of any given square inch of the supply. If the black print exceeds this limit, you may lose data or damage the printhead.

In the first label, the large "M" logo and thick black line exceed the allowed black to white print ratio. In the second label, the large "M" logo does not exceed the black to white print ratio.

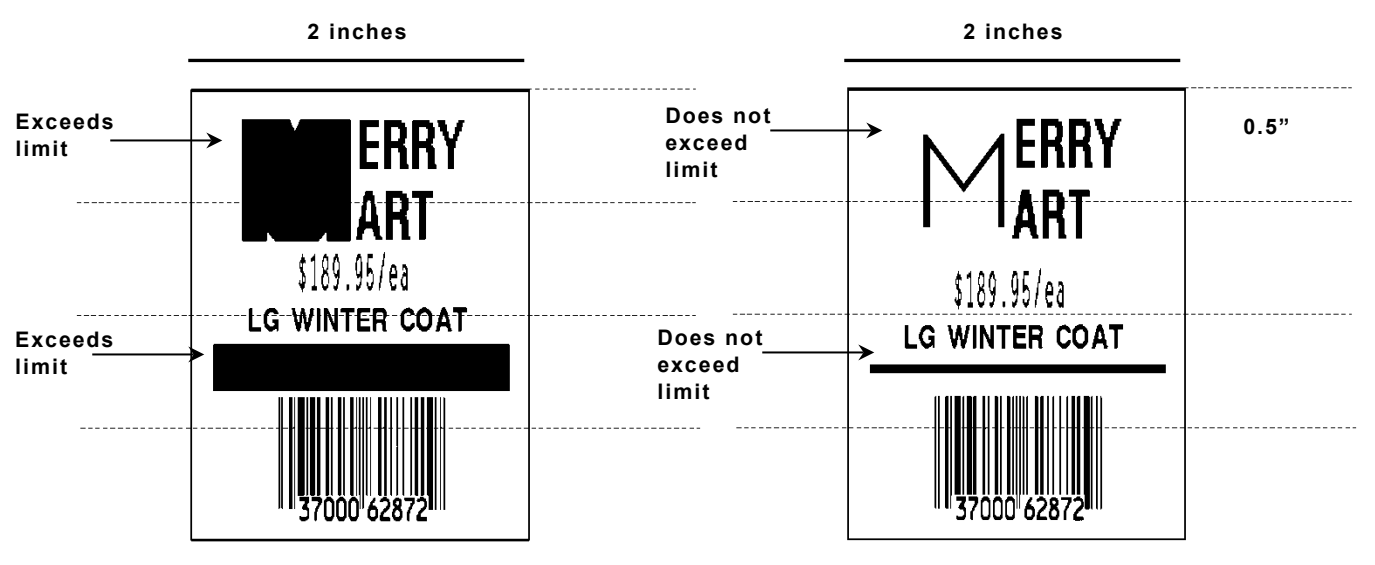

### **Using the Hex Method**

The following steps explain how to derive a hex character string from a bitmapped graphic. Each square on the grid represents a dot. A black square indicates the dot is ON, and a white square indicates the dot is OFF. A sequence of binary numbers, called a bit pattern or bitmap, determines what dots are on and off. The numbers "0" and "1" are used for this purpose. The number "1" turns a dot on and "0" turns a dot off.

All hex numbers must be two digits. For example, write hex 0 as 00, or hex E as 0E.

**1.** Assign 1 to every black square and 0 to every white square.

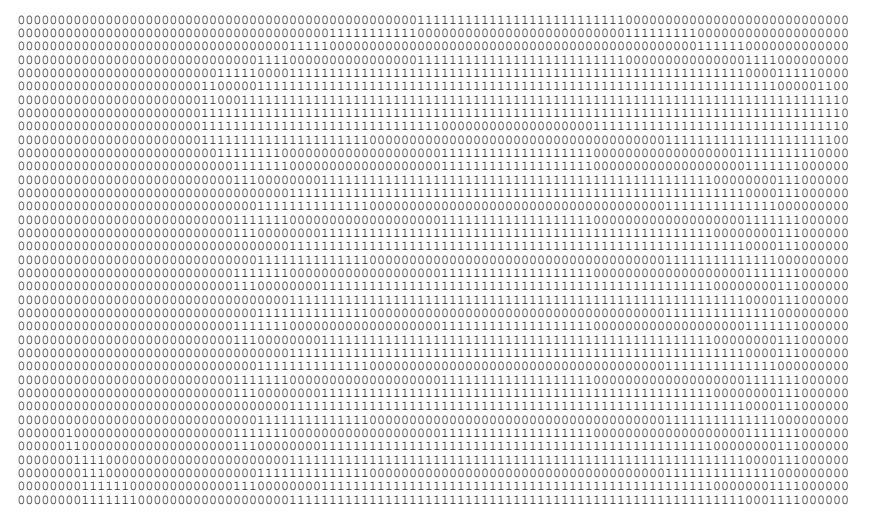

**2.** Section off the grid in columns of eight. If any rows are not divisible by 8, add enough 0's to complete a column.

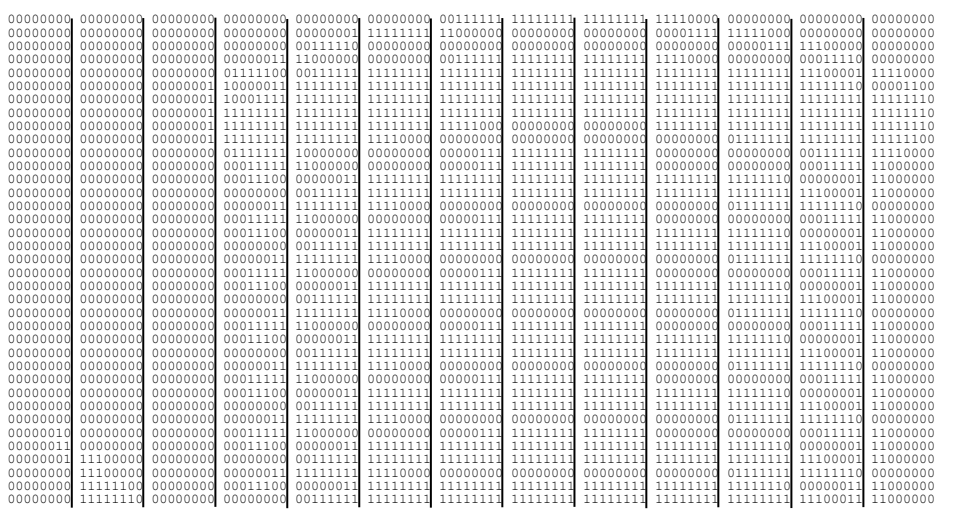

**3.** One row at a time, convert each group of eight binary digits to hex.

**starting at position 49 ... 00111111 = 3F 11111111 = FF 11111111 = FF 11110000 = F0**

**4.** Write the hex values for each row as a continuous string.

**row 1, position 49 = 03FFFFFF00000**

- **5.** Repeat steps **3** through **4** for each row on the grid.
- **6.** Insert the hex values in syntax format.

### **Using the Run Length Encoding Method**

The following steps explain how to derive a run length character string from a bitmapped graphic.

Each square on the grid represents a dot. A black square indicates the dot is ON, and a white square indicates the dot is OFF.

The following example shows "1" to indicate when a square is ON, and "0" to indicate when a square is OFF. Dots do not have to be converted when using the run length method.

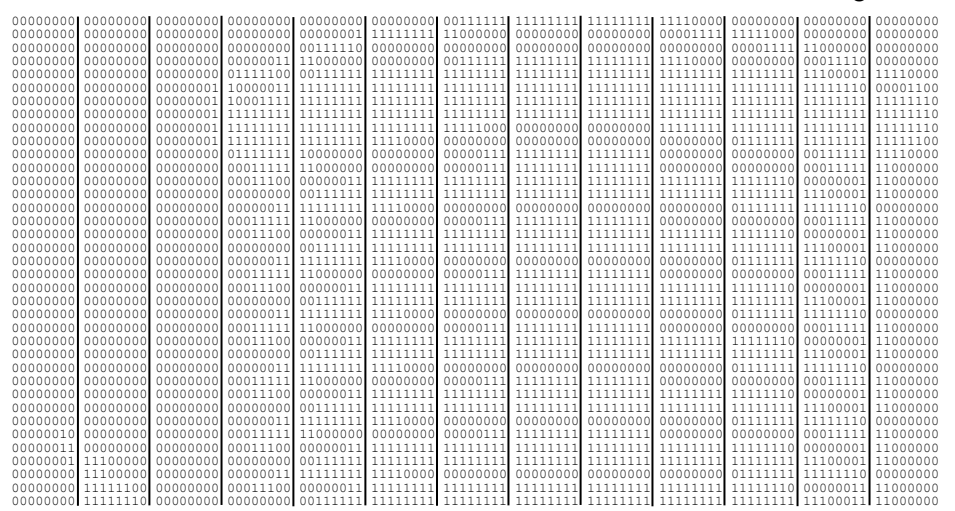

**1.** Count the number of consecutive OFF or ON dots in a row. Write the number of consecutive dots in sequence for the first row on the grid. Write "ON" or "OFF" after each number to indicate ON or OFF dots.

**(row 1, position 50) 26 on (row 2, position 39) 11 on, 26 off, 9 on (row 3, position 34) 5 on, 45 off, 6 on**

**2.** Replace each number with its corresponding code from the Dot to Run Length Encoding Chart provided at the end of this chapter. Use CAPITAL letters for black dots and lower-case letters for white dots.

**26 on (Z)11 on (K), 26 off (z), 9 on (I)..**

If the number is greater than 26, write z, followed by the letter corresponding to the amount over 26. For example, to represent 45 off dots, write zs.

**5 on (E), 45 off (zs), 6 on (F)..**

**3.** Write the letter codes in sequence, uninterrupted, for each row.

```
(row 1,position 50) Z
(row 2,position 39) KzI
(row 3,position 34) EzsF
(row 4,position 30) DpZoD..
```
If the end of the line specifies OFF dots (lower-case letters), the ending lower-case letters can be omitted. For example, uZFu can be written as uZF.

- **4.** Repeat steps **1** through **5** for each row on the grid.
- **5.** Insert the code values in syntax format.

# **Determining How to Store the Image**

Once the image is mapped out, determine how to store it:

- ♦ Flash
- ♦ Volatile RAM
- ♦ Temporary Storage

### **Using Flash**

Use flash memory when the graphic image is used by several formats, because the graphic only has to be sent once. This eliminates the need to send the graphic image repeatedly. See ["Placing](#page-109-0)  [the Graphic in a Format,](#page-109-0)" for more information about using the graphic packet in a format.

Flash memory must be formatted before use. From the Main Menu, select Setup, Flash Memory, then, Format Flash. The process takes a few minutes. **Graphics stored in flash memory are saved when the printer is turned off**. To clear flash memory, refer to the *System Administrator's Guide*.

### **Using Volatile RAM**

Use RAM when the graphic image is used by several formats, because the graphic is sent once. This eliminates the need to send the graphic image repeatedly. See ["Placing the Graphic in a](#page-109-0)  [Format,](#page-109-0)" for more information about using the graphic packet in a format. Store graphics smaller than approximately 1/2 inch by 1/2 inch in printer RAM and reference by the graphic ID number.

Graphics are stored in the format buffer and remain there until another graphic packet is sent or the printer is turned off.

# **Using Temporary Storage**

Use temporary storage when the graphic image is used only in one format or the graphic image is very large. Graphic data in temporary storage is held in the image buffer until the graphic is printed and then it is cleared from memory. Temporary graphics are also cleared from memory when a new batch is sent or updated. Use the same graphic image multiple times on a format. Send the graphic image to the printer after the format to which it applies.

If a graphic is stored in temporary storage, do not place a graphic field in the format. This will cause an error. Instead, position the graphic image by using the row and column locations in the graphic packet header. Image memory (temporary storage) will accept a graphic packet 1218 rows long with 811 dots per row.

# **Creating a Graphic Packet**

A graphic packet can contain

- bitmapped fields (for bitmapped images)
- constant text fields
- lines
- boxes

Images using hex representation or run length encoding are bitmapped images. See ["Designing](#page-100-0) [Bitmapped Images"](#page-100-0) to design a bitmapped image.

Once the image is designed, define a graphic packet. This packet generates the graphic image to use in a format.

### <span id="page-104-0"></span>**Positioning the Graphic Image**

This section explains how to position the graphic image within a graphic packet header, a field of a graphic packet, or within a format.

### *Within the Graphic Packet Header*

When using RAM, the row and column parameters in the graphic header are usually **0,0**, because placement is controlled by the graphic field in the format. This is especially true when designing a compliance label overlay.

When using temporary storage, these parameters control the placement of the graphic image on the supply.

The area enclosed within the dotted lines represents the graphic image starting at **0,0** (as defined in the graphic header).

To create a fixed amount of white space around the graphic image, use something other than 0 for row and/or column. The area enclosed within the dotted lines represents the graphic image starting at **0,0** with a fixed amount of white space (**10,10**) around the graphic image.

#### *Within the Field*

In a bitmap, constant text, line, or box field, the row and column parameters control where an individual field or bitmapped row begins in relation to the coordinates defined in the graphic header.

The bottom of the triangle in this example represents the first field of the graphic packet starting at **10,0**.

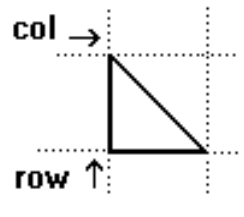

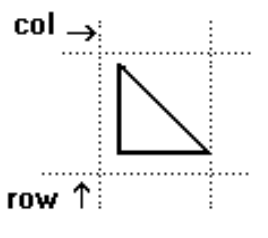

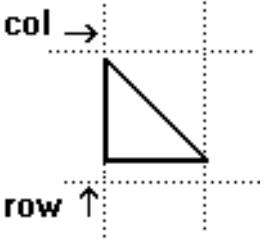

#### *Within a Format*

When defining the graphic field within the format, the *row* and *column* parameters represent where on the **format** to place the graphic image.

To place a graphic (a logo, for example) within a certain area on the supply, enter the starting position (bottom left corner) of the graphic image.

This label shows the triangle "logo" beginning (the bottom left corner) at **400, 75** as defined in the graphic field.

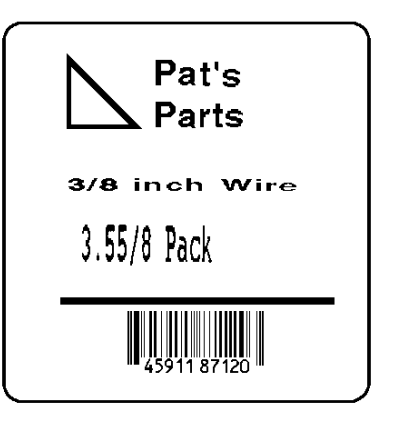

# **Defining the Graphic Header**

Every graphic packet must contain a graphic header. It identifies and provides important measurement and formatting information for the graphic. Bitmap, duplicate, next-bitmap, constant text, line, and box fields follow the graphic header, if they are used.

#### *Syntax* **{G,graphID,action,device,units,row,col, mode,"name" |**

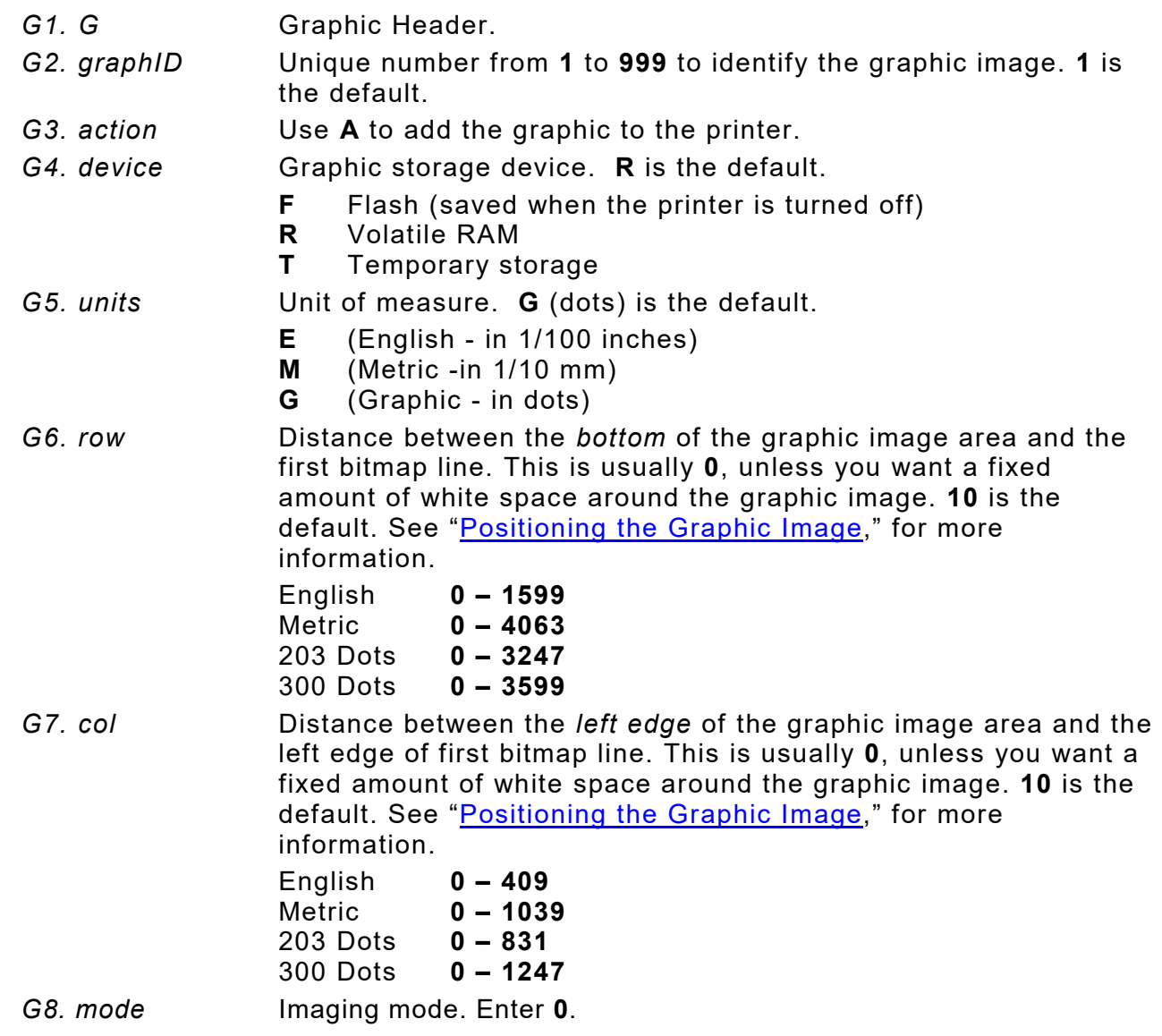

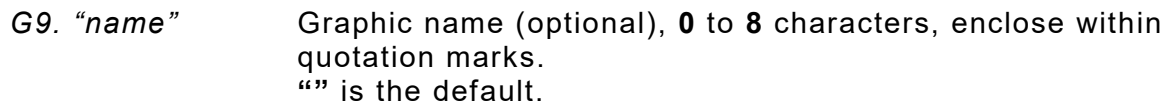

### *Example* **{G,99,A,R,G,0,0,0,"99Wire" |**

Adds a graphic image identified by number 99 to volatile RAM. The graphic uses dot measurement. The image will be placed according to the row and column parameters in the graphic field. The imaging mode is 0 and the image is called 99Wire.

### **Cre ating Bitmap Fields**

This defines one row of dots, starting at a specific row and column within the graphic image. Each unique row of dots requires a bitmap field. Repeat bitmap fields with a duplicate field.

#### *Syntax* **B,row,col,algorithm,"data" |**

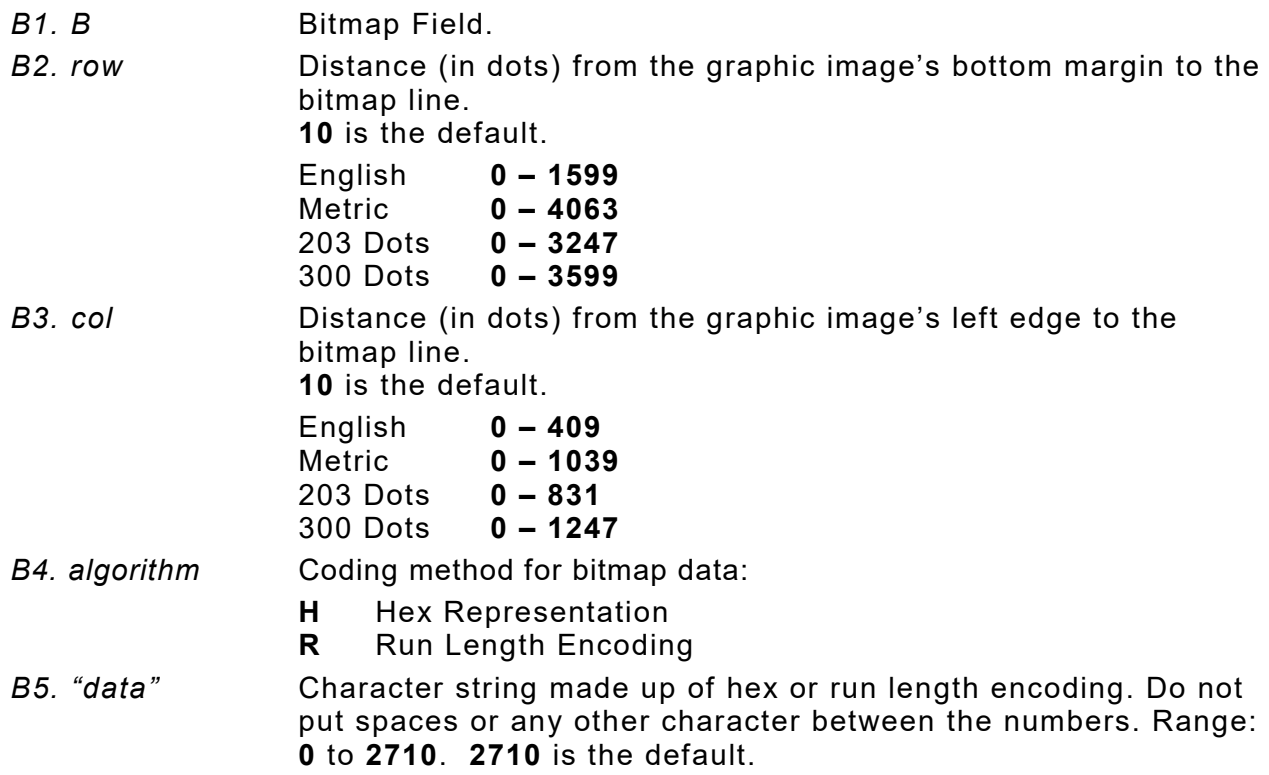

#### *Example* **B,39,56,H,"3FFFFFF0" |**

Defines a bitmapped graphic field. The image begins 39 dots from the bottom and 56 dots from the left edge of the graphic area. Hex representation is used.

# **Creating Next -Bitmap Fields**

This field uses the previous field's row and column locations. Use the bitmap or duplicate field data without having to recalculate row and column locations. This field represents one row of dots on the image.

#### *Syntax* **N,adjdir,adjamt,algorithm,"data" |**

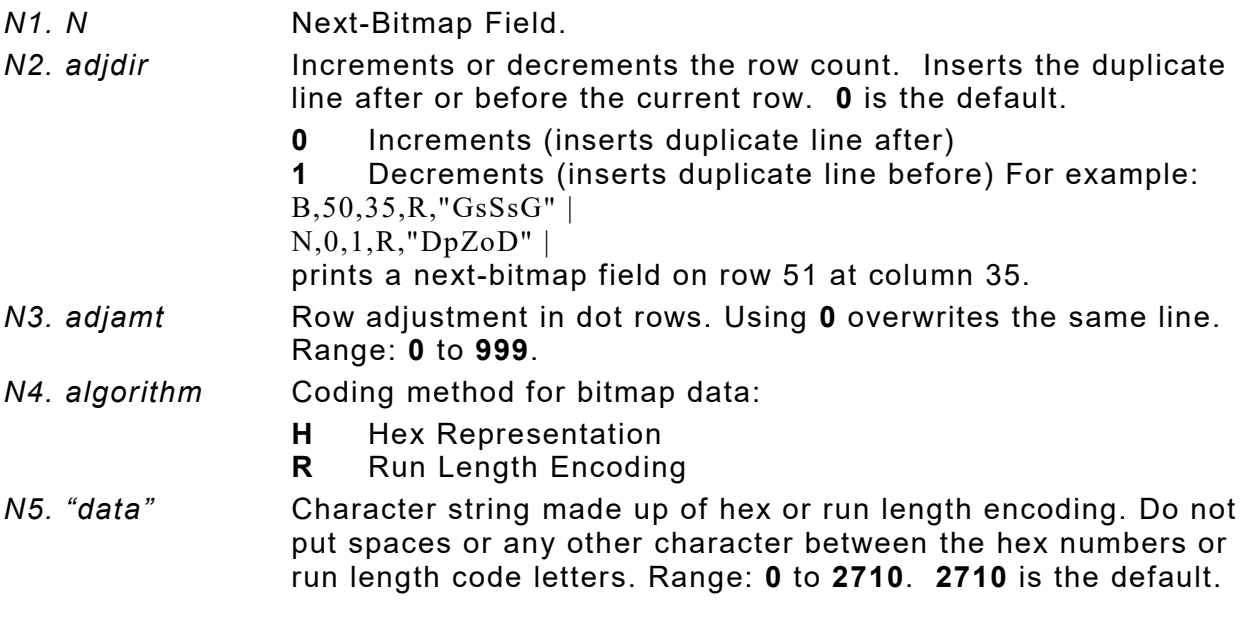

#### *Example* **B,39,56,H,"3FFFFFF0" | N,0,1,H,"000000E00000" |**

Defines a next-bitmap graphic field beginning on row 40. The row count increments by 1. Hex representation is used.

# **Creating Duplicate Fields**

If a line of data is identical to a previous bitmap or next-bitmap field, the duplicate field allows repeating the dot sequence without retyping the data. A duplicate field represents one row of dots on the image. Use duplicate fields when a graphic has a lot of repetition.

### *Syntax* **D,adjdir,adjamt,count |**

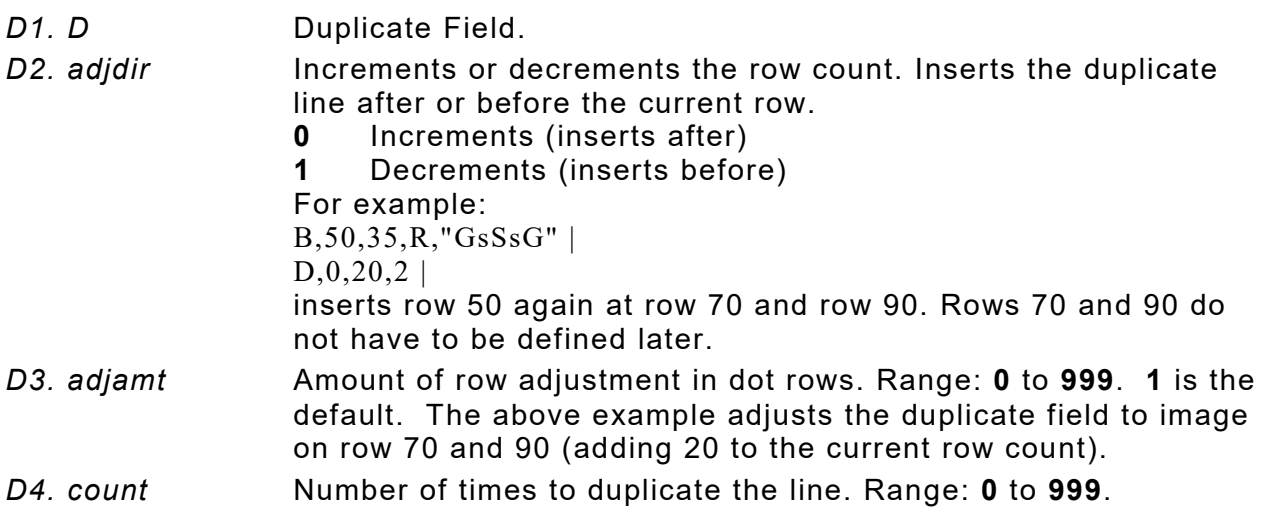
#### *Example* **B,117,24,H,"03FFFFFFFFFFFFFFFFFFFC" | D,0,1,2 |**

Defines a duplicate field that is imaged after the bitmap line. This field duplicates the preceding bitmap line twice (at row 118 and 119).

Use constant text, line, or box fields in a graphic packet to create a compliance label overlay. See Chapter 3, ["Defining Fields,](#page-46-0)" for more information about these fields.

# **Sample Hex Graphic Packet**

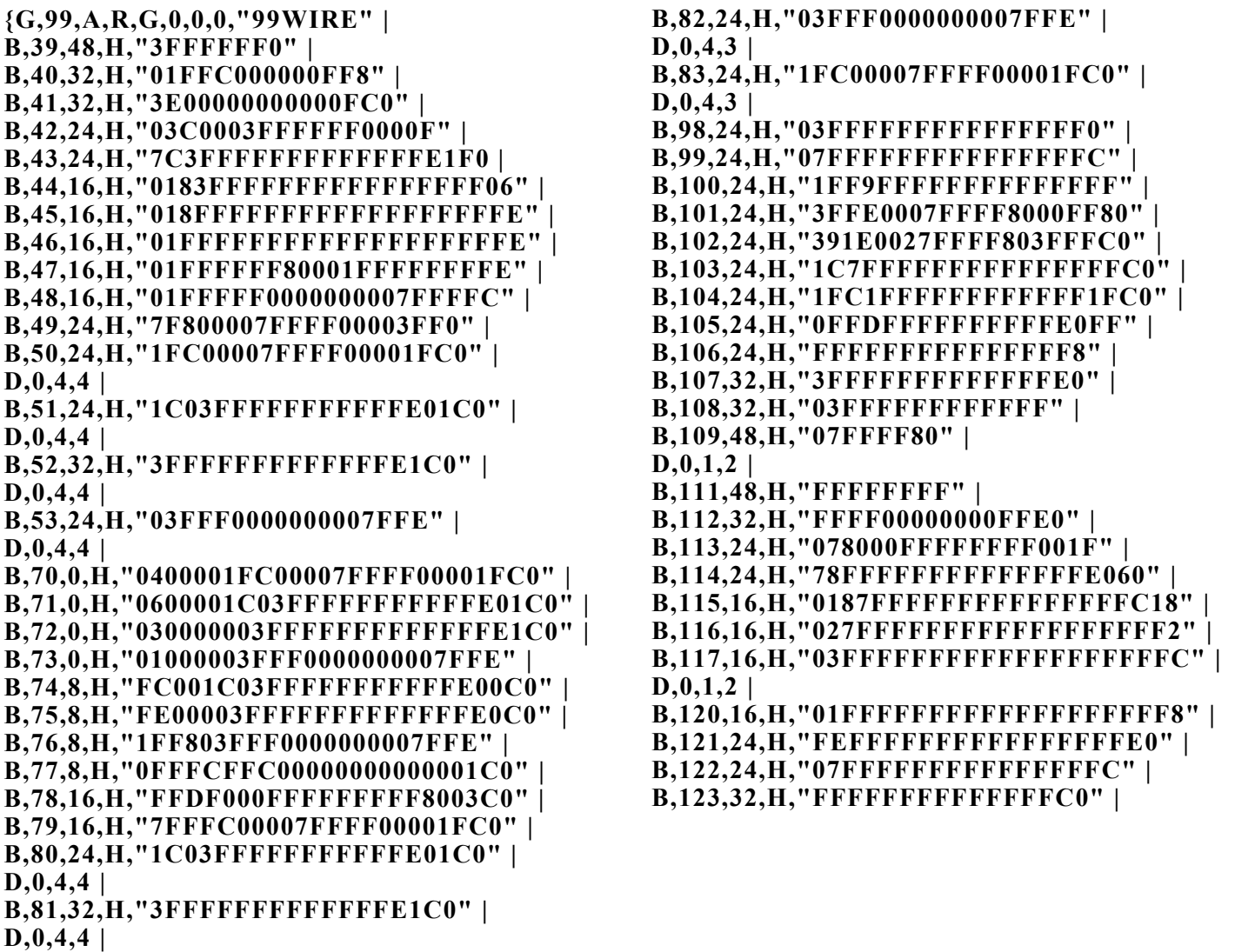

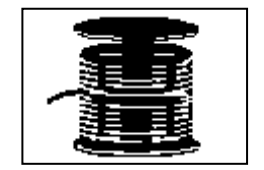

# **Sample Run Length Graphic Packet**

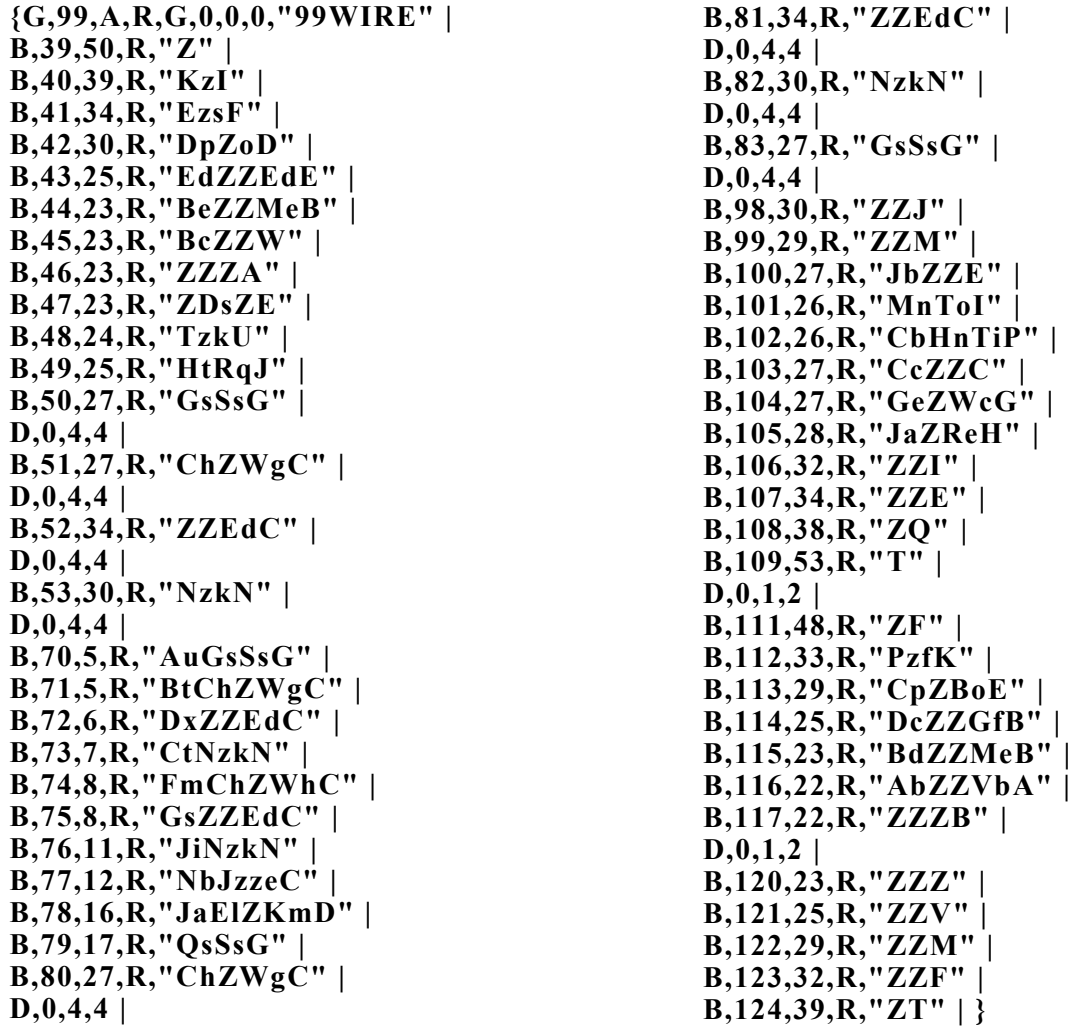

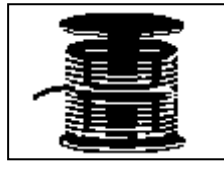

# **Placing the Graphic in a Format**

To include a graphic within a format:

- **1.** Design the graphic image as shown in ["Designing Bitmapped Images.](#page-100-0)"
- **2.** If using RAM, place a graphic field in the format file to reference the graphic. See the following section, ["Defining the Graphic Field,](#page-110-0)" for more information.

If using temporary storage, there is no need to add a graphic field to reference the graphic image.

- **3.** Download all the necessary packets (check digit, format, etc.).
- **4.** Send the graphic file to the printer. See ["Creating a Graphic Packet"](#page-104-0) for more information.

<span id="page-110-0"></span>The graphic field in a format references the graphic image by the graphID in the graphic header. This field is required only if the graphic will be stored in RAM.

#### *Syntax* **G,graphID,row,col,mode,rotation |**

- *G1. G* Graphic Field.
- *G2. graphID* Unique number from **1** to **999** to identify the graphic image. **1** is the default.
- *G3. row* Distance between the *bottom* of the print area on the supply to the bottom of the graphic image. **10** is the default. Measured in selected units.

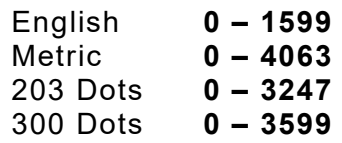

The row specified in the constant text, bitmap, line, or box field is added to the *row* value above to determine the actual position in the format.

*G4. column* Distance between the *left edge* of the print area on the supply and the left edge of the graphic. **10** is the default.Measured in selected units. The column specified in the constant text, bitmap, line, or box field is added to the *col* value above to determine the actual position in the format.

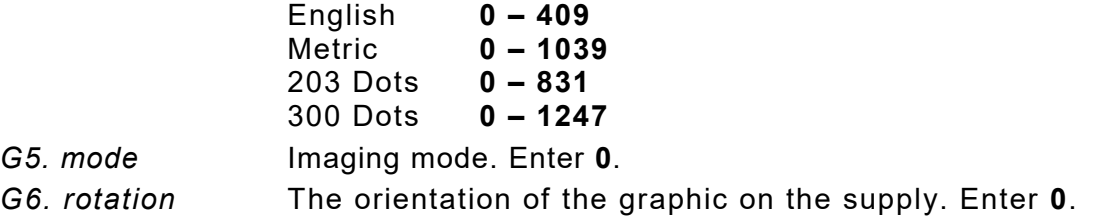

#### *Example* **G,57,0,0,0,0 |**

Defines a graphic field that is identified by the number 57. The image begins at 0,0. The imaging mode is 0 and there is no rotation.

# **Sample Bitmap Graphic Image**

The following format shows the wire hex graphic packet included.

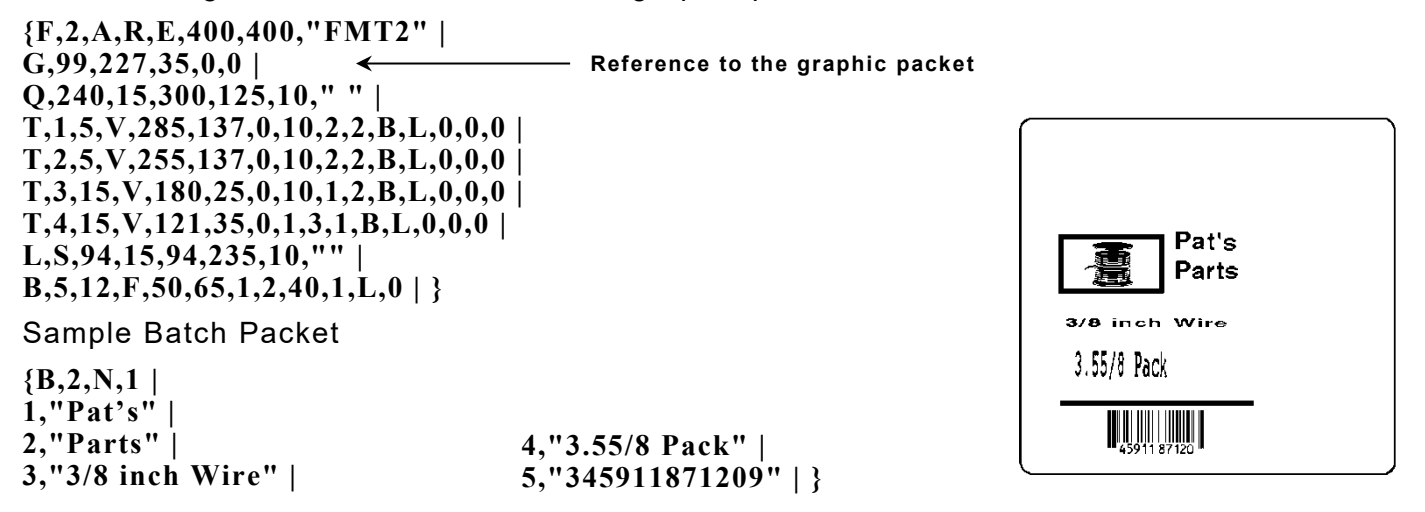

# **About the Compressed Graphics Packet**

The compressed graphics packet is created by label design software when a format is saved in LZ77 compressed format with a MIME wrapper. Some label design software sends data to the printer as a graphic, so using the compressed graphics packet provides faster imaging and printing.

This packet is included *for reference only* since it is created by label design software.

#### *Syntax* **{E,graph\_id,action,device,units,row,col,#row,#col, size,** *"***name***"* **| D,***"***LZ77 data or MIME data***"* **| }**

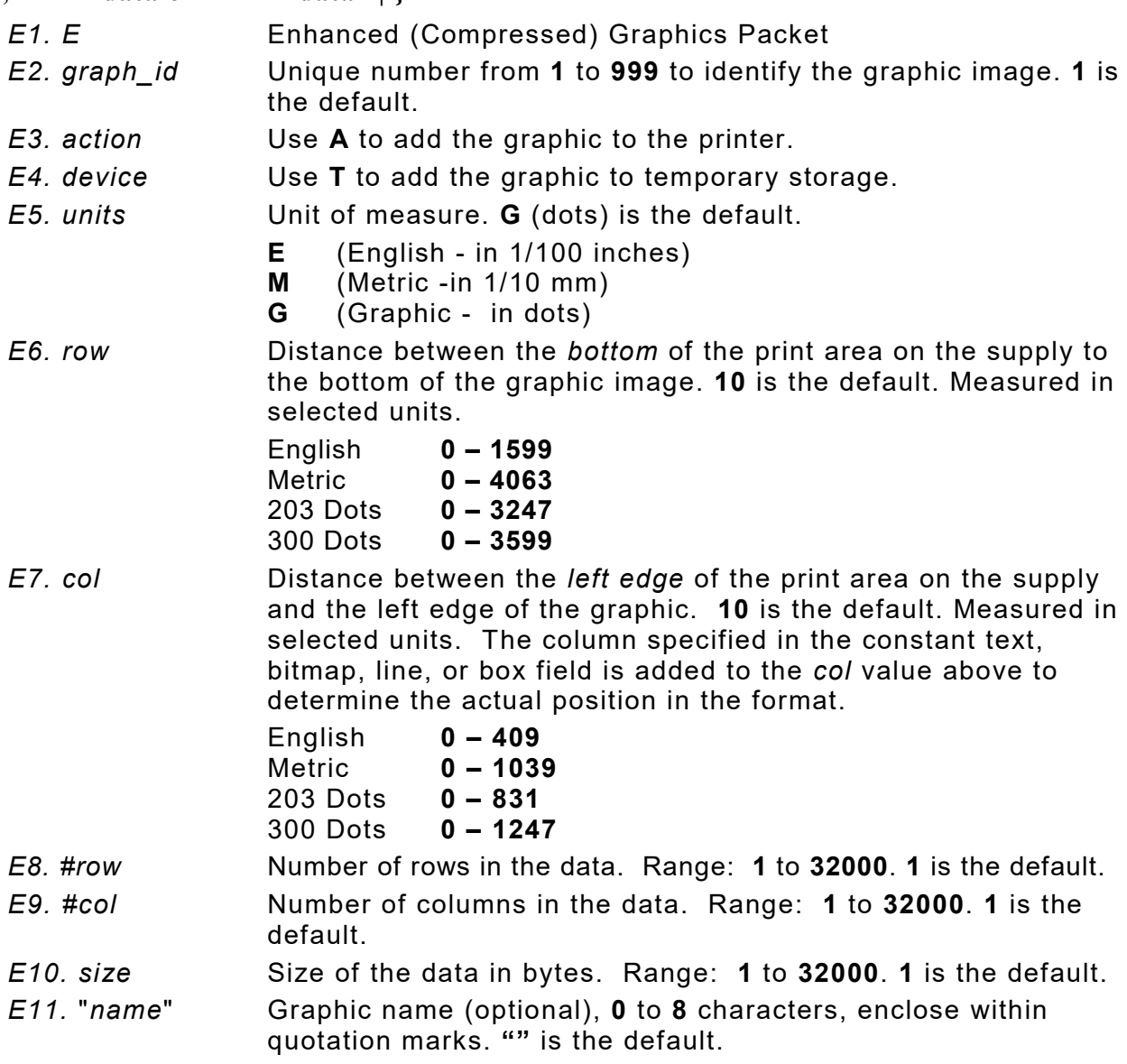

#### *Example* **{E,99,A,T,E,10,10,25,50,256,** *"***LOGO***"* **| D,"datadatadata" | }**

Adds a graphic image, identified by number 99 to temporary storage. The graphic uses English measurements. The image is placed at row 10 and column 10. The image contains 25 rows and 50 columns of data. The file size is 256 bytes and the image is called LOGO.

# **ON (Black) Dots**

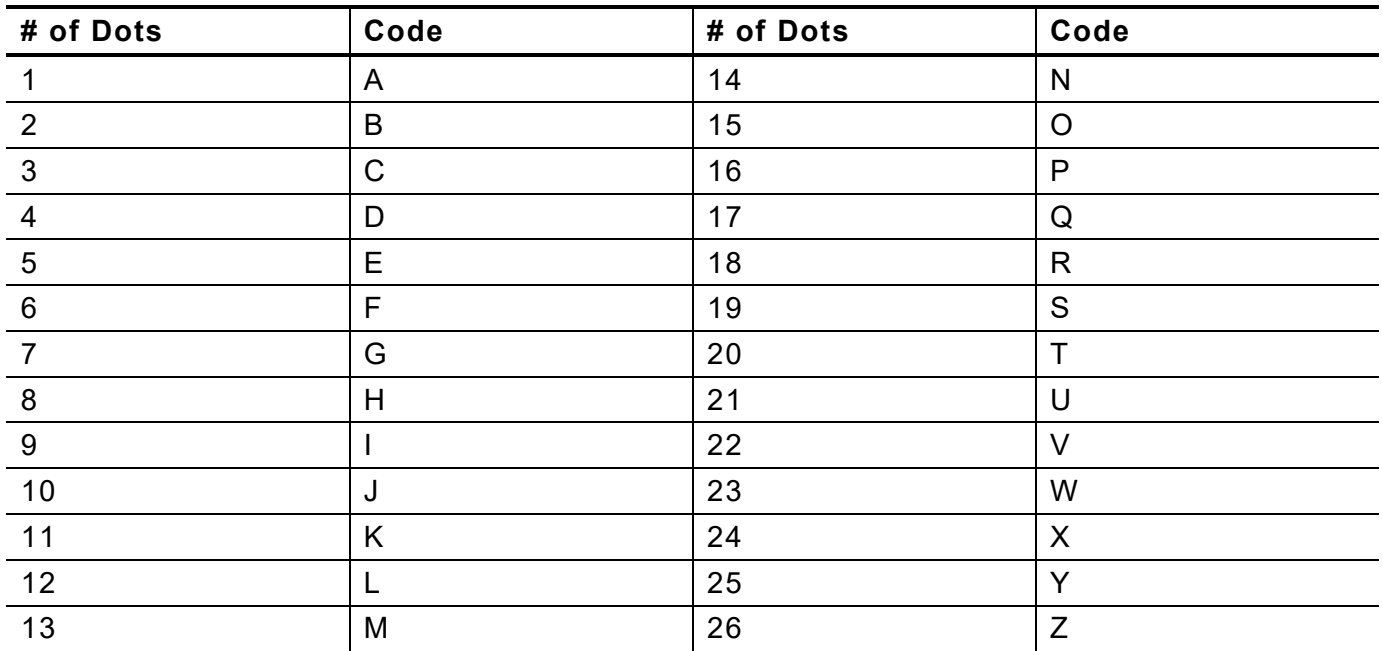

# **Off (White Dots)**

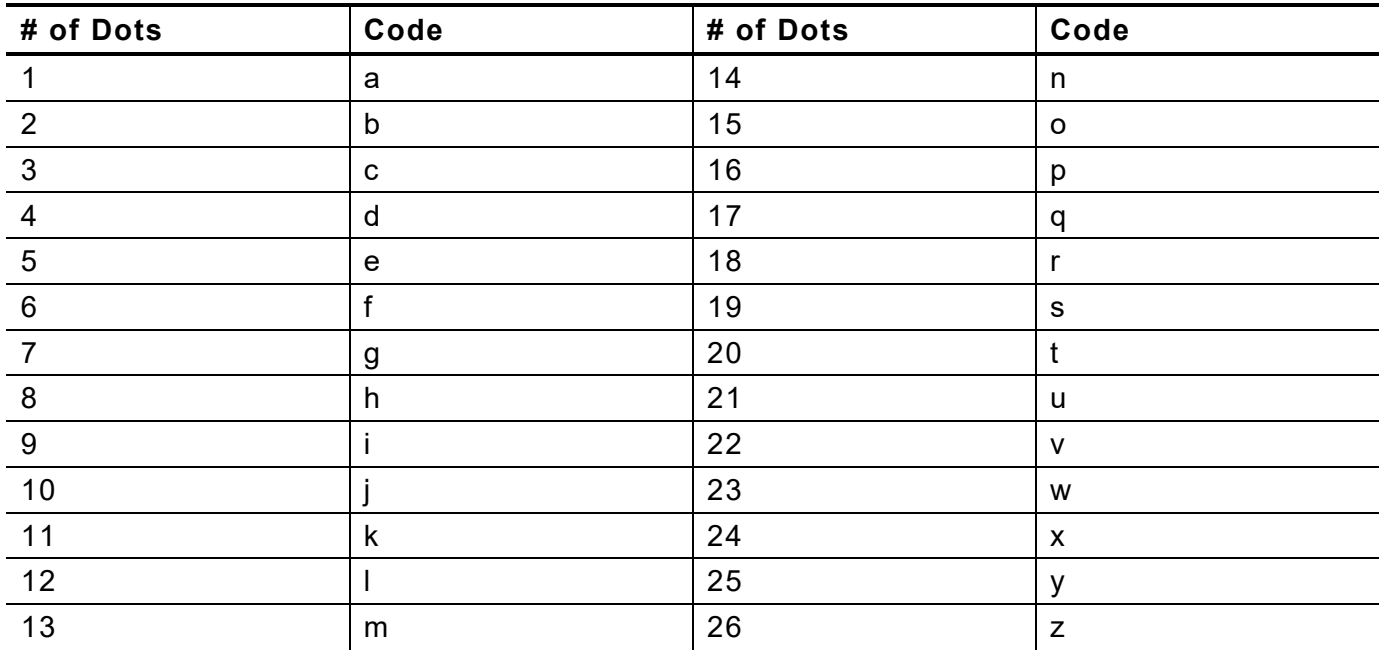

**5-14** *Packet Reference Manual* Classification: Avery Dennison – Public

# PRINTING

This chapter describes how to

- ♦ download files to the printer
- ♦ define the batch header, batch control, and batch data files
- ♦ create batch files. The printer accepts files in MPCLII, MLI, or XML format.

Turn on the printer and make sure it is ready to receive data before downloading files. See ["Downloading Methods"](#page-123-0) for information on ways to download.

When downloading, send packets in this order:

- **1.** Memory configuration packet (M)
- **2.** Configuration packets (A-Y)
- **3.** Any of the following:
	- ♦ Check digit packets (see Chapter 4)
	- ♦ Format packets (see Chapter 3)
	- ♦ Graphic packets (see Chapter 5)
- **4.** Batch data (see ["Defining the Batch Header"](#page-115-0))

## **Downloading Files**

There are several ways to download files to the printer.

Make sure the communication settings at the host match those at the printer.

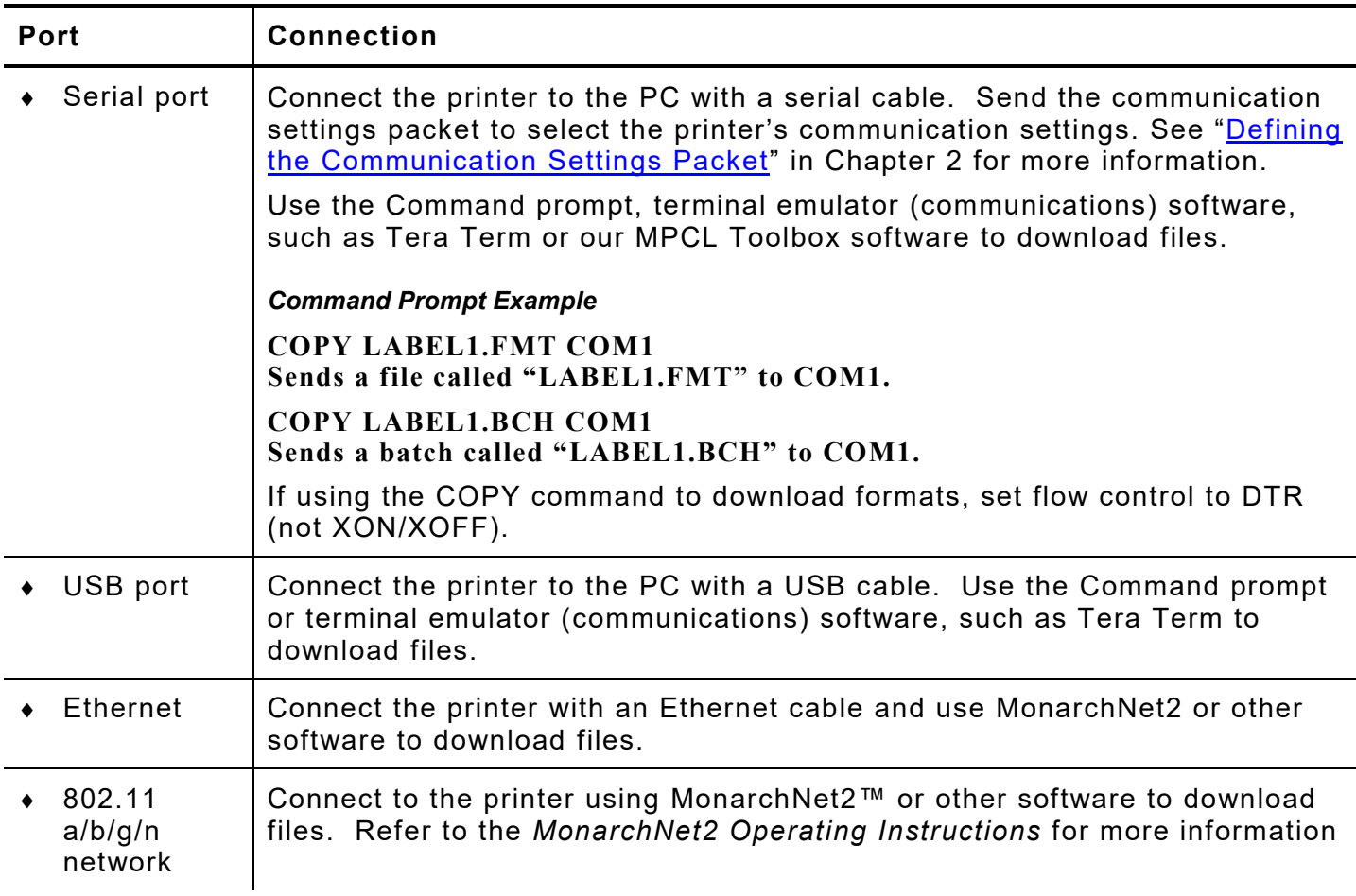

# **About Batch Packets (Print Jobs)**

A batch packet containing batch data is required for all print jobs.

Batch data is the actual information printed on the supply. Batch data fills in the format's text, bar code, and non-printable text fields.

A batch packet consists of the following:

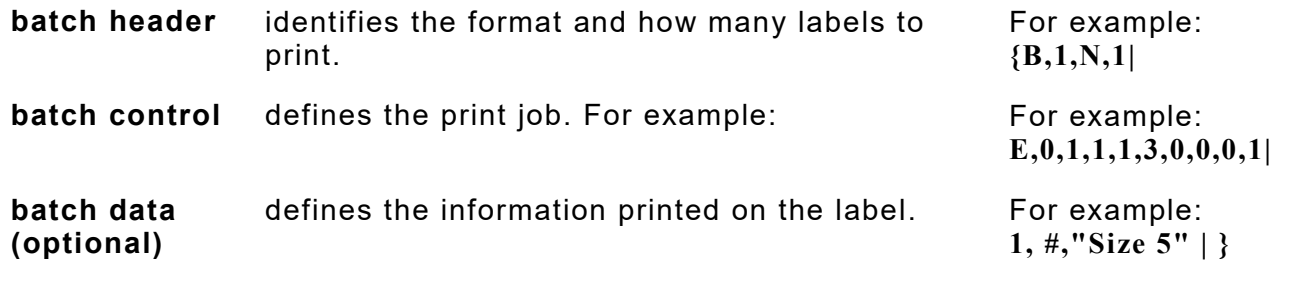

Label Design software may create this packet.

# <span id="page-115-0"></span>**Defining the Batch Header**

The batch header specifies which format the batch uses and how many labels to print.

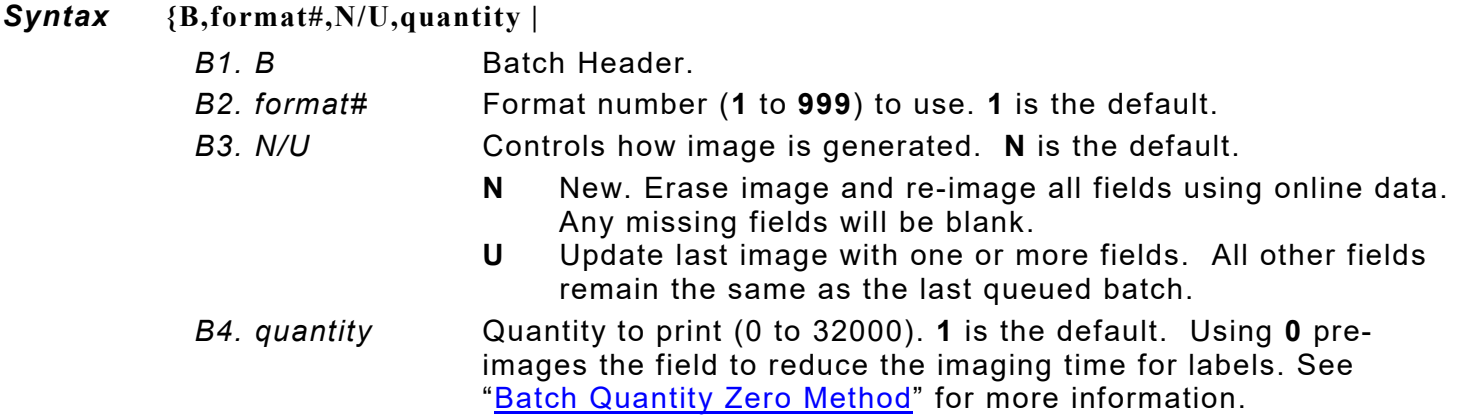

### *Example* **{B,1,N,5 |**

Defines a batch header that uses format #1 and reimages all fields using the online data. Five labels are printed in this batch.

The batch header must precede this field. The batch control field defines the print job and applies only to the batch that immediately follows.

**The batch control field overrides the settings made at the printer**. For example, the printer's cut mode is set to disabled; however, the batch control field specifies to cut each tag, so each tag in the batch is cut.

**The batch control field also overrides settings made in the online configuration packets**. For example, the Supply Setup Packet is set for liner take-up mode; however, the batch control field specifies continuous mode, so continuous mode is used for the batch.

*Syntax* **E,feed\_mode,batch\_sep,print\_mult,multi\_part,cut\_mode,cut\_mult, ver\_mode,cable\_det,rotate\_img |** *E1. E* Batch Control Field. *E2. feed\_mode* Feed Mode. **0** is the default. For peel mode, the minimum supply length is 1.50 inches. Options: **0** Continuous Feed **1** On-Demand **2** Liner take-up (optional) *E3. batch\_sep* Batch Separator (striped label in between batches). **0** is the default. Do not use batch separators with continuous (nonindexed) supply. Options: **0** Does not print a separator<br>**1** Prints a separator **1** Prints a separator **2** Double-length separator – prints 2 tags *E4. print\_mult* Number of tags (**1** to **999**) with the same image. **1** is the default. *E5. multi\_part* Number of identical parts on one tag (**1** to **5**). **1** is the default. *E6. cut\_mode* Enables or disables the optional cutter. **0** (does not cut) is the default. We do not recommend cutting die cut label supply. Options: **0** Does not cut. **1** Cuts each tag.<br>**2** Cuts in strips. **2** Cuts in strips, not each tag. *E7. cut\_mult* Number of tags to print before cutting. A cut multiple of one cuts after each tag. The range is 0 to 32,000. **0** is the default. The cut multiple is a multiple of the print quantity. If the cut multiple is three and the print quantity is 16, then five sets of three tags and one set of one tag is produced. The last tag in the batch is always cut, regardless of the multiple. *E8. ver\_mode* Bar code verifier mode. Use **0**. *E9. cable\_det* Bar code verifier cable detect. Use **0**. *E10.rotate\_img* Image rotation. Rotates the printed image 180°. Design formats as needed, so image rotation is not required. **0** is the default. Options: **0** No rotation **1** 180° rotation The format *length* and *width* must exactly match the loaded supply or the rotated image does not print correctly.

### *Example* **E,0,1,4,2,1,0,0,0,0 |**

Defines a batch control field. Continuous feed mode is used and a separator prints between batches. Four tags have the same image and there are two identical parts on one tag. The cutter cuts after every tag. The image is not rotated.

# **Defining Batch Data Fields**

Batch data fields should be sent in field number order. Use continuation fields for large amounts of data. If using **N** (New) in the batch header, list all fields with the data in sequence. If using **U**, list only those fields and data that changes from the last printed batch.

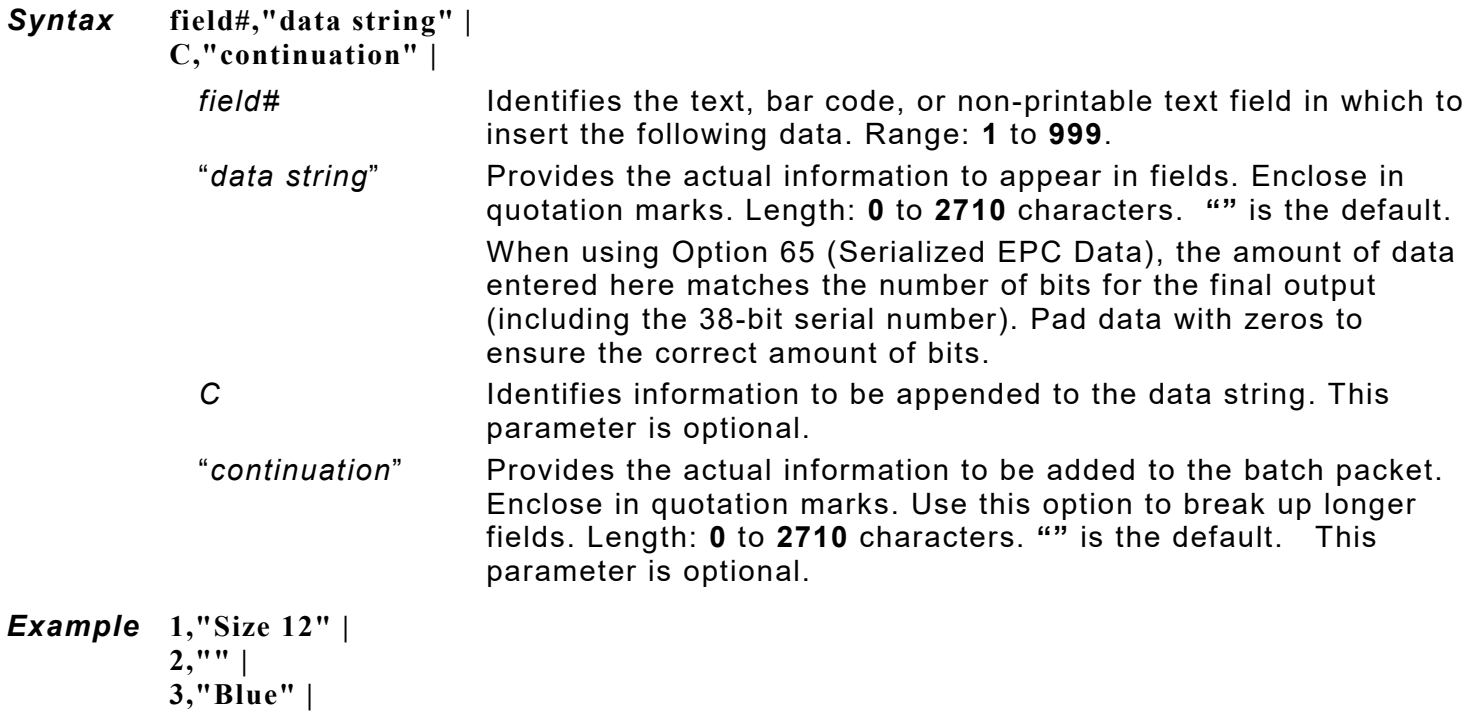

**C,"and this would be appended." |** 

Defines a batch data field. "Size 12" prints in field #1, a blank line appears in field #2, "Blue and this would be appended" prints in field #3.

### **Merged or Sub-Fields**

If a field is completely filled by data copied from other fields, use quotation marks without spaces between them for the "*data string*" parameter.

### **Incrementing Fields**

In incrementing fields, the first number in the sequence must contain the same number of digits as the highest number to be counted. For example, to increment the numbers in a field from **1** to **999**, enter the starting number in the batch as **001**.

# **Creating Gen2 RFID Data**

The RFID printer supports EPC Gen2 data, which contains these fields:

- ♦ EPC Data The printer supports EPC Class-1 Generation-2 UHF (C1Gen2) protocol encoding.
- ♦ User Memory Many different RFID supplies (tags) are available and the amount of programmable user memory varies with the chip embedded in the tag. Depending on the tag type, all memory fields may not be available.
- **TID Field** Tag Identifier A portion of the TID field contains a unique number that identifies the manufacturer of the tag. This field is readable and writable.
- ♦ Access Password Controls when new data can be written to a field.
- ♦ Kill Password Sets a tag up to be inoperable.
- Lock Code Contains the locking method for each field. There are four locking methods.

### **Lock Code Methods:**

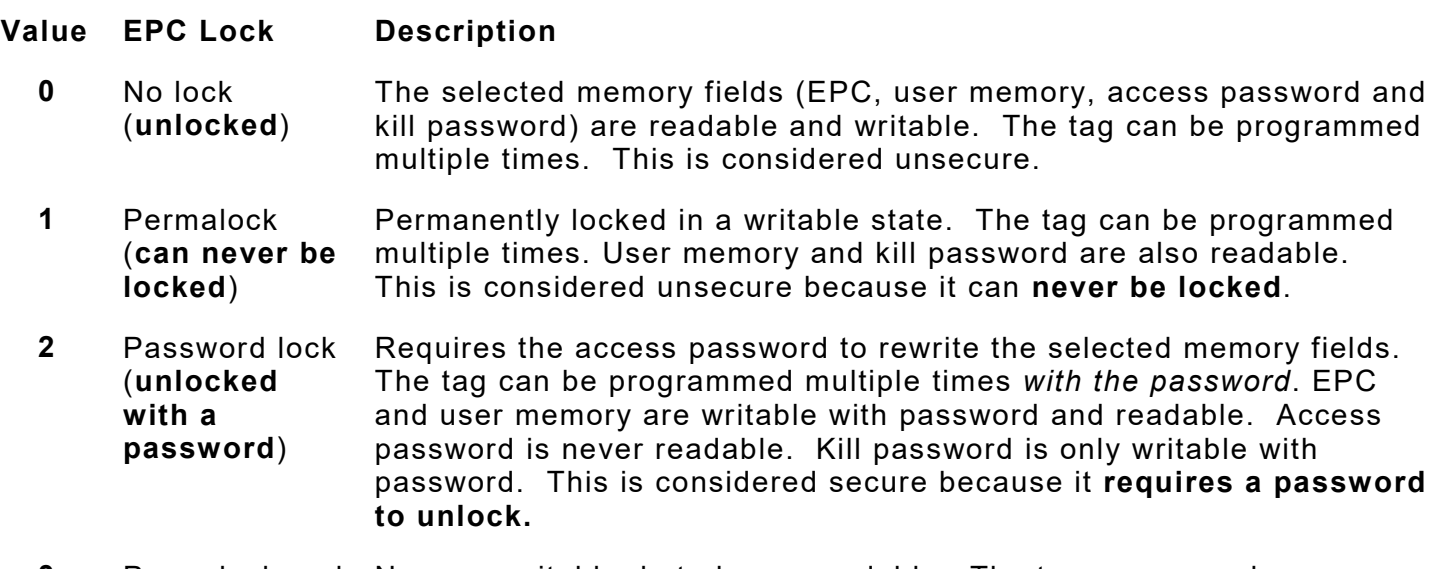

**3** Permalock and Never rewritable, but always readable. The tag can never be Password lock (**permanently locked**) rewritten, once locked. EPC and user memory are never rewritable, but are readable. Access password and kill password are never readable or rewritable. This is considered the most secure.

The EPC field is always readable, no matter what locking method is assigned.

The RFID settings in the Easy Setup Menu and the RFID Printer Setup Utility are based on encoding 96-bits of EPC data with a lock code. If your RFID data is more complex than 96-bits of EPC data with a lock code, you may need to decrease the printer's speed in non-stop encode mode. See ["Defining the Print Control Packet"](#page-24-0) to decrease the print speed. The following examples may require a decreased print speed:

- ♦ encoding 96-bits of EPC data and programming user memory
- ♦ encoding more than 96-bits of EPC data with a lock code
- ♦ encoding more than 96-bits of EPC data and programming user memory

To use Gen2 data, modify the RFID Field's batch data.

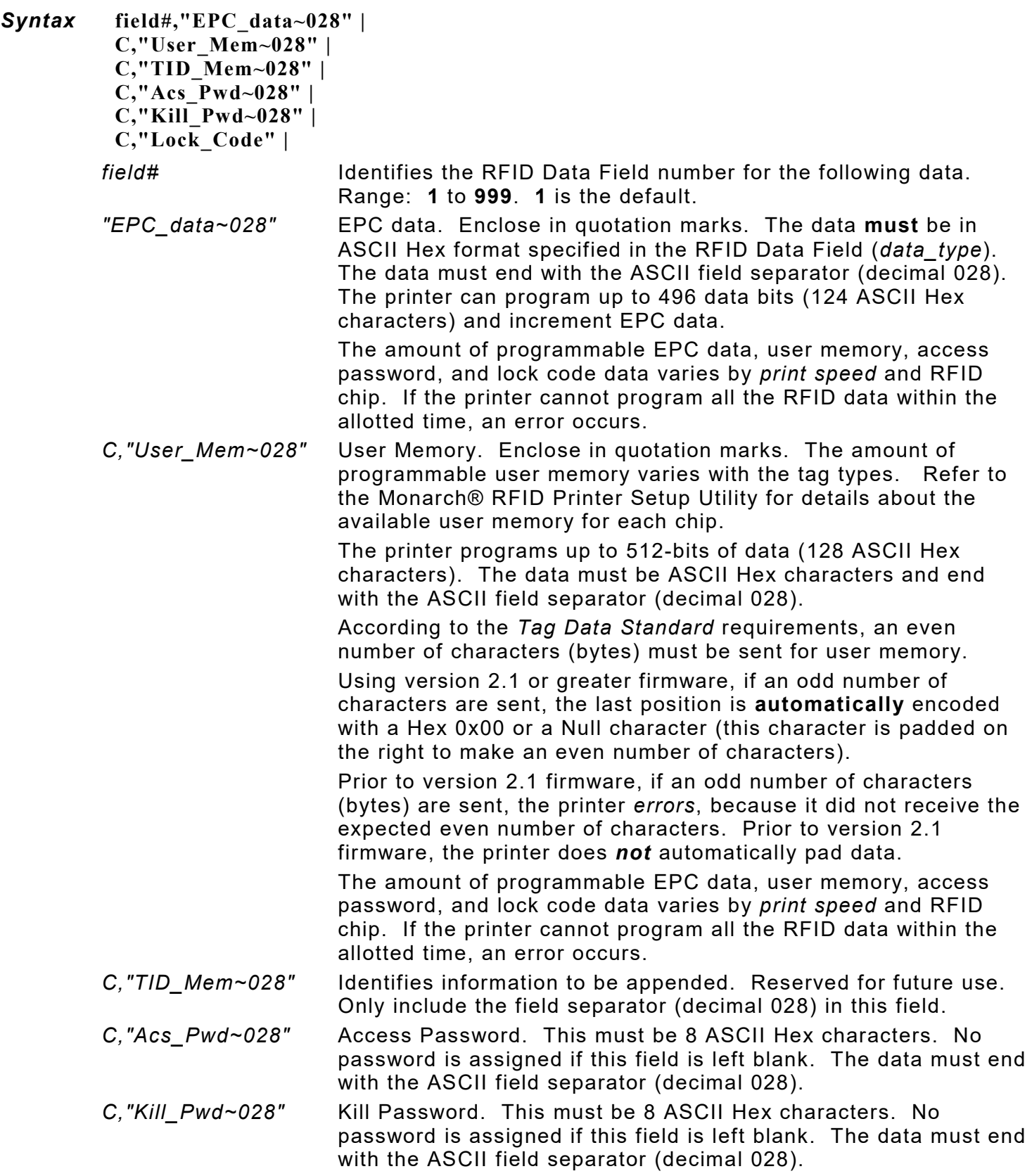

*C,"Lock\_Code"* Five-digit locking method for each field in this order: EPC Data, User Memory, TID, Access password, and Kill password. Locking options:

- **0** No Lock (unsecure)
- **1** Permalock (permanently unsecure)<br>**2** Password lock (secure)
- **2** Password lock (secure)
- **3** Permalock & password lock (permanently locked)

For example, to permalock an Impinj Monza R6 or an NXP U9 chip, use "33333" for the lock code. Access or kill passwords are not valid for Monza R6 or NXP U9. If the lock code is not "00000" (no lock) or "33333" (permalock), the printer errors.

Use only one locking method per field. The printer is not capable of unlocking a field.

**Do not** use the ASCII file separator character (1C in ASCII Hex) in RFID batch data!

*Example* **{F,2,A,R,E,400,400,"PERMLOCK" | X,1,100,0 | } {B,2,N,1 | 1,"313233343536373831323334~028" | C,"ABCDEF~028" | C,"~028" | C,"73737373~028" | C,"CAD01234~028" | C,"11101" | }**

The EPC data is 313233343536373831323334, the user memory data is ABCDEF, the access password is 73737373, and the kill password is CAD01234. Selects permalock (1) as the locking method for the EPC, user memory, TID, and kill field. Selects no lock (0) for the access password field. The EPC, user memory, TID, and kill fields are **permanently** readable/writable.

# **Entering Batch Data for QR Code**

QR Code requires certain parameters at the beginning of all batch data.

#### *Syntax* **"error\_cor mask# data\_input,char"**

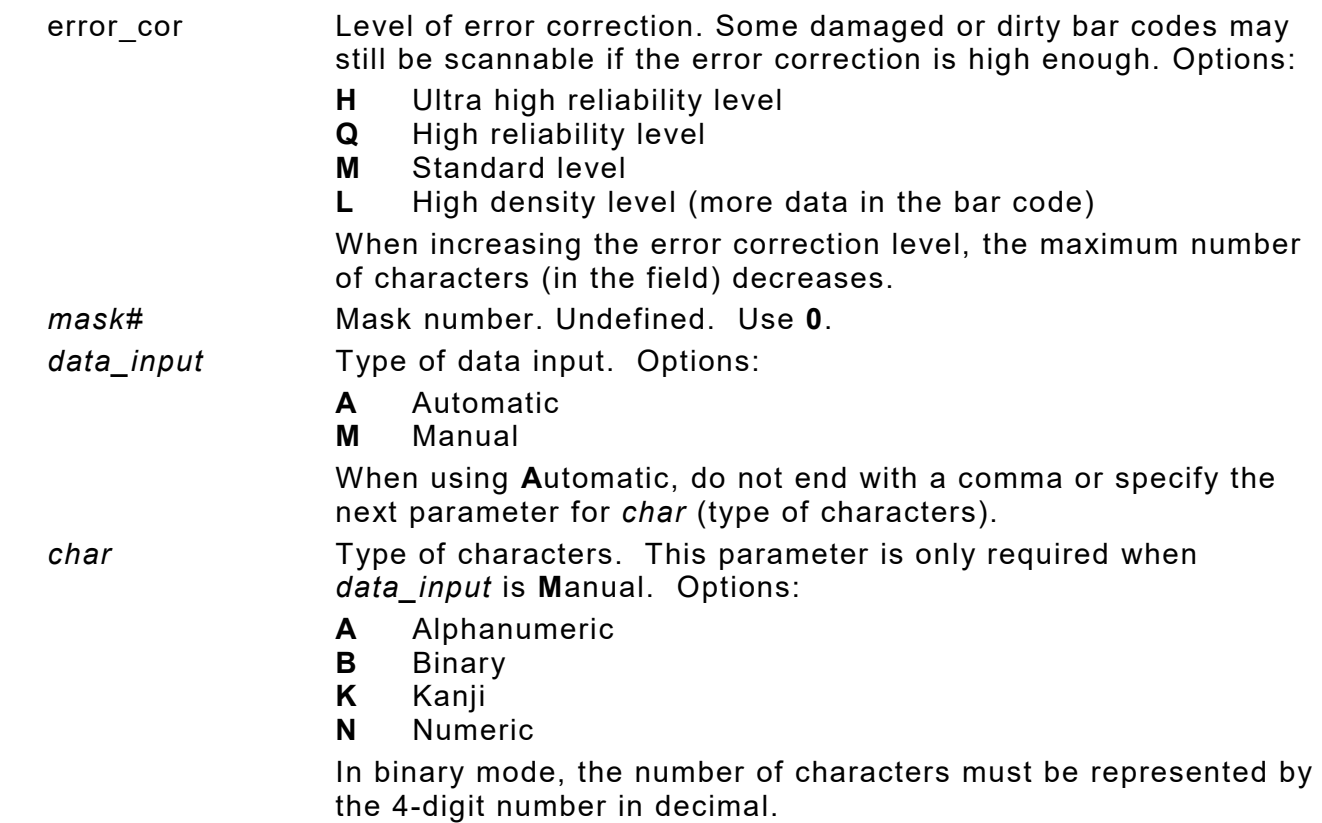

#### *Example*

**{F,1,A,R,E,200,200,"QRURL" | B,2,200,V,75,50,36,0,100,2,B,0 | } {B,1,N,1 | 2,"LA testdatainAutomode0987654321" | }**

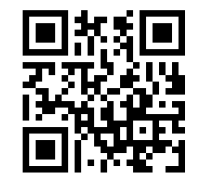

Sets the QR Code's error correction level to L, which provides high density (more data in bar code); leaves the mask number blank; sets the data input mode to Automatic and the data is testdatainAutomode0987654321.

#### *Example* **1,"HM,N0123456789012345" |**

Sets the QR Code's error correction level to H, which provides very high reliability; leaves the mask number blank; sets the data input mode to Manual; the type of characters are Numeric and the data is 0123456789012345.

## **Structured Append Mode**

QR Code offers a mode called structured append (or concatenated) that collects data from multiple QR Code symbols and uses that data elsewhere. For example, the components of a subassembly can have individual QR Codes and the QR Code for the entire assembly contains all the data from the individual codes. This mode also requires certain parameters at the beginning of all batch data.

#### *Syntax* **"mode\_id code# #of\_div parity, error\_cor mask# data\_input char"**

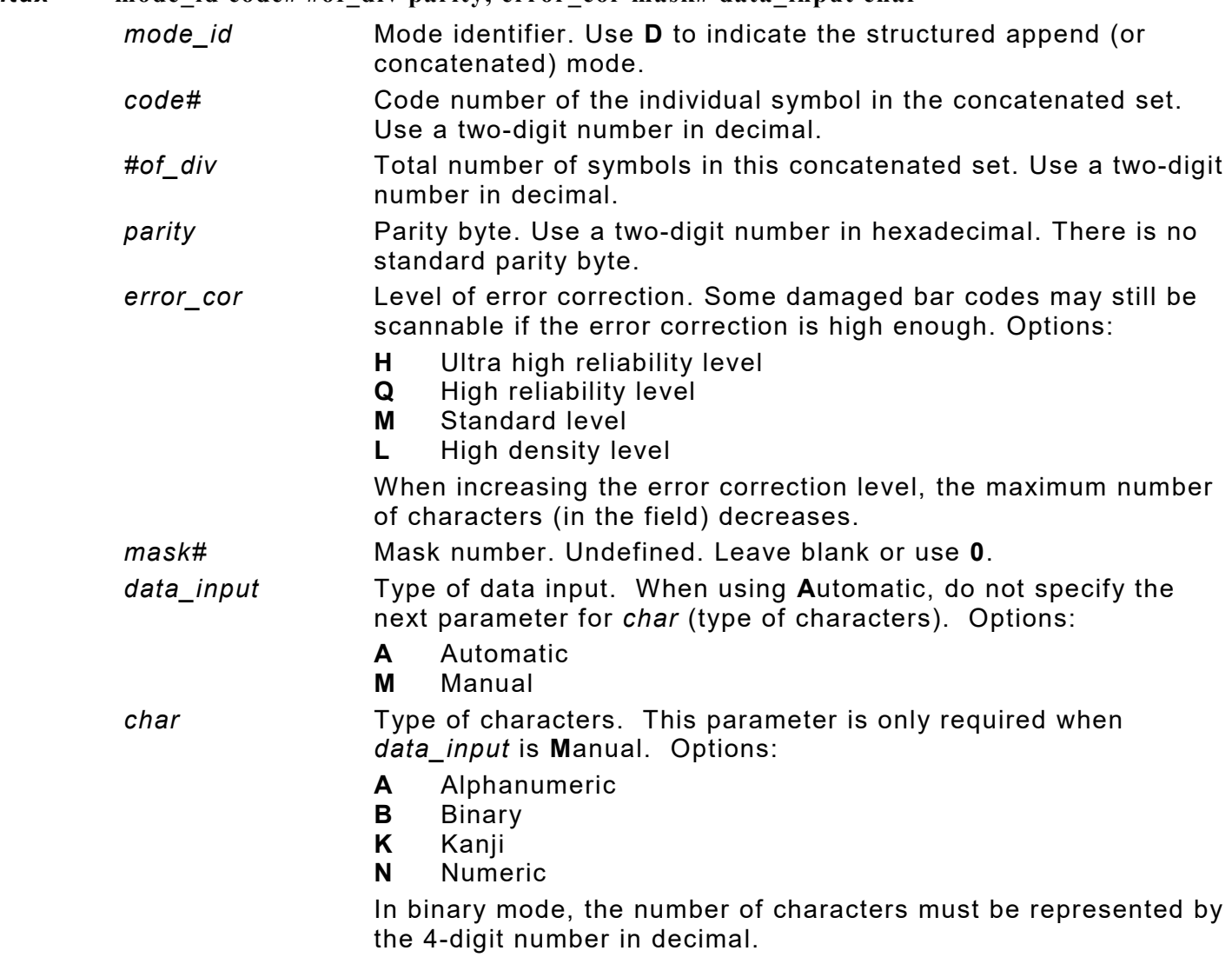

#### *Example* **1,"D0205E9,Q0A," | C,"B006qrcode," | }**

Defines the structured append mode (D) for QR Code. This is symbol (02) of a concatenated set containing (05) symbols. The parity byte is E9. The error correction level is Q, which provides a high reliability. Use 0 for the mask number. The data input mode is Automatic. The type of characters are binary (B) and there will be six (06) data characters (qrcode).

### **Structured Append QR Code Packet**

**{F,2,A,R,E,200,200,"QRCODE2" | B,1,200,V,50,50,36,0,100,2,B,0 | } {B,2,N,1 | 1,"D0202E9,Q0A" | C,"0123456789ABCD+\_ \_âôû~129~064~159~252~224~064" | }**

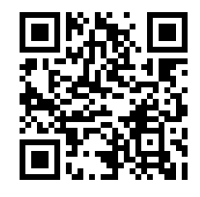

# **Using Special Characters in Batch Data**

There are two ways to specify special characters in batch data:

- $\bullet$  Place a tilde  $(\sim)$  before each character
- ♦ Use a tilde with the decimal ASCII equivalent

For example, use "" or  $\sim$ 034 to print the " character in the batch data; otherwise, the tilde characters are ignored. You can also use ~XXX where XXX is the decimal equivalent of an unprintable character.

### **Sample Batch Data with Special Characters**

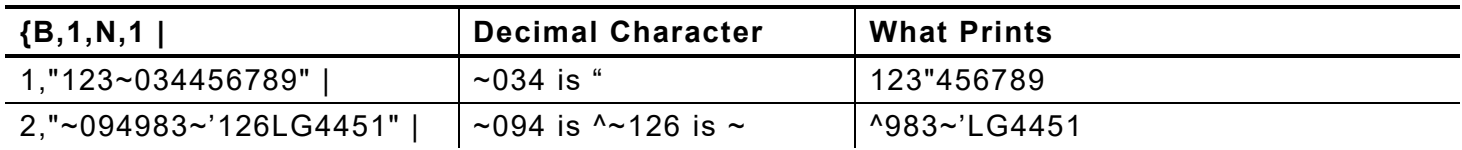

# <span id="page-123-0"></span>**Downloading Methods**

Download the format and batch data using one of three methods: sequential, batch, and batch quantity zero.

### **Sequential Method**

Using the sequential method, send all format and batch data at one time. Use this method when the application does not require operator intervention to input data. All data is sent down at one time, and the printer then images each field. As soon as the last field is imaged, labels begin to print.

*Example* **{Format} {Batch Packet}**

### **Batch Method**

This is similar to the sequential method, but it is used to send multiple batches. All data for the first batch is sent at one time, and the printer then images each field. As soon as the last field for the first batch is imaged, labels begin to print. This process is repeated for each subsequent batch.

*Example* **{Format} {Batch Packet} {Batch Packet}**

### <span id="page-123-1"></span>**Batch Quantity Zero Method**

Use the batch quantity zero method when the application requires operator intervention to enter data. While the operator is entering data, the previous field is sent with a batch quantity of zero. The printer images the field, but does not print it. After the operator enters the data for the last field, the batch quantity can be specified. The last remaining field is imaged, and the label prints almost immediately.

To use the batch quantity zero method:

**1.** Send the format and a batch header in one file. The first time the batch header is sent, use the parameter **N** (new batch), and the parameter **0** for (zero quantity). This ensures the label is properly positioned.

The printer images constant text, line, and box fields, but does not print them.

**2.** Input data for each field, and send it with a batch header using the parameter **U** (batch update) and a quantity of zero. When the printer receives the data, it immediately images the field, but does not print it.

At this time, the printer is imaging all associated fields, including fields that copy from other fields.

- **3.** Repeat step 2 for each field except the last one.
- **4.** For the last field, input data and send a batch header with the quantity of labels to print. When the printer receives input for the last field, it immediately prints the labels. See ["Reducing](#page-155-0)  [Imaging Time"](#page-155-0) in Chapter 9 for an example using the batch quantity zero method.

## **Modifying Formats**

The optional entry method is a quick way to modify format fields, check digit fields and configuration packets.

### **Optional Entry Method**

This method resets only the parameters that change. Commas act as placeholders for unchanged parameters. The optional entry method reduces file size and increases the speed at which files are sent to the printer.

# **Creating Batch Files for Downloading**

If downloading from a Command prompt, create batch files to set communication values and download formats. It is a good idea to create a subdirectory to hold the format files.

Here is a batch file that sets a serial port, changes to a subdirectory, and downloads a check digit file, format file, and batch data file.

**MODE COM1: 9600,N,8,1,| CD\MONARCH COPY LABEL1.CDS COM1 COPY LABEL1.FMT COM1 COPY LABEL1.BCH COM1**

# <span id="page-126-0"></span>STATUS POLLING

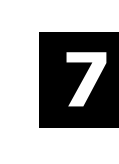

This chapter explains how to use status polling.

There are two types of Status Polling:

- ♦ Inquiry Request—information about the readiness of the printer.
- ♦ Job Request—information about the current (or last received) job downloaded to the printer.

# **Inquiry Request (ENQ)**

An ENQ character acts as a request for printer status information. Send an ENQ in front of, in the middle of, or immediately following any packet downloaded to the printer. An ENQ is a command that can be executed as part of a packet or sent on its own (using a communications program). An ENQ is processed immediately. The ENQ character is user defined.

The ENQ character does not appear as a visible character; however, this manual represents the  $ENQ$  character as  $\blacksquare$ .

### **Inquiry Response**

Printer status is returned to the host in a 3-byte (3-character) sequence. The first byte is the non-printable user-defined ENQ character, which is not visible on the response. The second and third bytes are printer status codes. See the ENQ Reference Tables for the meaning of bytes 2 and 3.

### **Example:**  $A$ **B**

The status codes (A and B in this case) are ASCII equivalents to the hexadecimal bits that represent the various types of status responses. This response indicates that the printer is online (Character A) and that there is a stock fault (Character B).

### **Example:**  $\mathbb{R}$ ??

Indicates that this is the first ENQ response since the printer was turned on. Send another ENQ immediately to receive the printer's status.

### *Example:* **@@**

Indicates the printer is offline.

The following graphics can be used as a quick reference for the Status of Byte #2 and Byte #3. Byte #1 is the non-printable user-defined ENQ character.

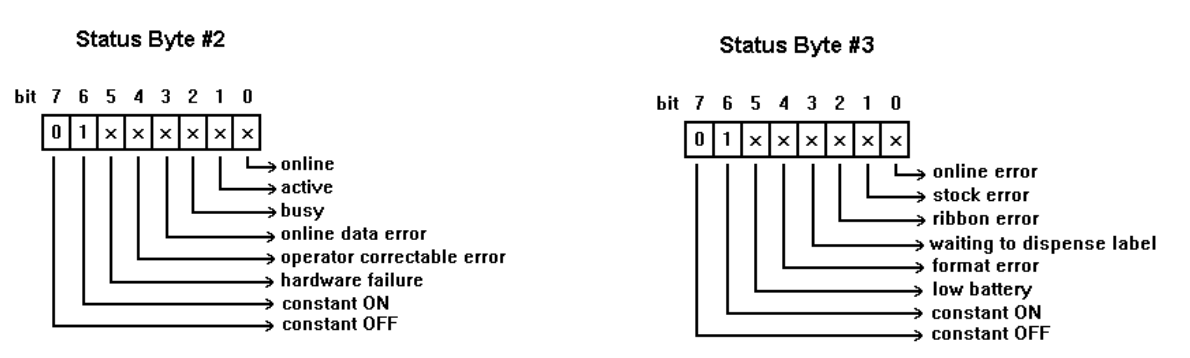

Active indicates the printer is receiving or printing a format and/or batch (printer activity). Busy indicates the printer's input buffer is full; however, this bit is currently not supported.

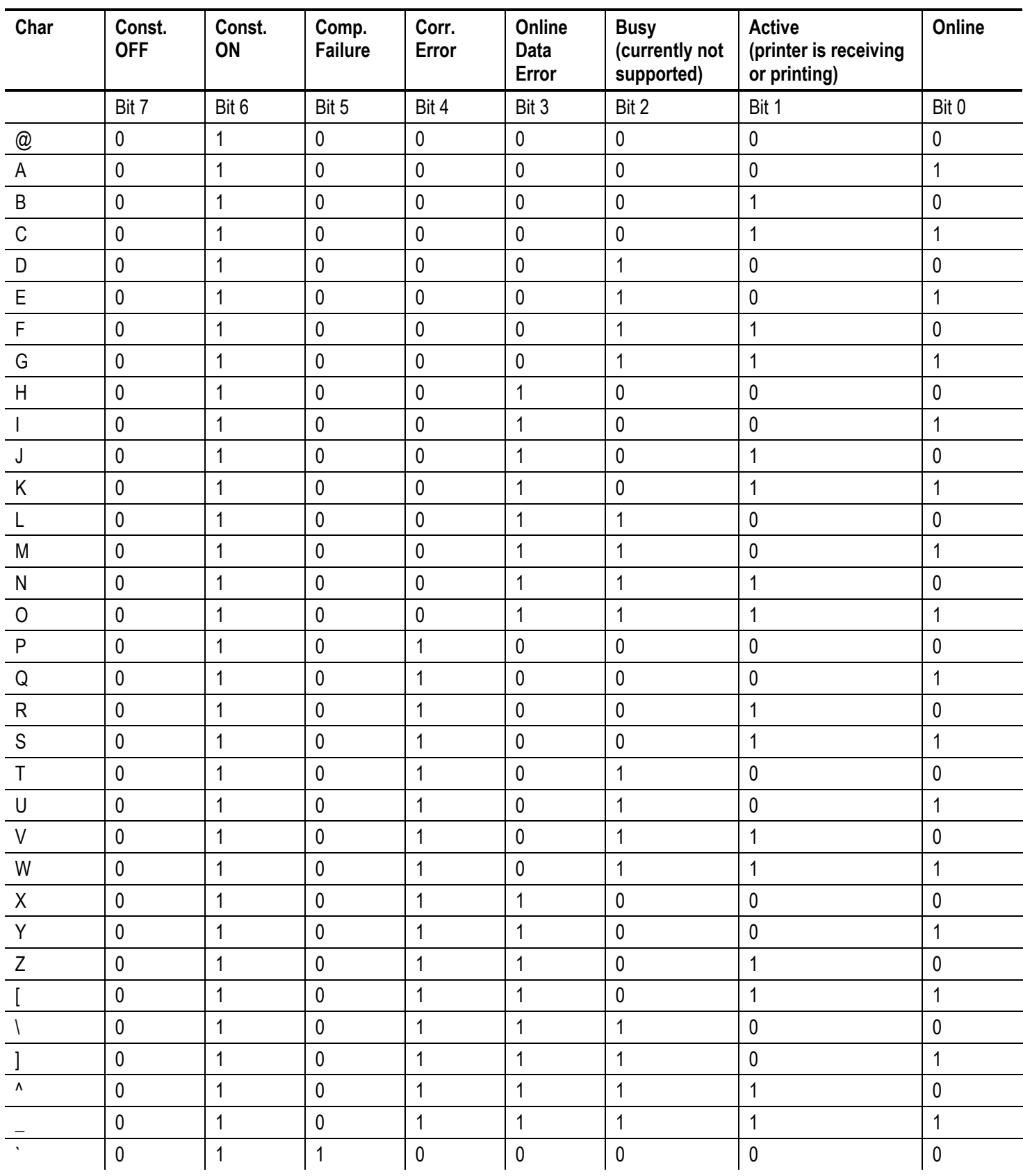

# **ENQ Reference Table - Byte #2**

#### *ENQ Reference Table - Byte #2 (continued)*

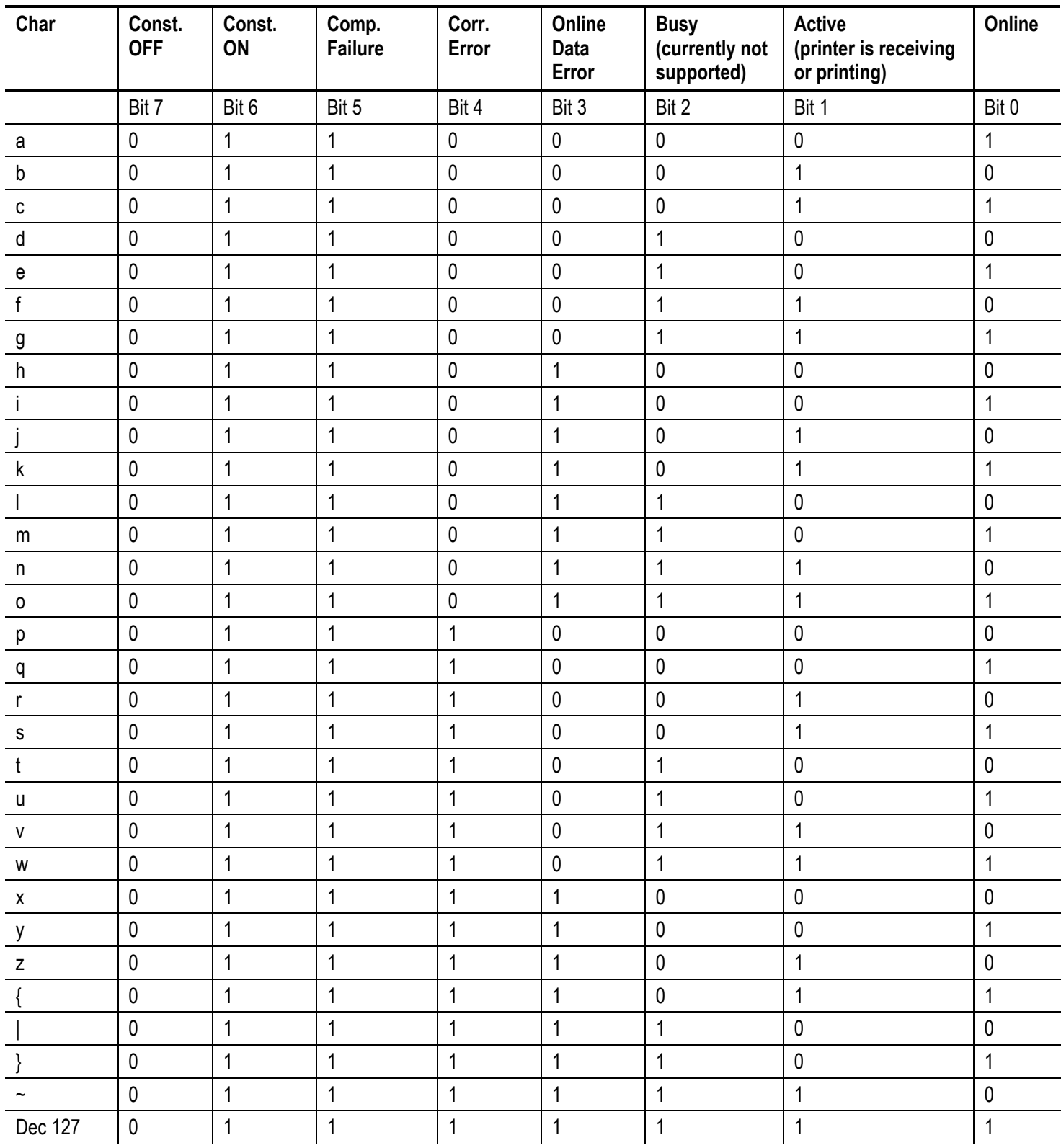

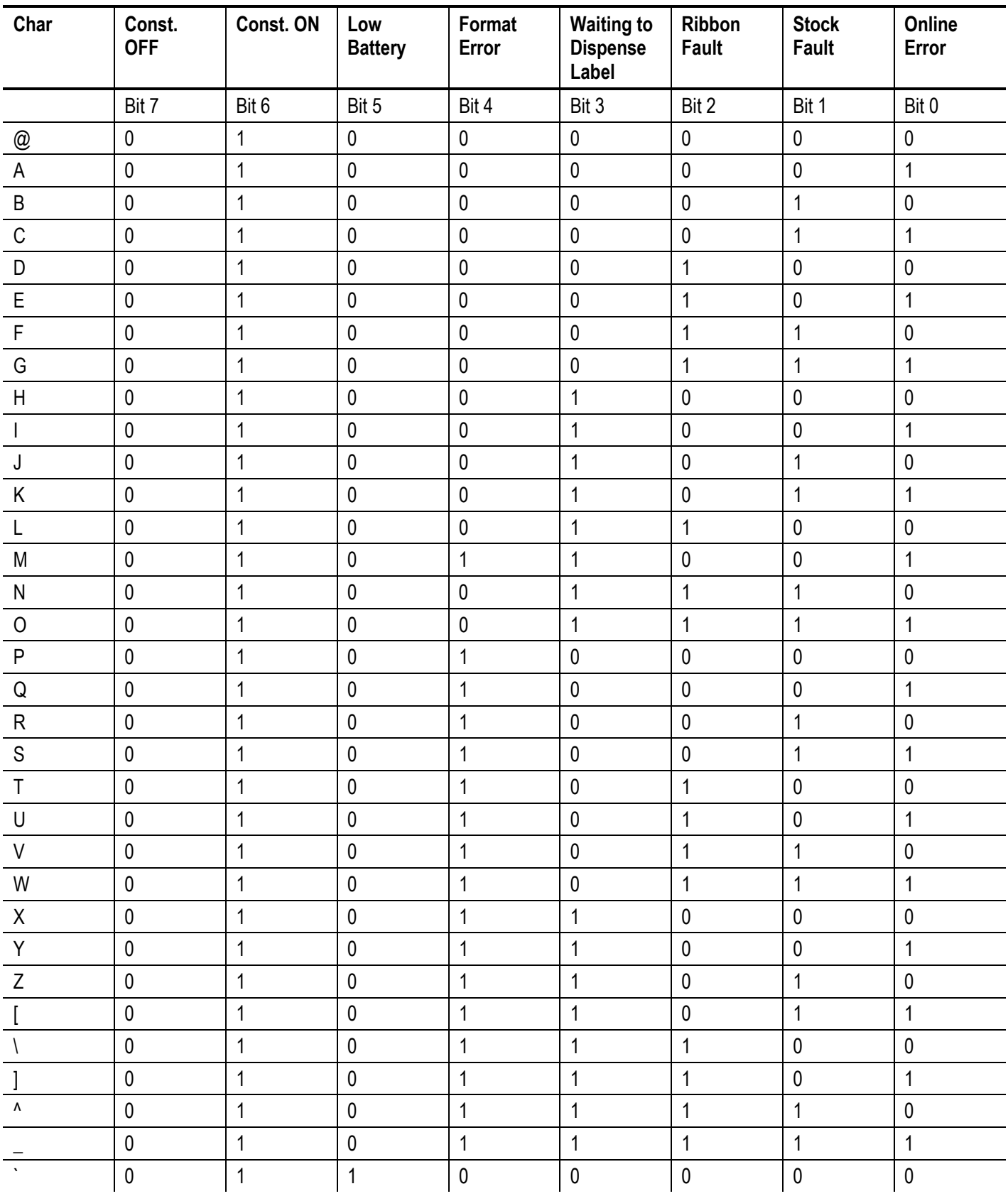

# **ENQ Reference Table - Byte #3**

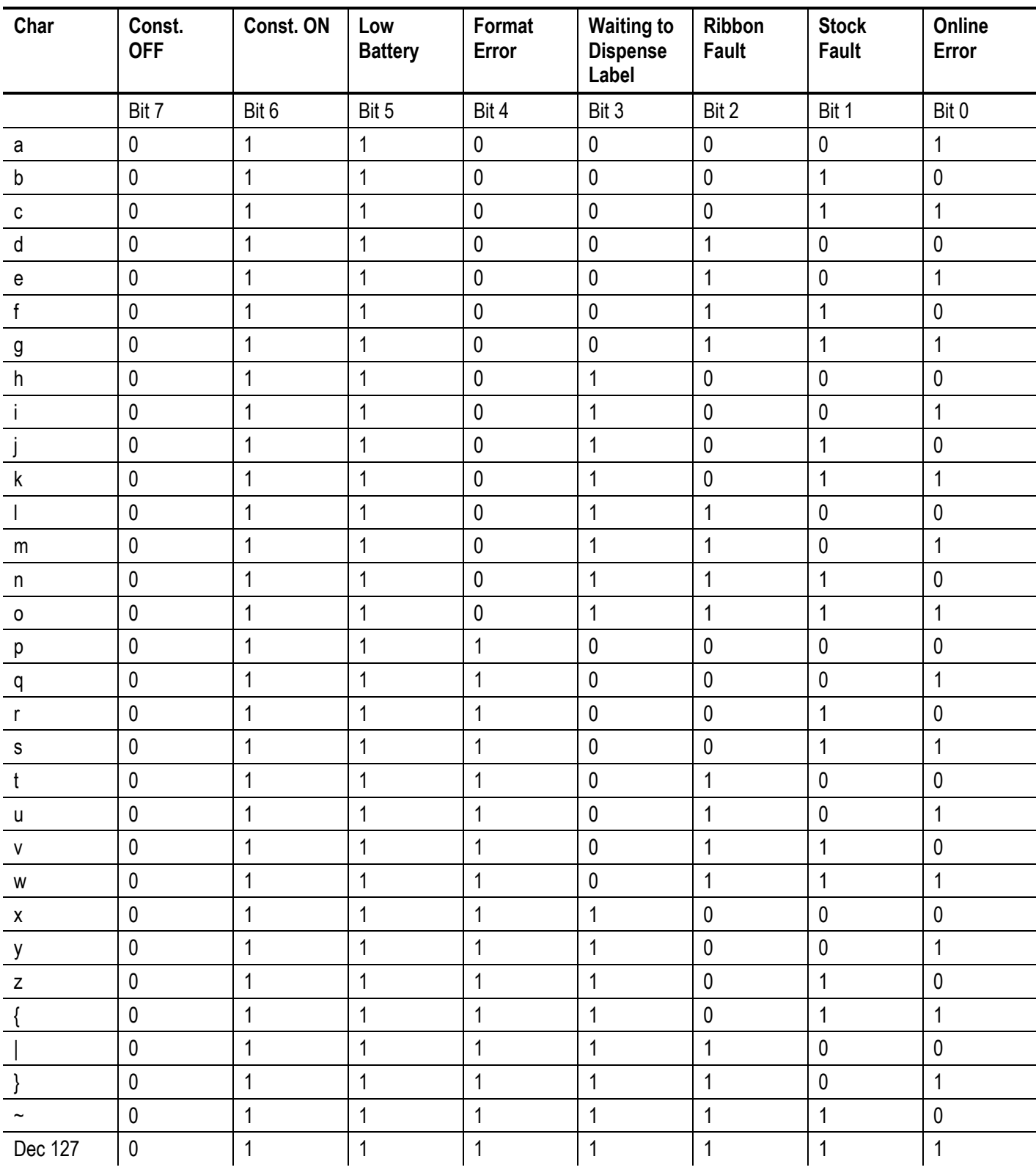

#### *ENQ Reference Table - Byte #3 (continued)*

# **Job Request**

A Job Request returns status information about the most recently processed print job. Send a job request after an ENQ or batch. There are two levels of Job Requests:

- ♦ Numeric Error Codes Only (0, 1, or 2)
- ♦ Verbose (3 or 4)

### *Syntax* **{J,#}**

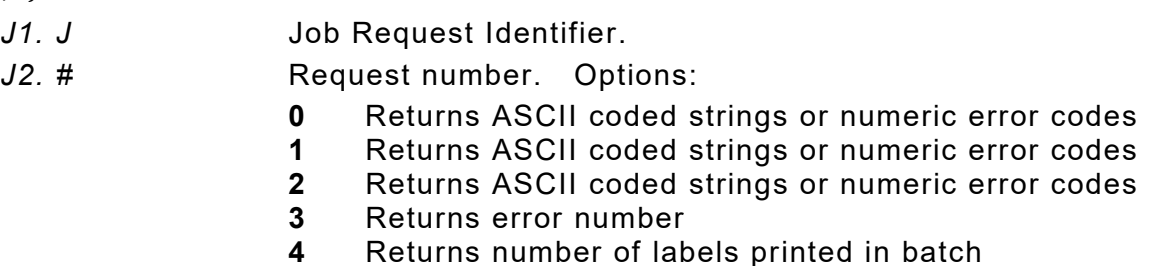

### *Example* **{J,3}**

The job response may not be immediate. If the printer has an error (out of supplies, ribbon problem, etc.), is in pause mode, or has insufficient memory, correct the problem and then resend the job request. If the problem is not corrected, no response is returned. If a formatting error has occurred, the job request returns the status. The printer interprets the format and batch data before returning the response. Press **FEED** (if necessary) to return the job response.

To clear an error, press **ENTER**. An ENQ can also clear errors numbered less than 500. Once the error is corrected, a job request can be sent. The printer cannot accept another job request until the error is resolved.

### **Job Response**

The Job Response varies, depending on the type of request sent to the printer. The following syntax is the response for a Job 0, 1,or 2 request.

#### *Syntax* **{J,Status1,Status2,"FMT-1","BCH-2"}**

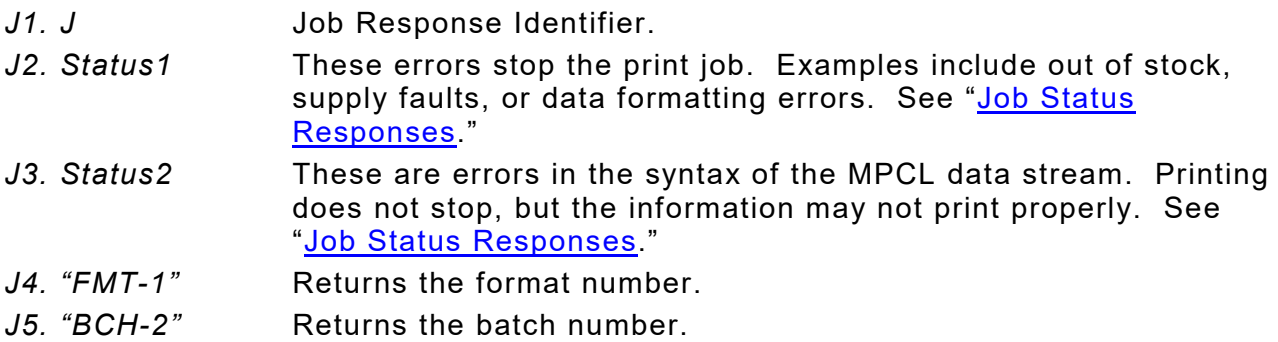

Here is an example of a response returned to a J 0, 1, 2 request:

**{J,8,0,"FMT-1","BCH-2"}**

Indicates that a portion of the format extends off the tag in format 1, batch 2. Refer to the "Job Status 0, 1, 2 Response Table" later in this chapter for brief explanations for J, 0, 1, 2 requests. In the above example, refer to error 8 for an explanation.

The following syntax is the response for a Job 3 request. Press **FEED** (if necessary) to return the job response.

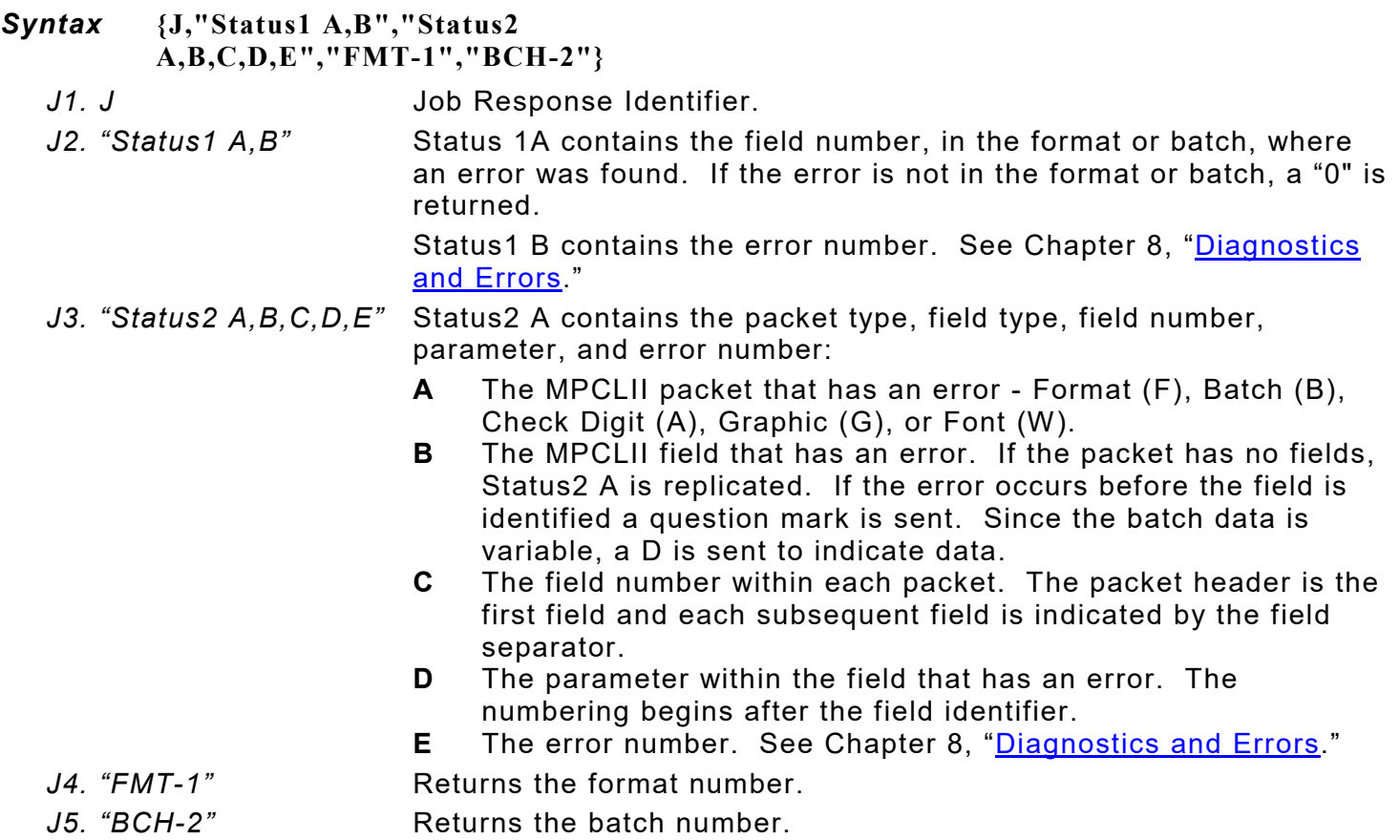

#### *Example* **{J,"2,612",}**

2 is the field number where an error was found. 612 is the error number, indicating that data is missing or does not match the format definition for that field.

**Note:** If more than one error occurred, only the most serious error is acknowledged.

*Example* **{J,"","F,B,4,6,33","FMT-1","BCH-2"}**

Indicates that an error occurred on a bar code (**B**) field within a format (**F**) packet. The bar code field is the fourth (**4**) field in the packet. The error occurred in the sixth (**6**) parameter of the field. Error number **33** means the bar code density is invalid.

To clear an error, press **ENTER**. An ENQ can also clear errors numbered less than 500. Once the error is corrected, a job request can be sent. The printer cannot accept another job request until the error is resolved.

The following syntax is the response for a Job 4 request.

#### *Syntax* **{J,printed,total,"FMT-1","BCH-2"}**

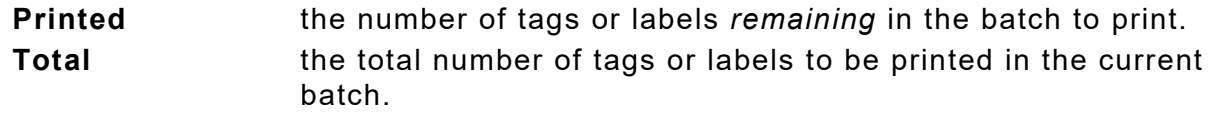

**"FMT-1/BCH-2"** The format or batch number is returned.

#### *Example* **{J,8,25,"FMT-3","Bch-2"}**

**8** out of **25** tags or labels are left to print from format number 3.

Use a Job Request 4 when printing in the on-demand mode with a large number of tags or labels from a single batch. A Job Request 4 may not be accurate if tags or labels are printed in continuous mode, because of the response time involved. A Job Request 4 is not useful in single ticket batches (printing 1 of 1) or multiple single ticket batches.

A batch has to be printing when sending the job request.

Do not use this job request on batches with incrementing fields.

### <span id="page-133-0"></span>**Job Status Responses**

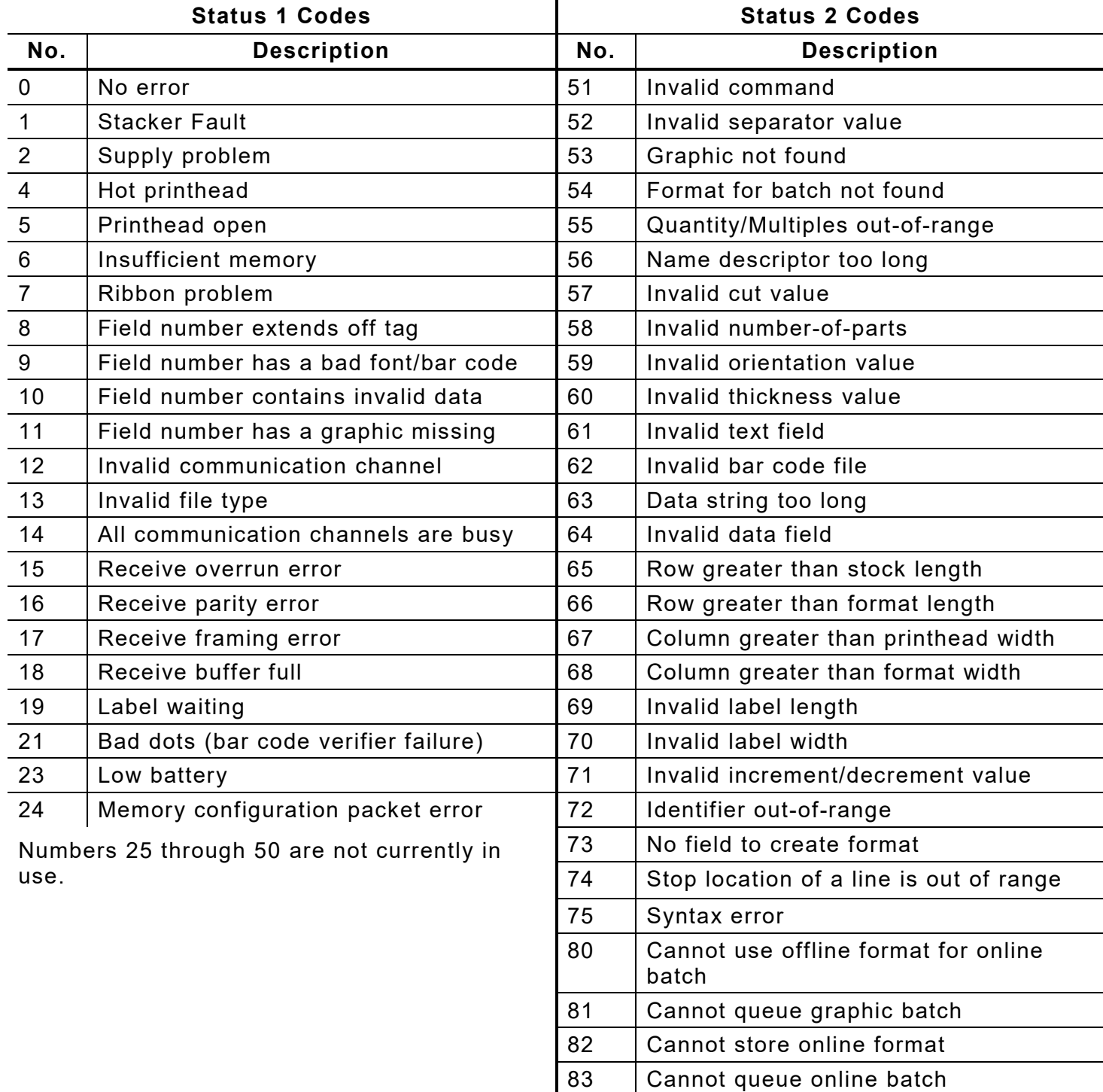

84 Cannot queue online clear command

# **Status Polling Considerations for Script Mode**

The following table shows the effects of the **I** Packet and the printer's front panel on status polling and immediate commands.

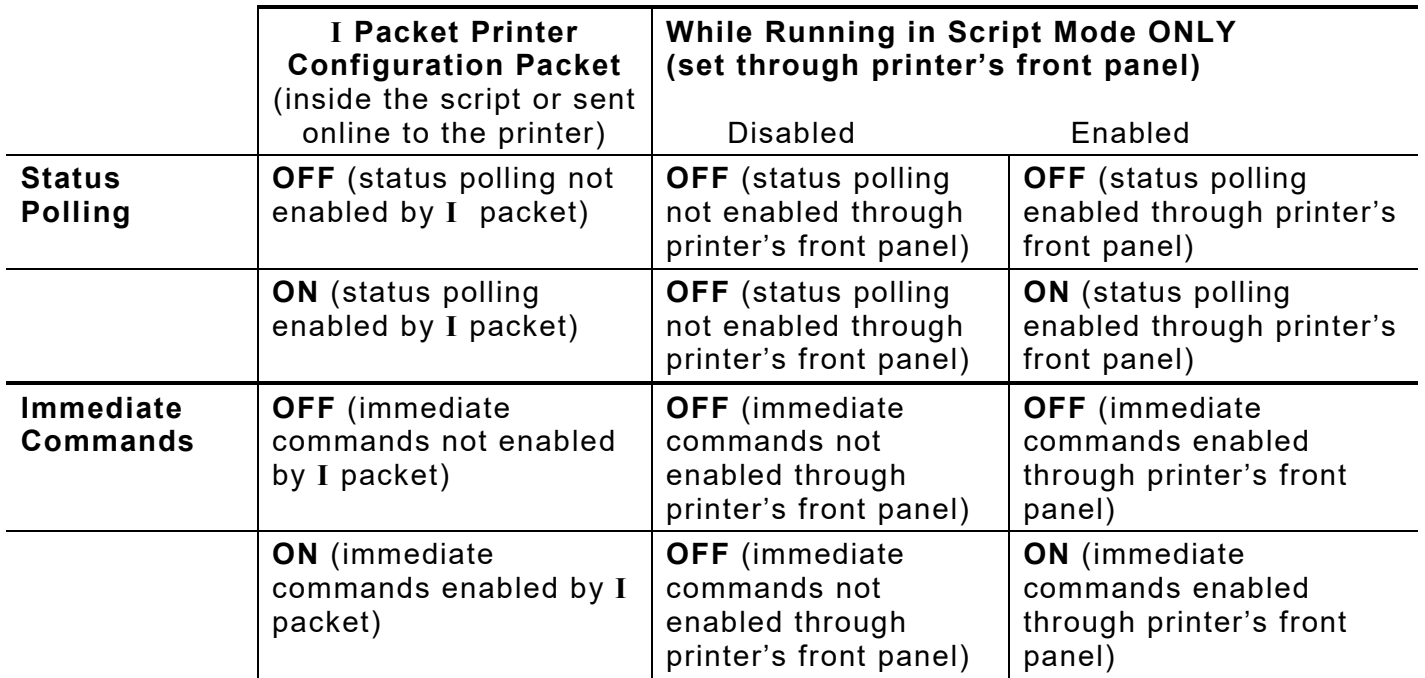

If status polling and immediate commands are NOT enabled through the **I** Packet, enabling status polling and immediate commands at the printer's front panel has NO effect.

# <span id="page-136-0"></span>DIAGNOSTICS & ERRORS

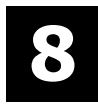

This chapter explains how to print diagnostics labels, reset the printer, and call Technical Support.

Before calling Technical Support, print a test label. The label contains information to help diagnose mechanical and setup problems.

This chapter also provides explanations of the printer's errors. The errors are classified by type and are listed in order. To load supplies or perform maintenance, refer to the *Operator's*  Handbook. See Chapter 7, ["Status Polling,](#page-126-0)" for information on requesting printer and job status.

Some errors numbered 400-438 and 500-574 are internal software errors. Errors numbered 703- 758 are supply errors. Follow the directions provided with the error description to correct the problem. Errors numbered 900-999 are Hard Printer Failures. If an error cannot be cleared, turn off the printer, wait several seconds and then turn on the printer. Call Technical Support when receiving any error message not listed in this chapter.

To clear an error, correct the problem (load supply, etc.) and press **ENTER** to reprint/continue. If a formatting error occurs, the label prints; but data may be missing. Correct the format or batch and resend them to the printer.

# <span id="page-136-1"></span>**Printing a Test Label**

From the Main Menu select **TLABEL**. Select from the test label options:

#### **Printer Information MPCL Label**

Contains generic information, including inch counts and printhead resolution.

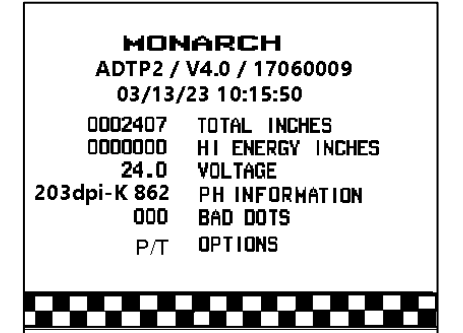

Shows the model number, software version, total number of inches printed, voltage, print contrast, printhead resistance, number of bad dots, and installed options (see the following table). The test label shows an inch count for the high energy ribbon. The one-dot rule line at the bottom of the test label indicates the vertical 0,0 point.

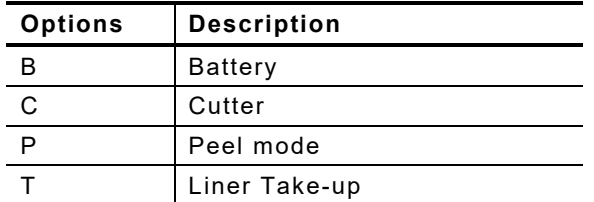

Contains the printer's MPCL packet configuration.

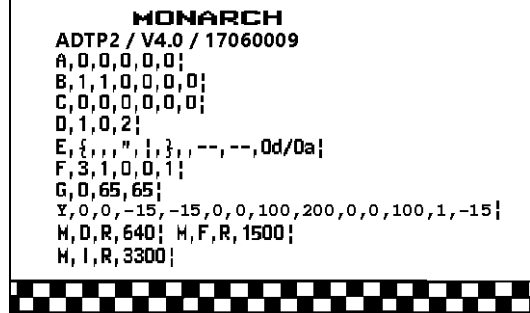

Shows the printer's configuration by packet (**A-Y**). See Chapter 2, ["Configuring the Printer"](#page-16-0) for more information. The lines beginning with **M** show the printers memory allocation, which can be changed. The units for supply position, etc. are displayed in dots, even if entered in English or Metric units.

Additional labels show wireless network settings and RFID settings if the printer has those capabilities.

# **Clearing an Error**

To clear an error:

- ♦ Correct the problem (load supply, etc.), then press **ENTER** to reprint/continue.
- ♦ Press **ESCAPE**. Use the printer's menu to correct the problem (when possible). For example, change the printer's supply type, etc., then press **SELECT** to reprint/continue.
- **Note:** Using Version 3.5 or greater firmware, you may see "Cancel Jobs Yes/No" when you press **ESCAPE**. Selecting **YES** cancels the current job and *may* also cancel a single label batch from the printer's memory. We do not recommend pressing **ESCAPE** to clear an error. Pressing **ESCAPE** deletes any unprinted batches that may contain incremented EPC numbers or other incremented fields.

When receiving a message that is not described in this manual or the recommended action does not solve the problem, call Technical Support. Some errors are the result of communication problems. In this case, verify network settings or reset the printer and reboot the computer. If any online configuration packets changed, resend the format packet to the printer, so the configuration changes take effect.

# **If the PC and Printer Are Not Communicating**

If the PC is not communicating with the printer, follow these steps:

- ♦ Check any messages that occur at the printer and at the computer. See the following error message listing in this chapter for more information.
- ♦ Use the correct printer cable.
- ♦ Make sure the cable is plugged into the correct port on the computer.
- ♦ Compare the printer's communications settings (especially flow control) with the settings on the PC. They must match. Print a test label to identify the printer's communication settings.
- ♦ Make sure the printer is online (ready to receive data).

If all of the above are correct, reset the printer. Try the function again. Call Technical Support if the printer does not establish communications.

# <span id="page-137-0"></span>**Resetting the Printer**

Sometimes, the printer receives mixed signals and loses its ability to communicate. If this happens, reset the printer and attempt communication again. To reset the printer, turn off the printer, wait 15 seconds, and turn it back on.

Whenever the printer is turned off, all the information set through the online configuration packets (A-Y) is saved. See the sections in Chapter 2, ["Configuring the Printer,](#page-16-0)" for more information about each packet.

# **Calling Technical Support**

Technical support representatives are available Monday through Friday during regular business hours. Follow these steps before calling:

- **1.** Make sure the PC and printer are properly connected.
- **2.** Record any error messages that occurred.
- **3.** Recreate the problem, if possible.
- **4.** Check the communication port settings and change if necessary.
- **5.** List any recent changes to the system. Record what you were doing when the problem occurred.
- **6.** Reset the printer, see ["Resetting the Printer.](#page-137-0)"
- **7.** Reboot the computer. Refer to the computer documentation for specific instructions.
- **8.** Print a test label, see ["Printing a Test Label"](#page-136-1) for more information.

Have the following information ready before calling: computer brand name and model, printer model, other peripheral devices on your system, support agreement, contract number, or invoice information, customer number, and printer serial number.

## **Data Errors**

Call Technical Support if any error message is received that is not listed.

Errors 001 to 499 are data errors. These errors are returned in response to a J,3 request. See Chapter 7, ["Status Polling,](#page-126-0)" for more information. A data error indicates that incorrect data was received from the host, causing the printer to ignore the entire print job. After checking the packet and correcting the problem, resend the print job.

The following is a list of data errors. These errors occur because of invalid data in the format, batch, check digit, font, or graphic packet.

### **Format Errors**

### **Error Description**

#### **Code**

- 001 Packet ID number must be 1 to 999.
- 002 Name must be 1 to 8 characters (excluding non-printable control characters) inside quotes. The range is 1 to 256 characters for the XML-enabled printer.
- 003 Action must be A (add) or C (clear).
- 004 Invalid print length in the format header.
- 005 Invalid print width in the format header.
- 006 Storage device must be F (Flash), R (volatile RAM), or T (temporary for graphics).
- 007 Unit of measure must be E (English), M (Metric), or G (Dots) in the format header.
- 010 Field ID number is outside the range 0 to 999.
- 011 Field length exceeds 2710.
- 012 Row field position is greater than the maximum stock dimension.
- 013 Column field position is greater than the maximum stock dimension.
- 014 Font style must be 1, 2, 3, 4, 5, 6, 10, 11, 15, 16, 17, 18, 50, 56; or a valid downloaded font selector.
- 015 Character rotation must be 0 (0 degree), 1 (90 degree), 2 (180 degree), or 3 (270 degree).

#### **Code**

- 016 Field rotation must be 0 (0 degree), 1 (90 degree), 2 (180 degree), or 3 (270 degree).
- 017 Field restriction must be V (variable) or F (fixed).
- 018 Code page/symbol set selection defined in the field must be 0 (Internal), 1 (ANSI), 100 (Macintosh), 101 (Wingdings), 102 (Unicode), 103 (BIG5 for Unicode), 104 (GB2312 for Unicode), 105 (SJIS for Unicode), 106 (GB2312), 107 (BIG5), 108 (KSC5601), 110 (Unicode UTF-8), 437 (DOS Page 437), 850 (DOS Page 850), 852 (Latin 2), 855 (Russian), 857 (Turkish), 860 (Portuguese), 1250 (Latin 2), 1251 (Cyrillic), 1252 (Latin 1), 1253 (Greek), 1254 (Turkish), 1255 (Hebrew), 1256 (Arabic), 1257 (Baltic), or 1258 (Vietnamese).
- 020 Vertical magnification must be 1 to 7 or 4 to 255 (point size) for the scalable or downloaded TrueType fonts.
- 021 Horizontal magnification must be 1 to 7 or 4 to 255 (point size) for the scalable or downloaded TrueType fonts.
- 022 Font color must be A, B, D, E, F, N, O, R, S, T, or W.
- 023 Intercharacter gap must be 0 to 99 dots.
- 024 Field justification must be B (balanced), C (centered), E (end), L (left), or R (right).
- 025 String length is outside the range 0 to 2710.
- 030 Bar code height must be at least 19 (English), 48 (Metric), 38 (203 dpi Dots), 57 (300 dpi Dots), or is not within the supply dimensions.
- 031 Human readable option must be 0 (default), 1 (no Check Digit or Number System), 5 (Number System at bottom, no Check Digit), 6 (Check Digit at bottom, no Number System), 7 (Check Digit and Number System at bottom), 8 (no text).
- 032 Invalid bar code type.
- 033 Invalid bar code density.
- 034 GS1 DataBar type must be 1 to 12.
- 035 GS1 DataBar separator height must be 1 or 2.
- 036 GS1 DataBar segment width must be 2 to 22.
- 040 Line thickness must be 0 to 99 dots.
- 041 Line direction must be 0, 90, 180, or 270.
- 042 Invalid end row. Line segment or box end row is defined outside of printable area.
- 043 Invalid end column. Line segment or box end column is defined outside of printable area.
- 044 Dot pattern for line or box must be "".
- 045 Line length is defined beyond the maximum length.
- 046 Line type must be S (segment) or V (vector).
- 051 Imaging mode in the graphic header must be 0.
- 052 Data type in the RFID Data Field must be 0.
- 053 Invalid starting block in the RFID Data Field.

## **Batch Errors**

# **Error Description**

### **Code**

- The format referenced by batch is not in memory.
- Print quantity is outside the range 0 to 32000.
- Batch mode must be N (new) or U (update).
- Batch separator in a batch control field must be 0 (Off), 1 (On), or 2 (Double-length).
- Print multiple is outside the range 1 to 999.
- Cut multiple is outside the range 0 to 999. Only valid for printers with a cutter.
- Multiple part supply is outside the range 1 to 5.
- Cut type is outside the range 0 to 2.
- Image rotation must be 0 (no rotation) or 1 (180° rotation) in the batch control field.

## **Option Errors**

- Option number must be 1, 2, 3, 4, 5, 6, 7, 20, 21, 30, 31, 42, 50, 51, 52, 53, 60, 61 or 65.
- Copy length is outside the range 0 to 2710.
- Copy start position must be 1 to 2710.
- Destination start position must be 1 to 2710.
- Source field must be 0 to 999.
- Copy type must be 1 (copy after rules) or 2 (copy before rules).
- Increment/Decrement selection must be I (increment) or D (decrement).
- Incrementing start position must be 0 to 2710.
- Incrementing end position must be 0 to 2710.
- The incrementing amount must be 0 to 999.
- Security value for a PDF417 bar code must be 0 to 8.
- Narrow element value is less than 1 or greater than 99.
- Wide element value is less than 1 or greater than 99.
- Dimension must be 1 to 30 for a column or 3 to 90 for a row on a PDF417 bar code.
- Truncation code must be S (standard) or T (truncated bar code).
- Aspect code must be C (columns) or R (rows).
- Option definition must be S (set) or T (template).
- 217 Input device must be K (keyboard), N (none), or R (RFID).
- Pad direction must be L (from left) or R (from right).
- Pad character is outside the range 0 to 255.
- Check digit selection must be G to generate check digit.
- Primary or secondary price format is outside the range 1 to 16.
- Data type restriction is outside the range of 1 to 6.
- Invalid field option. For example, applying Option 6 (**R,6,H,T|**) to a non-RFID field.
- Bar code inter character gap (or additional character gap in Option 50) must be 0 to 99 dots.
- Invalid RFID lock code.

**Code**

### Rule (option) Record Line xx. The upload device must be H (host) for Option 6.

- The type must be T to upload the TID data for Option 6 (Upload Field Data).
- Error control level must be 0, 1-99, 101-104, 201-232, or 300 for Option 53.
- Invalid ECI data flag for Option 53.
- Invalid menu symbol flag for Option 53.
- Invalid structured append information for Option 53.
- Invalid string to append for Option 53.
- The printer parameter must be 1 for Option 7 (Print Time/Date)
- Invalid date/time format for Option 7 (Print Time/Date).
- The serialized EPC data must be 1 for Option 65 (Serialized EPC Data).
- The upload type must be T for Option 6.

## **Online Configuration Errors**

- Power up mode must be 0 (online) or 1 (offline).
- Language selection must be 0 (English), 1 (Français), 2 (Deutsch), 3 (Español-ES), 4 (ニホンゴ), 5 (Português), 6 (Italiano), 7 (Svenska), 8 (Español-MX), 9 (Dansk), 10 (Nederlands), 13 (Polski), 14 (Türkçe), 15 (简体中文), or 16 (Français-CA).
- Batch separator code in a system setup packet must be 0 (off), 1 (on) or 2 (double).
- Slash zero selection must be 0 (standard zero) or 1 (slashed zero).
- Supply type must be 0 (black mark), 1 (die cut), 2 (continuous), or 3 (center aperture), 5 (Tag Edge Aperture), 6 (Center Tag Edge), 7 (Edge Black Mark), or 8 (Center Die Cut).
- Ribbon selection must be 0 (direct), 1 (transfer), or 2 (high energy).
- Feed mode must be 0 (continuous), 1 (on-demand) or 2 (liner take-up).
- Supply position must be -300 to 300 dots.
- Contrast adjustment must be -699 to 699 dots.
- Print adjustment (position) must be -450 to 450 dots.
- Margin adjustment (position) must be -99 to 99 dots.
- Speed adjustment must be 0 (default), 25 (2.5 ips), 40 (4.0 ips), 60 (6.0 ips), or 80 (8.0 ips).
- Primary monetary symbol must be 0 (None), 1 (Dollar), 2 (Pound), 3 (Yen), 4 (Deutsche Mark), 5 (Franc), 6 (Peseta), 7 (Lira), 8 (Krona), 9 (Markka), 10 (Schilling), 11 (Rupee), 12 (Ruble), 13 (Won), 14 (Baht), 15 (Yuan), or 16 (Euro).
- Secondary symbol selection must be 0 (none) or 1 (print secondary sign).
- Monetary decimal places must be 0 to 3.
- Character string length in the control characters packet must be 5 (MPCL control characters) or 7 (ENQ/IMD command character).
- Baud rate selection must be 0 (1200), 1 (2400), 2 (4800), 3 (9600), 4 (19200), 5 (38400), 6 (57600), or 7 (115200). Resend the communication settings packet.
- Word length selection must be 0 (7 bits), or 1 (8 bits). Resend the communication settings packet.

#### **Code**

- 269 Stop bits selection must be 0 (1 bit), or 1 (2 bits). Resend the communication settings packet.
- 270 Parity selection must be 0 (none), 1 (odd), or 2 (even). Resend the communication settings packet.
- 271 Flow control selection must be 0 (none), 1 (DTR), 2 (CTS/RTS), or 3 (XON/XOFF). Resend the communication settings packet.
- 272 Symbol set (code page) in the System Setup packet must be 0 (Internal), 1 (ANSI), 2 (DOS 437), 3 (DOS 850), 4 (1250- Latin 2), 5 (1251- Cyrillic), 6 (1252- Latin 1), 7 (1253- Greek), 8 (1254- Turkish), 9 (1255- Hebrew), 10 (1256- Arabic), 11 (1257- Baltic), 12 (1258- Vietnamese), 13 (852- Latin 2), 14 (855- Russian), 15 (857- IBM Turkish), 16 (860- DOS Portuguese), 17 (Wingdings), 18 (Macintosh), 19 (Unicode), 20 (BIG5), 21 (GB), 22 (SJIS to SJIS), 23 (GB to GB), 24 (BIG5 to BIG5), 25 (KSC to KSC) or 26 (UTF-8).
- 273 Cut adjustment must be -300 to 300 dots.
- 282 RS232 Trailer string is too long. Use a maximum of 3 characters.
- 283 ENQ Trailer string is too long. Use a maximum of 3 characters.
- 284 The buffer type must be D (Downloadable Fonts), F (Format), or I (Image).
- 285 The storage device type in the memory configuration packet must be F (flash) or R (volatile RAM).
- 286 Invalid buffer size.
- 287 The printhead width must be 0.
- 288 The battery voltage must be 0.
- 289 The printer address specified in the communications settings packet must use exactly six characters.
- 290 Action must be 0 (disable) or 1 (enable) for the backfeed control packet or the printer is active.
- 291 Dispense position must be 50 to 200 dots or the printer is active.
- 292 Backfeed distance must be 10 to 200 dots or the printer is active. The backfeed distance cannot be greater than the dispense position.
- 293 The skip index selection defined in the field must be 0 (disabled) or 1 (enabled). Correct the packet and resend to the printer. **Do not use skip index with RFID supplies**. Unexpected results may occur.
- 294 The bar code verifier mode must be 0 (disable) or 1 (enable).
- 295 The bar code verifier's cable detect mode must be 0 (no detect), 1 (I/O cable detect), or 2 (I/O and data cable detect).
- 296 Protocol must be 0.
- 297 Write attempts must be 3.
- 298 RFID Read power must be -15 to 23.
- 299 RFID Write power must be -15 to 23.
- 301 Image rotation must be 0 (no rotation) or 1 (180° rotation).
- 302 The hours in the time/date packet must be 0 to 23.
- 303 The minutes in the time/date packet must be 0 to 59.

- **Code**
- The day in the time/date packet must be 1 to 31.
- The month in the time/date packet must be 1 to 12.
- The year in the time/date packet must be 0 to 99.
- Read after write must be 0 (disable) or 1 (enable).
- Retry printing must be 0 (disable) or 1 (enable).
- Singulate mode must be 0.

# **Check Digit Errors**

- Check digit scheme number must be 1 to 10.
- Modulus must be 2 to11.
- 312 RFID Multi Tag Check must be 0 (Check the first tag) or 1 (Check each tag).
- Inlay Position must use 0.
- Check digit algorithm must be D (sum of digits) or P (sum of products).

# **Graphic Errors**

- Duplicating direction must be 0 (insert after) or 1 (insert before) in duplicate fields for graphics.
- Amount of row adjustment must be 0 to 999 dots in duplicate fields for graphics.
- Duplicate count must be 0 to 999.
- Bitmap line encoding must be H (hex) or R (run length).
- Font selector must be 1 to 9999.
- Font data length must be 68 to 16384.
- Insufficient font memory is available for the downloaded font.
- 360 Invalid prompt name.
- Invalid prompt number.
- Invalid prompt string.
- RFID encode position must be between 0 and 2000.
- RFID stop to encode mode must be 0 (disabled) or 1 (enabled).
- RFID singulate mode must be 0 (disabled) or 1 (enabled).
- RFID start encode position must be between 10 and 2000.
- RFID encode zone must be between 50 and 2000.
- RFID tag saver mode must be 0 (disabled) or 1 (enabled).
- RFID tag verify must be 0 (none), 1 (internal), 2 (external), or 3 (both).
- RFID verify position be between 10 and 2000.
- RFID TID position must be between 0 to 2000.
- Verify power must be -15 to 23.
- Job request is outside the range 0 to 4.
- Invalid character immediately following **{** (start of header).
- Internal software failure. Call Technical Support.
- Field separator is not in the expected location.
- **8-8** *Packet Reference Manual* Classification: Avery Dennison Public
**Code**

- 403 Field separator was not found.
- 404 The number (greater than five digits/732,000), string (greater than 2710), or tilde sequence (greater than 255) currently being processed is out of range.
- 405 Too many fields exist in the format. 1000 fields is the maximum amount per format. Lines, boxes, and constant text fields count as fields.
- 406 Parser error. Format or graphic is already in use. Make sure the packet is not missing the field separator (**|**), the start of header (**{**} or end of header (**}**) characters.
- 407 Parser timed out. Turn off the printer and resend the packets. If that does not solve the problem, call Technical Support.
- 408 No Data. Resend the packets.

#### **Communication Errors**

- 409 The printer memory is full. Delete unnecessary formats or graphics from memory. Use run length encoding to map large graphics. To use flash memory, format it first.
- 410 Parity on the printer does not match the parity on the host. Check the parity setting under SETUP options.
- 411 Framing error. The printer cannot communicate with the host. Make sure the host is turned on, communication cables are connected correctly, port settings are correct, and communications are active. Check the baud rate, word length, and stop bits to make sure they match those at the host. Resend the data.
- 412 There is a problem with flow control between the printer and the host. Make sure the printer and the host flow control settings match (both are DTR or both are XON/XOFF). If the error persists, call Technical Support.
- 413 Online receive buffer is full. Check the printer's XON/XOFF or DTR SETUP values to be sure there is not a flow control problem.
- 414 The internal keyboard buffer is full or replace the keypad. Call Technical Support.
- 415 The defined buffer size exceeds the total available memory.
- 416 Flash/PC board error. Call Technical Support.
- 417 Flash memory is full. Clear flash. Resend the format, graphic, and check digit packets. If the error reappears, call Technical Support.
- 420 Internal software error relating to uploading.
- 421 Internal software error relating to location name.
- 422 Internal software error relating to duplicate name.
- 423 Internal software error.
- 424 Item in use.
- 425 Item already checked out.
- 426 Item not checked out.
- 427 Invalid format name. The name must be 1 to 8 characters inside quotes or "" for a printer-assigned name. Press **ESCAPE** and try to continue. If the error reappears, call Technical Support.
- 428 Invalid batch name or graphic not found. Press **ESCAPE** and try to continue. If the error reappears, call Technical Support.
- 429 A field number appears more than once in a format.

**Code**

- 430 The format uses a graphic packet that cannot be found.
- 431 Internal software failure. Format name in task does not match the task name added.
- 432 Internal software failure. Graphic name in task does not match the task name added.
- 433 The batch references a field number that does not exist in the format.
- 434 Internal software error caused by a downloaded task that is not executable. Turn off the printer, wait ten seconds and turn it back on.
- 435 Internal software error caused by a downloaded task that already exists. Turn off the printer, wait ten seconds and turn it back on.
- 497 An error occurred during the loop back test on the parallel port. Call Technical Support.
- 499 An error occurred during the loop back test on the serial port. Call Technical Support.

# **Data Formatting Failures**

Formatting errors indicate that a field prints incorrectly. After checking the data stream and correcting the data, resend the format and batch.

For errors 571-622, the batch still prints, but the field, font, bar code, or density may be incomplete, missing or contain incorrect data.

- 571 Invalid UPC or EAN bar code data length. The bar code data length in the batch does not fit the format.
- 572 Invalid copy field, padded field, or incrementing field length. The field length in the batch does not fit the format, the field contains blanks, the destination field does not have enough characters to hold the copied data, the copy count exceeds the maximum listed value, or the fixed length field does not contain the specified number of characters.
- 573 Invalid price field length. The price field length in the batch does not fit the format or the field contains blanks.
- 574 No Check Digit (CD) scheme or room for Check Digit. The CD scheme in the batch does not fit the format or the field contains blanks.
- 575 The graphic included in the format could not be found. Resend the graphic packet. If the error persists, call Technical Support.
- 580 Out of memory. Try to reallocate memory. Resend the packet.
- 600 The printer could not image the batch, because the batch was refused. Call Technical Support.
- 601 An error occurred while the batch was imaging. Resend the format, batch, font, and/or any graphic packets. If the error persists, call Technical Support.
- 603 The batch was not found while imaging. Resend the batch packet. If the error persists, call Technical Support.
- 611 Invalid font, bar code or density. The font, bar code or density in the batch does not fit the format.
- 612 The data in this line of the batch is either missing or does not match the format. This error also occurs if the EPC Gen2 RFID data length is invalid.
- 613 Reference point off tag.
- 614 Portion of field off tag. Position the entire field within the printable area. There may be an invalid character in the packet. Check for O instead of a 0 (zero). Resend the format.

**Code**

- 615 Bar code width is greater than 16 inches or the number of keywords for the PDF417 bar code exceeds 928. Decrease the density or shorten the amount of data to print the bar code.
- 616 A bad dot falls on a bar code and the dot cannot be shifted. A gray box is printed instead of the bar code. Check or replace the printhead.
- 618 Magnification must be 1 to 7 or 4 to 255 (point size) for the scalable font.
- 619 Invalid JIS (16-bit) code for Kanji.
- 620 Font and printhead dot density mismatch. A 300 dpi font is specified in the format, but a 203 dpi printhead is used in the printer or vice-versa. Check the font or change the printhead to correct the error.
- 621 An error occurred opening the TrueType font file. Select a different font to download. If the error message persists, call Technical Support.
- 622 Not enough memory to create the downloaded TrueType characters in the scalable fonts buffer. Save the font into the printer's flash memory instead. If the error message persists, call Technical Support.
- 623 There are more than 10 bar codes on one label for the bar code verifier to scan. Redesign the format or disable the bar code verifier.
- 700 Error pending and the printer cannot continue with batch.
- 701 Printer received a command that it cannot execute while it is running.
- 702 Invalid SETUP setting.

#### **Machine Faults**

These errors occur when there is a problem with the printer.

- **Note:** We do not recommend pressing **ESCAPE** to clear a supply error as batches in queue may be unintentionally deleted (canceled).
- 703 The printer sensed a calibration of different-sized black marks. Make sure the correct supply is loaded.
- 704 Printer has not sensed a supply mark within the specified number of inches or out of supplies. Check the
	- ♦ supply tracking ♦ supply marks
	- ♦ black mark sensor position ♦ supply roll for binding.

Press **ENTER**. If the error continues to appear, change the supply and/or clean the supply sensor.

- 706 The motor could not get up to speed within the allotted time.
- 707 The motor reached desired speed but could not maintain it.
- 708 The motor has stalled or is running too slow to measure the speed.
- 710 Band out of data.
- 711 UART receiving communication error (framing, parity, etc.).
- 712 Receiving failure or command overrun error.
- 713 Receiving failure or illegal command.
- 714 Receiving failure or undefined command.
- 730 A memory allocation error occurred during initialization.

# **RFID Errors**

These errors occur when there is an RFID problem. If using Easy Setup, contact Technical Support for assistance with these errors.

- **Note:** We do not recommend pressing **ESCAPE** to clear a supply error as incremented EPC number batches may be unintentionally deleted (canceled).
- 715 Invalid data length/data mismatch. The data in the RFID Data Field has an incorrect data length or there is a data type mismatch between the selected data type and the actual data entered. This error also occurs if any of the Gen2 fields is invalid.
- 727 Too many inlays within the programmable range. Make sure the read power is correct for the selected inlay. If the read power is correct and this error occurs, lower the read power by one and try again.
- 729 Invalid inlay. The chip (inlay) embedded in the RFID supply does not support serialized TID. Make sure the RFID supply supports serialized TID. This may also be a bad RFID inlay.
- 731 Backfeed error with a positive cut position defined for RFID. The tag is cut too short and cannot backfeed to the correct inlay encoding position.
- 732 No RFID optional hardware installed. A non-RFID printer received a format containing an RFID Data Field. Send the format to an RFID printer with RFID supplies loaded.
- 733 The RFID tag is not in the programmable field with short-feed length RFID supplies. Check supply loading.
- 734 The RFID tag is not programmed before the end of the label is reached. The program cycle fails.
- 735 Error in the RFID module hardware, software, or firmware. The RFID module may need to be replaced or has become disconnected. If this error continues, call Technical Support. Message will say "reboot", press button; printer reboots.
- 736 RFID inlay encoding failed. The RFID inlay was found in the RF Field, but could not be read or programmed. The RFID module has an error. This may also be a bad RFID inlay. If this error continues, call Technical Support.
- 737 RFID Unsupported. The printer detected an unsupported or illegal RFID setting:
	- ♦ Make sure the start encode position is before or "leading" the first TID position.
	- ♦ Reduce the tag verify position so the end of the label being verified is not within 0.2" from the outside edge of the external RFID verifier.
	- ♦ When using RFID verifier overstrike, the printer detected more than one active label after the errored label.

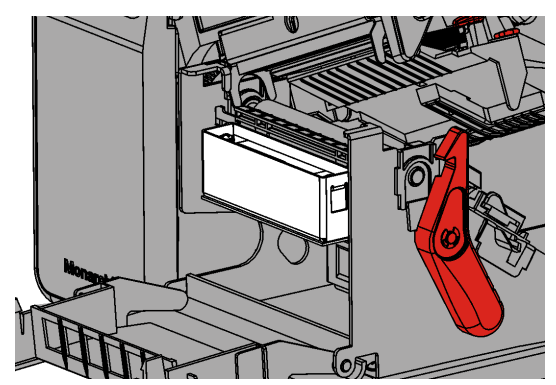

- ♦ Singulate mode (defined in the RFID Setup Packet) must be enabled to upload TID data using Option 6.
- ♦ Option 65 (Serialized EPC Data) is only supported in stop-to-encode mode.

If this error continues, call Technical Support.

#### **Code**

- 738 Inlay communication failure. This error can occur when
	- ♦ The printer cannot read the TID field.
	- ♦ The inlay cannot be found within the encode zone.
	- ♦ Invalid read power.

Call technical support. The start encode position may need to be decreased or increased. The read power level may also need to be increased by 1.

- 739 Missing specific tag. The printer cannot find the RFID tag identified by singulation. Check supply loading or the RFID tag may be lost or defective.
- 740 RFID Tag Failure. The RFID module detected a problem during encoding. This error also occurs when TID singulation fails. Call Technical Support.
- 741 RFID inlay missing. Inlay not found in RF Field (area inside the printer where RFID inlay is programmed.) This may be a bad RFID inlay. For continuous 741 messages:
	- ♦ The inlay is moving too fast to encode. Decrease the printer's speed. Try again.
	- ♦ Make sure the correct values are set for the selected inlay and try again. When using non-stop encode, adjust the start encode position by 10. Try again. If using stop-to-encode, adjust the encode position by 10. Try again.
	- ♦ Call Technical Support.
- 742 Tag erase failed.
- 743 Program tag failed.
- 744 Inlay locked fail or invalid lock code. The RFID inlay is unable to be programmed, because the lock code is invalid or it is already locked. For example, to permalock an Impinj Monza R6 or NXP U9 chip, use "33333" for the lock code; otherwise, this error occurs.
- 746 Lock tag fail. The RFID tag has not been locked to prevent reprogramming. This is considered a bad RFID tag. The printer does not recalibrate (feed a blank label) after any RFID error.
- 747 Time out failure. Any RFID command (read, program, etc.) has failed to complete in the maximum amount of allowed time. The printer does not recalibrate (feed a blank label) after any RFID error.
- 748 Verify mismatch. The external RFID verifier read the EPC data and it does not match the programmed data so it failed RFID verification. If this message appears frequently, adjust the tag verify position and try again. Make sure the printer has the external verify option installed. This is a bad RFID inlay. The operator must not use this inlay. If tag saver is set to yes, this inlay may have an overstrike pattern. If tag saver is set to no, this inlay will not have an overstrike pattern.
- 749 RFID verify fail. The RFID verifier could not read the inlay. Adjust the tag verify position and try again. Make sure verification is enabled and the printer has the external verify option installed. This may also be a bad RFID inlay.
- 750 Printhead is overheated. Turn off the printer to let the printhead cool. If the error persists, call Technical Support.
- 751 Printer did not find the expected sense mark (black mark or die cut). The supply may be jammed. Make sure the correct supply type is loaded (black mark or die cut). Check the supply tracking, sensor position, and supply roll for binding. Clear the error to continue printing. Clean the sensor(s). If the error continues to appear, call Technical Support.

**Code**

- 752 Printer sensed a mark in the wrong place. Check the supply tracking, supply marks, black mark sensor position, and supply roll for binding. Press **ENTER** to continue printing. Clean the sensor. If the error continues to appear, change the supply.
- 753 Printer sensed a mark that is too long. Check the supply tracking, supply marks, black mark sensor position, and supply roll for binding. Press **ENTER** to continue printing. Clean the sensor. If the error continues to appear, change the supply.
- 754 Printer has a ribbon problem. Check the ribbon for a jam or remove any slack by turning the take-up reel clockwise. Load a new ribbon. Press **ENTER** to continue printing.
- 755 Printhead is open. Close the printhead before continuing. If the error persists, call Technical Support.
- 756 The printer is out of supplies. Load supplies and/or clean the supply sensor. Press **ENTER** to continue printing.
- 758 Check supply. Either the supply is not seen, or the on-demand sensor is broken (purchase optional). Check for a label jam. Clear the supply path or reload supplies. This error may occur when removing a label too quickly in on-demand mode. The printer does not recalibrate after this error.
- 759 Cutter is not moving. Call Technical Support.
- 760 Check cutter. Call Technical Support.
- 761 The stacker is full or jammed. Empty the stacker or clear the jam before continuing. The printer does not recalibrate after this error. Only valid on printers that support a stacker.
- 762 Low Voltage. For DC-powered printers, recharge the external battery. For AC-powered printers, check the power inlet where the printer is connected. The acceptable voltage range is between 90-132  $V<sub>RMS</sub>$  and 180-264  $V<sub>RMS</sub>$ . If more or less power is received, unpredictable results may occur.
- 763 Waiting to dispense label. Press **FEED**.
- 765 The printhead has less than 8 bad dots. The printer can shift some bar code fields to avoid bad dots on the printhead. Press **ENTER** to continue printing. Print a test label to confirm the number of bad dots.
- 766 Backfeed/overfeed error. There is a problem with the backfeed or overfeed distance.
- 767 Incorrect AD value. Call Technical Support.
- 768 Printhead has more than 8 bad dots within the format area or is not connected. Make sure the printhead is connected. Replace the printhead.
- 769 The printhead is not receiving enough volts. Call Technical Support.
- 770 The print motor is not ready. Call Technical Support.
- 771 The format specified by the application was not found. Reload the application and format, and try again. If the problem continues, call Technical Support.
- 772 Bar code verifier scan error (bad scan) on label or multiple labels in a row when using overstrike and continue mode. Press **ENTER** to clear the error and continue printing. Only valid on printers that support a bar code verifier.
- 773 Bar code verifier Failure the bar code verifier is enabled, but not connected. The printer can detect if the I/O and/or serial cables are connected to the bar code verifier. Refer to the bar code verifier's *Operating Instructions* for more information. Only valid on printers that support a bar code verifier.
- 781 The voltage is too low. Call Technical Support.
- 782 The voltage is too high. Call Technical Support.
- **8-14** *Packet Reference Manual* Classification: Avery Dennison Public

**Code**

- 783 The printer is printing too fast for the bar code verifier to accurately scan the bar codes. Increase the bar code height in the format or slow the print speed. Only valid on printers that support a stacker.
- 784 No power to stacker. Check connections between the stacker and the printer. Make sure the printer is connected to an AC outlet. Only valid on printers that support a stacker.
- 785 The internal liner take-up reel is full. Remove the liner take-up reel and dispose of the liner. Press **ENTER** to continue printing.
- 786 Internal liner take-up error. The liner has separated from the core or is not properly winding on the core. Remove the liner from the take-up core and reload the liner into the take-up core.
- 790 Wait until the printer is idle (no batch waiting to print or not receiving data) before sending any packets. This may occur when printing a test label if the printer is busy.
- 791 The printer has an error pending. Turn off the printer. Wait 15 seconds and turn it back on. Resend the packets. If the problem continues, call Technical Support.
- 792 The printer is not initialized. Call Technical Support.
- 793 The printer job queue is full. Turn off the printer. Wait 15 seconds and turn it back on. Resend the packets. If the problem continues, call Technical Support.
- 794 The backfeed mode is not set.
- 795 Print engine lock-up. Call Technical Support.
- 796 No job quantity for the job setup. If this error message appears, call Technical Support.
- 797 No sub-job quantity for the job setup. If this error message appears, call Technical Support.
- 799 Job quantity mismatch. If this error message appears, call Technical Support.

# **Flash Memory Errors**

- 800 A directory in flash memory is full.
- 801 Flash memory is full.
- 802 A directory in flash memory can't be found.
- 803 There is no directory in flash memory.
- 810 A file in flash memory is not open.
- 811 A file in flash memory is already open.
- 812 The file in flash memory is full.
- 813 Flash memory is not accessible.
- 820 An error occurred in the flash program.
- 821 An error occurred while erasing flash memory.
- 822 Flash ID error.

# **Script Errors**

These errors occur when there is a script (application) problem.

- 850 Invalid script packet or not enough flash memory for the script. The script download failed. Format flash memory and download the script using the Command prompt.
- 851 Invalid lookup table or not enough flash memory for the script. The lookup table download failed. Check the data in the lookup table. Format flash memory and download the script using the Command prompt.
- 852 Invalid buffer definition packet or not enough flash memory for the script. Invalid input buffer, temporary buffer, lookup buffer, printer, or array buffer. Check the buffer definitions. Format flash memory and download the script using the Command prompt.
- 853 Invalid version string or not enough flash memory for the script. The version information in the APPVERSION command is missing or invalid. Make sure the information is enclosed in double quotation marks. Format flash memory and download the script using the Command prompt.
- 854 Invalid table (string and numeric) data or not enough flash memory for the script. Check the data. Format flash memory and download the script using the Command prompt.
- 855 Invalid start/clear command. The script is missing the start or clear command {S space}.
- 856 Invalid quit command. The script is missing the quit command {Q space}.
- 857 Illegal command in the script. The script may include commands that have been removed from the ADK2 scripting language.
- 858 Check sum error. Each packet has a four-digit checksum at the beginning of the packet. Recompile the script.
- 859 Script download buffer overflow. The image buffer is used as the SCRATCH buffer. Increase the size of the image buffer.
- 860 Error opening a font file on the print engine memory expansion option.
- 861 Error writing to a file on the print engine memory expansion option.
- 862 Invalid condition for the print engine memory expansion option.

# **Hard Printer Failure Errors**

Errors numbered 930-940 are errors that may occur during the loading of flash memory. Errors numbered 950-999 may indicate a circuit board failure. These errors are hard printer failures. Call Technical Support if errors numbered 900- 938 are received.

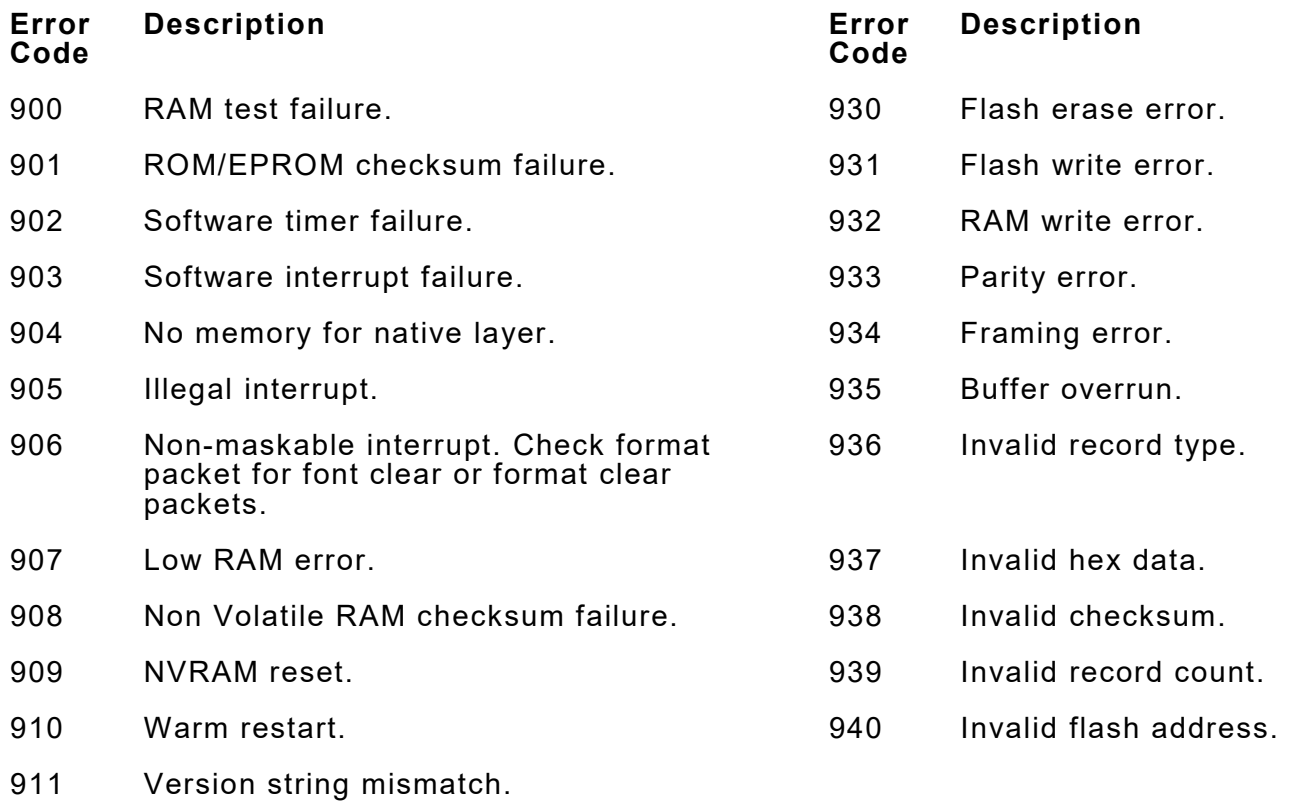

# **"Waiting for Host" Message**

While the printer logs data, if five consecutive messages have been kept in RAM without receiving an ACK response, the printer stops with the error message "**Waiting for Host**". The operator cannot clear this error and no printer buttons are active.

Depending on the host's condition, the host must send either an ACK or a NAK (hex 15) to clear the printer's "**Waiting for Host**" message and restart the ACK/NAK process. Once the printer receives an ACK or a NAK, it automatically processes any pending print jobs. If no unacknowledged log messages are saved, the printer responds with a NAK to any host ACK or NAK message.

# PRINTER OPTIMIZATION

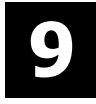

This chapter provides information on how to improve the printer's performance by

- $\bullet$  adjusting the print quality
- $\bullet$  reducing the imaging time for printing
- ♦ providing general tips and hints for designing formats.

This printer uses "smart imaging" to image and print fields on supplies. Smart imaging remembers the exact boundaries and locations of each field and places a boundary box (white space) around each field. When a field changes that particular boundary box is cleared and the new field data is imaged. However, the new field data may require a larger boundary box than the previous field did. In some cases, neighboring fields that do not change may be covered with white space from the changing field's boundary box. To prevent existing fields from being covered by a changing field, see ["Using Option 61 \(Reimage Field\)"](#page-94-0) in Chapter 4.

**Note:** Smart imaging is automatically disabled on formats with a Data Matrix bar code.

# **Adjusting the Print Quality**

Many factors affect print quality: type of supplies, print speed, print contrast, and the type of printer's application. This printer supports both thermal transfer and thermal direct supplies. The type of supply should match the printer's application.

- ♦ To print at high speeds, use premium supplies. Using premium supplies reduces smudged images, hard to read labels, and faded print. Supply type, print speed, and print contrast work together to improve the print quality of labels. Contact your Sales Representative for more information.
- Select the print speed based on desired throughput and print quality. If print quality is more important, reduce the print speed, because a lower print speed increases the print quality of labels. If throughput is more important, increase the print speed. See "Increasing Throughput" for more information.
- ♦ If the print quality is too light or too dark, adjust the print contrast. The correct contrast setting is important because it effects how well the bar codes scan and how long the printhead lasts. Solid black print cannot exceed 30% of any given square inch of the supply.

Check the print quality of bar codes with a bar code verifier or scanner. If you do not have a bar code verifier or scanner, check the bar code visually. A bar code that is **IN SPEC** will have

complete bars and clear spaces. Small alphanumeric characters will look complete. A bar code that is **IN SPEC** may not look as good as one that is too dark, but it will have the highest scan rate. Make sure there is enough white space before and after the bar code for readability.

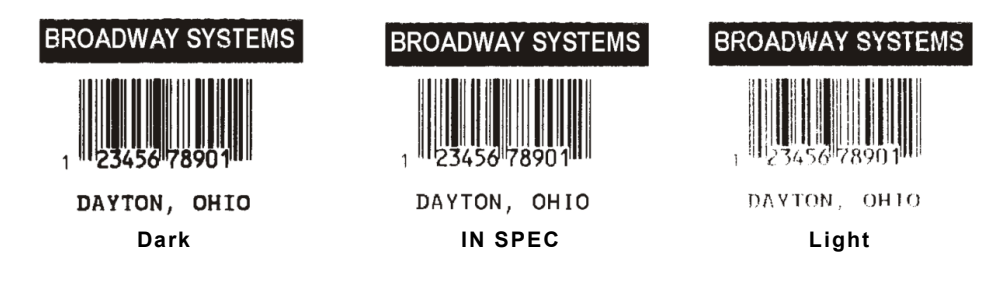

We recommend the following non-print zones:

Left and Right 0.025 inches (0.6mm or 5 dots) on either edge of the label.

Top and Bottom 0.025 inches (0.6mm or 5 dots) on the leading and trailing edge of the label.

The leading edge is the edge of the label that exits the printer first; the trailing edge is the edge of the label that exits the printer last; regardless of how the format is designed on the label.

# **Reducing Imaging Time**

Imaging time is the time it takes the printer to image the data for the first label after the printer receives the format and batch packet. There are several ways to reduce the imaging time: send formats and configurations once, use a batch quantity of zero, or update batch fields.

- $\bullet$  If the formats use the same check digit scheme, only send the check digit scheme once.
- ♦ Send formats once and use the batch update field to change information on the label. Using a batch update field reduces the imaging time, because only the fields that change are imaged. All other fields remain the same as the last queued batch.
- ♦ Use the batch quantity zero method when the application requires operator intervention to enter data. While the operator is entering data, the previous field is sent with a batch quantity of zero. The printer images the field, but does not print it. After the operator enters the data for the last field, the batch quantity can be specified. The last remaining field is imaged, and the label prints almost immediately.

To pre-image a label:

**1.** Send the format and a batch header in one file. The first time the batch header is sent, use the parameter N (new batch), and the parameter 0 for (zero quantity).

#### *Example* **{B,1,N,0 | }**

The printer images constant text, line, box, and graphic fields, but does not print them.

**2.** Input data for each field, and send it with a batch header using the parameter U (update) and a quantity of zero. When the printer receives the data, it images the field, but does not print it.

#### *Example* **{B,1,U,0 |**

**1,"RODGER DIST CTR" | } {B,1,U,0 | 2,"8292" | }**

At this time, the printer is imaging all associated fields, including fields that copy from other fields.

**3.** Repeat step 2 for each field except the last one.

```
{B,1,U,0 | 
3,"BROADWAY" | }
{B,1,U,0 | 
4,"555 WEST OAK AVE." | }
```
**4.** For the last field, input data and send it with the quantity of labels to print. When the printer receives input for the last field, it immediately prints the labels.

```
Example {B,1,U,10 | 
         5,"DAYTON, OHIO" | }
```
#### *Increasing Throughput*

Reducing the imaging time increases throughput. Increase the baud rate to increase the transmission time and increase throughput. Make sure the communication settings at the printer match those at the host. Using a baud rate of 19200 is almost twice as fast as 9600 baud. Using a baud rate of 38400 is almost twice as fast as 19200 baud.

# **General Format Tips and Hints**

The following tips and hints are helpful to keep in mind when designing MPCLII formats.

#### *With Packets*

♦ Leave parameters blank that do not change when sending online configuration packets. For example,  ${I, A, ..., I}$   $\}$  prints a slashed zero and uses the last sent online system setup parameters.

Group fields with similar parameters. For example

**T,1,10,V,250,50,1,1,1,1,B,C,0,0 | T,2,15,,,75 | T,3,,,,100 |** 

The first text field sets all the parameters for that field. The second text field's number of characters and column location changes from what was defined in the first field. In the third text field, only the column location is changed. This method can be used on bar code and constant text fields as well. Understand the basics of each field before using this method.

After modifying any fields or parameters with the optional entry method, resend the format, batch, or configuration packet to the printer.

#### *With Bar Codes*

♦ Be careful when rotating or placing a UPC/EAN bar code with human readable characters, because the bottom reference point is at the bottom of the bars, not at the bottom of the human readable characters.

#### *With Fields*

- ♦ Data that remains the same for each label should be in a constant text field. Data that varies for each label should be in a text field.
- ♦ Check for trailing spaces in text or constant text fields if a "field off tag" error appears. An easy way to see trailing spaces is to print the field in the reverse font.

When fields are magnified, they may go off the label or cover another field. Magnifying a field increases the distance between the printed character and the edge of the cell.

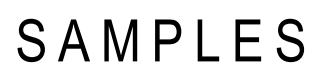

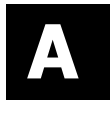

This appendix contains sample formats. Customize any of these formats.

The field separator is the split vertical bar (|). The decimal value is 124. To enter this character, use the Shift key plus the Split Vertical Bar key on the computer's keyboard. Depending on the text editor, it may appear as a solid vertical bar or as a split vertical bar.

# **Sample Aztec Packet**

Aztec is a two-dimensional bar code consisting of square modules arranged around a square bulls eye pattern. For more information about the Aztec bar code, refer to the *ANSI/AIM BC13 ISS - Aztec Code Specification* from AIM Global.

```
{F,1,A,R,E,200,200,"TEST" | 
B,1,25,V,20,20,37,7,0,0,L,0 | 
R,53,0,0,0,1,"" | }
{B,1,N,1 | 
1,"Monarch Brand Printers" | }
```
# **Sample Codabar Packet**

Codabar is a linear one-dimensional bar code.

**{F,101,A,F,E,600,400,"Codabar"| B,3,12,V,55,50,5,8,85,8,L,0| R,1,"1234567890" | } {B,101,N,1|}**

# **Sample Code 16K Packet**

Code 16K is a multi-row bar code.

**{F,101,A,F,E,600,400,"Code16K"| B,2,100,V,250,50,31,4,0,8,L,0| R,1,"1234567890ABCDEF" | } {B,101,N,1 | }**

#### **Sample Code 39 Packet**

Code 39 is a linear one-dimensional bar code.

```
{F,5,A,R,G,576,768,"1HDREC1" | 
L,S,19,39,499,39,38,"" | 
L,S,19,93,499,93,15,"" | 
L,S,19,124,499,124,15,"" | 
L,S,19,155,499,155,38,"" | 
C,461,232,0,1,1,1,B,L,0,0,"PO NUMBER ",1 | 
C,426,232,0,1,1,1,B,L,0,0,"STORE " | 
C,391,232,0,1,1,1,B,L,0,0,"CTNS SHOPPED" | 
C,357,232,0,1,1,1,B,L,0,0,"CTNS RECVD " | 
C,320,232,0,1,1,1,B,L,0,0,"CARRIER " | 
C,259,232,0,1,1,1,B,L,0,0,"FRT BILL # " | 
C,196,232,0,1,1,1,B,L,0,0,"FRT TERMS " | 
C,159,232,0,1,1,1,B,L,0,0,"KEYREC# " | 
C,125,232,0,1,1,1,B,L,0,0,"FRT CLAIM # " | 
C,090,232,0,1,1,1,B,L,0,0,"RECVD BY " |
```
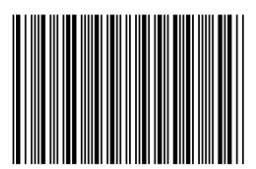

73524157112.212243231

**C,056,232,0,1,1,1,B,L,0,0,"DATE RECVD " | C,461,445,0,1,1,1,B,L,0,0,":" |**   $C,426,445,0,1,1,1,B,L,0,0,"$ **C,391,445,0,1,1,1,B,L,0,0,":" |**   $C$ , 357, 445, 0, 1, 1, 1, B, L, 0, 0, ": " **C,320,445,0,1,1,1,B,L,0,0,":" |**   $C$ , 259, 445, 0, 1, 1, 1, B, L, 0, 0, ":" **C,196,445,0,1,1,1,B,L,0,0,":" | C,159,445,0,1,1,1,B,L,0,0,":" | C,125,445,0,1,1,1,B,L,0,0,":" |**   $C,090,445,0,1,1,1,B,L,0,0,"$ :" **C,056,445,0,1,1,1,B,L,0,0,":" | T,01,08,V,461,458,0,1,1,1,B,L,0,0 | T,02,08,V,426,458,0,1,1,1,B,L,0,0 | T,03,08,V,391,458,0,1,1,1,B,L,0,0 | T,04,08,V,357,458,0,1,1,1,B,L,0,0 | T,05,18,V,290,289,0,1,1,1,B,R,0,0 | T,06,12,V,230,395,0,1,1,1,B,R,0,0 | T,07,08,V,196,458,0,1,1,1,B,L,0,0 | T,08,08,V,159,458,0,1,1,1,B,L,0,0 | T,09,08,V,125,458,0,1,1,1,B,L,0,0 | T,10,08,V,090,458,0,1,1,1,B,L,0,0 | T,11,08,V,056,458,0,1,1,1,B,L,0,0 |**   $T, 12, 11, V, 259, 762, 0, 1, 2, 2, B, B, 0, 1 |$  **R,1,"\*\_\_\_\_\_\_\_\_\_\*" | B,13,09,V,259,720,4,4,145,8,B,1 | R,4,12,2,9,1,1 | R,50,3,8 | }**

#### **Sample Zero Batch Packet**

**{B,5,N,0 | } {B,5,U,1 | 1,"6005710" | 2,"106" | 3,"3" | 4,"3" | 5,"ALLIED FREIGHT1234" | 6,"123456789012" | 7,"P" | 8,"10650337" | 9,"0" | 10,"VIC" | 11,"1/6/94" | 12,"106503378" | }**

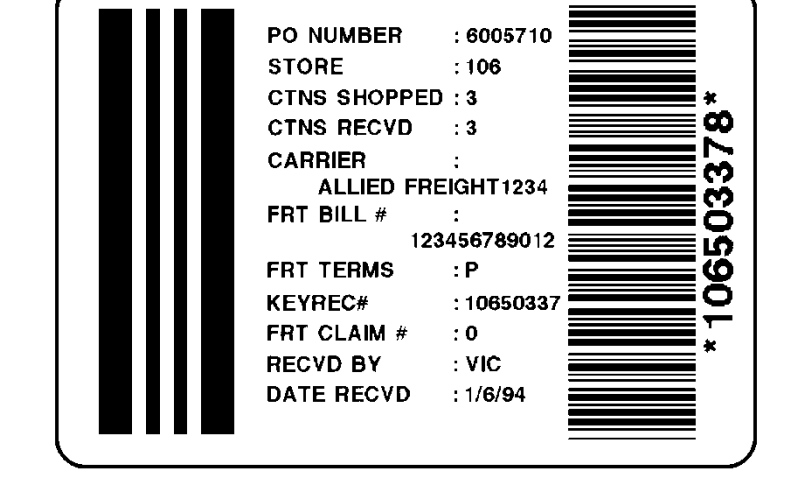

# **Sample Code 93 Packet**

Code 93 is a linear one-dimensional bar code that provides higher density than Code 39.

**{F,101,A,F,E,600,400,"EAN"| B,2,12,V,225,50,23,7,85,8,L,0| R,1,"1234567890" | } {B,101,N,1|}**

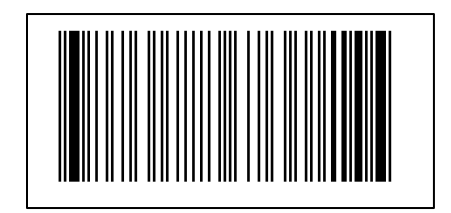

Code 128 is a high density linear bar code for alphanumeric or numeric data. Codabar is a linear one-dimensional bar code.

**{F,1,A,R,E,600,400,"RDCI" | L,V,500,115,90,85,3 | L,V,298,245,90,102,3 | L,V,500,2,0,390,3 | L,V,400,2,0,390,3 | L,V,298,2,0,390,3 | L,V,200,2,0,390,5 | C,568,8,0,2,2,2,B,L,0,0,"FROM:",0 | C,568,125,0,2,2,2,B,L,0,0,"CARRIER:",0 | C,529,124,0,2,2,2,B,L,0,0,"PRO NUMBER:",0 | C,511,125,0,2,2,2,B,L,0,0,"B/L NUMBER:",0 | C,472,8,0,2,2,2,B,L,0,0,"TO:",0 | C,387,8,0,2,1,1,B,L,0,0,"(420) SHIP TO POSTAL CODE",0 | C,391,250,0,2,1,1,B,L,0,0,"APPOINTMENT NUMBER:",0 | C,358,250,0,2,1,1,B,L,0,0,"ORDER TYPE:",0 | C,327,250,0,2,1,1,B,L,0,0,"ITEM:",0 | C,190,8,0,2,1,1,B,L,0,0,"UPC SHIPPING CONTAINER CODE",0 | C,557,6,0,2,1,1,B,L,0,0,"MONARCH",0 | C,547,6,0,2,1,1,B,L,0,0,"170 MONARCH LANE",0 | C,537,6,0,2,1,1,B,L,0,0,"P.O. BOX 608",0 | C,527,6,0,2,1,1,B,L,0,0,"DAYTON, OHIO 45401",0 | C,462,313,0,2,4,3,B,L,0,0,"#",0 | T,1,15,V,529,220,0,2,2,2,B,L,0,0,0 |**  FROM: CARRIER: Honardi<br>170 Honarch Lane **T,2,15,V,511,220,0,2,2,2,B,L,0,0,0 | BROADHAY B,3,13,V,311,28,8,4,50,8,L,0 |**  P.O. NOX 608 PRO NUMBER: 1234567890 DAYTON, OHIO 45401 **B,4,14,V,17,60,50,5,130,8,L,0 |**  B/L NUMBER: 0987654321 **T,5,30,V,161,080,0,3,1,1,B,L,0,0,0 |**  TO: RODGER DIST CTR #8292 **T,6,15,V,467,40,4,1,2,2,B,L,0,0,0 | T,7,10,V,462,330,6,2,4,3,B,L,0,0,0 |**  555 HEST OAK AVE. **T,8,20,V,549,124,0,2,2,2,B,L,0,0,0 |**  DAYTON, OH 45401-0608 **T,9,30,V,446,40,4,2,2,2,B,L,0,0,0 | T,10,30,V,426,40,4,2,2,2,B,L,0,0,0 |**  PPOINTHENT NUMBER (420) SHIP TO POSTAL CODE **T,11,30,V,406,40,4,2,2,2,B,L,0,0,0 |**  08292 123456-123 (420)32678 **T,12,20,V,368,255,0,2,3,2,B,L,0,0,0 |**  order type: AR **T,13,5,V,335,270,0,2,3,2,B,L,0,0,0 |**  i texi: **T,14,15,V,304,270,0,2,3,2,B,L,0,0,0 |**  999-999999-99 **T,15,15,V,366,65,0,2,2,2,B,L,0,0,0 |**   $R,1,'''(420)\ddot{y}''$  |  $T,16,27,V,270,10,0,3,1,1,B,C,0,0,0$  | **WYSIWYG T,17,27,V,240,10,0,3,1,1,B,C,0,0,0 |**  WELCOMES GUEST #99999  **R,1,"WELCOMES GUEST # " | T,18,27,V,210,10,0,3,1,1,B,C,0,0,0 |}**TO A PRODUCT DEMO UPC SHIPPING CONTAINER CODE 00 28028 66285 4

#### **Sample Batch Packet**

**{B,1,N,1 | 1,"1234567890" | 2,"0987654321" | 3,"~20142032678" | 4,"10028028662854" | 5,"1 00 28028 66285 4" | 6,"RODGER DIST CTR" | 7,"8292" | 8,"BROADWAY" | 9,"555 WEST OAK AVE." | 10,"DAYTON, OH 45401-0608" | 11,"" | 12,"08292 123456-123" |** 

**13,"AR" | 14,"999-999999-99" | 15,"32678" | 16,"WYSIWYG" | 17,"99999" | 18,"TO A PRODUCT DEMO" | }**

# **Sample Data Matrix Packets**

Data Matrix (ECC-200) is a two-dimensional bar code which is made up of square modules arranged within a perimeter finder pattern. There are 24 square symbol sizes available ranging from 10 rows by 10 columns to 144 rows by 144 columns. There are six rectangular symbol sizes available ranging from 8 rows by 8 columns to 16 rows by 48 columns. The symbol size is data dependent. Data Matrix automatically pads data.

Do not overlay other fields when designing the Data Matrix symbol. Smart imaging is automatically disabled on formats with a Data Matrix bar code. Allow a three or four-dot "quiet zone" (blank space around the bar code's perimeter) for scanning. See "Defining a Bar Code Field" for more information.

#### *Sample Batch Data with Special Characters*

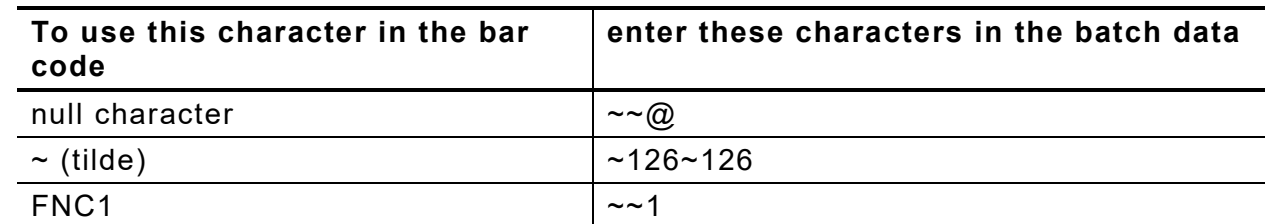

#### **Square Data Matrix Packet**

**{F,36,A,R,E,400,400,"DTMTRX1" | B,1,50,V,50,100,35,0,100,8,L,0 | } {B,36,N,1 | 1,"1234567890ABCDEFGHIJKLMNOPQRST" | }**

This example prints a one-inch wide by one-inch tall (100) square Data Matrix symbol using the default density (0) without any field rotation (0).

#### **Rectangular Data Matrix Packet**

**{F,36,A,R,E,400,400,"DTMTRX2" | B,1,400,V,100,200,35,29,50,8,L,1 | } {B,36,N,1 | 1,"1234567890ABCDEFGHIJKLMNOPQRST" | }**

This example prints a one-inch by a half-inch tall (50) rectangular 16 rows by 36 columns (density 29) Data Matrix symbol rotated 90 (1).

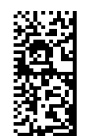

## **Sample Data Matrix with Function 1**

**{F,36,A,R,E,400,400,"DTMTRX1" | B,1,50,V,10,50,35,0,50,8,L,0 | } {B,36,N,1 | 1,"~~110012345678902" | }**

This example prints a 0.50-inch wide by 0.50-inch tall (50) square Data Matrix symbol using the default density (0) without any field rotation (0). FNC1 appears in the batch data as  $\sim 1$ .

# **Sample EAN Packet**

European Article Number is a linear bar code for numeric data.

**{F,101,A,F,E,600,400,"EAN"| B,1,10,F,395,50,14,2,85,7,L,0| R,1,"1234567890" | } {B,101,N,1|}**

# **Sample GS1 DataBar Packets**

GS1 DataBar encodes brand identification and dynamic data. This family of bar codes can contain more information than current EAN/UPC bar codes. Seven symbologies encode a Global Trade Item Number (GTIN). GS1 DataBar codes can be stacked, truncated, or omni directional.

# **GS1 DataBar with Function 1**

**{F,1,A,R,E,400,400,"UCCAB" | B,1,30,V,5,65,38,4,35,0,L,0,11,2,22 | } {B,1,N,1 | 1,"#10ABC|#Monarch Brand Printers" | }**

# **GS1 DataBar EAN13 with Composite**

**{F,1,A,R,E,600,400,"GS1EAN13" | B,0,39,V,285,100,38,3,60,8,L,0,9,1,22 | R,1,"123456789012|#910123456#011234567890123" | } {B,1,N,1 | }**

# **GS1 DataBar 14 Stacked Omni Directional**

**{F,17,A,R,E,400,400,"STACKOM" | B,1,120,V,50,100,38,3,100,0,L,0,4,2 | } {B,17,N,1 | 1,"1234567890123" | }**

#### **GS1 DataBar Expanded with CC**

**{F,1,A,R,E,400,400,""| B,1,75,V,15,25, 38,2,0,0,L,0,6,1,4|} {B,1,N,1| 1,"01937123456789043103001234|911A2B3C4D5E"|}**

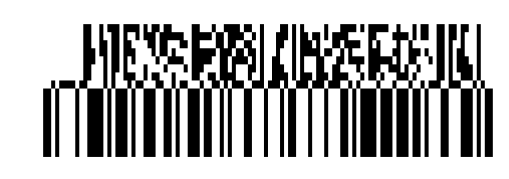

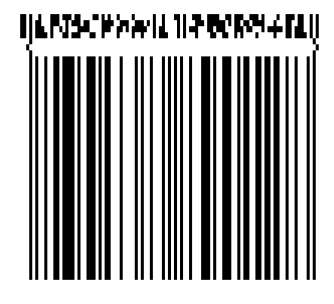

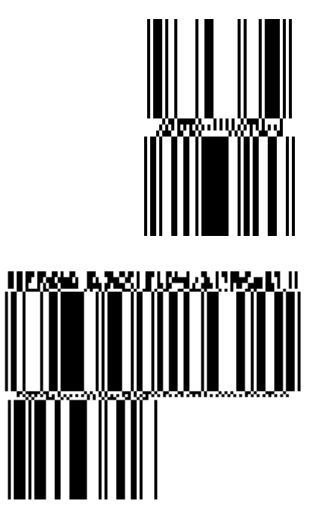

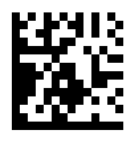

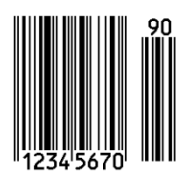

## **GS1 DataBar Expanded**

**{F,27,A,R,E,400,400,"EXPANDED" | B,1,120,V,50,100,38,3,100,0,L,0,6,,6 | } {B,27,N,1 | 1,"1234567890123456789012345678901234567890123456789012345678901234567890" | }**

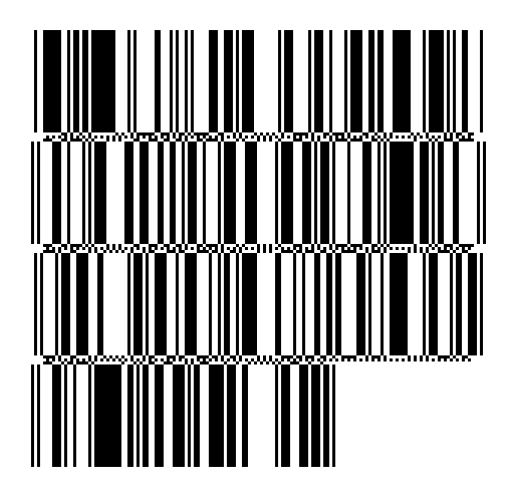

# **GS1 DataBar Expanded (no composite)**

**{F,1,A,R,E,600,400,"GS1EXPD" | B,0,16,V,425,25,38,3,50,8,L,0,6,1,22 | R,1,"10123456#21ABCD" | } {B,1,N,1 | }**

# **Sample Interleaved Two of Five (I 2of5) Packet**

Interleaved Two of Five is a linear bar code for numeric data.

**{F,11,A,R,E,300,400,"IOF5" | B,4,12,V,125,40,3,12,80,8,L,0 | } {B,11,N,1| 4,"028028123456"| }**

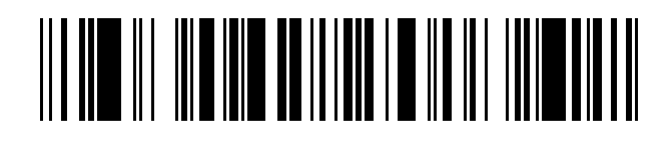

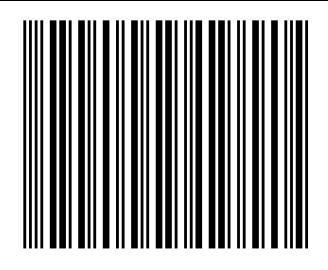

# **Sample Intelligent Mail® Packet**

For the Intelligent Mail® bar code, the maximum number of characters is 31, including commas between the data. For more information, refer to the *USPS® Intelligent Mail*® *Specification*.

**{F,1,A,R,G,1218,812,"intmail"| B,1,35,V,100,100,24,0,0,8,L,0|} {B,1,N,1| 1, "11,222,333333,444444444,55555555555"| }**

<u>մվիստիկներներից կտիմիներին կուներներ</u>

In the above sample, the batch data indicates the following:

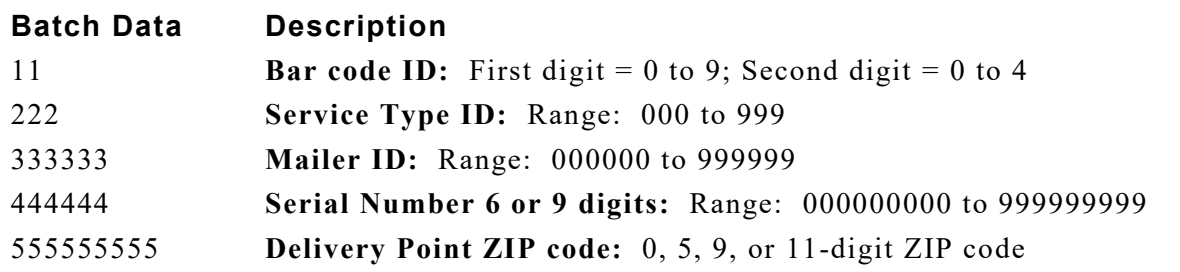

**A-6** *Packet Reference Manual* Classification: Avery Dennison – Public

# **Sample MaxiCode Packets**

MaxiCode is a two-dimensional bar code developed by UPS (United Parcel Service, Inc.). Data must be defined in a specific way for UPS. Refer to the *Guide to Bar Coding with UPS* or the *AIM MaxiCode Specification* for more details about data requirements.

The printer supports modes 0, 1, 2, and 3. Contact Avery Dennison for information about additional MaxiCode modes.

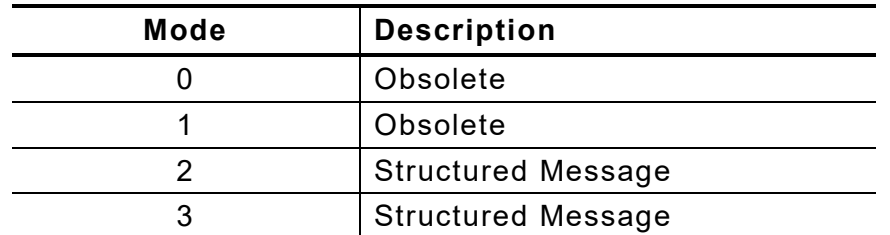

Select which mode to use in the bar code field or allow the printer to auto-select the mode (0, 2, or 3) based on the data. See "Defining a Bar Code Field" for more information. MaxiCode automatically pads data with the "!" character.

**Note:** MaxiCode does not support the NULL character.

Modes 2 and 3 are defined by the way the postal code, class of service, and country code fields are arranged. (The postal code, class of service, and country code are required fields.) Begin with the message header, then the primary data (15 characters), followed by the secondary message (up to 78 characters). Or, begin with the primary data, then the message header, followed by the secondary data. If the postal code data characters are all numeric then the MaxiCode symbol is set to Mode 2. If the characters are alphanumeric, or only contain ASCII characters 65 to 90, then the MaxiCode symbol is set to Mode 3.

If error 612 appears, check the MaxiCode data. It may not be correctly structured or missing one of the three required fields (postal code, class of service, and country code) or the "~029" character.

# **Mode 0 (Obsolete) Sample**

**{F,1,A,R,E,0200,0200,"MAXICODE" | B,1,93, V,020, 20, 33, 7,0, 8, L,0** | } MaxiCode bar code (33) **{B,1,N,1 |** Batch header **1,"450660000" |** Postal code- zip code C, "001" | Country code **C,"840" |** Class of service **C,"[)~030" |** Message header **C,"01~02996" |** Transportation header **C,"1Z12345678~029" |** Tracking number C,"UPSN~029" | **Drigin carrier SCAC C,"12345A~029" |** UPS shipper number **C,"070~029" |** Julian day of pickup **C,"~029" |** Shipment ID (empty) **C,"1/1~029" |** Package count **C,"15~029" |** Weight (lb.) **C,"Y~029" |** Address validation **C,"60 SADDLEBROOK CT.~029" |** Street address (empty) C,"DAYTON~029" | City (empty) **C,"OH~030" |** State **C,"~004" | }** EOT

(This field determines Mode)

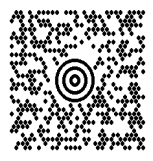

# **Mode 2 Sample**

```
{F,1,A,R,E,200,200,"MAXI_M2" | 
B,1,93, V,020,020,33, 7,0,8, L,0 | } MaxiCode bar code (33)
{B,1,N,1 | 
1,"[)>~030" | Message header
C,"01~02996" | Transportation header
C,"068100000~029" | Postal Code
```

```
C,"840~029" | Country code
C,"001~029" | Class of service
C,"1Z12345675~029" | Tracking number
C,"UPSN~029" | Drigin carrier SCAC
C,"12345E~029" | UPS shipper number
C,"089~029" | Julian day of pickup
C,"~029" | Shipment ID (empty)
C,"1/1~029" | Package count
C,"10~029" | Weight (lb.)
C,"Y~029" | Address validation
C,"~029" | Street address (empty)
C,"~029" | City (empty)
C,"CT~030" | State
C,"~004" | } EOT
```
(This field determines Mode)

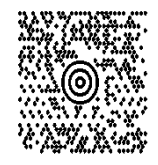

## **Mode 3 Sample**

```
{F,1,A,R,E,200,200,"MAXI_M3" | 
B,1,93,V,020,020,33,7,0,8,L,0 | } MaxiCode bar code (33)
{B,1,N,1 | 
1,"[)>~030" | Message header
C,"01~02996" | Transportation header
C,"M5E1G45~029" | Postal Code
C,"124~029" | Country code
C,"066~029" | Class of service
C,"1Z12345679~029" | Tracking number
C,"UPSN~029" | Drigin carrier SCAC
C,"12345E~029" | UPS shipper number
C,"089~029" | Julian day of pickup
C,"~029" | Shipment ID (empty)
```
(This field determines Mode) **C,"1/1~029" |** Package count **C,"10~029" |** Weight (lb.) **C,"Y~029" |** Address validation **C,"~029" |** Street address (empty) C,"TORONTO~029" | City (empty) **C,"ON~030" |** State **C,"~004" | }** EOT

## **MaxiCode Compression Sample**

Once the data is properly encoded per the compressed format, the UPS scanners and software do the translating of the compressed data when reading the symbol. Our printers take the input data as-is and encode it as a standard MaxiCode symbol. Standard scanners interpret the encoded data exactly as it appears in the symbology without decompressing its contents.

**Note:** Compressed data cannot contain carriage return or line feed (CRLF) characters.

**{F,1,A,R,E,600,400,"Compress"| B,01,120,V,272,15,33,7,0,8,L,0|}** appearance (8) for compressed data **{B,1,N,1| 1,"[)>~030"| C,"01~029"| C,"96453420000~029"| C,"840~029"| C,"013~029"| C,"1Z12121212~029"| C,"UPSN~029"| C,"564W65~030"|** start of compressed data **C,"07'4N%KKL8X5~029"| C,"9T#VO:Z+Z 0~029"| C,"SFBH3R#&ZAT/~029"| C,"87EPJ)~029"|** end of compressed data **C,"S~013"| C,"~030"| C,"~004"|}**

Batch data can also be included as one long string without carriage return or line feed (CRLF) characters.

**{B,1,N,1| 1,"[)>~03001~02996142010000~029840~029003~0291Z00000014~029UPSN~029111111~03007#P36 (AWO'\$6,X3&W6HMJAL-7WK0 8YU,)92+'#I%~029#S~013~030~004"|}** 

MSI is a linear bar code for numeric data.

**{F,101,A,F,E,600,400,"MSI"| B,3,12,V,55,50,9,7,85,8,L,0|**

 **R,1,"1234567890" | } {B,101,N,1 | }**

# **Sample PDF417 Packet**

PDF417 is two-dimensional barcode that contains alphanumeric or numeric data.

**{F,101,A,F,E,600,400,"POSTNET"| B,2,100,V,225,50,32,7,0,8,L,0| R,1,"1234567890Thisisasamplepdf417barcodeAveryDennison2015" | } {B,101,N,1 | }**

# **Sample POSTNET Packet**

POSTNET (**Pos**tal **N**umeric **E**ncoding **T**echnique) is a barcode that contains numeric data.

**{F,101,A,F,E,600,400,"POSTNET"| B,1,9,F,395,50,22,0,0,8,L,0| R,1,"123456789" | } {B,101,N,1 | }**

الملمانا بالملاسات المائليان المائليان المائلين

HING BESKERBEGERER HILL

# **Sample Quick Response Packets**

Quick Response (QR Code) is a two-dimensional bar code, which is made up of square modules arranged in an overall square pattern. A unique finder pattern is located at three corners of the symbol. Four levels of error correction are available, along with a wide range of symbol sizes.

- ♦ Model 1 is the original specification.
- ♦ Model 2 is an enhanced form that includes additional features.

The maximum number of characters depends on the type of characters entered for the batch data and differs for the two models of QR Code.

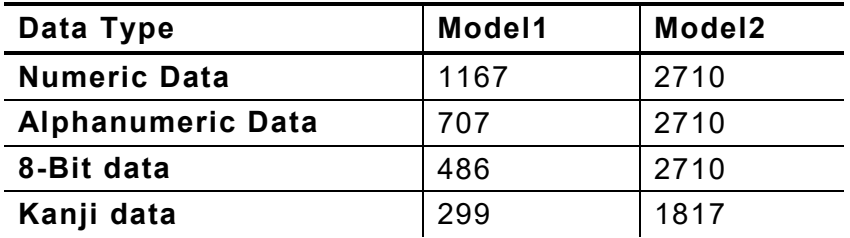

QR Code can accommodate Japanese *Kana* and *Kanji* characters and has a variety of applications, including marking spark plugs, radiators, printed circuit boards, and test tubes. Refer to the *AIM International Symbology Specification* for more details about data requirements.

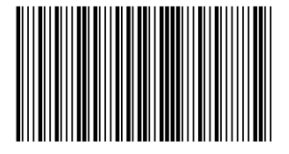

# **Sample QR Code Packet**

**{F,1,A,R,E,200,200,"QRCODE" | B,1,200,V,75,50,36,0,100,2,B,0 | } {B,1,N,1 | 1,"HM,N0123456789012345" |}**

#### **Sample QR Code with URL Packet**

**{F,1,A,R,E,200,200,"QRURL" | B,2,200,V,75,50,36,0,100,2,B,0 | } {B,1,N,1 | 2,"MA,http://www.monarch.averydennison.com" | }**

#### **Structured Append QR Code Packet**

**{F,2,A,R,E,200,200,"QRCODE2" | B,1,200,V,50,50,36,0,100,2,B,0 | } {B,2,N,1 | 1,"D0202E9,Q0A" | C,"0123456789ABCD+\_ \_âôû~129~064~159~252~224~064" | }**

# **Sample UPCA Format Packet**

**{F,25,A,R,E,200,200,"Fmt 25" | C,140,40,0,1,2,1,W,C,0,0,"SAMPLE FORMAT" | B,1,12,F,85,40,1,2,40,5,L,0 | T,2,18,V,50,50,1,3,1,1,B,L,0,0 | }**

#### **Sample Batch Packet**

**{B,25,N,1 | 1,"02802811111" | 2,"TEXT FIELD" | }**

Classification: Avery Dennison – Public **Samples A-13** Samples A-13

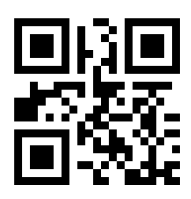

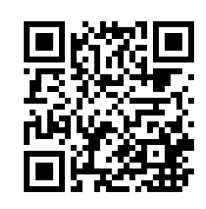

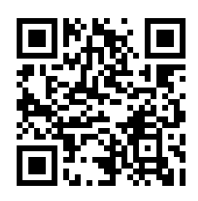

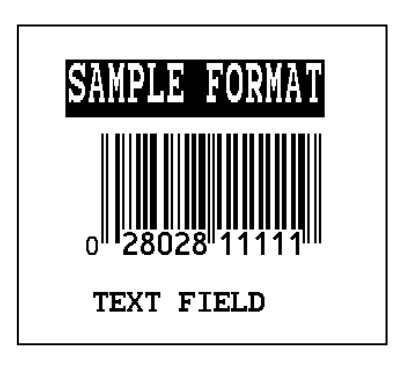

# **Sample Data Entry Format Packet (UPCA Bar Code)**

This packet uses Option 5 (Data Entry Sources) and Option 20 (Data Entry Prompts). After the printer receives the format packet, the operator can go into Batch Entry Mode at the printer and enter the batch data.

```
{F,1,A,R,E,300,200,"TEXTILES" | 
T,1,10,V,250,50,0,1,1,1,B,C,0,0,0 |
  R,20,"PART NUMBER:" |
  R,5,K | 
B,2,12,V,150,40,1,2,80,7,L,0 |
  R,20,"UPC NUMBER:" |
  R,5,K | 
D,3,20 |
  R,20,"FIBER#1:" |
  R,5,K | 
D,4,3 |
  R,20,"PERCENTAGE:" |
 R, 5, KT,5,30,V,80,10,0,1,1,1,B,L,0,0,0 |
  R,1," % " |
  R,4,3,1,20,5,1 |
  R,4,4,1,3,1,1 |
  R,5,N | D,6,20 |
  R,20,"FIBER #2:" |
 R, 5, KD,7,3 |
  R,20,"PERCENTAGE:" |
  R,5,K | 
T,8,30,V,65,10,0,1,1,1,B,L,0,0,0 |
  R,1," % " |
  R,4,6,1,20,5,1 |
  R,4,7,1,3,1,1 |
  R,5,N | 
C,30,10,0,1,1,1,B,L,0,0,"MADE IN USA",0 | 
L,S,110,30,110,150,10," " | 
Q,240,30,270,150,3," " | }
```
Depending on the operator-entered batch data, a label similar to this one prints.

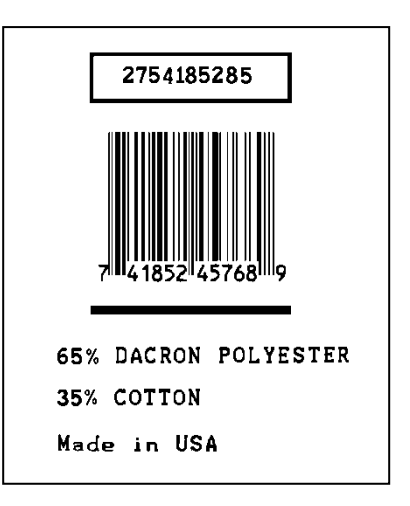

# **Sample RFID Data Fields**

**{F,1,A,R,E,200,200,"EPCFONT" | T,40,1,F,10,10,0,56,40,40,B,L,0,0|} {B,1,N,1 | 40,"A"|}**

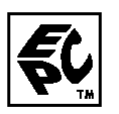

#### **RFID Data Field with a Copy Option**

**F,1,A,R,E,600,400,"RDCI" | L,V,500,115,90,85,3 | L,V,298,245,90,102,3 | C,568,8,0,2,2,2,B,L,0,0,"FROM:",0 | C,568,125,0,2,2,2,B,L,0,0,"CARRIER:",0 | C,387,8,0,2,1,1,B,L,0,0,"(420) SHIP TO POSTAL CODE",0 | C,391,250,0,2,1,1,B,L,0,0,"APPOINTMENT NUMBER:",0 | C,327,250,0,2,1,1,B,L,0,0,"ITEM:",0 | C,190,8,0,2,1,1,B,L,0,0,"UPC SHIPPING CONTAINER CODE",0 | T,1,15,V,529,220,0,2,2,2,B,L,0,0,0 | B,3,13,V,311,28,8,4,50,8,L,0 | B,4,14,V,17,60,50,5,130,8,L,0 | X,5,24,0 | T,6,20,V,415,270,0,50,15,15,B,L,0,2 | R,4,5,1,16,1,0 |** 

#### *Sample Batch Packet*

```
B,1,N,1 | 
1,"RFID TEST" | 
3,"1005678" | 
4,"67-90-32" | 
5,"3123456789ABCDEF12345678" | 
6,"ABCDEFG" |
```
#### **ASCII HEX**

**{F,2,A,R,E,400,400,"ASCIIHEX" | T,1,50,V,10,10,0,1,1,1,B,L,0,0 | X,2,24,0 |} {B,2,N,1 | 1,"313233343536373839303132" | 2,"313233343536373839303132" |}**

#### **ASCII HEX Incrementing Field**

```
{F,2,A,R,E,400,400,"ASCIIHEX" |
T,1,50,V,10,10,0,1,1,1,B,L,0,0 |
X,2,24,0 | 
  R,60,I,1 |}
{B,2,N,5 |
1,"313233343536373839303132" |
2,"313233343536373839303132" | }
```
#### **SSCC96**

```
{F,45,A,R,E,600,400,"SSCC96" |
C,45,220,0,50,10,10,B,L,0,2,"®" |
C,75,385,0,50,40,30,B,L,0,2,"Monarch RFID" |
C,110,385,0,50,6,6,B,L,0,2,"SHIP TO RFID USER" |
C,110,150,0,50,6,6,B,L,0,2,"CARRIER" |
C,150,150,0,50,9,9,B,L,0,2,"PRO:" |
C,165,150,0,50,9,9,B,L,0,2,"B/L:" |
C,200,380,0,50,18,15,B,L,0,2,"AVERY DENNISON" |
C,235,380,0,50,14,12,B,L,0,2,"EMAIL: RFID@MONARCH.COM" |
C,255,380,0,50,14,12,B,L,0,2,"PHONE: 1 800 543-6650" |
C,275,345,0,50,6,6,B,L,0,2,"VENDOR STK NO:" |
C,275,110,0,50,6,6,B,L,0,2,"PACK/UNITS:" |
C,360,330,0,50,10,10,B,L,0,2,"EPC Pure Identity:" |
C,275,190,0,50,6,6,B,L,0,2,"COLOR:" |
C,315,110,0,50,6,6,B,L,0,2,"SIZE/STYLE:" |
C,415,390,0,50,12,12,B,L,0,2,"EPC#:" |
L,S,098,005,098,395,6,"" |
L,S,170,005,170,395,6,"" |
L,S,098,155,170,155,6,"" |
L,S,260,005,260,395,6,"" |
L,S,390,005,390,395,6,"" |
T,1,15,V,130,335,0,50,13,12,B,L,0,2 |
B,2,15,V,165,365,8,4,25,0,L,2 |
T,3,20,V,130,150,0,50,13,12,B,L,0,2 |
T,4,20,V,150,110,0,50,10,12,B,L,0,2 |
T,5,20,V,165,110,0,50,10,12,B,L,0,2 |
T,12,10,V,295,370,0,50,15,18,B,L,0,2 |
T,13,10,V,295,110,0,50,15,18,B,L,0,2 |
T,14,50,V,380,385,0,50,12,11,B,L,0,2 |
T,15,10,V,295,200,0,50,15,18,B,L,0,2 |
T,16,10,V,335,155,0,50,15,18,B,L,0,2 |
T,18,30,V,550,330,0,50,15,18,B,L,0,2 |
B,17,20,V,530,340,50,6,110,0,L,2 |
X,19,24 |
T,20,40,V,415,330,0,50,12,13,B,L,0,2 |
R,4,19,1,40,1,1 |}
{B,45,N,1 |
1,"VENDOR USA" |
2,"42060512" |
3,"AVERY DENNISON" |
4,"0987764356" |
5,"0020545640" |
12,"0075687332" |
13,"3600" |
14,"urn:epc:tag:sscc-96:1.0028028.0000001235" |
15,"RED" |
16,"48~"/TOUGH" |
17,"009280287586887" |
18,"0 09 28028 75688 7" |
19,"313401B5F0000004D3000000" |
20,"0" |}
```
#### **SGTIN 96**

**{F,46,A,R,E,600,400,"SGTIN96" | C,45,220,0,50,10,10,B,L,0,2,"®" | C,75,385,0,50,40,30,B,L,0,2,"Monarch RFID" | C,110,385,0,50,6,6,B,L,0,2,"SHIP TO RFID USER" | C,110,150,0,50,6,6,B,L,0,2,"CARRIER" | C,150,150,0,50,9,9,B,L,0,2,"PRO:" | C,165,150,0,50,9,9,B,L,0,2,"B/L:" | C,200,380,0,50,18,15,B,L,0,2,"AVERY DENNISON" | C,235,380,0,50,14,12,B,L,0,2,"EMAIL: RFID@MONARCH.COM" | C,255,380,0,50,14,12,B,L,0,2,"PHONE: 1 800 543-6650" | C,275,345,0,50,6,6,B,L,0,2,"VENDOR STK NO:" | C,275,110,0,50,6,6,B,L,0,2,"PACK/UNITS:" | C,360,330,0,50,10,10,B,L,0,2,"EPC Pure Identity:" | C,275,190,0,50,6,6,B,L,0,2,"COLOR:" | C,315,110,0,50,6,6,B,L,0,2,"SIZE/STYLE:" | C,415,390,0,50,12,12,B,L,0,2,"EPC#:" | L,S,098,005,098,395,6,"" | L,S,170,005,170,395,6,"" | L,S,098,155,170,155,6,"" | L,S,260,005,260,395,6,"" | L,S,390,005,390,395,6,"" | T,1,15,V,130,335,0,50,13,12,B,L,0,2 | B,2,15,V,165,365,8,4,25,0,L,2 | T,3,20,V,130,150,0,50,13,12,B,L,0,2 | T,4,20,V,150,110,0,50,10,12,B,L,0,2 | T,5,20,V,165,110,0,50,10,12,B,L,0,2 | T,12,10,V,295,370,0,50,15,18,B,L,0,2 | T,13,10,V,295,110,0,50,15,18,B,L,0,2 | T,14,50,V,380,385,0,50,12,11,B,L,0,2 | T,15,10,V,295,200,0,50,15,18,B,L,0,2 | T,16,10,V,335,155,0,50,15,18,B,L,0,2 | T,18,30,V,550,330,0,50,15,18,B,L,0,2 | B,17,20,V,530,340,50,6,110,0,L,2 | X,19,24 | T,20,40,V,415,330,0,50,12,13,B,L,0,2 | R,4,19,1,40,1,1 |} {B,46,N,1 | 1,"VENDOR USA" | 2,"42060512" | 3,"AVERY DENNISON" | 4,"0987764356" | 5,"0020545640" | 12,"0075687332" | 13,"3600" | 14,"urn:epc:tag:sgtin-96:1.0028028.001234.2" | 15,"RED" | 16,"48~"/TOUGH" | 17,"009280287586887" | 18,"0 09 28028 75688 7" | 19,"303401B5F001348000000002" | 20,"0" |}**

#### **Password Lock**

**{F,1,A,R,E,400,400,"PWDLOCK" | X,1,100,0 |} {B,1,N,1 | 1,"313233343536373831323334~028" | C,"ABCDEFGH01234567UserMemorySample~028" | C,"~028" | C,"73737373~028" | C,"CAD01234~028" | C,"22022" |}**

## **Permalock and Password Lock**

**{F,1,A,R,E,400,400,"BOTHLOCK" | X,1,100,0 |} {B,1,N,1 | 1,"313233343536373831323334~028" | C,"ABCDEF ~028" | C,"~028" | C,"73737373~028" | C,"CAD01234~028" | C,"33033" |}**

# **RFID Data Field with Serialized EPC Data Option**

**{F,2,A,R,E,400,400,"SerEPC" | T,1,50,V,10,10,0,1,1,1,B,L,0,0 | X,2,24,0 | R,65,1 | } {B,2,N,1 | 1,"313233343536373839303132" | 2,"313233343536370000000000" |}**

The RFID data field includes zeroes so the field's maximum number of characters is 96 bits of data (24 ASCII Hex characters). The encoded RFID data contains the first 58 bits of provided EPC data and 38 bits of the calculated serial number.

# FONTS

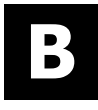

Our printers support two types of fonts: Bitmapped (traditional printer fonts such as Standard and Reduced) and Scalable/TrueType® (Font 50). This appendix gives a brief overview of each type of font and how the printer interprets fonts. It also shows examples of the printer's installed fonts.

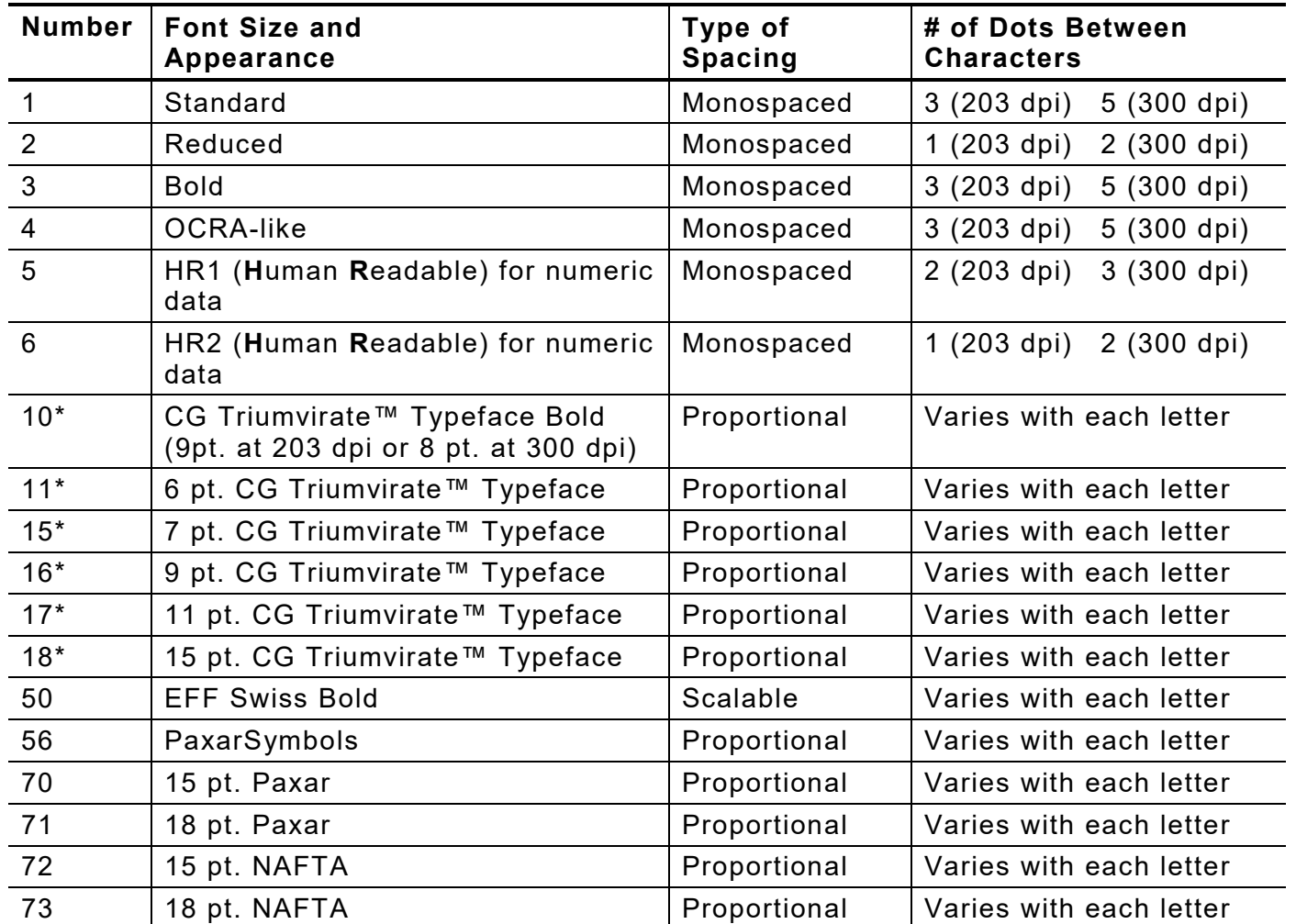

**\*** The CG Triumvirate™ typefaces support only ANSI and DOS Code Page 437 and 850 Symbol Sets. The scalable font does not support Code Page 1256 (Arabic). The Euro symbol  $(\widehat{\epsilon})$  at position ~192 is only available in the Standard, Reduced, and Bold fonts.

These samples were printed using the Internal Symbol set.

#### **Standard Font Reduced Font Bold Font**

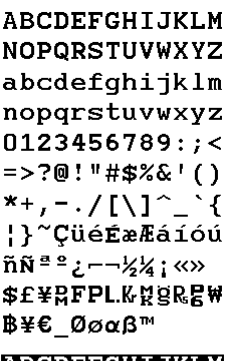

ABCDEFGHIJKLM NOPQRSTUVWXYZ abcdefghijklm nopqrstuvwxyz  $0123456789:;$  $=$  >?@!"#\$%&'()  $*$ +, - ./[\]^  $\mathbf{B}$ ~ÇüéÉæÆáíóú  $\| \tilde{\mathbf{N}} \|^{\frac{1}{2}} \|^2$   $\frac{1}{2}$   $- \frac{1}{2} \frac{1}{4}$  ; «» \$£¥RFPL.KRgR<mark>E</mark># Β¥€ Øøαβ™

ABCDEFGHIJKLM **NOP@RSTUVWXYZ** 0123456789<>" <u>t`K¤&&gam\</u><br>≠\+'--'\#&X#Lb **ABCDEFGHIJKLM** NOPQRSTUVWXYZ 0123456789<> \$%+<sub>1</sub>-./\$£¥RFP LK¤§R**enb**¥

ARCOFFGH LIKEM NOPORSTIIVKXYZ abcdefqhijklm nopgrstuvwxyz  $0123456789:$ ; =>?@!"#\$%&'() \*+, -- / [\]^\_`{ }<sup>2</sup>CUéÉælfá160  $\widetilde{\mathsf{NN}}^{\frac{1}{2}\frac{1}{2}}$ ¿–– $\frac{1}{2}$ 4; «» **\$£¥RFPLKRER**  $BYE$   $BaaBZ$ **ABCDEFGHIJKLM** NOPORSTUVKXYZ abcdefgh i jk Im opgrstuvwxyz 0123456789:  $+,-.7$ [N]^\_ .<br>Cüééæfáíóú Ѫª¿−−½¼∶«» **EXSELITIKASES** 

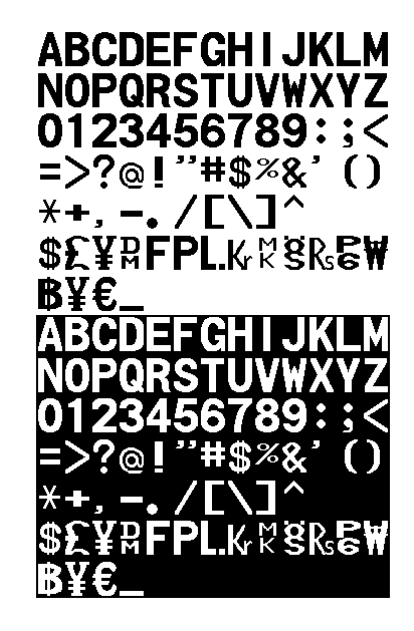

#### **OCRA-like Font EFF Swiss Bold Font\***

**ABCDEFGHIJKLM NOPQRSTUVWXYZ** abcdefqhijklm nopgrstuvwxyz 0123456789:; <= >?  $Q!$ "#\$%&'()\*+,-J  $[1]^\wedge$   $[1]$  -  $\in$  ,  $f$ <sub>"</sub> ... †‡ ‰Š<Œ Ž žŸ j¢£¤¥¦§"©  $a^a \sim -\circledast$ <sup>-0</sup>±<sup>23</sup> µ¶ ᠂<sup>℩</sup>ᅆ៲¼½¾¿ÀÁÂÃ **ĀÅÆÇÈÉÊËIIID** NÒÓÔÕÖרÙÚÛŪÝ **PBàáâāäåæçèéê** ëlillõñòóôōö÷ øùúûüýþÿ

\* Printed with ANSI Symbol Set

#### **CG Triumvirate™ Typeface Bold CG Triumvirate™ Typeface**

**ABCDEFGHIJKLM NOPQRSTUVWXYZ** abcdefahiiklm nopgrstuvwxyz  $0123456789:: < = > ?$ @!"#\$%&'()\* +,-./ N' Y { }~Cué âäàåçêëèïîìÄÅ **É**æÆôöòûùÿÖÜ¢£ ¥PtfáíóúñѪ°¿ – ᅮ ╶╌┼╞╟╚╔╩╦╠═╣╪╧╨ *╤╥*╙╘╒╓╫╪┘┌**▓▄▊ Γ**αβΓπΣσμτ§ΘΩ  $\delta \infty \phi \in \cap$  =  $\pm \geq \leq \lceil$   $\rfloor + \approx$  $0.1\sqrt{12}$ **ABCDEFGHIJKLM NOPQRSTUVWXYZ** abcdefghijklm nopqrstuvwxyz 0123456789:;  $<$  = >?  $@!$ "#\$%&'()\* +,-./ N'\_`{¦}~Cüé âäàåcêëèïîìÄÅ ÉæÆôöòûùÿÖÜ¢£ ¥Pt*f*áíóúñѪ°¿ – ┑½¼<sub>┇</sub>ѡ҉҉▓<mark></mark>ୖୖୖୖୖୖ୕ୖ୕ୖ୕ୣ୕ୣ୕୕ୗୖ<br>╖╕╣║╗╝╜╛┐└┴ - **E I** E r<del>ellere</del> It ╤╥╙╘╒╓╫╪╜

<mark>Ι</mark>αβΓ*π*Σσμτ <u>δ</u>ΘΩ  $\delta \infty \phi \in \cap \equiv \pm \geq \leq \lceil \rfloor \div \approx$ 

 $\circ \sqrt{n}2n$ 

**ABCDEFGHIJKLM** NOPORSTUVWXYZ abcdefghijklm nopgrstuvwxyz  $0123456789$ ;  $\lt$  = > ? @!"#\$%&'()\*+,-J **N'YIY Cué**<br>AnadoéeèmiAA ÉæÆôôôûùyŌŪ¢£ YPtfálóúñѪoz- $-1/2$ 1/4 [see 1,11]  $\frac{1}{2}$  [See 1,11]  $-1$   $-1$   $-1$ ᆩᆿᆌᆘ╗╝╜╛┑┖┵┯<br>╖╕╣╫╗╝╜╛┐┖┵┯ ╶╌┰┖╓╘╒╌┾╪┘┌**█▄▊**  $\blacksquare$ αβΓπΣσμτΩΘΩ  $\bar{\delta} \infty \phi \in \cap = \pm \geq \leq \lceil \, \rfloor \div \approx$  $0.1/12$ m **ABCDEFGHIJKLM NOPQRSTUVWXYZ** abcdefghijklm aucuc rymjami<br>nopqrstuvwxyz<br>0123456789:; < = > ?<br>@!"#\$%&'()\*+,../<br>N}^ \{}}`Cué<br>âāàåqéēèiTIÃÅ tannyssem.r.<br>ÉæÆôôòûùyŌÜ¢£ **XPtfálóúlín<sup>90</sup>2 —**<br>→ ½½<sub>i</sub>-∞iii※## |  $-1 = -1$ ╷╸┥║╗╝╜╛┑└╨<br>╷╕╣║╗╝╜╛┑└╨<br>╌╀╞╟╚╔╩╦╠═╬ — └ └ ┌ │ ┼ │ ┌ │<br>┸<mark>⋴ßӶ*π*Σσ</mark>μτΩΘΩ i∞∲∈∩≡±≥≤∫j÷≈  $-72$ 

# **PaxarSymbols Font 56 Characters**

A (decimal 65) =  $\boxed{\mathbf{C}$ **{F,1,A,R,E,200,200,"epc" | T,1,10,V,30,35,0,56,20,20,B,L,0,0|} {B,1,N,1|**  $1,$ "~065 A"|}

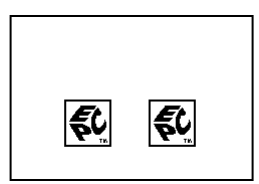

#### **Paxar Font 70 and Font 71 Characters**

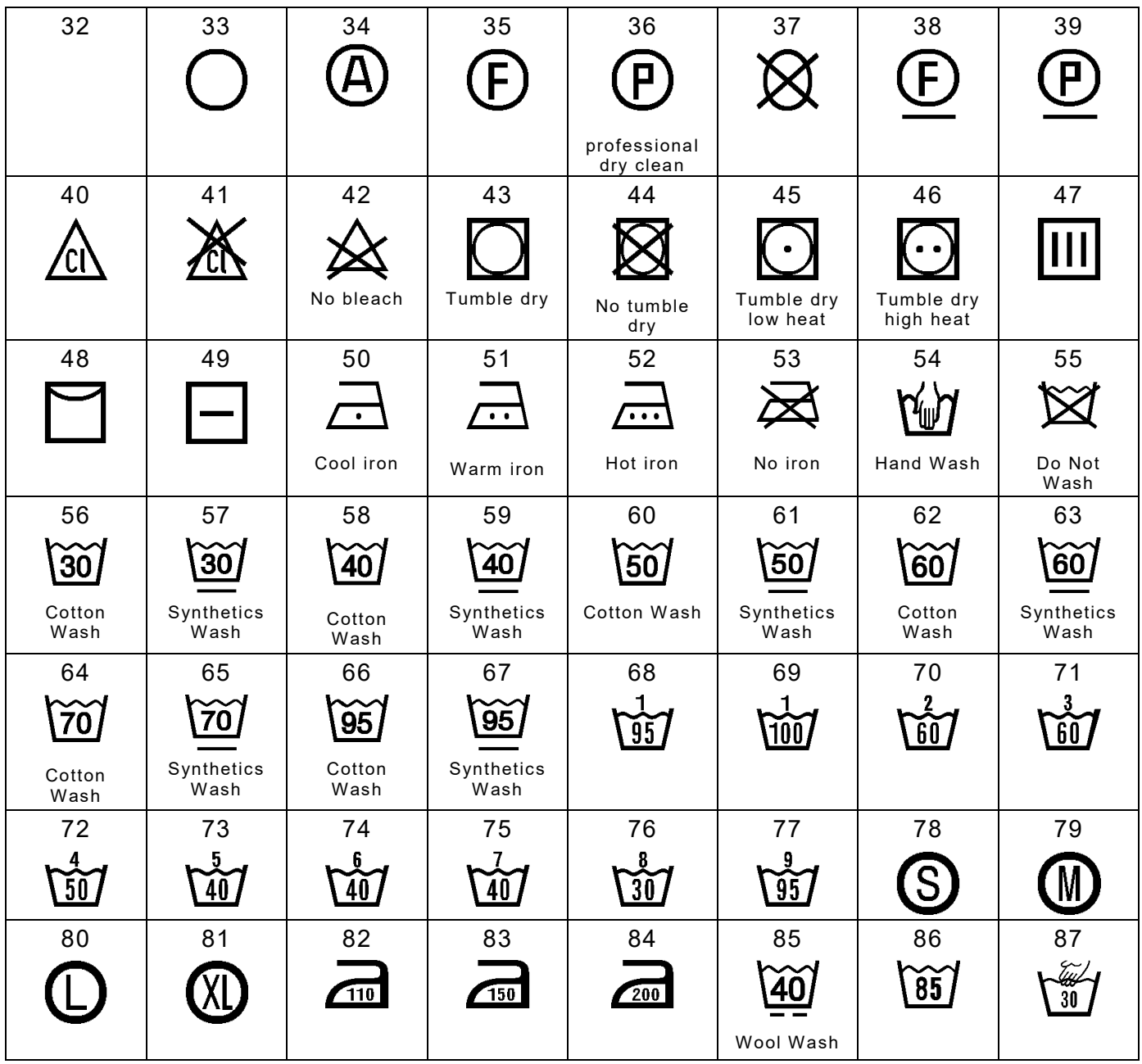
Use the tilde sequences shown in this table to produce the desired character on tags/labels.

**{F,1,A,R,E,200,200,"Font70" | T,1,10,V,25,25,0,70,2,2,B,L,0,0| T,2,10,V,65,65,0,70,1,1,B,L,0,0|} {B,1,N,1| 1,"~042 ~064"| 2,"~052 ~054"|}**

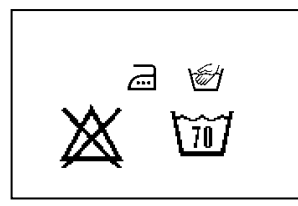

### **NAFTA Font 72 and Font 73 Characters**

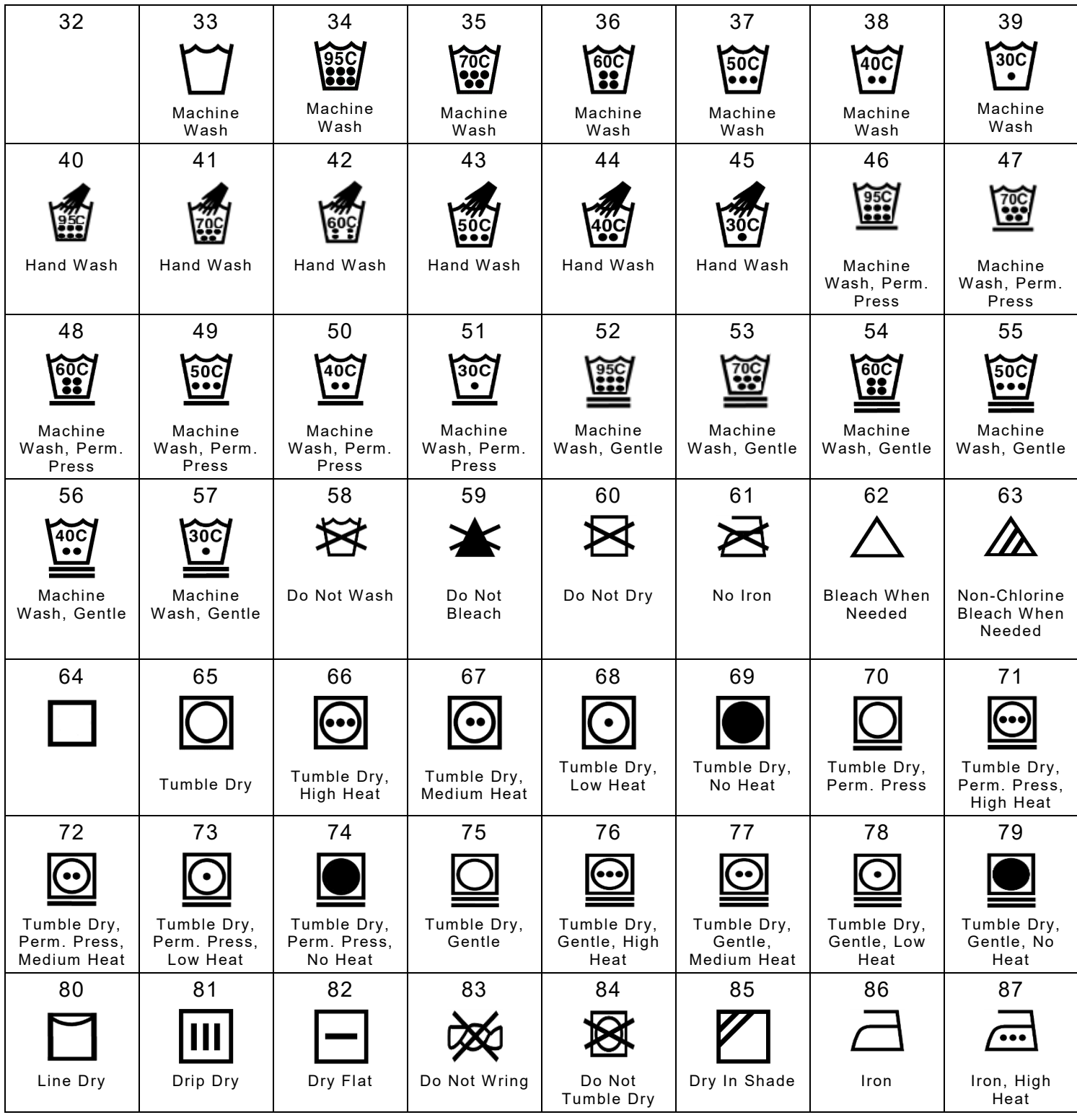

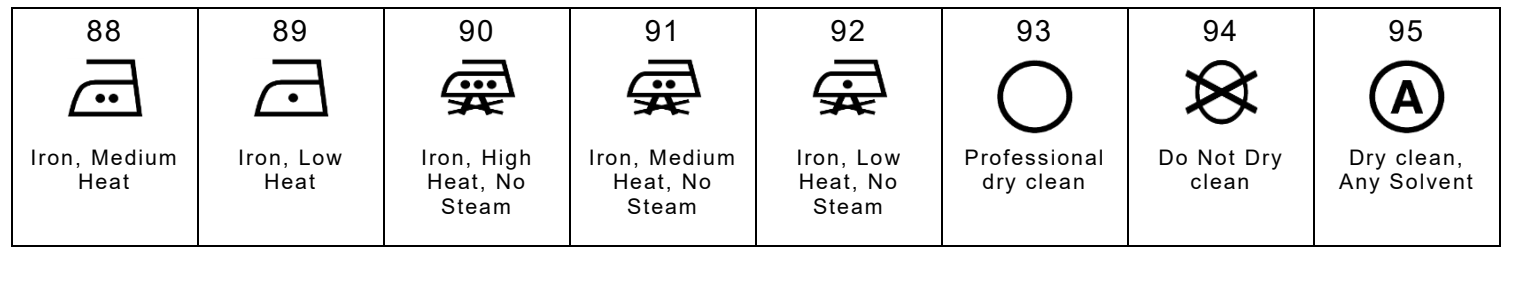

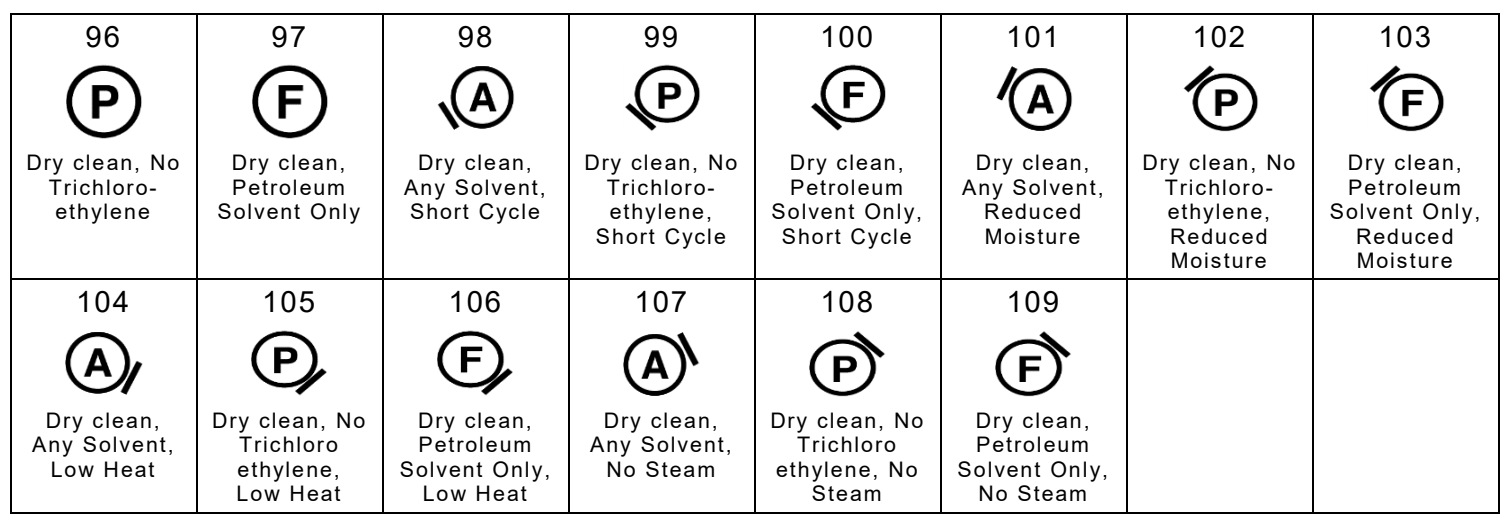

Use the tilde sequences shown in this table to produce the desired character on tags/labels.

**{F,1,A,R,E,200,200,"Font72" | T,1,10,V,25,25,0,72,2,2,B,L,0,0| T,2,10,V,65,65,0,72,1,1,B,L,0,0|} {B,1,N,1| 1,"~042 ~067"| 2,"~080 ~087"|}**

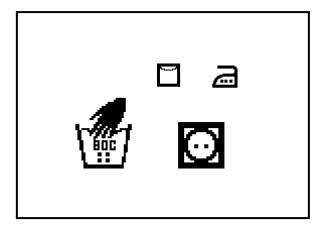

#### **Bitmap Font Information**

Our bitmap fonts are either monospaced (each character occupies the same amount of space) or proportional (each character is a different width). Use monospaced fonts for price fields and data to list in a column. With proportionally spaced fonts, more characters may be placed per line. Experiment with these fonts and adjust field measurements as necessary. The bitmapped fonts (either monospaced or proportional) appear jagged when magnified. The magnification range is 1 to 7.

Use the MONARCH® MPCL™ Toolbox (Font Utility), available on our Web site, to convert a bitmap font to Hex or Run-Length encoding for the printer. Select the point size and characters to print. Bitmap fonts may image faster than a TrueType font, but they are limited to the downloaded point size and characters.

# **Monospaced Font Magnification**

Monospaced characters occupy the same amount of space within a magnification. Use monospaced fonts for price fields and data to list in a column. Decide how wide and tall the characters should appear on the labels.

Only the 1x width can be scanned with the OCRA-like font. Using a printhead with 203 dpi, the character widths are as follows: 7.9 (English), 20.1 (Metric), and 16 (Dots).

To calculate other font widths, multiply the font dots (14 dots for Standard, 7 dots for Reduced, 24 dots for Bold) by the magnification and add the default spacing (3 dots for Standard, 1 dot for Reduced, 3 dots for Bold) between characters.

#### *Example*

14 (Standard font dots) x 5 (magnification) =  $70 + 3$  (default spacing between characters). There are 73 dots in the Standard font at 5x.

#### **Proportional Font Magnification**

Each character in a proportionally spaced font is a different height and width. More characters may be placed per line. Experiment with these fonts and adjust field measurements as necessary. The bitmapped fonts (either monospaced or proportional) appear jagged when magnified. The magnification range is 1 to 7.

To calculate other font widths, multiply the font dots (3 dots for Minimum, 13 dots for Average, 22 dots for Maximum) by the magnification.

#### *Example*

13 (Average font dots) x 5 (magnification) = 65 dots in an average letter of the CG Triumvirate™ Typeface Bold at 5x.

# **Scalable Font Information**

The scalable font is smooth at any point size. There are no jagged edges because the font is created from an equation every time it is used. The field width varies with each letter.

When defining formats using scalable fonts, set the character rotation to 0 (it is not supported). However, field rotation is supported for text or constant text fields using the scalable font. **The scalable font does not print a slashed zero**.

Scalable fonts perform better in constant text fields, because those fields are imaged only once per batch, not once per label as in text fields. The transparent overlay allows closer field placement when using scalable fonts.

The height and width magnification are defined in point size. 72 points = one inch. One inch = cell size. The cell size is the built-in space around the individual characters of the scalable font. The point size range is **4** to **255**. If the height and width are not set to the same point size, the printed characters look tall and thin or short and thick, which allows for greater flexibility in the appearance of the font.

The 72 point EFF Swiss Bold sample shows the one inch cell size.

6pt Sample

10pt Sample

# 24pt Sample

# 48pt Sample

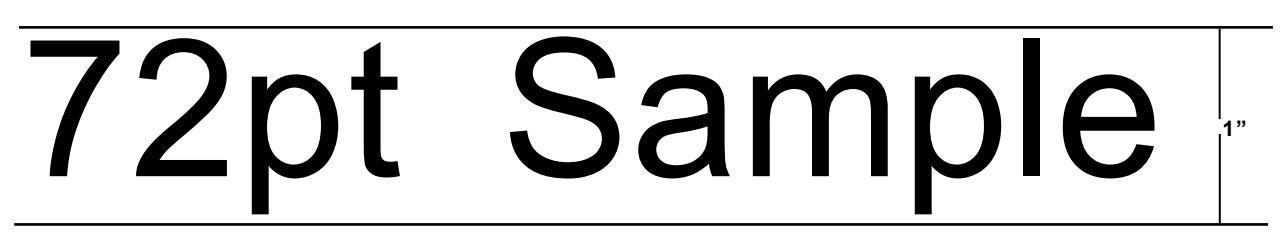

# **TrueType Font Information**

TrueType fonts follow the TrueType outline font standard. These fonts are smooth at any point size. There are no jagged edges, because the font is created from an equation every time it is used. The height and width magnification are defined in point size.

72 points = one inch. One inch = cell size. The cell size is the built-in space around the individual characters of the scalable font. The point size range is 4 to 255. The field width varies with each letter. The printer accepts downloaded TrueType fonts.

## **Downloading TrueType Fonts**

The MONARCH® MPCL™ Toolbox (Font Utility) is available on our Web site and converts TrueType fonts to Hex or Run-Length encoding for the printer.

When downloading a TrueType font, download the entire font, not particular characters or one point size. A variety of symbol sets can be printed with International (Turkish, Latin, Spanish, etc.) characters. TrueType fonts are designed to be regionally specific; therefore, all symbol sets may not be supported in a given font.

Save the fonts to flash memory for optimal performance with downloaded fonts. No memory configuration packets are necessary since flash memory cannot be reallocated.

# **Using International Fonts**

International fonts are available as bitmap or TrueType fonts. See "Bitmap Font Information" or "TrueType Font Information" for more details. Save the font into the printer's flash memory. Use the symbol set (110 - Unicode UTF-8) with a downloaded International TrueType font.

To use International fonts, consider the following information:

- ♦ All fonts contain an internal character mapping. The mapping is organized by one or more standards, such as BIG5. These mapping standards can provide over 65,000 characters, which are not represented in this manual. The printer supports several mapping standards: Unicode (UCS-2), BIG5, KSC, GB2312, and SJIS.
- Specify a symbol set based on the characters to print and one that is compatible with the font's character mapping. For example, to print Japanese characters, select symbol set 932 (Japanese Shift JIS) and a font compatible with that symbol set.

Enter batch data specified by the font's character mapping and compatible symbol set.

#### **Selecting a Symbol Set**

Specify a symbol set based on the characters to print and one that is compatible with the font's character mapping. The symbol set parameter identifies the character mapping used in the text field or constant text field, for example, Unicode, BIG5, etc. If no symbol set is selected, the default symbol set (Internal Symbol Set) is used.

The printer automatically translates some character mappings to others. For example, if you need a BIG5 font, it is possible to use Unicode text data. Use Unicode in the symbol set parameter to indicate the text mapping and select the BIG5 font needed in the font parameter (T8 or C5). The printer automatically translates the Unicode character values into BIG5 values before printing the character.

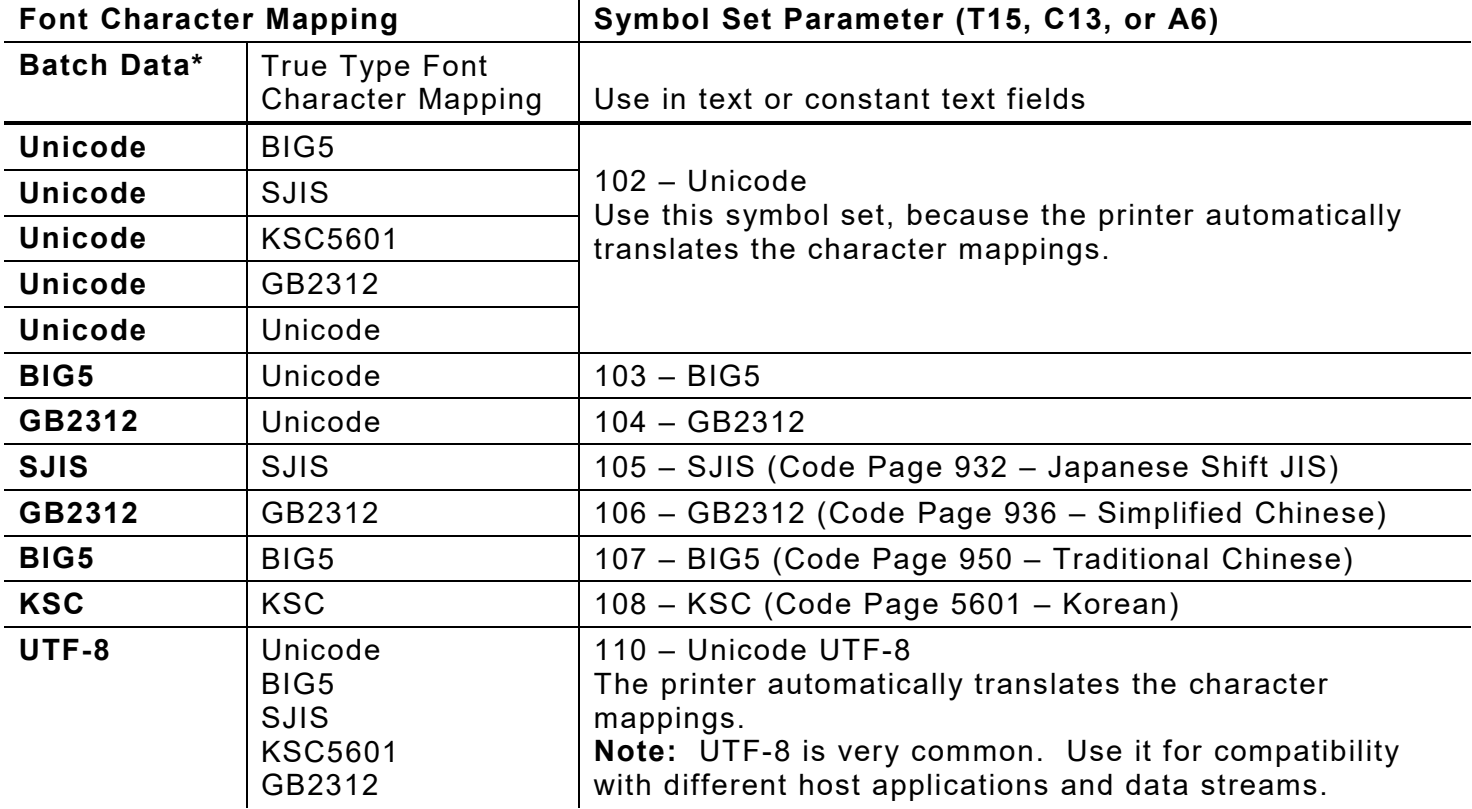

The following table lists the compatible mappings and symbol sets.

\* Characters in batch data must be entered based on their mapping (Unicode, BIG5, etc.).

**Note:** Symbol sets 102-110 require a downloaded International TrueType font.

#### **B-10** Packet Reference Manual Classification: Avery Dennison – Public

#### **International Font Sample**

**{F,3,A,R,E,150,200,"SIMPLE" | T,1,5,V,10,10,0,100,30,30,B,L,0,0,102 | }** Font ID (100) Symbol Set (102) **{B,3,U,1 | 1,"~125~000~125~002~125~004~125~005" | }**

This example prints these four characters with Unicode batch data of ~125~000, ~125~002, ~125~004 and ~125~005.

#### **Arabic Font Sample**

**{F,3,A,R,E,220,400,"SIMPLE" | T,1,250,V,40,380,0,1000,24,24,B,E,0,0,110 | T,2,250,V,90,380,0,1000,24,24,B,E,0,0,110 | } {B,3,N,1 | 1,"%5 95% | 2,"5% polyester 95% cotton" | }**

This example prints on the printer with a downloaded Arabic font and the printer's Numeric Format set as Default.

Refer to the Internet for a listing of the characters in each code page. Search on a particular code page, such as "codepage 936" to view the characters in that code page.

# **Licensing Fonts**

Avery Dennison provides tools to create and download TrueType fonts. However, it is your responsibility to purchase and license any fonts you download to the printer. Contact a font supplier for licensing information.

## **Locating the Font Number in a Font Packet**

The font number is the second parameter in the packet. Software is available to create the font data and packet. Call Technical Support for more information.

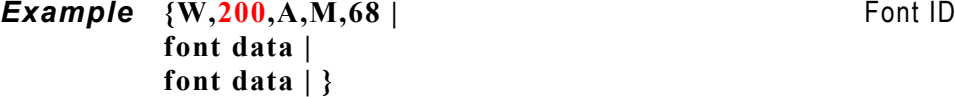

Use this number in T8 (**font**) or in C5 (**font**). See "Defining Text Fields" or "Defining Constant Text Fields" in Chapter 2 for more information.

**Example T**,1,10, V, 30, 10, 0, 200, 1, 1, B, L, 0, 0, 0 | Font ID **C,50,30,0,200,1,1,B,L,0,0,"MONARCH",0 |** Font ID

Defines a text and constant text field using the downloaded (#200) font.

紀約約紅

5% polyester 95% cotton

قطب 95% بوليستر 5%

# SYMBOL SETS/CODE PAGES

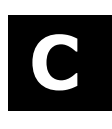

This appendix contains a listing of the symbol sets, code pages, and extended character sets the printer supports.

This appendix also includes an ASCII to Hexadecimal Conversion Chart.

## **Supported Symbol Sets and Code Pages**

The printers support these symbol sets and code pages: Internal, ANSI, Bold, OCRA Character Set, DOS Code Page 437 and 850. Additional Code Pages are supported with downloaded TrueType or Unicode (International) fonts.

The printer defaults to the internal symbol set. See "Defining the System Setup Packet" in Chapter 2 to change the symbol set.

#### **Selecting a Symbol Set or Code Page**

The CG Triumvirate™ typefaces support only the ANSI and DOS Code Page 437 and 850 Symbol Sets. These fonts print a slashed zero when using the ANSI symbol set.

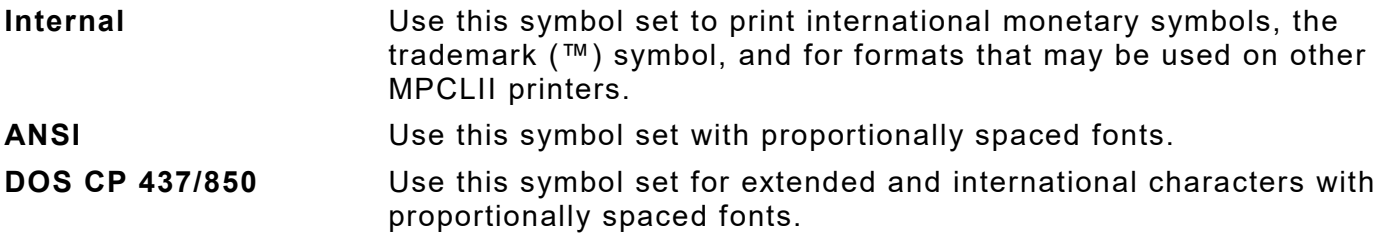

## **Using Code 128 Function Codes**

This table lists the characters for Bar Code 128 function codes. These functions are used with scanners.

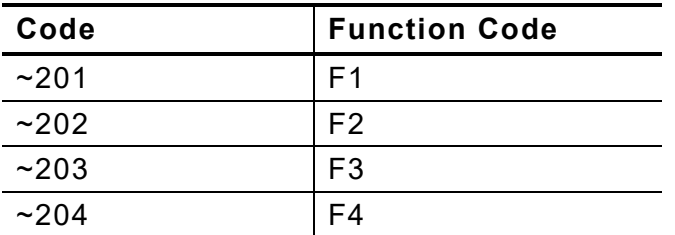

# **Entering Extended Characters**

When using extended characters in batch data file, type a tilde in front of the three-digit code. For example, to include the character Ä in a text field using the Internal Symbol Set, type:

**1,"~142" |**

#### **Using International Character Sets/Code Pages**

Symbol sets 100, 101, 852-860, and 1250-1258 may only be used with the scalable font (font#50) or downloaded TrueType fonts. TrueType fonts are designed to be regionally specific; therefore, all symbol sets may not be supported in a given font. For example, to print Hebrew characters, find a font (such as Arial) that supports Hebrew characters; convert, and then download the font to the printer. Make sure the correct symbol set for Hebrew characters is selected.

Font 50 does not print the slashed zero or support Code Pages 101 (Wingdings) and 1256 (Arabic). The Euro symbol at position **~192** is only available in the Standard, Reduced, and Bold fonts.

Code pages 102-107, 932, 936, and 950 contain thousands of characters, which are not represented in this manual. These code pages require the memory expansion option and a downloaded International TrueType font.

The Code Pages (100 and greater) on the following pages were printed using Arial or a similar downloaded TrueType font.

#### **Internal Symbol Set**

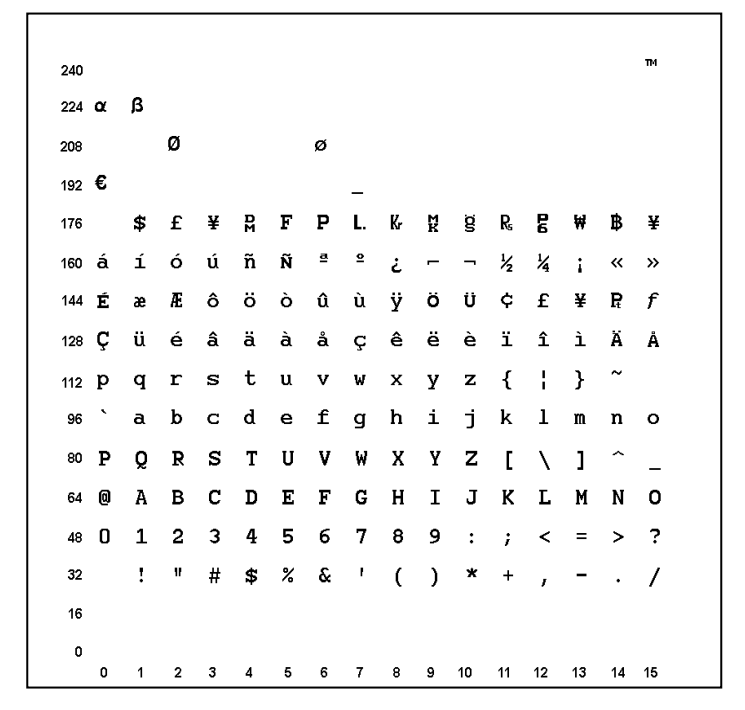

**Note:** To determine the character code, add the column number and row number for the character. For example, to produce the ™ character with the Internal character set, press Alt 255 (column 15 + row 240) or use  $\sim$  255 in the data stream.

# **ASCII to Hexadecimal Conversion Chart**

Use the chart below to translate the characters printed on the test label. The chart lists ASCII characters and their hexadecimal and decimal equivalents.

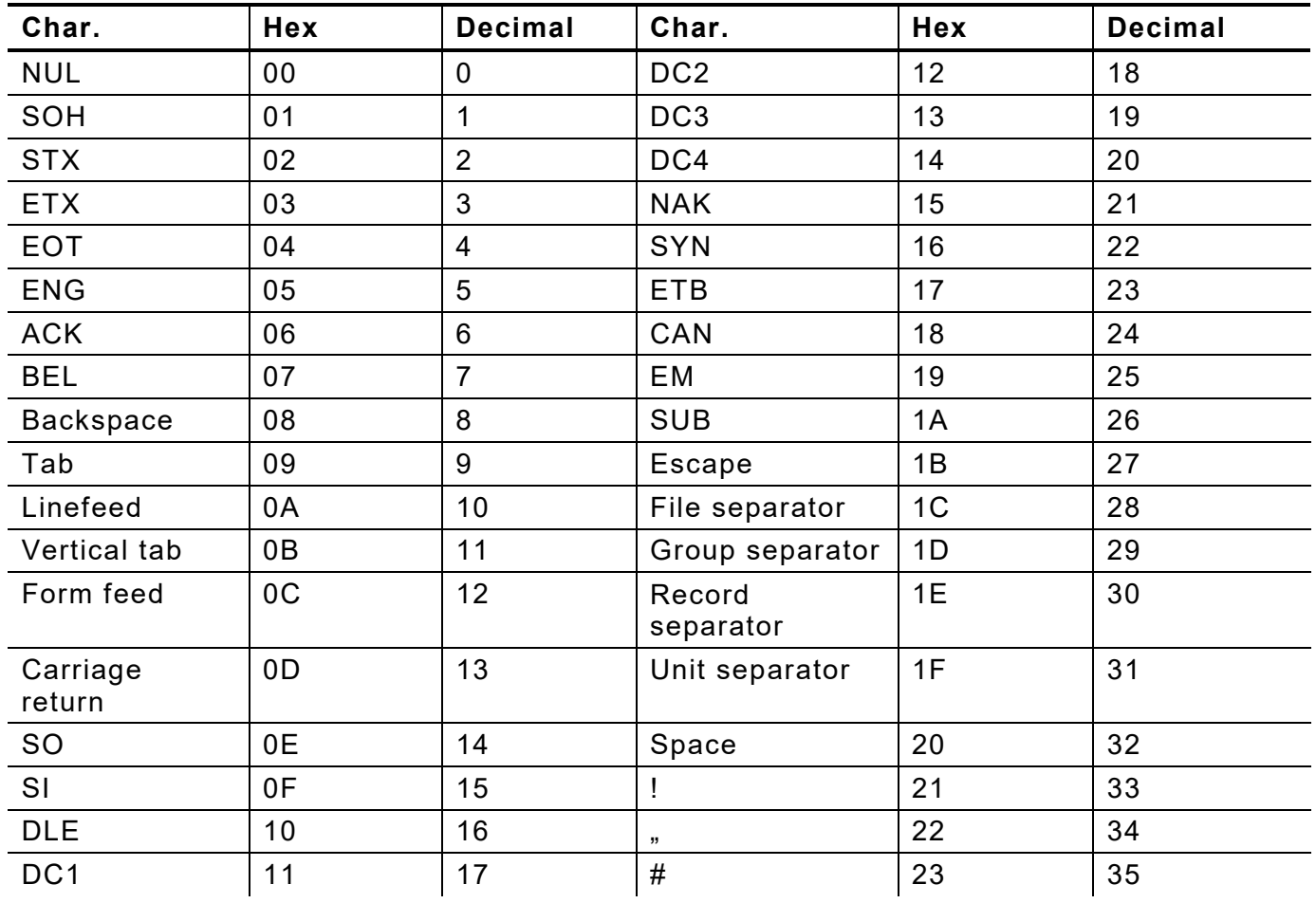

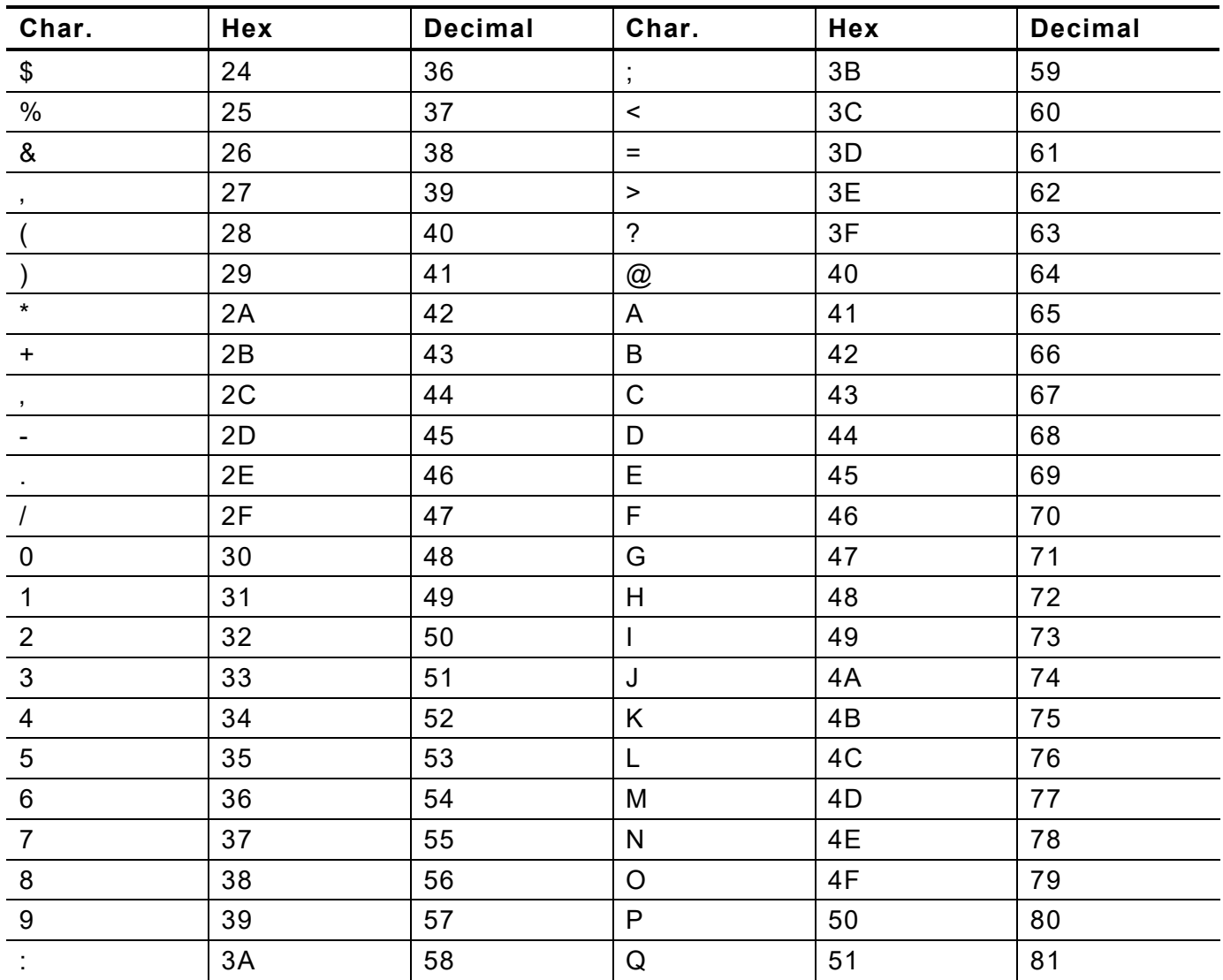

#### *ASCII to Hexadecimal Conversion Chart (continued)*

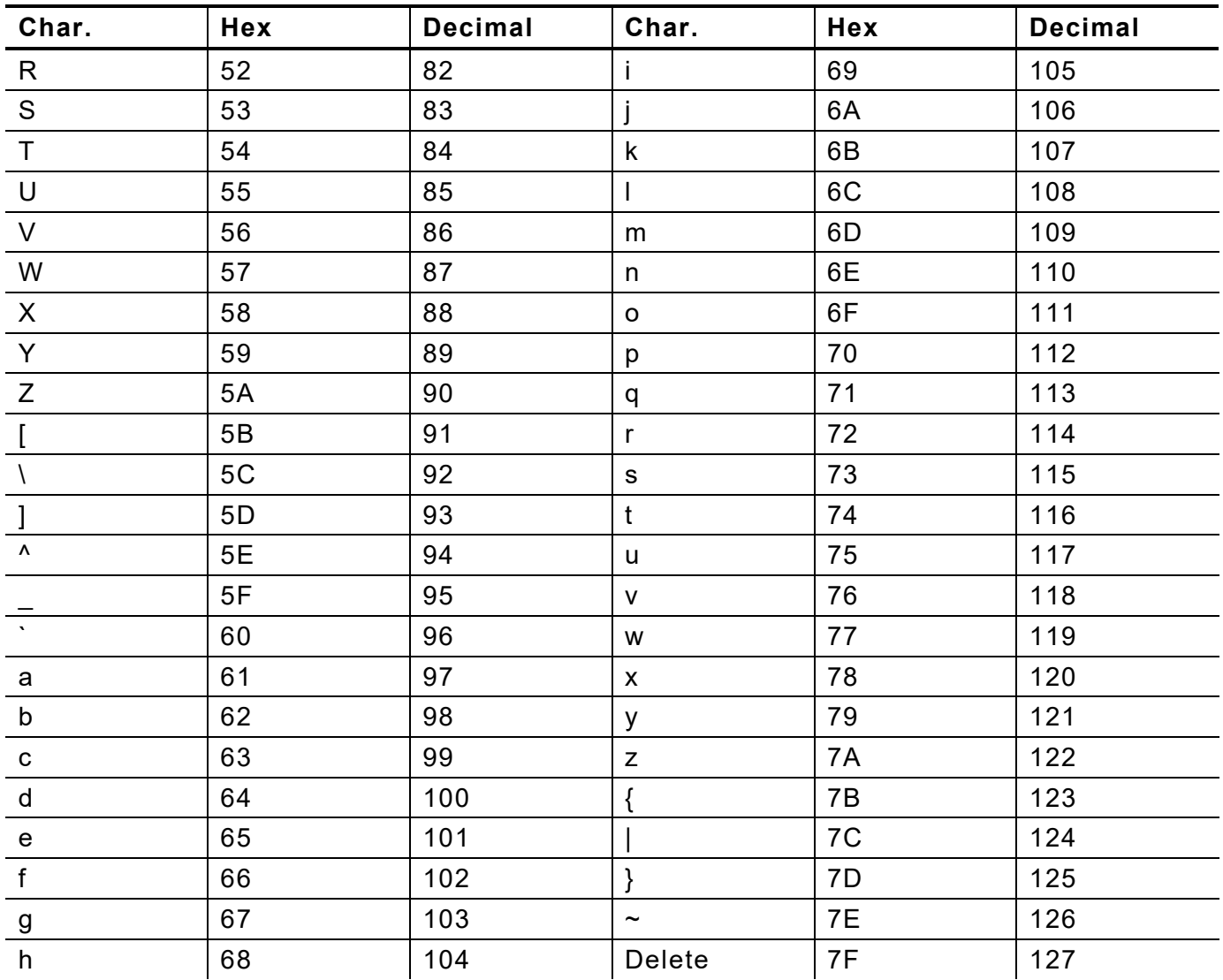

# FORMAT DESIGN TOOLS

Use copies of these worksheets and grids to create online configuration packets and design formats:

- ♦ Online Configuration Worksheet
- ♦ Supply Layout Grids (English, Metric, Dots)

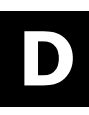

# **Online Configuration Worksheet**

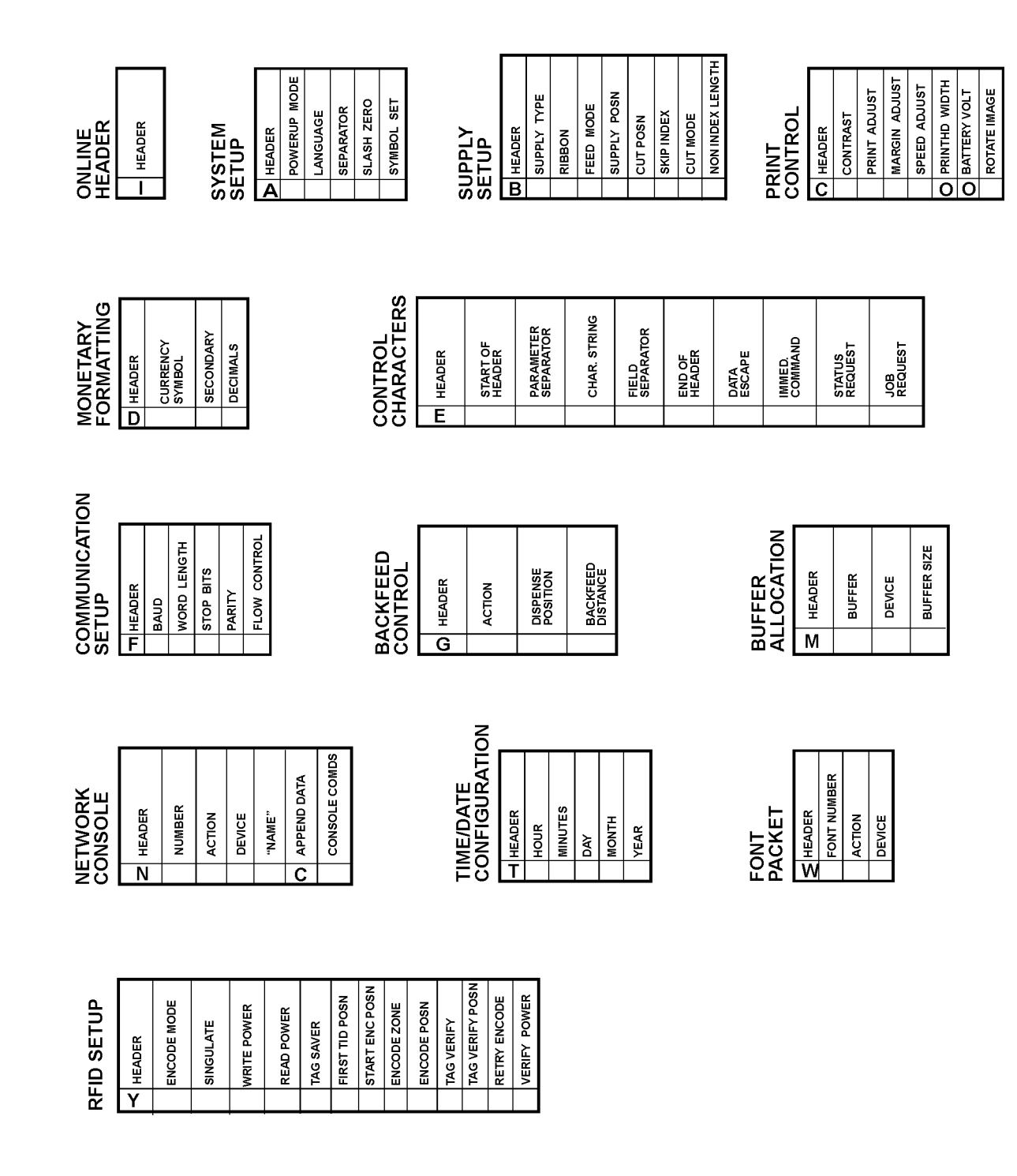

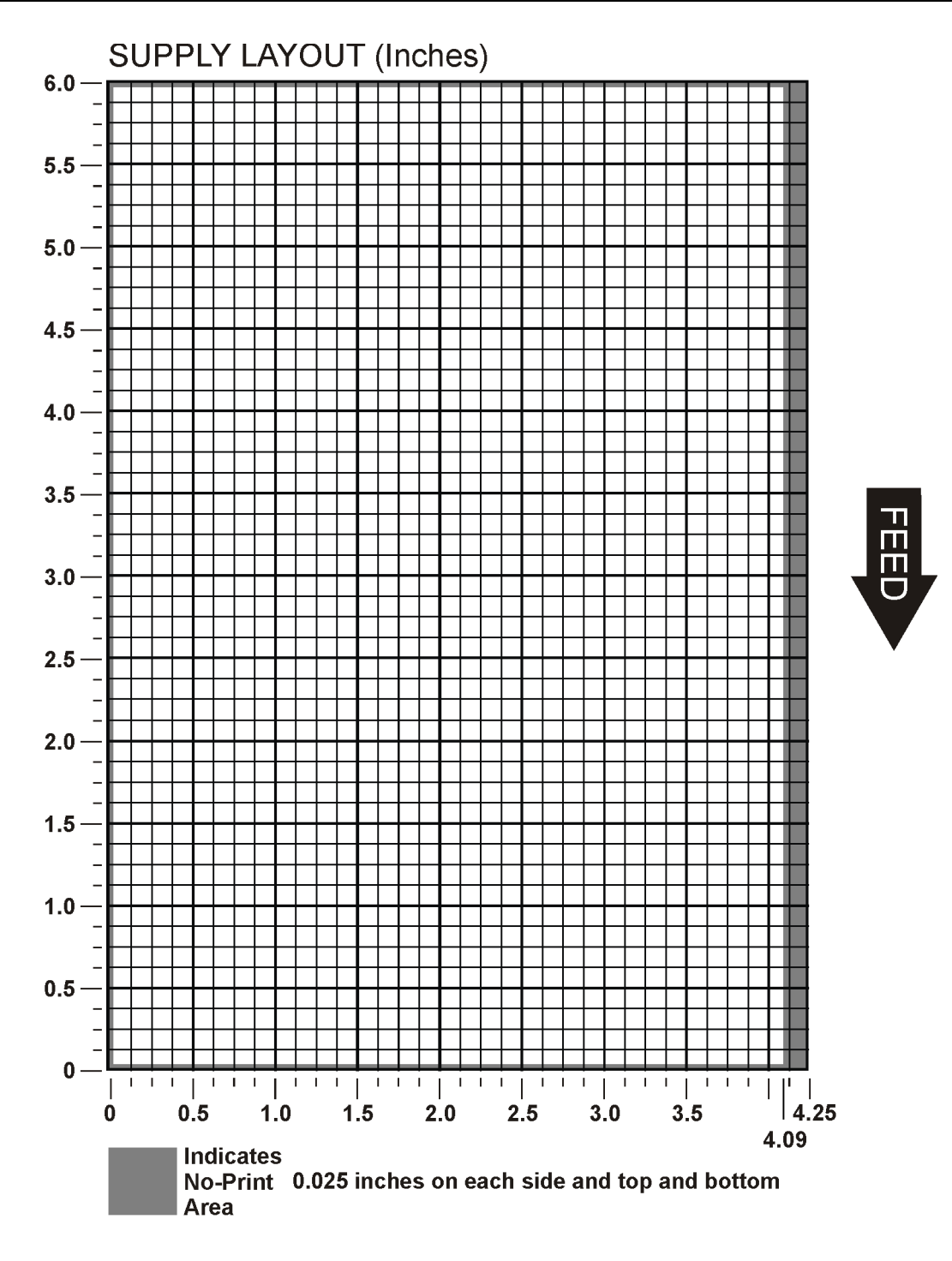

**Supply Layout Grids (Metric)**

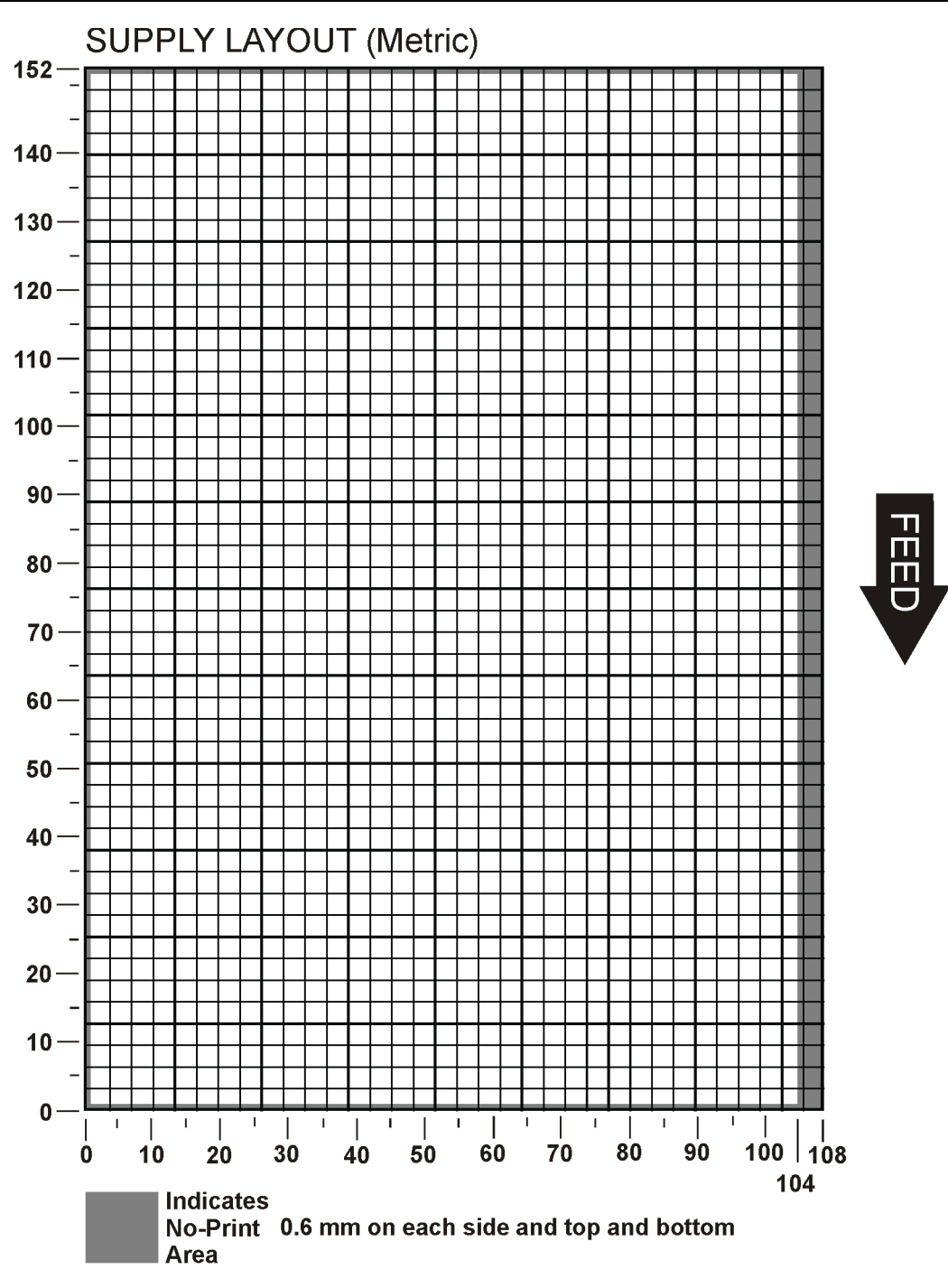

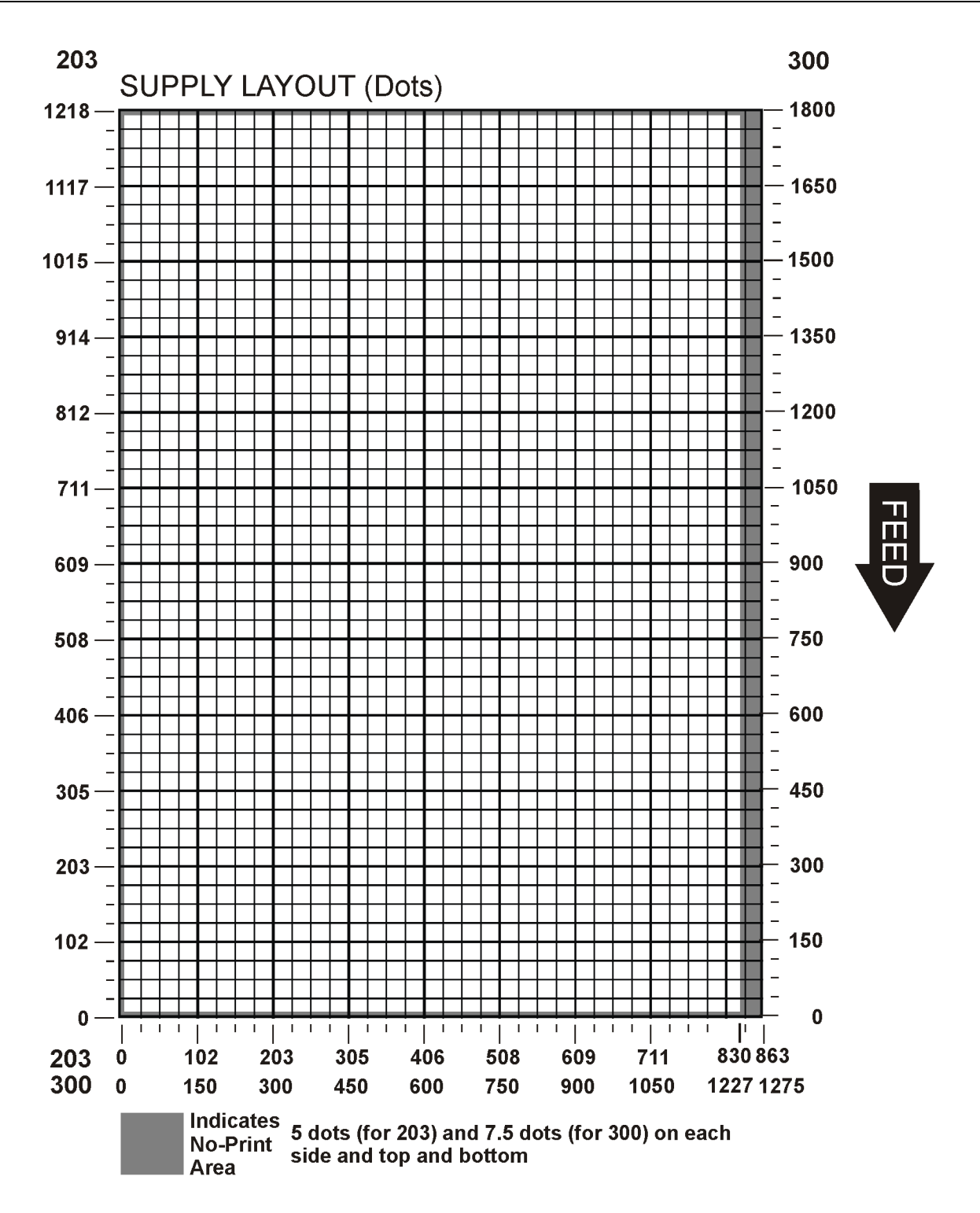

# GLOSSARY

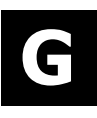

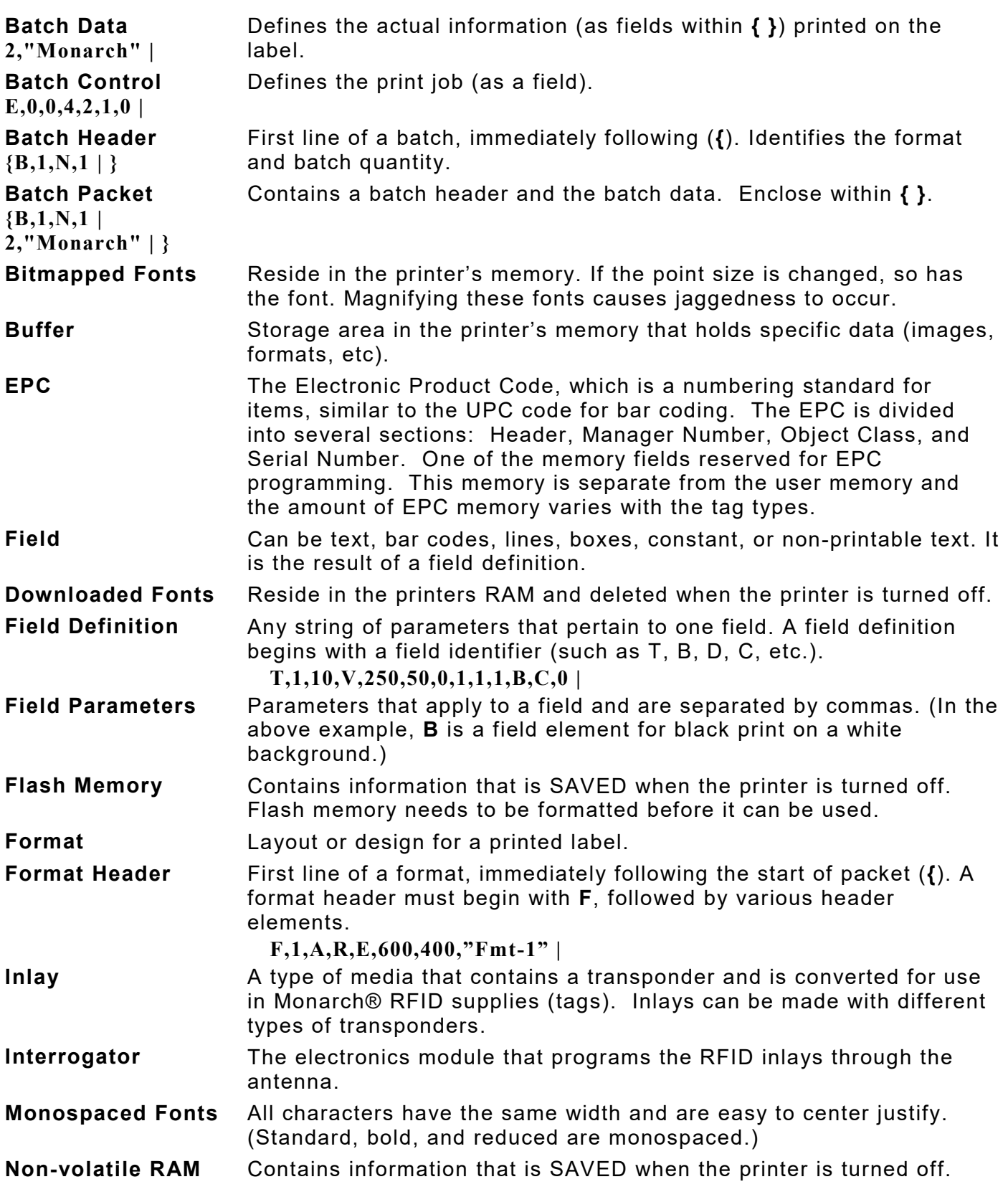

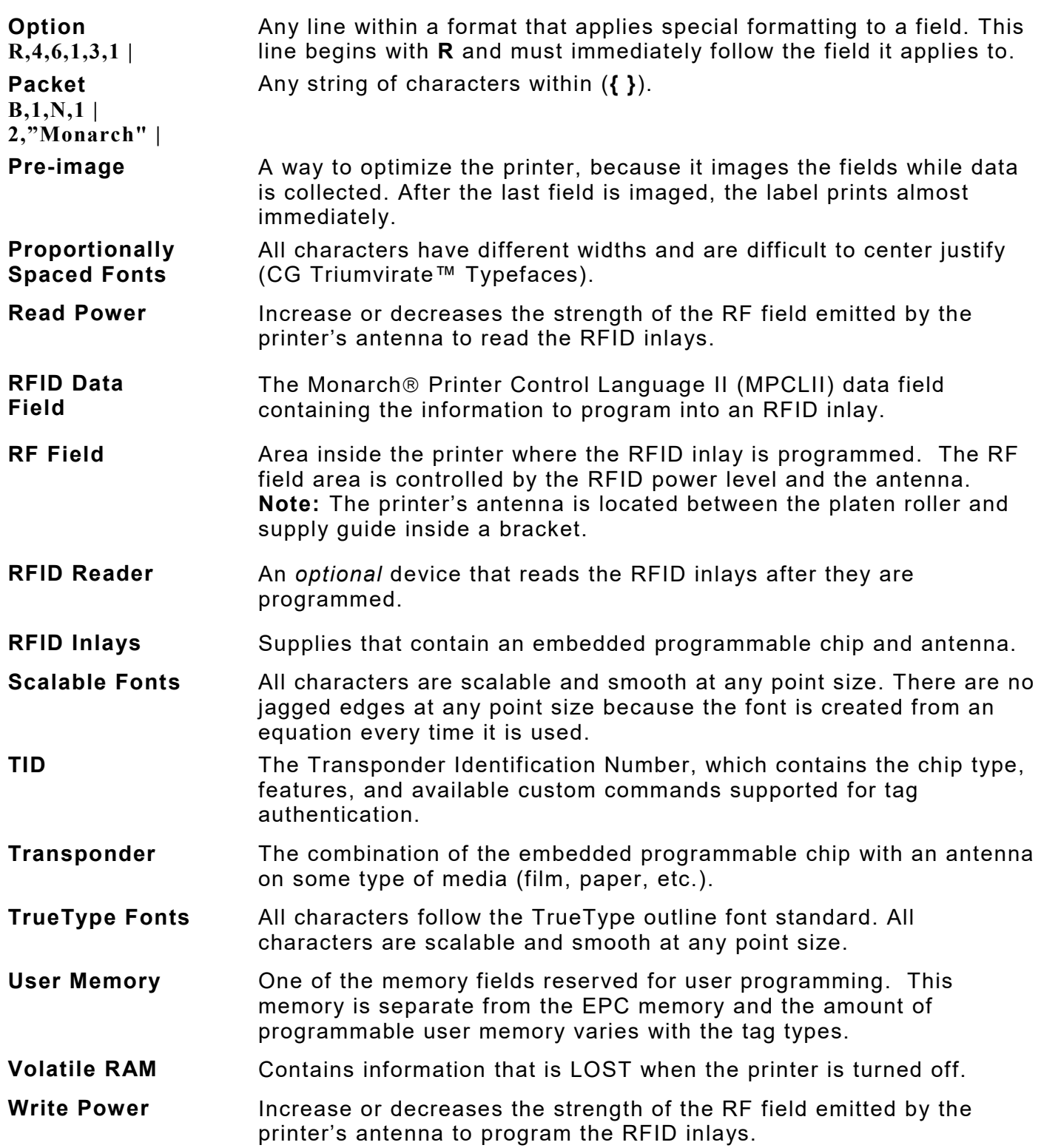

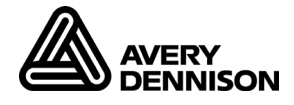

#### **AMERICAS**

170 Monarch Lane Miamisburg, OH 45342 937 865 2123 (direct) Tel +800 543 6650 (8:00 a.m. – 6:30 p.m., EDT) Fax +937 865 6663

#### **ASIA**

No. 7 Chun Ying Street Tseung Kwan O Industrial Estate New Territories, Hong Kong Tel +852 2372 3169 Fax +852 2995 0014

#### **WESTERN EUROPE**

Unit 5, Elia Close. Chapel Lane. High Wycombe. HP12 4FX. UK Tel +(44) 1628 859500 Fax +(44) 1628 859567

# **ASIA PACIFIC**

#### **NEW SOUTH WALES**

61 Vore Street Silverwater NSW 2128 Tel +(02) 9647 1833 [Fax +\(02\) 9647 1914](https://identificationsolutions.averydennison.com/) Toll free (Outside Sydney only)

https://identificationsolutions.averydennison.com/